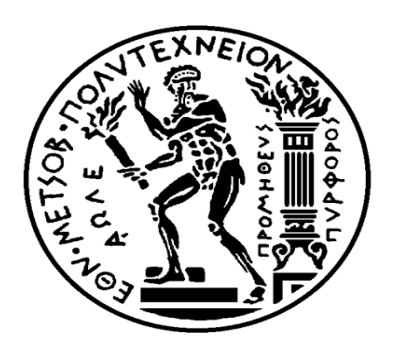

## **ΕΘΝΙΚΟ ΜΕΣΟΒΙΟ ΠΟΛΤΣΕΧΝΕΙΟ**

## **ΧΟΛΗ ΜΗΧΑΝΟΛΟΓΩΝ ΜΗΧΑΝΙΚΩΝ**

## **ΤΟΜΕΑΣ ΒΙΟΜΗΧΑΝΙΚΗΣ ΔΙΟΙΚΗΣΗΣ ΚΑΙ ΕΠΙΧΕΙΡΗΣΙΑΚΗΣ ΕΡΕΥΝΑΣ**

## ΕΡΓΑΣΤΗΡΙΟ ΟΡΓΑΝΩΣΗΣ ΠΑΡΑΓΩΓΗΣ

 $\Delta$ ιπλωματική εργασία :

<< Συγγραφή σεναρίων ελέγχου, εγχειριδίου χρήσης και αξιολόγηση λογισμικού δρομολόγησης οχημάτων >>

**Ον/μο : Ηλίας Σκέρτσος** 

**Αρ. μθτρϊου : 02114330**

**Εποπτεία** : κ. Τατσιόπουλος Ηλίας Καθηγητής Ε.Μ.Π.

**Επίβλεψθ : κ. Παπαδόπουλοσ Γεϊργιοσ Ε.ΔΙ.Π. Ε.Μ.Π.**

Αθήνα, Φεβρουάριος 2021

## <span id="page-1-0"></span>**Ευχαριστίες**

Η παρούσα διπλωματική εργασία έρχεται να επισφραγίσει ένα σπουδαίο κύκλο σπουδών στην Σχολή Μηχανολόγων Μηχανικών του Ε.Μ.Π.. Με την ολοκλήρωση της, θα ήθελα πρωτίστως να ευχαριστήσω τον επιβλέποντα κ. Παπαδόπουλο Γεώργιο, μέλος Ε.ΔΙ.Π. στο εργαστήριο Οργάνωσης Παραγωγής του τομέα Βιομηχανικής Διοίκησης και Επιχειρησιακής Έρευνας, ο οποίος με την καθοδήγηση και τις συμβουλές του συνέβαλλε τα μέγιστα για να επιτευχθεί η υλοποίηση της. Επίσης, θα ήθελα να ευχαριστήσω την οικογένεια μου και τους φίλους μου, που με την στήριξη τους όλα αυτά τα χρόνια βοήθησαν στο να βρίσκομαι σήμερα σε αυτή την θέση. Τέλος, ευχαριστώ ολόψυχα τον φίλο και συνάδελφο μου Ηλία Συγκούνα, μαζί με τον οποίο αφιερώσαμε αμέτρητες ώρες ''διαβάσματος'' και ο οποίος αποτέλεσε το μεγαλύτερο στήριγμα, πηγή έμπνευσης αλλά και δύναμης σε όλη αυτή την προσπάθεια.

## <span id="page-2-0"></span>**Περύληψη**

Στην παρούσα διπλωματική εργασία παρουσιάζονται τα σενάρια ελέγχου που πραγματοποιήθηκαν για την αξιολόγηση του προηγμένου λογισμικού δρομολόγησης στόλου οχημάτων και προγραμματισμού των παραδόσεων, Smartrans, και το εγχειρίδιο χρήσης της εφαρμογής του. Αρχικά, καταγράφεται το πρόβλημα της δρομολόγησης οχημάτων, παραλλαγές και εξειδικεύσεις του, καθώς και οι προβλέψεις για τις εκπομπές αερίων του θερμοκηπίου που προκύπτουν από τις μεταφορές στην Ευρώπη. Ακολουθεί μία σύντομη παρουσίαση των δυνατοτήτων των λογισμικών των υφιστάμενων ανταγωνιστικών εταιρειών και μία πιο εκτενής ανάλυση του λογισμικού PowerFleet Optimo της Ilink. Έπειτα, γίνεται συνοπτική αναφορά στο λογισμικό δρομολόγησης Smartrans και παρουσιάζονται τα σενάρια ελέγχου και το εγχειρίδιο χρήσης του λογισμικού, που πραγματοποιήθηκαν με σκοπό τον έλεγχο της ασφαλής πραγματοποίησης των λειτουργιών που εκτελεί. Εν συνεχεία, διεξάγεται σύγκριση των βασικών, αλλά και των πρόσθετων λειτουργιών μεταξύ του λογισμικού δρομολόγησης Smartrans και του αντίστοιχου λογισμικού PowerFleet Optimo. Τέλος, προτείνονται μεταρρυθμίσεις που αποσκοπούν στην βελτίωση τόσο της λειτουργίας, όσο και της ευχρηστίας του λογισμικού δρομολόγησης της εταιρείας Optimum.

## <span id="page-3-0"></span>**Abstract**

This thesis presents the control scenarios performed for the evaluation of the advanced vehicle fleet routing and delivery planning software, Smartrans, and the user manual of its application. First, the problem of vehicle routing, its variants and specializations, as well as the forecasts for greenhouse gas emissions resulting from transport in Europe are presented. Following, a brief presentation of the software capabilities of existing competitors and a more comprehensive analysis of Ilink's PowerFleet Optimo software is presented. Afterwards, a brief overview of the Smartrans routing software is presented and the control scenarios performed in order to check the safe performance of the functions performed and the user manual of the software are presented. Next, a comparison of the basic and additional functions between the Smartrans routing software and the corresponding PowerFleet Optimo software is performed. Finally, reforms are proposed to improve both the operation and usability of Optimum routing software.

# **Περιεχόμενα**

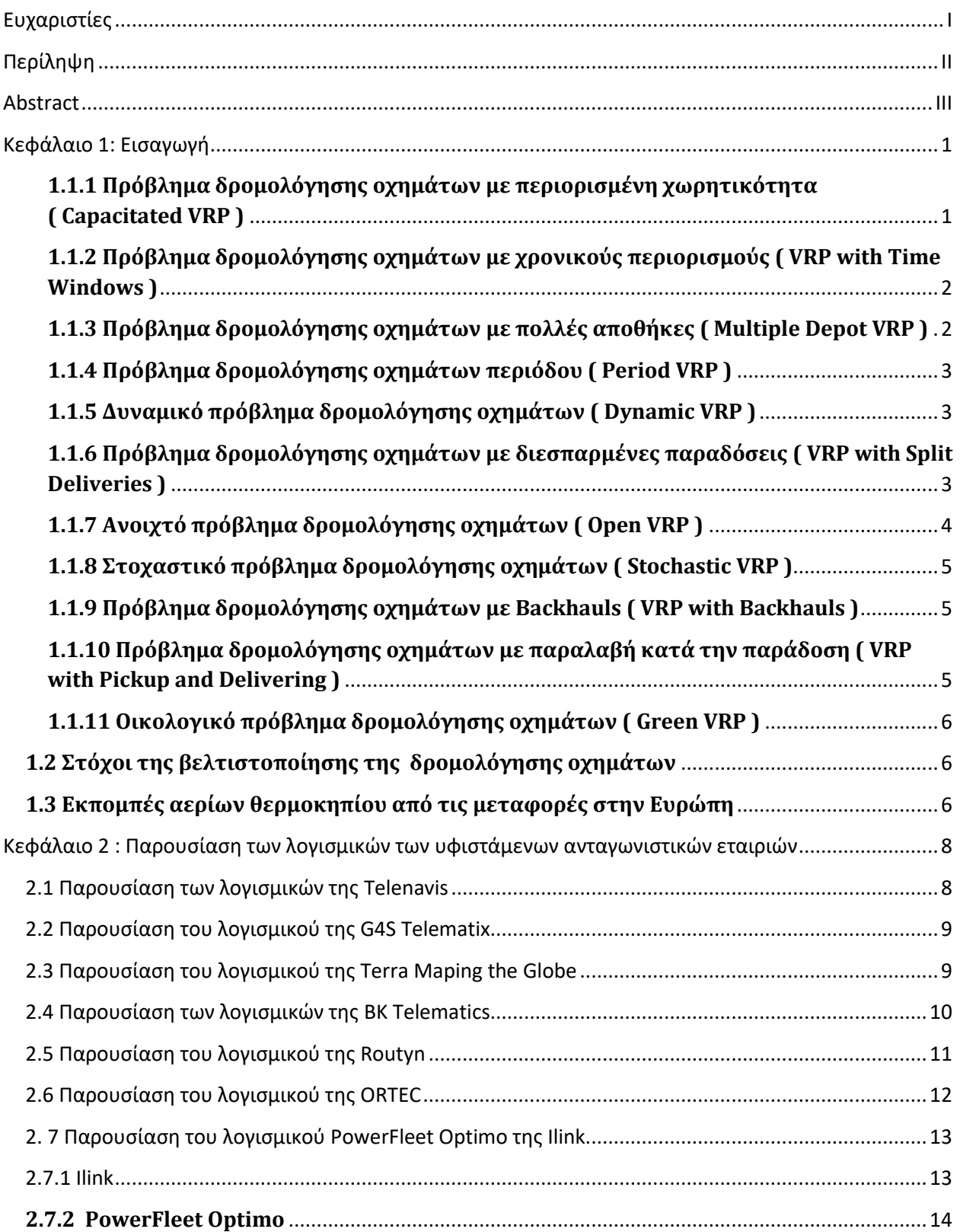

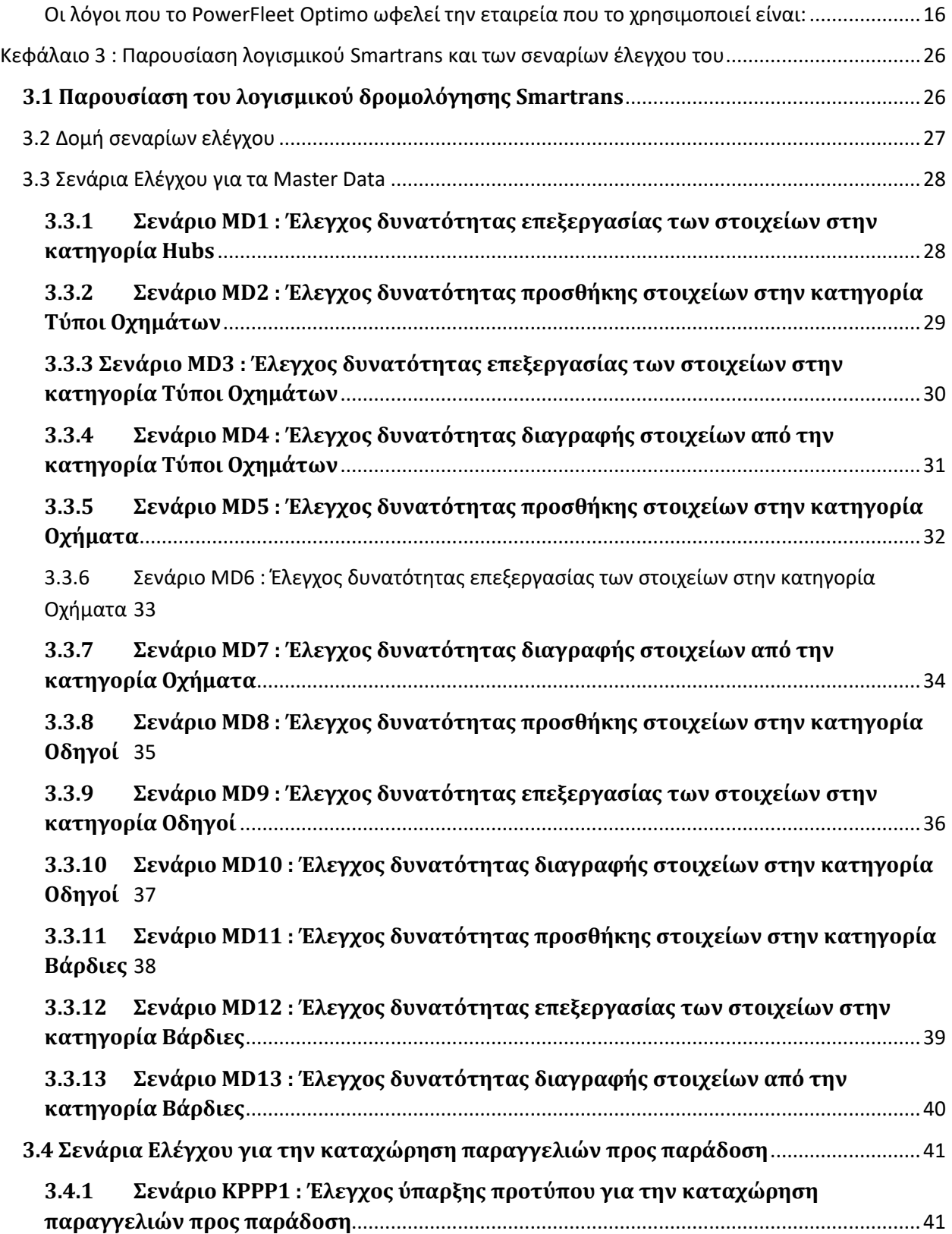

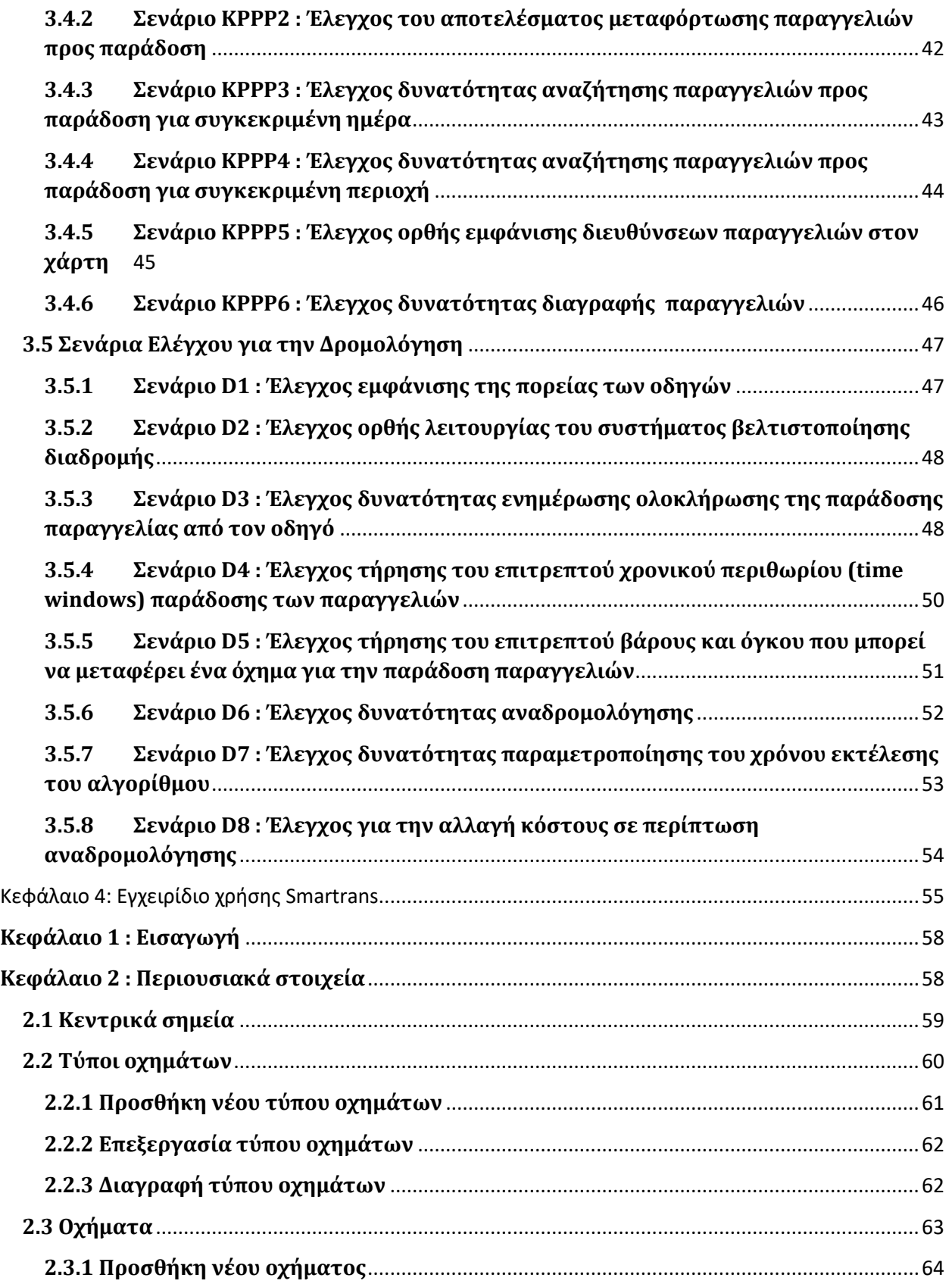

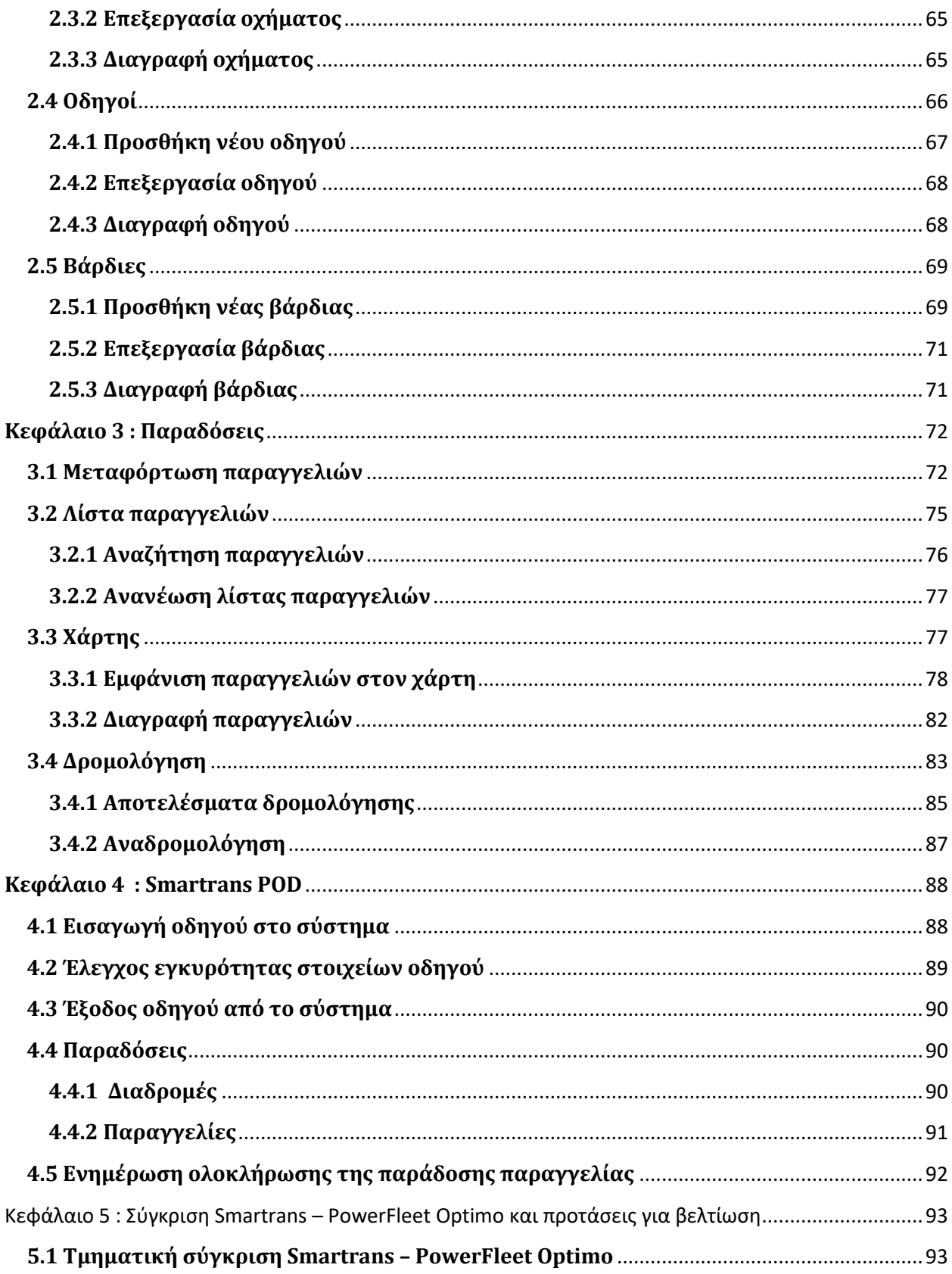

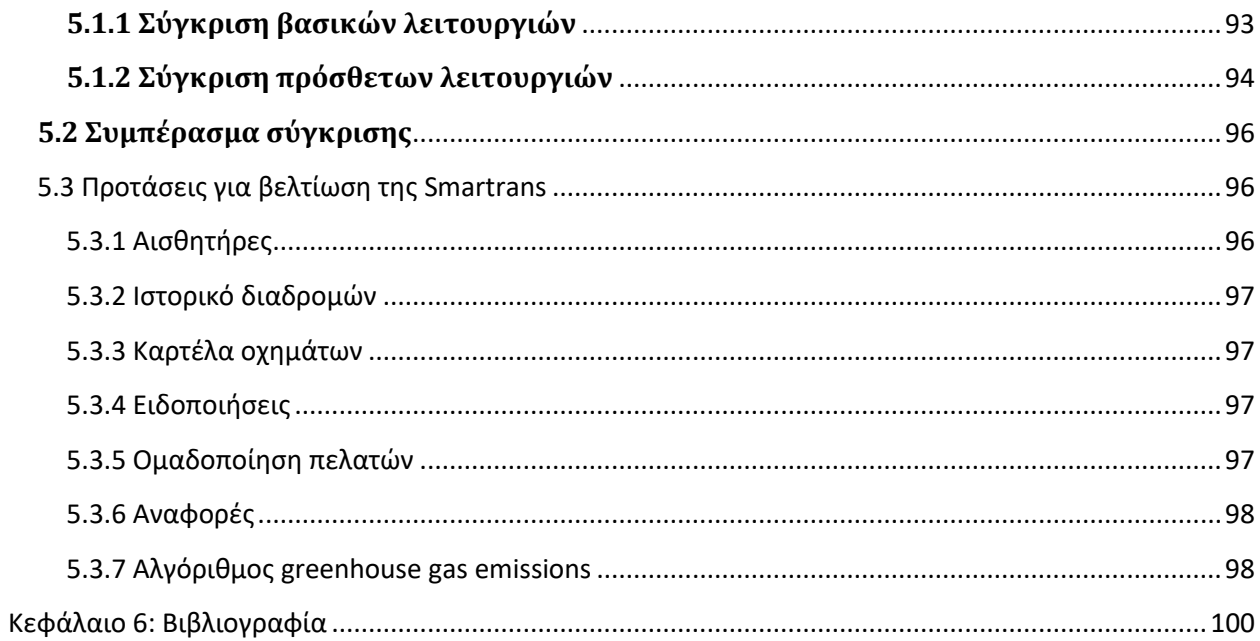

## <span id="page-9-0"></span>**Κεφϊλαιο 1: Ειςαγωγό 1.1 Πρόβλημα δρομολόγηςησ οχημϊτων ( Vehicle Routing Problem )**

Το πρόβλημα δρομολόγησης οχημάτων (VRP) εμφανίστηκε κατά τα τέλη της δεκαετίας του 50 τον 19ο αιώνα , όπου διαμορφώθηκε μαθηματική διατύπωση προγραμματισμού και αλγοριθμικής προσέγγισης για την επίλυση του προβλήματος μεταφοράς βενζίνης σε πρατήρια καυσίμων από ένα κεντρικό κόμβο με την ελάχιστη δυνατή διανυθείσα απόσταση, από τους Dantzig και Ramser. Έκτοτε, άρχισε να υπάρχει ενδιαφέρον ερευνητών και επαγγελματιών από διαφορετικούς κλάδους, με τους Clarke και Wright το 1964, να γενικεύουν το πρόβλημα ως ένα πρόβλημα γραμμικής βελτιστοποίησης, που έμεινε γνωστό ως πρόβλημα δρομολόγησης οχημάτων. Ένα πρόβλημα χαρακτηρίζεται ως VRP, όταν ένα σύνολο οχημάτων που βρίσκεται σε μία αρχική τοποθεσία πρέπει να παραδώσει διακριτές ποσότητες αγαθών σε πελάτες, και είναι επιθυμητή η εύρεση της βέλτιστης διαδρομής των οχημάτων για την ικανοποίηση των πελατών. Ο κύριος λόγος σύστασης του προβλήματος είναι η μείωση του κόστους μεταφοράς, το οποίο μπορεί να επιτευχθεί με τη μείωση της συνολικής απόστασης των διαδρομών και την μείωση των οχημάτων όπου χρησιμοποιούνται. Επομένως, στόχος είναι ο σχεδιασμός δρομολογίων για την εξυπηρέτηση των πελατών με μειωμένο κόστος, καθώς υπάρχουν και πλευρικοί περιορισμοί. Η παρουσία των περιορισμών, οι οποίοι ποικίλουν λόγω των διαφορετικών καταστάσεων που προκύπτουν στην πράξη, έχουν δομήσει παραλλαγές και εξειδικεύσεις του προβλήματος. Θα παρουσιαστούν συνοπτικά μερικές από αυτές.

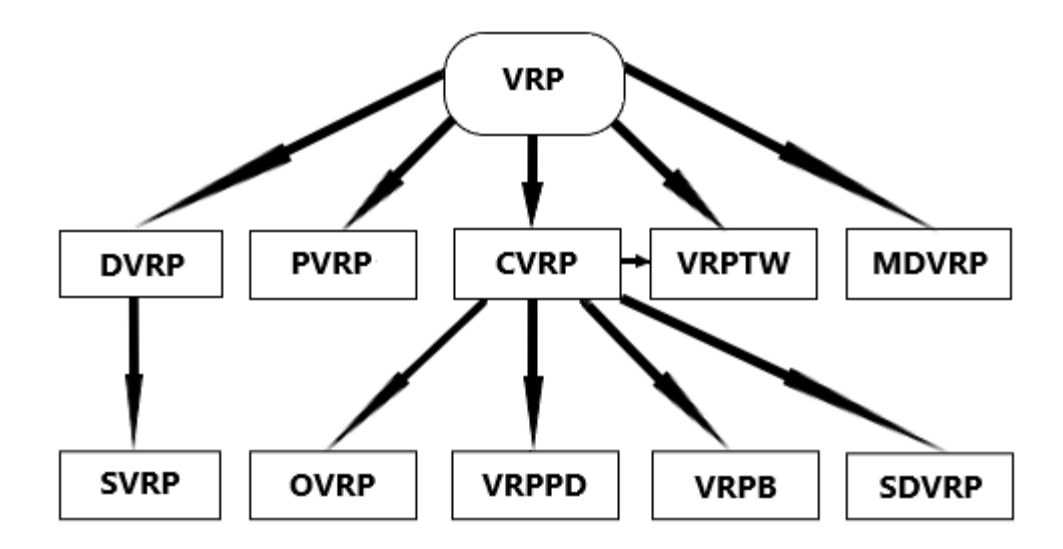

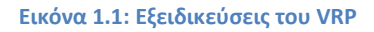

## <span id="page-9-1"></span>**1.1.1 Πρόβλημα δρομολόγησης οχημάτων με περιορισμένη χωρητικότητα ( Capacitated VRP )**

Το συγκεκριμένο είδος προβλήματος δρομολόγησης οχημάτων είναι από τα κυριότερα και είναι το αίτιο για την δημιουργία και άλλων παρακλαδιών του VRP. Ένας στόλος οχημάτων με δεδομένη χωρητικότητα, πρέπει να εξυπηρετήσει τις απαιτήσεις των πελατών για ένα μεμονωμένο

προϊόν, από μία αποθήκη, με στόχο την επίτευξη ελάχιστου κόστους. Επομένως, η ειδοποιός διαφορά του CVRP με το κλασικό VRP είναι ο περιορισμός ότι κάθε όχημα πρέπει να έχει δεδομένη χωρητικότητα προϊόντος. Ο σκοπός του είναι η ελαχιστοποίηση του αριθμού οχημάτων του στόλου και του χρόνου διαδρομής τους.

## <span id="page-10-0"></span>**1.1.2 Πρόβλημα δρομολόγηςησ οχημϊτων με χρονικούσ περιοριςμούσ ( VRP with Time Windows )**

Μία από τις πιο σύνηθες εξειδικεύσεις, είναι το πρόβλημα δρομολόγησης οχημάτων με χρονικούς περιορισμούς. Το VRPTW είναι ένα κοινό πρόβλημα δρομολόγησης, που έχει όμως συγκεκριμένο χρονικό περιθώριο, μέσα στο οποίο μπορεί να εξυπηρετηθεί ο πελάτης και μόνο τότε. Μπορεί να χαρακτηριστεί ως βασικό πρόβλημα διαχείρισης διανομής, οπότε και να αποτελέσει πρότυπο για την επίλυση πολλών πραγματικών προβλημάτων σχεδιασμού διαδρομών οχημάτων για την εξυπηρέτηση πελατών με γνωστοποιημένες τις απαιτήσεις τους. Η κάθε παραγγελία πρέπει να τοποθετείτε σε ακριβώς ένα όχημα, ώστε να μην ξεπερνιέται η χωρητικότητα του οχήματος. Επίσης, πρέπει να τηρούνται πάντοτε τα όρια του χρονικού διαστήματος που έχει ορίσει ο πελάτης για να λάβει τις υπηρεσίες. Μερικές εφαρμογές του είναι σε τραπεζικές παραδόσεις, ταχυδρομεία, παραδόσεις εστιατορίων, περιπολίες ασφαλείας κ.α.

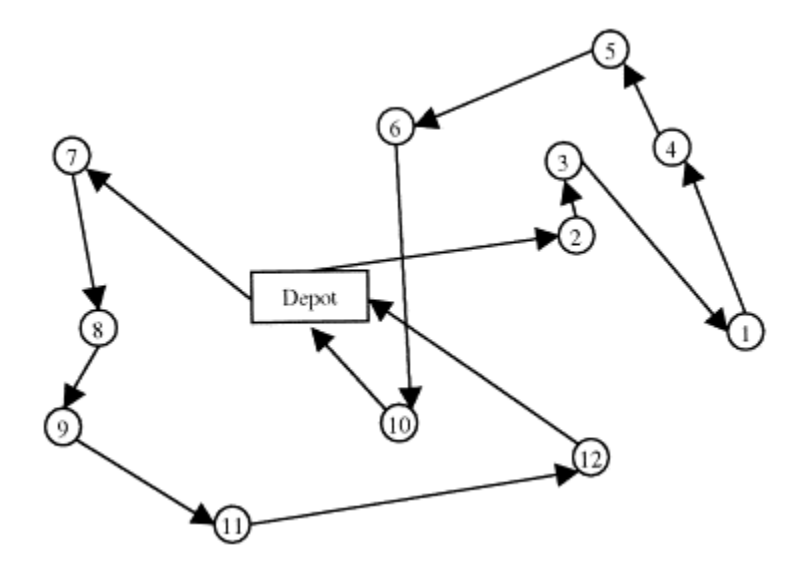

**Εικόνα 1.2: Παράδειγμα λφςθσ δρομολόγθςθσ για VRPTW (K.C Tan, L. L.(2001).** *Heuristic methods for vehicle routing problem with time windows.***)**

#### <span id="page-10-1"></span>**1.1.3 Πρόβλημα δρομολόγηςησ οχημϊτων με πολλϋσ αποθόκεσ ( Multiple Depot VRP )**

Στο πρόβλημα δρομολόγησης οχημάτων, στην απλή του μορφή, υπάρχει μία αποθήκη, από την οποία εκκινούν τα οχήματα ώστε να εξυπηρετηθούν οι πελάτες και έπειτα καταλήγουν πάλι εκεί. Όπως είναι λογικό, μια επιχείρηση / εταιρεία μπορεί να έχει παραπάνω από μία αποθήκες, οπότε δημιουργείται η δυνατότητα για ικανοποίηση των πελατών με οχήματα από διαφορετικά σημεία εκκίνησης και κατάληξης. Επομένως, στην περίπτωση που οι πελάτες εξυπηρετούνται από μία αποθήκη και μόνο, το πρόβλημα παραπέμπει σε τυπικό VRP, ενώ στις περιπτώσεις όπου έχουμε ανάμειξη πελατών και αποθηκών, το πρόβλημα είναι MDVRP.

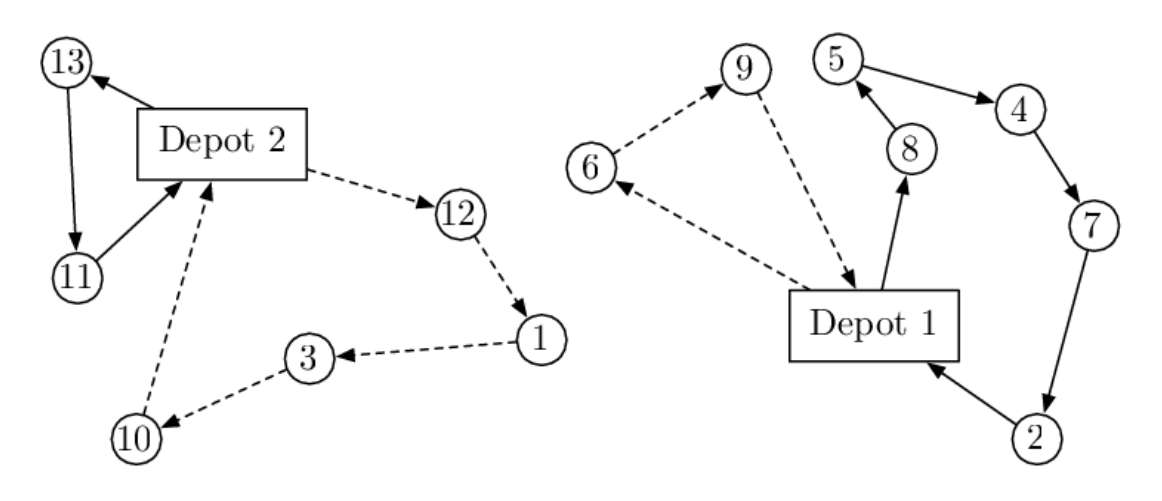

**Εικόνα 1.3: Παράδειγμα λφςθσ δρομολόγθςθσ για MDVRP (Ombuki-Berman, Beatrice & Hanshar, Franklin. (2008). Using Genetic Algorithms for Multi-depot Vehicle Routing. 10.1007/978-3-540-85152-3\_4.)**

### <span id="page-11-0"></span>**1.1.4 Πρόβλημα δρομολόγηςησ οχημϊτων περιόδου ( Period VRP )**

Στο τυπικό πρόβλημα, ο χρόνος εξυπηρέτησης από ένα όχημα είναι η μία ημέρα. Στο PVRP δίνεται η δυνατότητα η εξυπηρέτηση που προγραμματίζεται για ένα όχημα να επεκταθεί σε πολλές ημέρες, κατά τις οποίες όλοι οι πελάτες εξυπηρετούνται τουλάχιστον μία φορά, χωρίς να είναι σταθερές οι ημερομηνίες που θα συμβεί αυτό. Το πρόγραμμα για την επίσκεψη του κάθε πελάτη είναι ένας πίνακας, και αν η περίοδος που έχει οριστεί είναι η μία ημέρα τότε το πρόβλημα παραπέμπει στο πρότυπο VRP.

#### <span id="page-11-1"></span>**1.1.5 Δυναμικό πρόβλημα δρομολόγηςησ οχημϊτων ( Dynamic VRP )**

Λόγω της ραγδαίας ανάπτυξης της τεχνολογίας στο τομέα των πληροφοριών και των επικοινωνιών, είναι πλέον δυνατή η διαχείριση στόλου οχημάτων σε πραγματικό χρόνο. Πληροφορίες όπως η τρέχον τοποθεσία οχήματος, οι εκτιμήσεις του χρόνου διάρκειας ενός ταξιδιού, τα νέα αιτήματα πελατών κ.α., είναι προσβάσιμες με την χρήση νέων συσκευών και συστημάτων. Στο DVRP δεν είναι διαθέσιμες όλες οι απαραίτητες πληροφορίες για το σχεδιασμό διαδρομών όταν ξεκινάει ο προγραμματισμός των δρομολογίων και τα δεδομένα μπορούν να αλλάξουν ακόμα και όταν έχει ολοκληρωθεί ο σχεδιασμός. Η πολυπλοκότητα και η σημασία του προβλήματος, έχουν τραβήξει το ενδιαφέρον πολλών ερευνητών μέσα στις τελευταίες δύο δεκαετίες.

## <span id="page-11-2"></span>**1.1.6 Πρόβλημα δρομολόγηςησ οχημϊτων με διεςπαρμϋνεσ παραδόςεισ ( VRP with Split Deliveries )**

Το πρόβλημα δρομολόγησης οχημάτων με διαχωρισμό παραγγελιών είναι μία πιο ''χαλαρή'' μορφή του τυπικού VRP. Στην κλασική μορφή του προβλήματος, ο πελάτης μπορεί να εξυπηρετηθεί από ένα μόνο όχημα. Αντιθέτως, με το διαχωρισμό παραγγελιών, η υπηρεσία παράδοσης μπορεί να ολοκληρωθεί από πολλά οχήματα ταυτόχρονα. Στο SDVRP υπάρχει πάντα μία λύση που πραγματοποιεί την χρήση του ελαχίστου δυνατού αριθμού οχημάτων, διότι ο αριθμός αυτός υπολογίζεται εύκολα αφού είναι ο λόγος μεταξύ της συνολικής ζήτησης και της χωρητικότητας του οχήματος, στρογγυλοποιημένος στον ελάχιστο ακέραιο μεγαλύτερο από το αποτέλεσμα. Βέβαια, η λύση που

παρέχει δεν είναι απαραίτητα η πιο οικονομική, καθώς η χρησιμοποίηση μεγαλύτερου αριθμού οχημάτων μπορεί να είχε ως αποτέλεσμα μικρότερο κόστος.

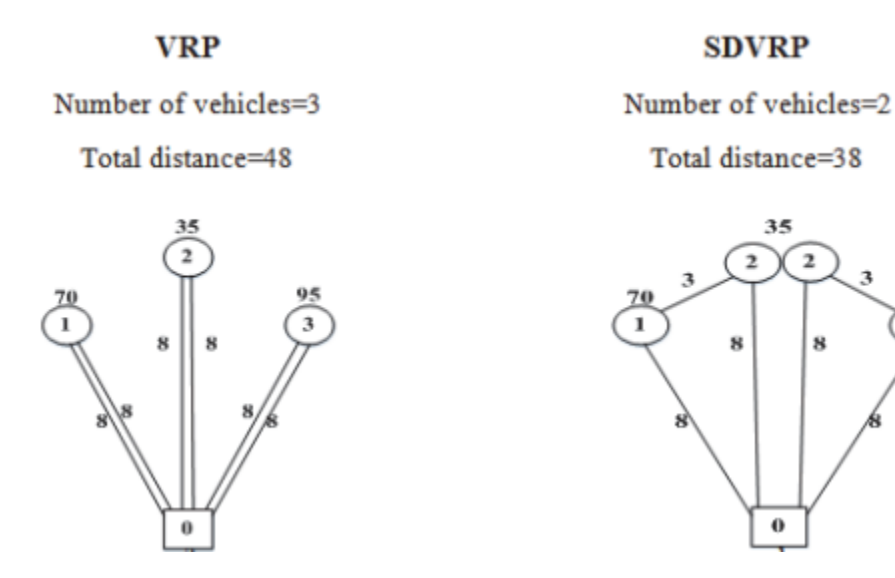

**Εικόνα 1.4: Απεικόνιςθ λφςθσ VRP και SDVRP (Maral Shahmizad, S. K.-A. (2016). A Partial Delivery Bi-Objective Vehicle Routing Model with Time Windows and Customer Satisfaction Function)**

#### <span id="page-12-0"></span>**1.1.7 Ανοιχτό πρόβλημα δρομολόγηςησ οχημϊτων ( Open VRP )**

Η μεγάλη διαφορά του OVRP με το κλασικό VRP, είναι ότι στο OVRP τα οχήματα αφού ολοκληρώσουν τις παραγγελίες που έχουν, δεν χρειάζεται να επιστρέψουν στην αποθήκη από την οποία αναχώρησαν. Εάν, βέβαια, είναι αναγκαίος ο γυρισμός τους στην αποθήκη, τότε θα πρέπει να γυρίσουν πίσω σύμφωνα με την ίδια διαδρομή που ακολούθησαν προηγουμένως. Το πρόβλημα αυτό βρίσκει πολλές εφαρμογές σε πραγματικές καταστάσεις και κατά κύριο λόγο σε οικονομικές δραστηριότητες που προϋποθέτουν την διανομή ως εξωτερική ανάθεση, όπως η διανομή εφημερίδων, γάλατος, κ.λπ. Σε καταστάσεις σαν αυτές, οι επιχειρήσεις δεν διαθέτουν οχήματα και αναθέτουν την διανομή σε τρίτες επιχειρήσεις, οι οποίες διαθέτουν στόλο για αυτό το λόγο. Επομένως, σε αυτές τις περιπτώσεις δεν υπάρχει ανάγκη για επιστροφή του οχήματος στην αποθήκη αναχώρησης. Επιπροσθέτως, τα έξοδα που αναλογούν στην χρησιμοποίηση των οχημάτων επηρεάζονται από την απόσταση που διανύεται.

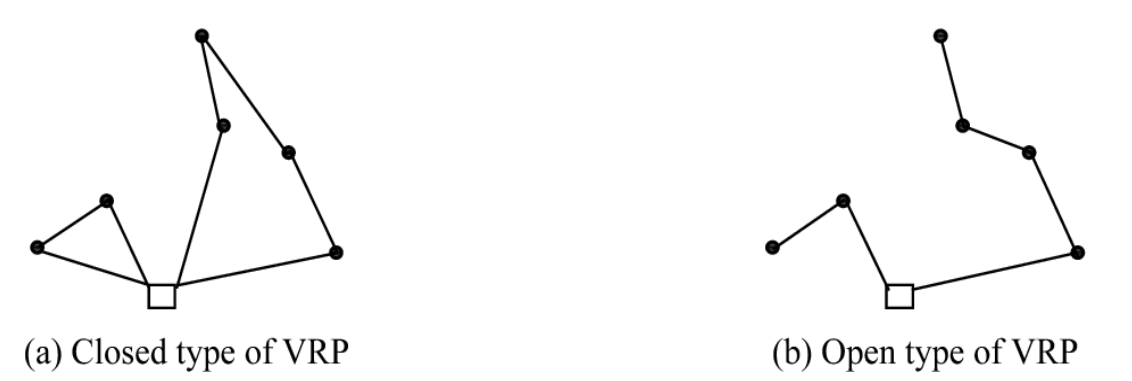

**Εικόνα 1.5: (a) VRP κλειςτοφ τφπου (b) VRP ανοικτοφ τφπου (Bin Ge, Y. H. (2015). Hybrid Ant Colony Optimization Algorithm for Solving the Open Vehicle Routing Problem. )**

3

### <span id="page-13-0"></span>**1.1.8 Στοχαςτικό πρόβλημα δρομολόγηςησ οχημϊτων ( Stochastic VRP )**

Το SVRP είναι οποιοδήποτε πρόβλημα δρομολόγησης οχημάτων έχει μία ή και παραπάνω στοχαστικές παραμέτρους, το οποίο σημαίνει ότι ορισμένα από τα μελλοντικά συμβάντα είναι τυχαίες μεταβλητές, για τις οποίες είναι γνωστή μία κατανομή πιθανότητας. Με ορισμένα δεδομένα τυχαία, είναι αδύνατο να πραγματοποιηθεί η ικανοποίηση όλως των περιορισμών των μεταβλητών. Συνεπώς, μπορεί να ικανοποιούνται ορισμένοι περιορισμοί με δεδομένη πιθανότητα η να δημιουργείται ένα μοντέλο διαθρωτικών ενεργειών, το οποίο θα παρεμβαίνει με την παραβίαση κάποιου περιορισμού.

#### <span id="page-13-1"></span>**1.1.9 Πρόβλημα δρομολόγηςησ οχημϊτων με Backhauls ( VRP with Backhauls )**

Στον συγκεκριμένο τύπο προβλήματος, οι πελάτες χωρίζονται σε δύο υποσύνολα. Το πρώτο υποσύνολο απαρτίζεται από τους πελάτες "εκκίνησης ", στους οποίους πρέπει να αποσταλούν ορισμένα αγαθά από τις αποθήκες. Το δεύτερο υποσύνολο αποτελείται από πελάτες από τους οποίους πρέπει να μεταφερθούν αγαθά στις αποθήκες. Στο VRPB γίνεται η υπόθεση ότι όλοι οι πελάτες του πρώτου υποσυνόλου θα πρέπει να εξυπηρετηθούν πριν από τους πελάτες του δεύτερου και ότι οι απαιτήσεις των πελατών και στα δύο υποσύνολα είναι γνωστές και σταθερές.

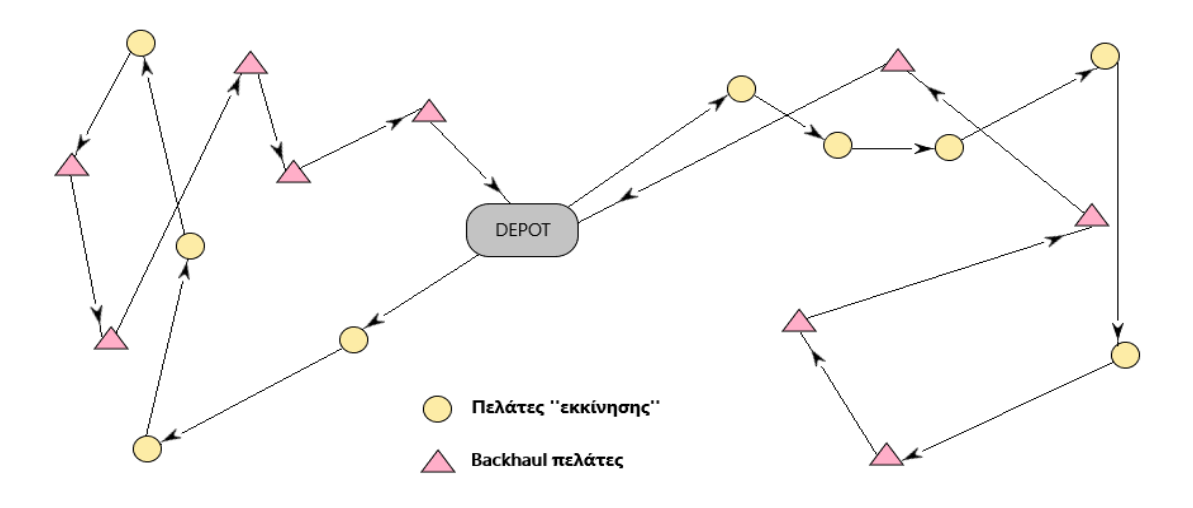

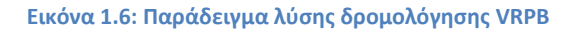

## <span id="page-13-2"></span>**1.1.10 Πρόβλημα δρομολόγηςησ οχημϊτων με παραλαβό κατϊ την παρϊδοςη ( VRP with Pickup and Delivering )**

Στο VRPPD προβλέπεται ότι κατά την παράδοση παραγγελιών στον πελάτη, μπορεί να πραγματοποιείται και παραλαβή. Αυτό δημιουργεί άμεσα την ανάγκη πρόβλεψης του απαραίτητου χώρου του οχήματος για την ικανοποίηση τόσο της παράδοσης όσο και της παραλαβής, το οποίο αυξάνει και την πολυπλοκότητα του προβλήματος. Πιο συγκεκριμένα, όλες οι παραγγελίες πρέπει να αναχωρούν από την αποθήκη και όλα τα οχήματα, με τα αγαθά που έχουν παραλάβει, πρέπει να καταλήγουν σε αυτήν. Επίσης, σε αυτό το είδος προβλήματος δεν υποστηρίζεται η ανταλλαγή αγαθών μεταξύ των πελατών και επιτρέπεται μία μόνο επίσκεψη ανά πελάτη.

### <span id="page-14-0"></span>**1.1.11 Οικολογικό πρόβλημα δρομολόγηςησ οχημϊτων ( Green VRP )**

Το οικολογικό πρόβλημα δρομολόγησης οχημάτων είναι πρόβλημα επιστημονικής έρευνας προς το παρών, το οποίο θέτει ως παραμέτρους τις περιβαλλοντικές επιπτώσεις και την αποδοτικότητα των πόρων. Επομένως, δίνεται επιπλέον σημασία στην βέλτιστη κατανομή πόρων και στις εκπομπές άνθρακα. Τεχνικές λύσεις αναπτύσσονται, ώστε να βοηθήσουν οργανισμούς που έχουν στόλους οχημάτων με εναλλακτικά καύσιμα να ξεπεράσουν δυσκολίες που προκύπτουν ως αποτέλεσμα της περιορισμένης εμβέλειας οδήγησης των οχημάτων σε συνδυασμό με την περιορισμένη υποδομή ανεφοδιασμού. Στόχος είναι να λαμβάνονται υπόψη οι περιβαλλοντικοί παράγοντες πέρα από τους οικονομικούς για την πραγματοποίηση του προγραμματισμού των δρομολογίων, λόγω της εκτεταμένης μόλυνσης του περιβάλλοντος.

## <span id="page-14-1"></span>**1.2 Στόχοι της βελτιστοποίησης της δρομολόγησης οχημάτων**

Έπειτα από την παρουσίαση του προβλήματος δρομολόγησης οχημάτων και μερικών του παραλλαγών, παρουσιάζονται οι στόχοι που προβλέπεται να επιτευχθούν με την βελτιστοποίηση της δρομολόγησης οχημάτων.

- √ Καλύτερη διαχείριση των περιουσιακών στοιχείων που διαθέτει μία εταιρεία
- ν Μείωση κόστους των πόρων
- √ Μεγαλύτερη ασφάλεια τόσο των μεταφορών, όσο και της εκτέλεσης των λειτουργιών
- ν Μείωση των ρύπων και εξοικονόμηση ενέργειας
- ← Ακριβή προγραμματισμό των δρομολογίων των οχημάτων
- ν⊂ Παρακολούθηση των διαδρομών σε πραγματικό χρόνο
- ← Ακριβή υπολογισμό του χρόνου παράδοσης των παραγγελιών
- ν Βελτίωση της διεξαγωγής των λειτουργιών
- ≁΄ Αντιμετώπιση των διαφορετικών ειδών προβλήματος δρομολόγησης οχημάτων, λαμβάνοντας υπόψη τις διαφορετικές παραμέτρους, προσαρμόζοντας την λύση στις απαιτήσεις του κάθε προβλήματος
- ν⊂ Δυνατότητα αντιμετώπισης απρόβλεπτων συμβάντων , είτε με ειδοποίηση για κάποιο συμβάν, είτε με την λειτουργία της αναδρομολόγησης
- ← Αύξηση αποδοτικότητας με μεγιστοποίηση της αξιοποίησης των διαθέσιμων πόρων

### <span id="page-14-2"></span>**1.3 Εκπομπές αερίων θερμοκηπίου από τις μεταφορές στην Ευρώπη**

Από την απαρίθμηση των παραλλαγών του VRP και των στόχων της βελτιστοποίησης της δρομολόγησης οχημάτων παρατηρείται ότι ο κύριος σκοπός, προς το παρών, είναι η βελτίωση του τρόπου διαχείρισης και δρομολόγησης. Τα τελευταία έτη έχει αρχίσει να δίνεται μεγαλύτερη έμφαση στις περιβαλλοντολογικές επιπτώσεις, το οποίο είναι γεγονός μείζων σημασίας. Σύμφωνα με τις εθνικές προβλέψεις για τις εκπομπές αερίων θερμοκηπίου που μας παρουσίασε ο ΕΟΧ, οι εκπομπές των μεταφορών του 2030 θα είναι ακόμη σε υψηλότερο επίπεδο από αυτές του 1990 στην ΕΕ, παρότι προβλέπεται ο σχεδιασμός μέτρων από τα κράτη μέλη. Επομένως, είναι επιτακτική ανάγκη η περαιτέρω δράση κυρίως στον τομέα των οδικών μεταφορών, όπου οι εκπομπές είναι οι υψηλότερες. Όπως φαίνεται και στο παρακάτω διάγραμμα, οι εκπομπές από μεταφορές αυξήθηκαν το 2018 και το 2019 σε αντίθεση με την πορεία που είχαν τα προηγούμενα έτη.

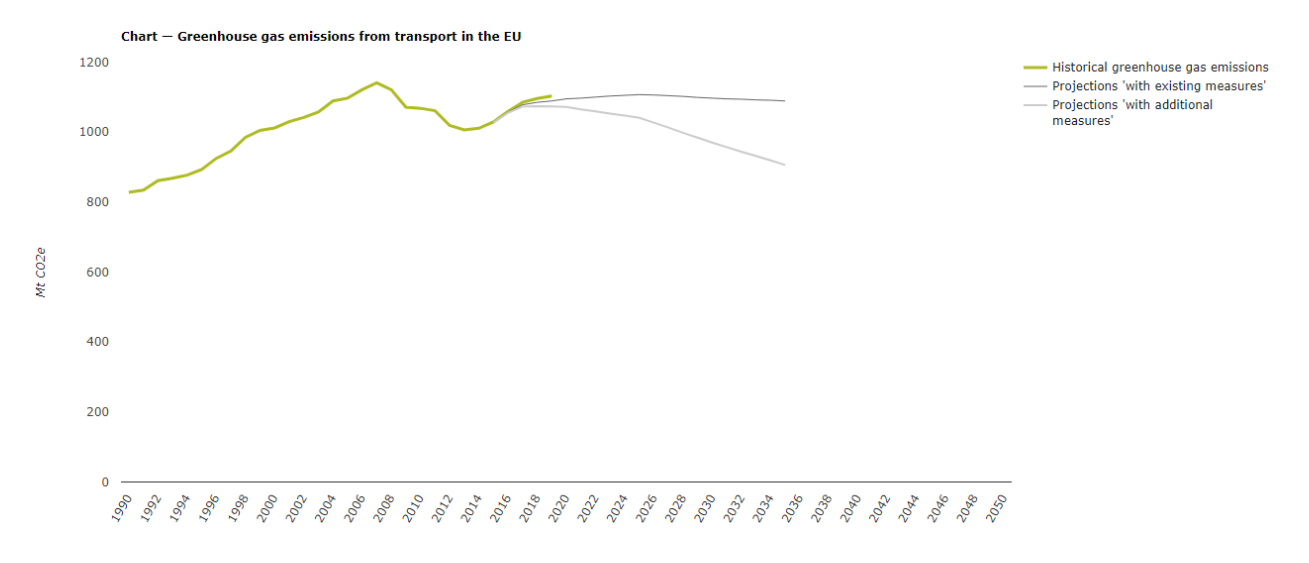

**Εικόνα 1.7: Εκπομπζσ αεριϊν κερμοκθπίου από μεταφορζσ ςτθν Ευρϊπθ (Greenhouse gas emissions from transport in Europe. (2020). Ανάκτηση από European Environment Agency: https://www.eea.europa.eu/data-andmaps/indicators/transport-emissions-of-greenhouse-gases-7/assessment)**

Παρατηρείται ότι υπάρχει συνολική μείωση των εκπομπών αεριών του θερμοκηπίου στην ΕΕ την ίδια περίοδο, αλλά λόγο της απόκλισης του από αυτή την γενική τάση, ο τομέας των μεταφορών θεωρείται από τους πιο σημαντικούς παράγοντες εκπομπών στην Ευρώπη. Από το διάγραμμα βλέπουμε ότι οι εκπομπές των μεταφορών προβλέπεται να είναι χαμηλότερες από τα τωρινά επίπεδα το 2030, παραμένοντας βέβαια πάνω από τις αντίστοιχες του 1990. Με αυτό ως δείγμα, φαίνεται ότι ο τομέας των μεταφορών δεν είναι ικανός να συμβάλλει ούτε στην μείωση που προβλέπεται για την επίτευξη των στόχων της ΕΕ μέχρι το 2030 αλλά ούτε και στην επίτευξη της κλιματικής ουδετερότητας μέχρι το 2050.

Με τα τωρινά μέτρα σε ισχύ προβλέπεται αύξηση 32% στις εκπομπές των μεταφορών μέχρι το 2030 σε σύγκριση με του 1990, ενώ με την προσθήκη νέων μέτρων προβλέπεται αύξηση 19% από τις αντίστοιχες. ( Οι προβλέψεις είναι πολύ πιθανό να επηρεαστούν από τα αποτελέσματα που έχει επιφέρει ο COVID-19. ) Όμως για την επίτευξη αυτού του στόχου, θα πρέπει να συνεισφέρουν σε μεγάλο βαθμό όλοι οι επιμέρους τομείς των μεταφορών. Τα πλεονεκτήματα από αυτές τις προσπάθειες για τους ευρωπαίους πολίτες θα είναι βελτίωση της ποιότητας του αέρα, μείωση του θορύβου, χαμηλότερα επίπεδα συμφόρησης και βελτιωμένη ασφάλεια. Ως καταναλωτές θα επωφεληθούν καθώς τα οχήματα θα καταναλώνουν λιγότερη ενέργεια, θα υπάρχουν υποδομές για εναλλακτικά καύσιμα, πιο αποδοτικά μέσα μαζικής μεταφοράς, περισσότερη ασφάλεια και λιγότερες καθυστερήσεις.

## <span id="page-16-0"></span>**Κεφάλαιο 2 : Παρουσίαση των λογισμικών των υφιστάμενων ανταγωνιςτικών εταιριών**

Στα πλαίσια του ελέγχου και αξιολόγησης των δυνατοτήτων της εφαρμογής Smartrans, διερευνήθηκαν τα λογισμικά δρομολόγησης οχημάτων από τις υφιστάμενες ανταγωνιστικές εταιρίες, ως προς τις βασικές λειτουργίες και τα χαρακτηριστικά τους. Επιπλέον, πραγματοποιήθηκε περεταίρω έρευνα του λογισμικού PowerFleet Optimo της Ilink, ούτος ώστε να υπάρξει μια πιο αναλυτική αξιολόγηση του λογισμικού της Smartrans.

## <span id="page-16-1"></span>**2.1 Παρουςύαςη των λογιςμικών τησ Telenavis**

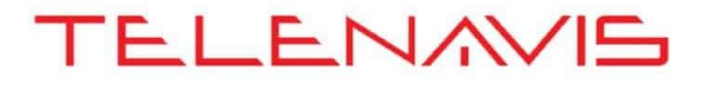

#### **Εικόνα 2.1: Telenavis (www.telenavis.com,2019)**

H Telenavis ιδρύθηκε το 2000 με σκοπό την παροχή καινοτόμων υπηρεσιών, οι οποίες θα επιλύουν προβλήματα χρησιμοποιώντας εργαλεία Γεωγραφικής Πληροφορικής. Τα προϊόντα της που δημιουργήθηκαν ώστε να επιλύσουν προβλήματα δρομολόγησης οχημάτων, και επομένως αποτελούν ανταγωνιςτικά λογιςμικά του Smartrans είναι τρία:

- Το Web NavFleet
- **•** To Telenavis Dispatcher
- To Navfleet

Στην συνέχεια παρουσιάζονται μερικές από τις δυνατότητες αυτών των προϊόντων. Το Web NavFleet δίνει στον πελάτη τις ακόλουθες δυνατότητες: εύρεση οχήματος ανά πάσα στιγμή, δυνατότητα αποτύπωσης ιστορικών δρομολογίων, δυνατότητα εισαγωγής πελατολογίου, δυνατότητα ενημέρωσης συμβάντων (alarms), δυνατότητα δρομολόγησης με πολλαπλές στάσεις, δυνατότητα ενημέρωσης της κυκλοφοριακής κατάσταση σε πραγματικό χρόνο, αναφορά κατανάλωσης καυσίμων, υπολογισμό αποτυπώματος Άνθρακα (εκπομπές ρύπων), δείκτες απόδοσης στόλου, εμφάνιση οχημάτων σε πίνακα και την υποστήριξη <<υπό-χρηστών>>. Το Telenavis Dispatcher παρέχει τις εξής λειτουργίες: οπτικοποίηση σημείων παράδοσης, βελτιστοποίηση διαδρομών με κριτήρια: την γειτνίαση και τον αριθμό σημείων παράδοσης ανά δρομολόγιο, χειροκίνητη επεξεργασία των αποτελεσμάτων, αναφορές για την βέλτιστη φόρτωση των προϊόντων, καθώς και βέλτιστη σειρά επίσκεψης των σημείων ενδιαφέροντος ανά δρομολόγιο, την εκτύπωση των αναφορών, την εισαγωγή του αρχείου παραδόσεών του πελάτη στο σύστημα, όλη τη διαδικασία κατανομής των δρομολογίων (αυτόματη και χειροκίνητη) και αναλυτικούς ψηφιακούς χάρτες που έχει δημιουργήσει η Telenavis. Το NavFleet προσφέρει στους χρήστες του τη δυνατότητα να παρακολουθούν την κίνηση του στόλου τους, μέσα σε ένα ψηφιακό χάρτη. Παρέχει αναφορές όπως: αναλυτική αναφορά στάσεων οχήματος, αναλυτική αναφορά κίνησης οχήματος, αναλυτική αναφορά στάσεων ανά πελάτη και συγκεντρωτικά αποτελέσματα λειτουργίας στόλου. Επιπλέον εμπεριέχει παγκόσμια κάλυψη χαρτών, δορυφορικό χάρτη της Ελλάδας, παρακολούθηση σε πραγματικό χρόνο της θερμοκρασίας καμπίνας φορτίου και

ενδείξεων, ειδοποιήσεις και διαχείριση σημείων ενδιαφέροντος, αλλά και σύστημα διαχείρισης καυσίμων.

## <span id="page-17-0"></span>**2.2 Παρουςύαςη του λογιςμικού τησ G4S Telematix**

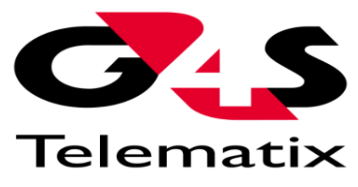

#### **Εικόνα 2.2: G4S Telematix (www.telematix.gr,2021)**

H G4S Telematix είναι εταιρεία που παρέχει τηλεματικές υπηρεσίες στην Ελλάδα αλλά και στα Βαλκάνια. Αποτελεί μέλος του παγκόσμιου Ομίλου Υπηρεσιών Ασφαλείας G4S, το οποίο υποστηρίζει πάνω από 11.000 εγκατεστημένα δορυφορικά συστήματα στην Ευρώπη και είναι ιδρυτικό μέλος του ITS Hellas που έχει σκοπό την δημιουργία και υλοποίηση μιας εθνικής στρατηγικής σε θέματα συστημάτων Ευφυών Μεταφορών ούτως ώστε να εξυπηρετηθούν εθνικοί στόχοι ασφαλούς μετακίνησης, ενίσχυσης της αποδοτικότητας και μέγιστης φιλικότητας προς το περιβάλλον. Το προϊόν που θεωρείται ανταγωνιστικό του λογισμικού Smartrans είναι το Fleet management. Το Fleet management παρέχει τα ακόλουθα: απεικόνιση κίνησης στόλου σε ψηφιακούς χάρτες και αυτόματος εντοπισμός οχήματος, καταγραφή δρομολογίων των οχημάτων (θέση, ταχύτητα, απόσταση, χρονικό αποτύπωμα, διάρκεια διαδρομής, διάρκεια στάσης, διάρκεια ακινησίας κ.α.) και αναπαραγωγή τους οποιαδήποτε χρονική περίοδο, καταγραφή στοιχείων αναφορικά με την κατανάλωση καυσίμων, αποστολή των δεδομένων σε κεντρικό υπολογιστή μέσω ασύρματης τηλεφωνίας, διασύνδεση με τρίτα εταιρικά συστήματα, δυνατότητα εισαγωγής σημείων ενδιαφέροντος (πχ. πελατολόγιο), στατιστικά στοιχεία επισκέψεων στα σημεία ενδιαφέροντος, δυνατότητα ετοιμασίας αναφορών και εκθέσεων και εξαγωγής δεδομένων για σκοπούς ανάλυσης, ηλεκτρονικές αναφορές της δραστηριότητας των οχημάτων, συγκεντρωτικές – συγκριτικές αναφορές για ομάδες οχημάτων, αναλυτικές αναφορές ανά όχημα, παρακολούθηση ειδικών λειτουργιών & άμεση ενημέρωση για σημαντικά γεγονότα, όπως την παρακολούθηση καυσίμων, την ταυτοποίηση οδηγού & οχήματος, την υπέρβαση ορίου ταχύτητας, την κίνηση εκτός γεωγραφικών ορίων και το άνοιγμα θυρών.

## <span id="page-17-1"></span>**2.3 Παρουςύαςη του λογιςμικού τησ Terra Maping the Globe**

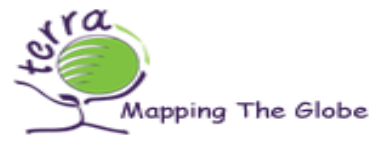

#### **Εικόνα 2.3: Terra Maping the Globe (www.terra.gr,2019)**

Σε συνεργασία με την G4S Telematix και την Online Data, η Terra Maping the Globe δημιούργησε το σύστημα τηλεματικής MRM Suite, το οποίο αποτελεί ένα ολοκληρωμένο εργαλείο διαχείρισης στόλου οχημάτων. Τα χαρακτηριστικά του συστήματος αυτού είναι: γεωγραφικοί χάρτες υψηλής ανάλυσης και οπτικοποίηση στόλου οχημάτων σε μια ποικιλία διαφορετικών χαρτών, παρακολούθηση σε πραγματικό χρόνο, αναπαραγωγή και χαρτογράφηση εκτελεσμένων διαδρομών,

επαναπρογραμματισμό διαδρομής λαμβάνοντας υπόψη τα δεδομένα καθυστέρησης ή άλλες αλλαγές, δυνατότητα δημιουργίας περιοχών γεωγραφικού ελέγχου και εισαγωγή σημείων ενδιαφέροντος για άμεση ενημέρωση και έλεγχο της εργασίας, δυνατότητα ενεργοποίησης ειδοποιήσεων για άμεσες πληροφορίες χρήστη σχετικά με πιθανές αλλαγές κατά τη διάρκεια του ταξιδιού (περιορισμοί εισόδου ή εξόδου από γεωφράκτες, υπερβολική ταχύτητα, αλλαγή θερμοκρασίας καμπίνας, έλεγχος κατανάλωσης καυσίμου κ.λπ.), δυνατότητα δημιουργίας αναφορών, ανάλογα με τις ανάγκες του χρήστη για εξαγωγή ασφαλών συμπερασμάτων, σχεδιασμό βέλτιστης διαδρομής, λαμβάνοντας υπόψη τα χρονικά διαστήματα εξυπηρέτησης, τους διαθέσιμους πόρους και τον όγκο του φορτίου που μεταφέρεται έτσι ώστε να επιτυγχάνεται η καλύτερη απόδοση κόστους, εκτιμώμενο υπολογισμός ώρας άφιξης και αναχώρησης από και προς ένα σημείο εξυπηρέτησης, ERP σύστημα που παρακολουθεί, καταγράφει και ελέγχει τις βασικές λειτουργίες στόλου οχημάτων, σχετικά με τα οχήματα και τους ανθρώπινους πόρους για τον εξορθολογισμό, τη διαχείριση και τον έλεγχο των λειτουργικών δαπανών του στόλου, δημιουργία αρχείων προμηθευτών, αρχείων καταγραφής οδηγών και οχημάτων για έλεγχο διαθεσιμότητας, οικονομικών δεδομένων και σχεδιασμού δράσης, αρχείο συντήρησης, ζημιών, εκτιμώμενου χρόνου επακόλουθης συντήρησης, ατυχημάτων, προειδοποιήσεις χρόνου και χιλιομέτρων, καταγραφή συμβάντων και ατυχημάτων και εξαγωγή αναστολής κόστους ανά λειτουργικότητα διαδρομής. Εκτός από το παραπάνω σύστημα, η εταιρεία αυτή δημιούργησε και το Terra Resource Planner, το οποίο παρέχει: δυναμική δρομολόγηση, δημιουργία δυναμικών διαδρομών αντί χρήση στατικών διαδρομών, αυτόματο σχεδιασμό με την εισαγωγή των οχημάτων και των παραγγελιών από το Excel, δημιουργία και επεξεργασία μακροπρόθεσμων πλάνων διαδρομής, παρακολούθηση σε πραγματικό χρόνο των οχημάτων, συλλογή και επεξεργασία δεδομένων οχημάτων, λήψη απόδειξης παράδοσης (PoD), αμφίδρομη επικοινωνία με τον οδηγό, καθώς και γραφήματα και διαγράμματα που βγαίνουν αυτοματοποιημένα από τα δεδομένα των διαδρομών.

## <span id="page-18-0"></span>**2.4 Παρουςύαςη των λογιςμικών τησ BK Telematics**

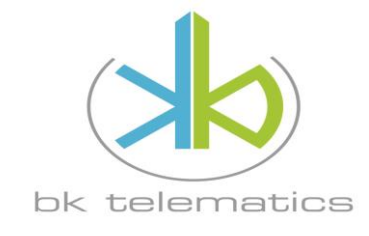

**Εικόνα 2.3: BK Telematics (www.bktelematics.com,2021)**

Η εταιρεία αυτή ασχολείται με τον σχεδιασμό και την υλοποίηση εξειδικευμένων ολοκληρωμένων λύσεων πληροφορικής που έχουν σχέση με το πεδίο της γεωπληροφορικής, του δορυφορικού εντοπισμού, των υπηρεσιών κινητής τηλεφωνίας και της τηλεματικής. Οι ιδρυτές της επιθυμούν την διαρκή εξέλιξη της εταιρείας, με αποτέλεσμα να αποκτήσουν σημαντικό μέρος στην ταχύτατα αναπτυσσόμενη αγορά των νέων διαδικτυακών εφαρμογών που αφορούν τον τομέα της τηλεματικής και της γεωπληροφορικής. Σε συνεργασία με την Microsoft, αναπτύχθηκε το λογισμικό Panopticum, το οποίο απόφερε δύο ανταγωνιστικά λογισμικά για το λογισμικό της Smartrans, το Panopticum Fleet Edition και το Panopticum Routing Engine. Τα βασικά χαρακτηριστικά του Panopticum Fleet Edition είναι: ο εντοπισμός και η εποπτεία στόλου οχημάτων, η ημερήσια κίνηση κάθε στόλου

#### Κεφάλαιο 2 : Παρουσίαση των λογισμικών των υφιστάμενων ανταγωνιστικών εταιριών

οχημάτων, η συνολική κίνηση στόλου οχημάτων, ο σχεδιασμός και η απεικόνιση Σημείων Ενδιαφέροντος, η ειδοποίηση για τις επόμενες συντηρήσεις (service) των οχημάτων με βάση τα χιλιόμετρα που έχουν διανύσει και τις ώρες λειτουργία κινητήρα, η ειδοποίηση για τις ανανεώσεις πιστοποιητικών των οχημάτων (ΚΤΕΟ, κάρτα καυσαερίων, ασφάλειες κλπ), η ειδοποίηση για την κατάσταση των συσσωρευτών (μπαταριών) των οχημάτων, η παράλληλη εποπτεία οχημάτων, η εύρεση πλησιέστερων οχημάτων, η αναπαράσταση Δρομολογίου (animation), η αποστολή θέσης οχημάτων ανά 20 δευτερόλεπτα, η διαχείριση ανεφοδιασμών καυσίμου, η διαχείριση συντηρήσεων και αναφορές για την κίνηση οχημάτων, την εποπτείας περιοχής, την υπέρβαση ορίου ταχύτητας, την λειτουργία κινητήρα σε στάση, την επισκεψιμότητα των σημείων ενδιαφέροντος, το Book Service (Βιβλίου συντηρήσεων), του κόστους λειτουργίας οχημάτων, των εργατοωρών και των διανυθέντων χιλιομέτρων εντός/εκτός ωραρίου. Το σύστημα διαχείρισης και εποπτείας στόλου PanOpticum Fleet Edition, διαθέτει επιπλέον τη δυνατότητα διασύνδεσης με συστήματα ελέγχου αντλιών και καταγραφής ανεφοδιασμών εσωτερικών πρατηρίων, με κύριο στόχο, την αυτοματοποιημένη αντιστοίχιση των χιλιομετρητών/ωρομετρητών σε κάθε ανεφοδιασμό. Ενώ το Panopticum Routing Engine παρέχει στους πελάτες: αυτοματοποίηση και βελτιστοποίηση διαχείρισης των καθημερινών δρομολογίων με ελάχιστο κόστος, ομαδοποίηση πελατών με διαχωρισμό δρομολογίων, έχοντας ως κριτήρια: την οδική απόσταση, τον χρόνο αναμονής, την χωρητικότητα των οχημάτων και την μέγιστη διάρκεια ανά δρομολόγιο, χρήση διανυσματικών χαρτών με επικαιροποιημένα συγκοινωνιακά δεδομένα, αναφορές με οδηγίες στους οδηγούς για το βέλτιστο δρομολόγιο και το μέσο χρόνο για την ολοκλήρωση του, αλλά και την δημιουργία αναφορών για την βελτιστοποίηση του δικτύου διανομών μέσω συγκεντρωτικών και αναλυτικών στοιχείων.

## <span id="page-19-0"></span>**2.5 Παρουςύαςη του λογιςμικού τησ Routyn**

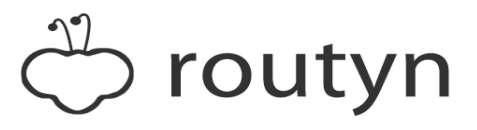

#### **Εικόνα 2.5: Routyn (au.linkedin.com/company/routyn-australia,2014)**

Η Routyn είναι ένα σύστημα δρομολόγησης και προγραμματισμού στόλου που αναπτύχθηκε από τη Wide Scope. Η Wide Scope είναι εταιρεία στην Πορτογαλία, η οποία χρησιμοποιώντας γνώσεις από Μαθηματικά, Τεχνητή Νοημοσύνη και Τεχνολογία Πληροφοριών, αναπτύσσει νέες προσεγγίσεις που μειώνουν το κόστος και βελτιώνουν την επιχειρησιακή αποδοτικότητα. Βρίσκεται στην αγορά από το 2003 και έχει καταφέρει ήδη να καταταχθεί από την Dun & Bradsteet ως μία από τις δέκα ταχύτερα αναπτυσσόμενες εταιρίες στην Πορτογαλία και από την Deloitte ως μία από τις 500 ταχύτερες στην Ευρώπη, τη Μέση Ανατολή και την Αφρική. Ο σκοπός για τον οποίο δημιουργήθηκε η Routyn είναι να βοηθάει τις εταιρίες να δημιουργούν διαδρομές και δρομολόγια οχημάτων, πληρώντας τους στόχους παράδοσης, λαμβάνοντας υπόψη πολλούς περιορισμούς και ελαχιστοποιώντας τα κόστη και τα χιλιόμετρα. Το λογισμικό Routyn Last Mile προσφέρει ένα ευέλικτο περιβάλλον επιφάνειας εργασίας, το οποίο: είναι προσβάσιμο μέσω διαδίκτυο οπότε επιτρέπει την χρήση του από οπουδήποτε, παρέχει δυνατότητα προσαρμογής των παραθύρων ανάλογα με τις προτιμήσεις του χρήστη και οι πιο σύνθετες λειτουργίες βρίσκονται στο Start Menu, ενώ οι πιο κοινές στο Quick Launch. Δίνει την δυνατότητα στον χρήστη με απλό drag&drop να τροποποιήσει τη θέση μιας υπηρεσίας σε οποιοδήποτε ταξίδι και

ταυτόχρονα παρουσιάζει το αντίκτυπο στους υπολογισμένους χρόνους και αποστάσεις του ταξιδιού αυτού. Με την βελτιστοποίηση δρομολόγησης οχημάτων αναμένουμε το σύστημα να παράγει αυτόματα εφικτές διαδρομές. Με την επεξεργασία και τροποποίηση βέβαια από τον χρήστη μπορεί αυτό να μην συμβαίνει. Η Routyn για να πετύχει τον αυτόματο προγραμματισμό παρέχει 3 βασικές δυνατότητες: δυνατότητα αποτελεσματικής έκφρασης οποιουδήποτε κανόνα, δυνατότητα ταχείας εύρεσης ενός καλός σχεδίου και δυνατότητα παρακολούθησης επιχειρηματικών αλλαγών. Επιπροσθέτως, παρέχει παρακολούθηση σε πραγματικό χρόνο των διαδρομών που εκτελούνται. Στην περίπτωση που τα οχήματα είναι εξοπλισμένα με συσκευές παρακολούθησης σε πραγματικό χρόνο, όπως GPS ή κινητό τηλέφωνο, τότε κρατάει αρχείο που συγκρίνει τις εκτιμώμενες ώρες άφιξης με τις πραγματικές ώστε να ελεγχθεί αν θα δημιουργηθούν θέματα στην συνέχεια της διαδρομής και αν θα τηρηθούν τα time windows. Σε περίπτωση που συμβεί κάτι από τα παραπάνω, προσφέρει δυνατότητα επαναδρομολόγησης. Με την προσθήκη συνδεσιμότητας για κινητά ξεδιπλώνονται πολλές δυνατότητες. Οι διαδρομές που υπολογίζονται, μπορούν να εξάγονται αυτόματα στις κινητές συσκευές των οδηγών. Επομένως, ο οδηγός δύναται να ακολουθήσει την υπολογισμένη διαδρομή μέχρι και με ενδείξεις για το που να στρίψει αλλά και την δυνατότητα για συλλογή υπογραφών απόδειξης παράδοσης. Επίσης, σε περιπτώσεις καθυστέρησης, ελλείποντος πελάτη ή οποιουδήποτε άλλου συμβάντος, είναι εφικτό να επαναδρομολογηθεί μία διαδρομή και να ενημερωθεί άμεσα ο οδηγός. Η εκ νέου βελτιστοποίηση είναι το ίδιο σημαντική με τον αρχικό σχεδιασμό, αφού από αυτήν προκύπτει η αύξηση της αναποτελεσματικότητας. Τέλος, κάποια από το επιπλέον χαρακτηριστικά του λογισμικού της Routyn είναι : ότι βασίζεται σε πραγματική χαρτογραφία δρόμου από πολλούς παρόχους, διαθέτει ευφυείς αλγόριθμους για αυτόματη γεωκωδικοποίηση, πρόβλεψη κυκλοφορίας και αποφυγή δρόμων (διόδια). Το λογισμικό της Routyn έχει σχεδιαστεί με τρόπο τέτοιο ώστε να ενσωματώνεται σε συστήματα τρίτων, δηλαδή βασίζεται σε μια αρχιτεκτονική προσανατολισμένη στις υπηρεσίες.

### <span id="page-20-0"></span>**2.6 Παρουςύαςη του λογιςμικού τησ ORTEC**

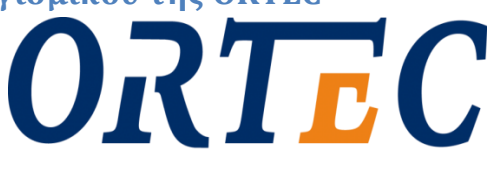

## **OPTIMIZE** YOUR WORLD

**Εικόνα 2.6: ORTEC (www.ortec.com,2019)**

Η ORTEC ξεκίνησε στις αρχές της δεκαετίας του 1980, από νεαρούς Ολλανδούς φοιτητές, οι οποίοι θέλησαν να αναδείξουν την σημασία των μαθηματικών στην μακροπρόθεσμη ανάπτυξη για τους οργανισμούς αλλά και την κοινωνία. Η ORTEC έχει καταφέρει να είναι ο κορυφαίος προμηθευτής λογισμικού μαθηματικής βελτιστοποίησης και προηγμένων αναλύσεων στον κόσμο με περίπου 1000 υπαλλήλους και γραφεία σε 13 χώρες στον κόσμο, έπειτα από 40 χρόνια. Μέσα σε αυτά τα χρόνια, έχει προσφέρει βελτιστοποίηση επιχειρηματικών διαδικασιών σε παραπάνω από 1200 κορυφαίες εταιρείες. Το λογισμικό Routing and Dispatch της ORTEC είναι ένα εύχρηστο λογισμικό δρομολόγησης που χρησιμοποιείται από πολλές εταιρείες. Τα βασικά χαρακτηριστικά του είναι: η βελτιστοποίηση σχεδιασμού παρτίδων σε συνδυασμό με την εκτέλεση σε πραγματικό χρόνο και την αποστολή, η αρχιτεκτονική η οποία μπορεί να υποστηρίξει τόσο τις τοπικές μεσαίου μεγέθους εταιρίες διανομής, όσο και τις μεγάλες εταιρίες πολλαπλών παροχών υπηρεσιών Logistics, εταιρίες 4PL, μεταφοράς, παραδόσεων και αποστολής, ο χειρισμός όλων των απαιτήσεων εφοδιαστικής, όπως : διατοπικές

#### Κεφάλαιο 2 : Παρουσίαση των λογισμικών των υφιστάμενων ανταγωνιστικών εταιριών

μεταφορές, LTL, φορτηγά εμπορευματοκιβώτιών, παρόχους δικτύου, μεταφορά αυτοκινήτων, παραδόσεις δεμάτων, η διαχείριση συμβάντων σε πραγματικό χρόνο με ειδοποιήσεις για παραβιασμένους περιορισμούς, μηνύματα ζητημάτων/συμβάντων και παρακολούθηση ΚΡΙ, μια πολλαπλών χρηστών, σε πολλαπλό περιβάλλον εφαρμογή με δυνατότητα οργάνωσης και αποστολής σε πραγματικό χρόνο 24/7, έχει ενσωματωμένες τεχνικές βελτιστοποίησης με πολλές επιλογές για υποστήριξη αποφάσεων, π.χ. παραλαβή παράδοσης, κύκλους διανομής, παραγωγή πολλαπλών τρόπων διαδρομής, ανάθεση πόρων, ανάθεση διαμερισμάτων και βέλτιστες θέσεις καθαρισμού, ο ευέλικτος προγραμματισμός πόρων, το λειτουργικό προγραμματισμό ώστε να λαμβάνονται υπόψη οι επιχειρηματικές μεταβλητές, να παρέχετε παρακολούθηση της κατάστασης των πόρων, των τοποθεσιών και των παραγγελιών για την διασφάλιση ότι ο συνολικός πολυήμερος προγραμματισμός ανταποκρίνεται ενώ παραμένει συνεπής με μια αποδεδειγμένη λύση κατάλληλη, η οποία έχει ως προτεραιότητα την ταχεία απόδοση της επένδυσης σας. Επιπλέον χαρακτηριστικό του λογισμικού είναι η ανάλυση μοτίβου συμφόρησης που λαμβάνει υπόψη τις πληροφορίες κυκλοφορίας για τη βελτίωση της ακρίβειας εκτίμησης χρόνου παράδοσης.

## <span id="page-21-0"></span>**2. 7 Παρουςύαςη του λογιςμικού PowerFleet Optimo τησ Ilink**

## <span id="page-21-1"></span>**2.7.1 Ilink**

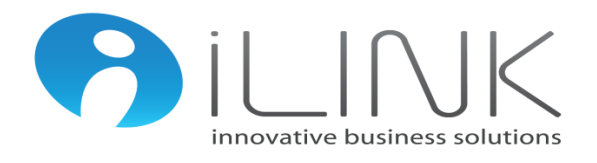

#### **Εικόνα 2.7: Ilink (www.ilink.gr,2005)**

Μία ενεργή παρουσία στον τομέα των Νέων Τεχνολογιών είναι η Ilink, μία εταιρεία που κατοχυρώνει τη δυναμική της στο χώρο, χάρη στα υψηλά επίπεδα τεχνογνωσίας της στα πλαίσια της εξέλιξης, ενίσχυσης και στύλωσης επιχειρησιακών λογισμικών και λύσεων τηλεματικής. Βρίσκεται στην ελληνική αγορά από το 2005, έχοντας παραπάνω από 500 εταιρίες και δημόσιους οργανισμούς ως πελάτες, χωρίς να σταματάει να εξελίσσεται. Εξειδικεύεται στον χώρο του mobility, παρέχοντας στην αγορά αξιόπιστες λύσεις Fleet και Mobile Workforce Management, αλλά και Enterprise mobile apps. Βασικός στόχος της είναι η παροχή ολοκληρωμένων λύσεων πληροφορικής στις επιχειρήσεις, ακολουθώντας πάντα τις τεχνολογικές εξελίξεις σε παγκόσμιο επίπεδο, με πυλώνες την καινοτομία, την δημιουργικότητα και την αποτελεσματικότητα. Οι ιδρυτές της Ilink, με βάση τους παραπάνω πυλώνες, είχαν την ιδέα για την δημιουργία του καινοτομικού λογισμικού, για την εποχή του, PowerFleet Optimo. Η πρώτη έκδοση του PowerFleet υλοποιήθηκε το 2008, και από τότε και μέχρι σήμερα μία έμπειρη ομάδα μηχανικών ανάπτυξης λογισμικού της Ilink επιβλέπει την σωστή λειτουργία του, με ταυτόχρονα συνεχείς αναβαθμίσεις και βελτιώσεις. Το σύστημα διαχείρισης ποιότητας που εφαρμόζει η Ilink είναι πιστοποιημένο με το πρότυπο ISO 9001 από το 2010. Ενώ από τον Ιούλιο του 2016 πιστοποιήθηκε το σύστημα διαχείρισης πληροφοριών που διαθέτει σύμφωνα με το ISO 27001, με σκοπό να κερδίσει την εμπιστοσύνη των πελατών της για τη μη διαρροή και απώλεια δεδομένων τους. Το εμπορικό, καθώς και το τεχνικό τμήμα της προσπαθούν να βρίσκονται σε άμεση και προσωπική επικοινωνία με τους χρήστες του PowerFleet, ούτως ώστε να καλύπτονται οποιεσδήποτε ανάγκες

δημιουργούνται από τις εταιρίες και τους οργανισμούς που το χρησιμοποιούν. Γενικότερα το PowerFleet στηρίζεται, εκτός από τα παραπάνω, από μία ομάδα εγκατάστασης συσκευών οργανωμένη από Μηχανολόγο Μηχανικό με δυνατότητα παροχής εξειδικευμένων λύσεων και εξειδικευμένο τμήμα Έρευνας και Ανάπτυξης αποτελούμενο από έμπειρους Μηχανικούς Λογισμικού και Ηλεκτρολόγους Μηχανικούς & Μηχανικούς Η/Υ ΕΜΠ. Το OPTIMO υποστηρίζει την πλήρη διαχείριση των δρομολογίων μια επιχείρησης σε συνδυασμό με το σύστημα τηλεματικής PowerFleet ή και χωρίς αυτό.

## <span id="page-22-0"></span>**2.7.2 PowerFleet Optimo**

Κύρια χαρακτηριστικά

**Απεικόνιση οχημάτων σε πραγματικό χρόνο** Ο χρήστης έχει τη δυνατότητα να ενημερώνεται συνεχώς για τις ακριβείς θέσεις που βρίσκονται τα οχήματα της επιχείρησης του, την ταχύτητα με την οποία κινούνται και τη διαδρομή που ακολουθούν **Ιστορικότητα διαδρομϊν** Δημιουργείται πλήρες ιστορικό αρχείο των διαδρομών που πραγματοποιούνται, των χρόνων στάθμευσής και κίνησης των οχημάτων, των χιλιομέτρων που διανύθηκαν κλπ. **Πλοήγηση οδηγών** Προβολή του δρομολογίου στο smartphone-tablet που έχει ο οδηγός, με δυνατότητα πλοήγησης και μαζικής sms ενημέρωσης, καθώς και λήψης απόδειξης παράδοσης (PoD) για το γραφείο διαχείρισης διαδρομών (TMO), με την ηλεκτρονική υπογραφή του παραλήπτη. **Γεωγραφική διαχείριση των πελατϊν**  Δυνατότητα εισαγωγής απεριόριστων σημείων ενδιαφέροντος (πχ πελάτες ανά κατηγορία, σημεία παράδοσης κ.α.) με εύκολη διαχείριση και απεικόνιση στον χάρτη **Αιςκθτιρεσ και CAN BUS** Δυνατότητα σύνδεσης ποικίλων αισθητήρων για την ένδειξη της κατανάλωσης καυσίμου, της θερμοκρασίας θαλάμου, της θερμοκρασίας και τις στροφές του κινητήρα, την ταυτοποίηση του οδηγού με i-button, τη χρήση sos button και άλλες εξειδικευμένες διατάξεις **Αυτόματες ειδοποιήσεις** Άμεση ενημέρωση του διαχειριστή του εταιρικού στόλου σε περίπτωση παραβίασης συγκεκριμένων ορίων, πχ της ταχύτητας ή της γεωγραφικής θέσης του οχήματος κ.α. Ειδοποίηση των πελατών για τον εκτιμώμενο χρόνο παράδοσης (ETA)

Τα κύρια χαρακτηριστικά του PowerFleet Optimo είναι:

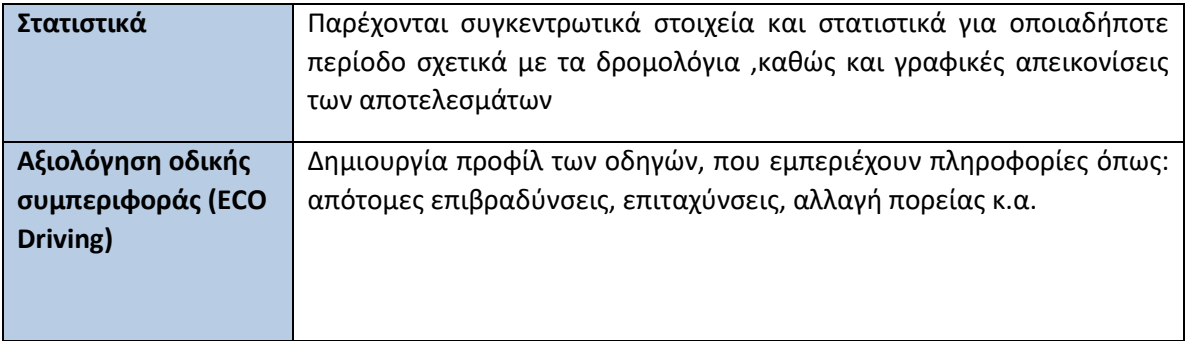

## Προηγμένες λειτουργίες

Πέρα από τα κύρια χαρακτηριστικά του, το PowerFleet Optimo έχει και κάποιες προηγμένες λειτουργίες, οι οποίες παρουσιάζονται στον παρακάτω πίνακα:

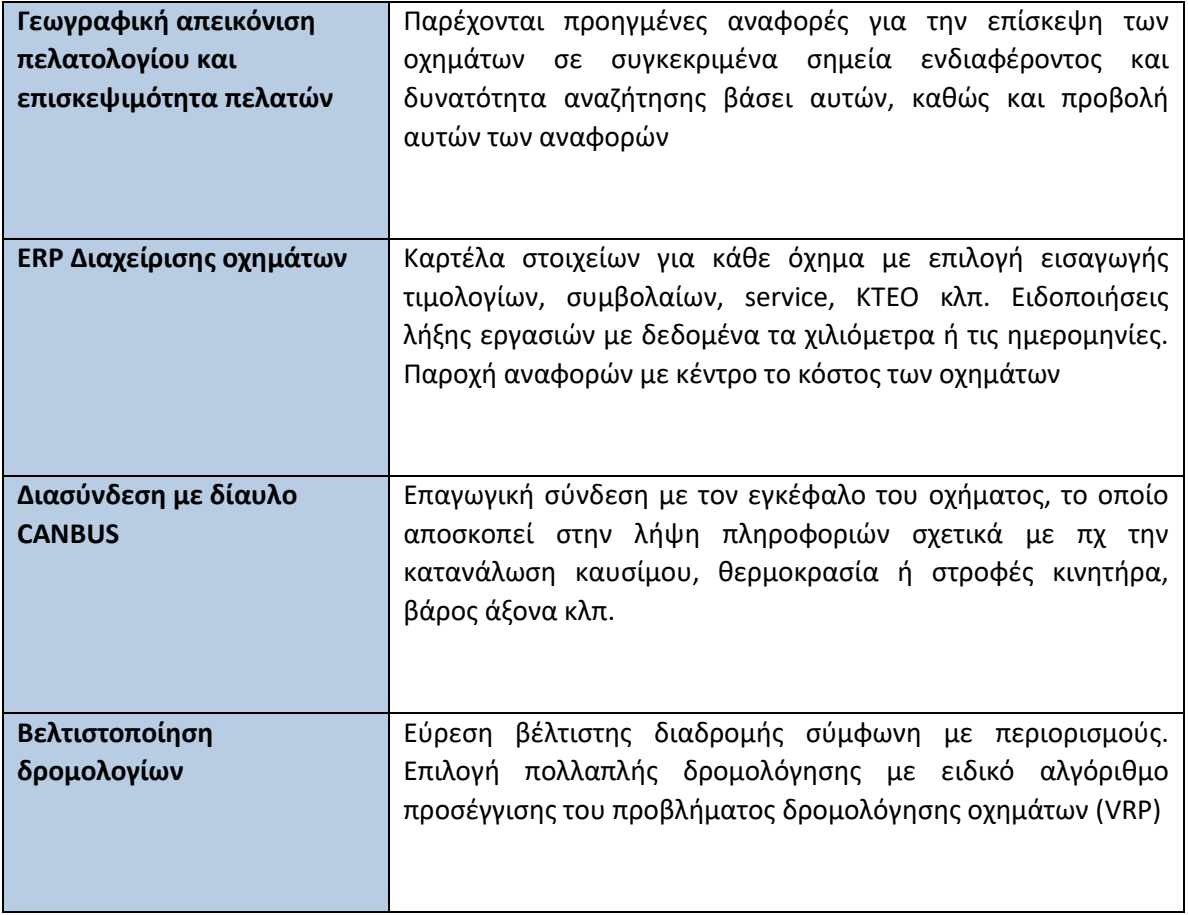

### Κεφάλαιο 2 : Παρουσίαση των λογισμικών των υφιστάμενων ανταγωνιστικών εταιριών

#### Περιορισμοί - Παράμετροι της βελτιστοποίησης διαδρομής

Το PowerFleet Optimo είναι μία εφαρμογή που ασχολείται με την λύση προβλημάτων δρομολόγησης οχημάτων (VRP). Ο κύριος σκοπός της εφαρμογής είναι η αυτοματοποίηση της βελτιστοποίησης διαδρομών για τα οχήματα της εταιρείας. Για την λειτουργία του, ο αλγόριθμος εμπεριέχει περιορισμούς για την κατασκευή των βέλτιστων διαδρομών, οι οποίοι είναι οι εξής:

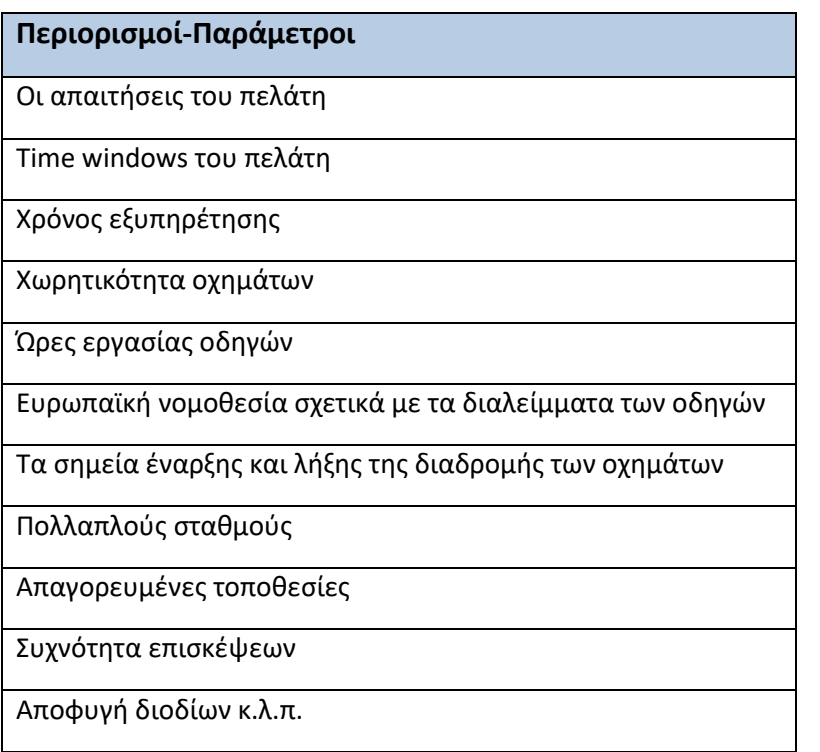

### Πλεονεκτήματα του PowerFleet Optimo

<span id="page-24-0"></span>Οι λόγοι που το PowerFleet Optimo ωφελεί την εταιρεία που το χρησιμοποιεί είναι:

- ν Η μείωση έκτασης των διαδρομών
- ν Η εξοικονόμηση κόστους των πόρων
- ν Μεγιστοποίηση προσδοκιών πελάτη
- Ασφάλεια προσωπικού και εμπορευμάτων
- ν Μείωση ρύπων
- ν Επίτευξη αύξησης αξίας
- ν Εγγυημένη εξυπηρέτηση πελατών
- Ακριβής εκτίμηση του χρόνου παράδοσης
- $\checkmark$  Η παρακολούθηση των διαδρομών σε πραγματικό χρόνο, που επιτρέπει την άμεση παρέμβαση σε περίπτωση που χρειαστεί

#### PowerFleet Optimo demo

Για την διερεύνηση των δυνατοτήτων και λειτουργιών του PowerFleet Optimo, αποκτήθηκε demo του λογισμικού, με σκοπό την περαιτέρω κατανόηση των υπηρεσιών που παρέχει. Παρακάτω παρατίθενται Printscreen, τα οποία έχουν ληφθεί από το demo του PowerFleet Optimo, και επεξηγήσεις των επιλογών που είναι διαθέσιμες στον χρήστη, καθώς και τα αποτελέσματα από μία δοκιμή της βελτιστοποίησης διαδρομών.

#### **Home page:**

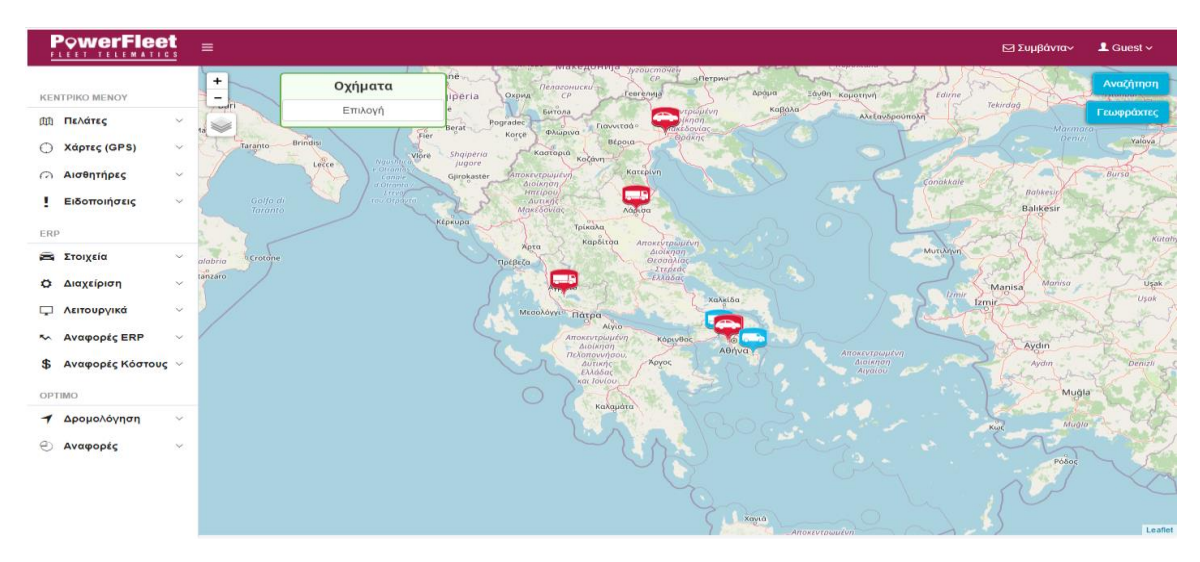

**Εικόνα 2.8: Home page PowerFleet Optimo**

#### $K$ εντρικό μενού:

#### Πελάτες:

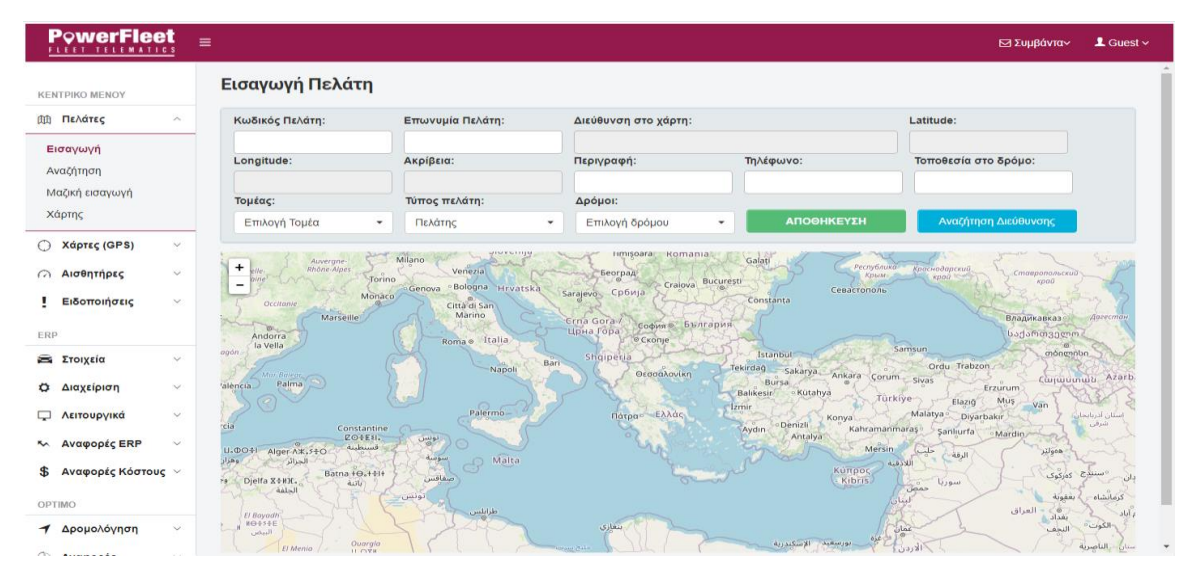

**Εικόνα 2.9: Πελάτες** 

Εισαγωγή : Δυνατότητα εισαγωγής στοιχείων νέου πελάτη

Αναζήτηση: Δυνατότητα αναζήτησης πελάτη με διαφορετικά key words

Μαζική εισαγωγή : Ανέβασμα αρχείου με στοιχεία πολλών νέων πελατών, με δυνατότητα διαγράφης των προ υπαρχόντων πελατών, ανανέωση στοιχείων των υπαρχόντων πελατών και προσθήκη νέων με ταυτόχρονα διατήρηση των παλιών

Χάρτες: Προβολή γεωγραφικής θέσης πελατών στον χάρτη

Χάρτες:

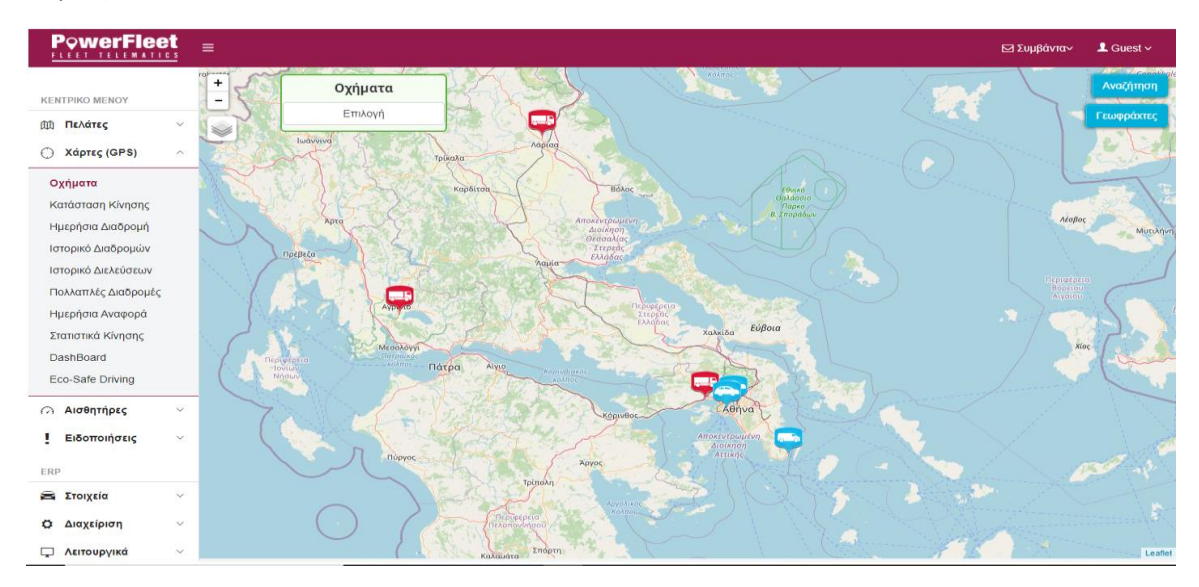

**Εικόνα 2.10: Χάρτες** 

Οχήματα: Προβολή τοποθεσίας οχημάτων στον χάρτη

Κατάσταση κίνησης: Ενημέρωση σχετικά με το που βρίσκεται το όχημα, την ταχύτητα του αλλά και live tracking του οχήματος στον χάρτη

Ημερήσια διαδρομή: Προβολή της ημερήσιας διαδρομής κάθε οχήματος, ώρες έναρξης, ώρες λήξης, χιλιόμετρα που διανύθηκαν, ιστορικό παλαιότερων διαδρομών

Ιστορικό διαδρομών: Ιστορικό παλαιότερων διαδρομών

Ιστορικό Διελεύσεων: Ιστορικό με τους πελάτες που έχουν δεχθεί επίσκεψη σε συγκεκριμένο χρονικό διάστημα

Πολλαπλές διαδρομές: Προβολή των διαδρομών όλων των οχημάτων στον χάρτη

Ημερήσια αναφορά: Αναφορά για την εκτέλεση των δρομολογίων ημερησίως

Στατιστικά Κίνησης: Στατιστικά κίνησης

Dashboard: Πίνακας οργάνων αυτοκινήτου για κάθε όχημα

Eco – safe driving: Βαθμολόγηση κάθε οχήματος για την οικολογική κα την ασφαλή οδήγηση του ανά ημέρα

### Κεφάλαιο 2 : Παρουσίαση των λογισμικών των υφιστάμενων ανταγωνιστικών εταιριών

#### Αισθητήρες:

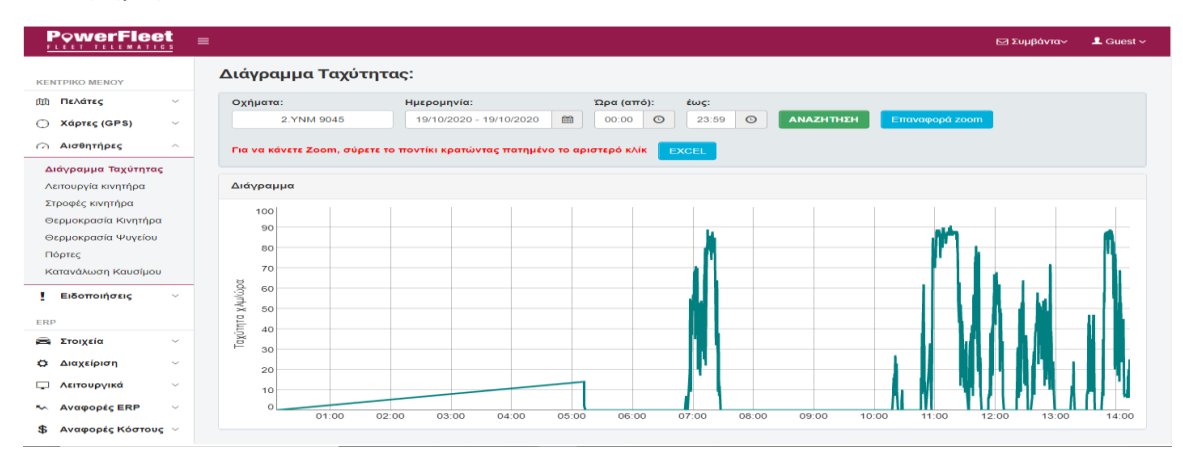

**Εικόνα 2.11: Αισθητήρες** 

Διάγραμμα ταχύτητας: Διάγραμμα με την αυξομείωση της ταχύτητας οχήματος κατά την διάρκεια της λειτουργίας του ανά ώρα

Λειτουργία κινητήρα: Ενημέρωση για τις ώρες λειτουργίας του κινητήρα

Στροφές κινητήρα: Διάγραμμα με την αυξομείωση των στροφών κινητήρα οχήματος κατά την διάρκεια λειτουργίας του ανά ώρα

Θερμοκρασία κινητήρα: Διάγραμμα με την αυξομείωση της θερμοκρασίας κινητήρα οχήματος κατά την διάρκεια λειτουργίας του ανά ώρα

Θερμοκρασία Ψυγείου: Διάγραμμα με την αυξομείωση της θερμοκρασίας του ψυγείου οχήματος κατά την διάρκεια λειτουργίας του ανά ώρα

Πόρτες: Ενημέρωση για την κατάσταση των πορτών του οχήματος (ανοιχτές ή κλειστές)

Κατανάλωση καυσίμου: Διάγραμμα με την αυξομείωση της στάθμης του ντεπόζιτου του οχήματος κατά την διάρκεια λειτουργίας του ανά ώρα

Ειδοποιήσεις:

| <b>PowerFleet</b><br>FLEET TELEMATICS     |                                     | $=$                                                                        |  |                                       |  |                 |            |       |                       | ΕΖ Συμβάνταν | $\blacktriangle$ Guest $\triangleright$ |
|-------------------------------------------|-------------------------------------|----------------------------------------------------------------------------|--|---------------------------------------|--|-----------------|------------|-------|-----------------------|--------------|-----------------------------------------|
| <b>KENTPIKO MENOY</b>                     |                                     | Ειδοποιήσεις                                                               |  |                                       |  |                 |            |       |                       |              |                                         |
| (iii) Πελάτες                             | $\sim$                              | Κατηγορία:                                                                 |  | Κατάσταση:                            |  |                 |            |       |                       |              |                                         |
| Χάρτες (GPS)<br>⊖                         | $\checkmark$                        | $DAG =$                                                                    |  | Αναζήτηση<br>Εισαγωγή<br>$DAa$ $\sim$ |  |                 |            |       |                       |              |                                         |
| <b>23 Αισθητήρες</b><br>٠<br>Ειδοποιήσεις | $\checkmark$<br>$\hat{\phantom{a}}$ |                                                                            |  |                                       |  |                 |            |       |                       |              | <b>A</b> Εκτύπωση                       |
|                                           |                                     | Ειδοποιήσεις                                                               |  | Περιγραφή                             |  | Ενεργό          | <b>SMS</b> | Email | Οχήματα               | Διαγραφή     |                                         |
| Ειδοποιήσεις<br>Συμβάντα                  |                                     | ΥΠΕΡΒΑΣΗ ΤΑΧΥΤΗΤΑΣ                                                         |  | ΥΠΕΡΒΑΣΗ ΤΑΧΥΤΗΤΑΣ                    |  | N <sub>CI</sub> |            |       | Προβολή Οχημάτων (22) | x            |                                         |
| <b>Αποστολή SMS</b>                       |                                     | ΚΙΝΗΣΗ ΧΩΡΙΣ ΕΓΚΡΙΣΗ                                                       |  |                                       |  | Oxi             |            |       | Προβολή Οχημάτων (23) | $\mathbf x$  |                                         |
| Γεωφράχτες<br>Γεγονότα DIN                |                                     | ΚΙΝΗΣΗ ΕΚΤΟΣ ΓΕΩΦΡΑΧΤΗ                                                     |  |                                       |  | Oxi             |            |       | Προβολή Οχημάτων (0)  | $\mathbf x$  |                                         |
| ERP                                       |                                     | ΚΙΝΗΣΗ ΧΩΡΙΣ ΕΓΚΡΙΣΗ                                                       |  |                                       |  | Nai             |            |       | Προβολή Οχημάτων (0)  | ×            |                                         |
| <b>200 Στοιχεία</b>                       | $\sim$                              |                                                                            |  |                                       |  |                 |            |       |                       |              |                                         |
| Διαχείριση<br>۰                           | $\sim$                              |                                                                            |  |                                       |  |                 |            |       |                       |              |                                         |
| Λειτουργικά<br>▭                          | $\sim$                              |                                                                            |  |                                       |  |                 |            |       |                       |              |                                         |
| Αναφορές ERP<br>$\sim$                    | $\sim$                              |                                                                            |  |                                       |  |                 |            |       |                       |              |                                         |
| \$<br>Αναφορές Κόστους $\sim$             |                                     |                                                                            |  |                                       |  |                 |            |       |                       |              |                                         |
| <b>OPTIMO</b>                             |                                     |                                                                            |  |                                       |  |                 |            |       |                       |              |                                         |
|                                           |                                     | www.powerfleet.net:9090/POWERFLEET000/consoleMainMenuFormNewInterface.jsp# |  |                                       |  |                 |            |       |                       |              |                                         |

**Εικόνα 2.12: Ειδοποιήσεις** 

Ειδοποιήσεις: Ενημερώσεις για την κατάσταση είτε του οχήματος είτε διαδικασιών που πρέπει να εκτελεστούν

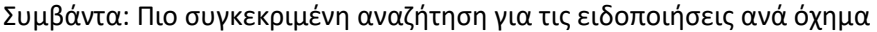

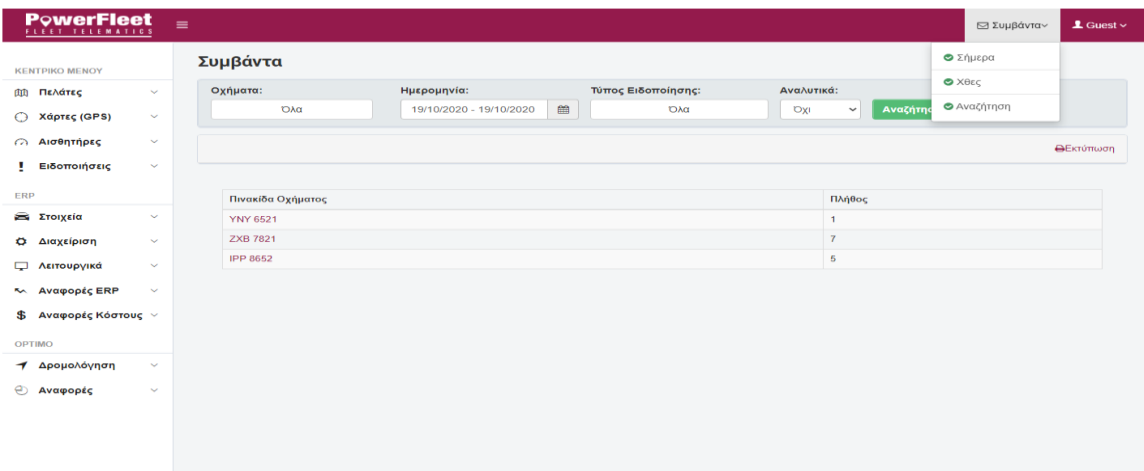

**Εικόνα 2.13: υμβάντα**

Αποστολή Sms: Δυνατότητα αποστολής μηνύματος σε οδηγό

Γεωφράχτες: Οριοθετημένες περιοχές πάνω στον χάρτη

Γεγονότα DIN: Ημερομηνία και ώρα που συνέβη κάποιο γεγονός

#### **ERP:**

#### Στοιχεία:

| <b>PowerFleet</b>                          |                              | $\equiv$                |                             |                                 |                |                  |                                |                                     |           | $2$ Guest $\sim$<br>Ε Συμβάνταν            |
|--------------------------------------------|------------------------------|-------------------------|-----------------------------|---------------------------------|----------------|------------------|--------------------------------|-------------------------------------|-----------|--------------------------------------------|
| <b>KENTPIKO MENOY</b>                      |                              | Οχήματα                 |                             |                                 |                |                  |                                |                                     |           |                                            |
| <b>(1) Πελάτες</b>                         | $\checkmark$                 | Τύπος Οχήματος:         |                             | Τομέας:                         | Καύσιμο:       |                  | Ενεργό:                        |                                     | Πινακίδα: |                                            |
| Χάρτες (GPS)<br>$\circ$                    | $\checkmark$                 | Περιγραφή:              | <b>OAG</b><br><b>Ipici:</b> | <b>DAG</b>                      |                | Ола              |                                | Оλα                                 |           |                                            |
| <b>23 Αισθητήρες</b><br>Ειδοποιήσεις       | $\checkmark$<br>$\checkmark$ |                         |                             | Αναζήτηση                       | Εισαγωγή       |                  |                                |                                     |           |                                            |
| ERP                                        |                              | 24 Οχήματα              |                             |                                 |                |                  |                                |                                     |           | <b>R</b> Excel export <b>A</b> Extrimation |
| Στοιχεία                                   | $\sim$                       | 1h<br>Κωδ.              | Πινακίδα                    | $11 - 1 \mu \varepsilon$<br>IT. | 11<br>Τύπος    | <b>VIN</b><br>11 | Περιγραφή                      | Ημερομηνία Άδειας Κυκλοφορίας<br>11 |           | 1T<br>Διαγραφή                             |
| Οχήματα<br>Οδηγοί                          |                              | $\mathbf{1}$            | IPK 8021                    | 863286020024346                 | ıх             |                  | <b>FIAT FIORINO</b>            | 03/03/2016 00:00                    |           | х                                          |
| Οχήματα-Οδηγοί                             |                              | $\overline{\mathbf{2}}$ | <b>YNM 9045</b>             | 356307049167108                 | <b>VAN</b>     |                  | <b>MERCEDES SPRINTER</b>       | 03/03/2016 00:00                    |           | x                                          |
| Όχημα-Οδηγός                               |                              | 3                       | <b>YNN 7812</b>             | 356307049162760                 | <b>IX</b>      |                  | <b>MERCEDES SPRINTER</b>       | 03/03/2016 00:00                    |           | x                                          |
| <b>TÚTTOI-Checklist</b><br>Μαζική εισαγωγή |                              | $\boldsymbol{A}$        | <b>YNY 2950</b>             | 356173060794851                 | <b>IX</b>      |                  | <b>MERCEDES SPRINTER</b>       | 03/03/2016 00:00                    |           | x                                          |
| Ο Διαχείριση                               | $\sim$                       | 6                       | <b>YNY 8257</b>             | 356307049147423                 | <b>IX</b>      |                  | <b>VW CADDY</b>                | 03/03/2016 00:00                    |           | x                                          |
| Γ. Λειτουργικά                             | $\sim$                       | 6                       | <b>IKT 6721</b>             | 356307049147365                 | IX             |                  | <b>VW CADDY</b>                | 27/01/2017 00:00                    |           | ×                                          |
| KA Αναφορές ERP                            | $\sim$                       | $\mathbf{7}$            | <b>NXY 3895</b>             | 356307049203325                 | <b>OOPTHFO</b> |                  | <b>SCANIA R440</b>             | 03/03/2016 00:00                    |           | x                                          |
| \$<br>Αναφορές Κόστους $~\vee~$            |                              | 8                       | <b>NXY 9840</b>             | 356307049146490                 | <b>ФОРТНГО</b> |                  | <b>MERCEDES ATEGO 818</b>      | 03/03/2016 00:00                    |           | x                                          |
| <b>OPTIMO</b>                              |                              | $\mathbf{9}$            | <b>NXA 8954</b>             | 356307049175069                 | ФОРТНГО        |                  | <b>MERCEDES ACTROS</b><br>1844 | 03/03/2016 00:00                    |           | x                                          |

**Εικόνα 2.14: τοιχεία**

Οχήματα: Αναζήτηση ή εισαγωγή οχήματος

Οδηγοί: Αναζήτηση ή εισαγωγή οδηγού

Οδηγοί-Οχήματα: Προβολή ή ενημέρωση για το ποιο όχημα χρησιμοποιεί κάθε οδηγός

Όχημα-Οδηγός: Πιο εξειδικευμένη αναζήτηση για την χρήση οχημάτων από τους οδηγούς Τύποι-Checklist: Παρουσιάζει τους τύπους οχημάτων και ένα checklist του εξοπλισμού τους Μαζική εισαγωγή: Εισαγωγή τιμολόγιων καυσίμων

#### Διαχείριση:

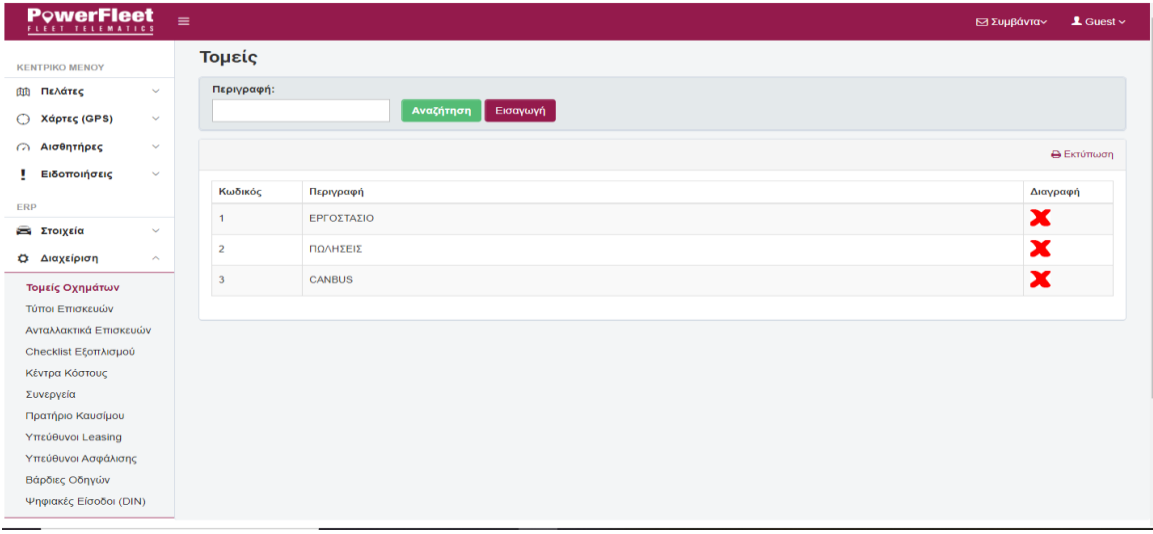

#### **Εικόνα 2.15**: Διαχείριση

Αναζήτηση ή εισαγωγή: Τομείς οχημάτων, Τύποι επισκευών, Ανταλλακτικά Επισκευών, Checklist εξοπλισμού, Κέντρα κόστους, Συνεργεία , Πρατήρια καυσίμου, Υπεύθυνοι Leasing, Υπεύθυνοι Ασφάλισης ,Βάρδιες οδηγών, Ψηφιακές είσοδοι (DIN)

Λειτουργικά:

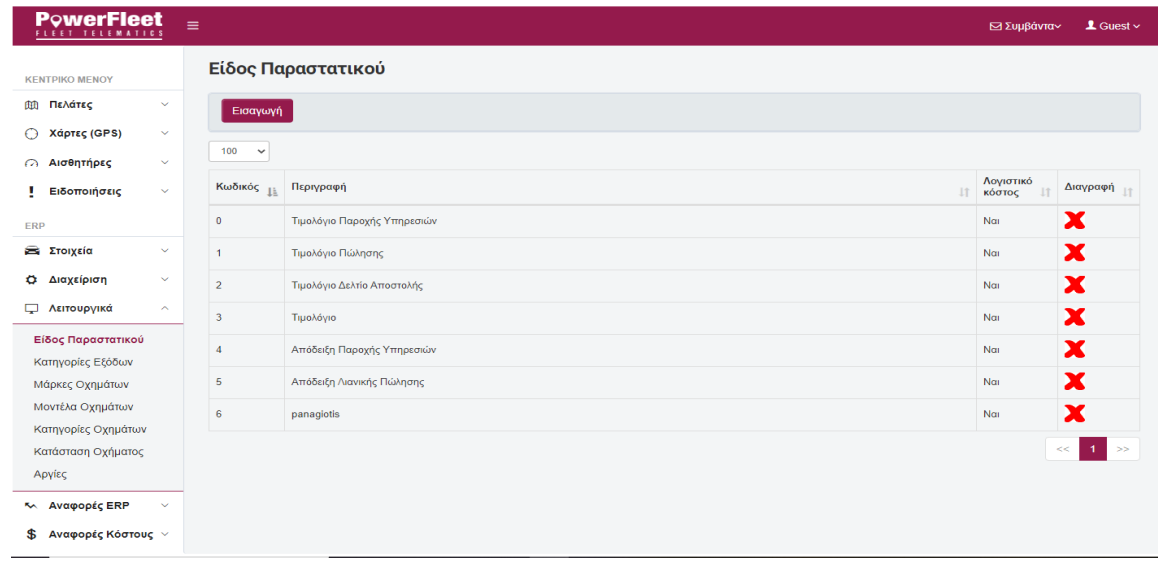

#### **Εικόνα 2.16: Λειτουργικά**

Είδος Παραστατικού: Εισαγωγή νέου παραστατικού ή προβολή ήδη υπάρχοντων παραστατικών

Κατηγορίες εξόδων: Περιγραφή, τύπος και διάρκεια απόσβεσης εξόδων

Αναζήτηση ή εισαγωγή: Μάρκες οχημάτων, Μοντέλα οχημάτων, Κατηγορίες οχημάτων, Κατάσταση οχήματος

Αργίες: Δυνατότητα εύρεσης αργιών σε κάποιο χρονικό διάστημα

Αναφορές ERP:

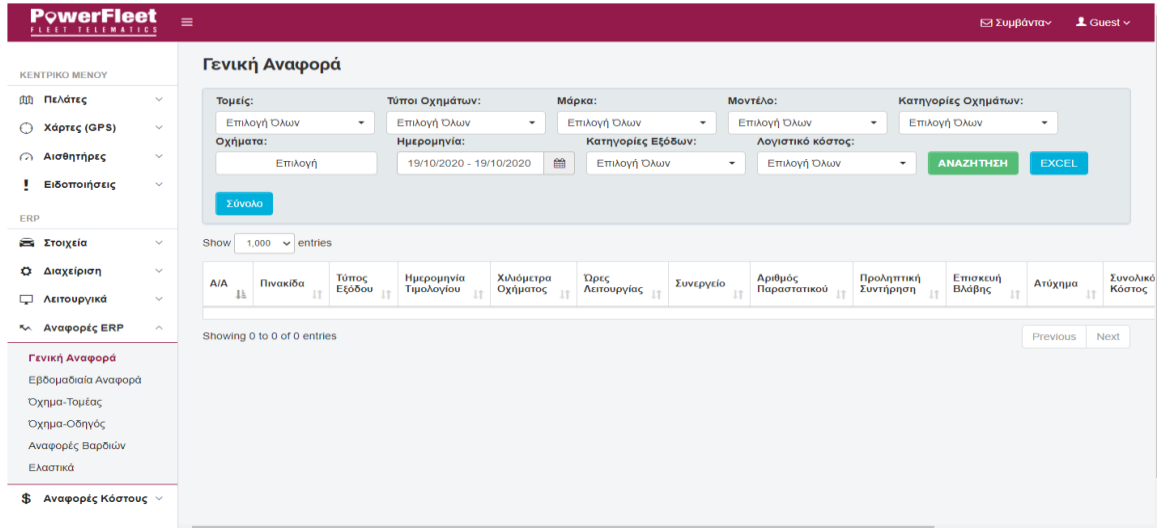

#### **Εικόνα 2.16: Αναφορζσ ERP**

Γενική αναφορά, Εβδομαδιαία αναφορά, Αναφορά οχήματος ανά τομέα, Αναφορά οχήματος ανά οδηγό, Αναφορές βαρδιών, Αναφορές για τα ελαστικά

Αναφορές κόστους:

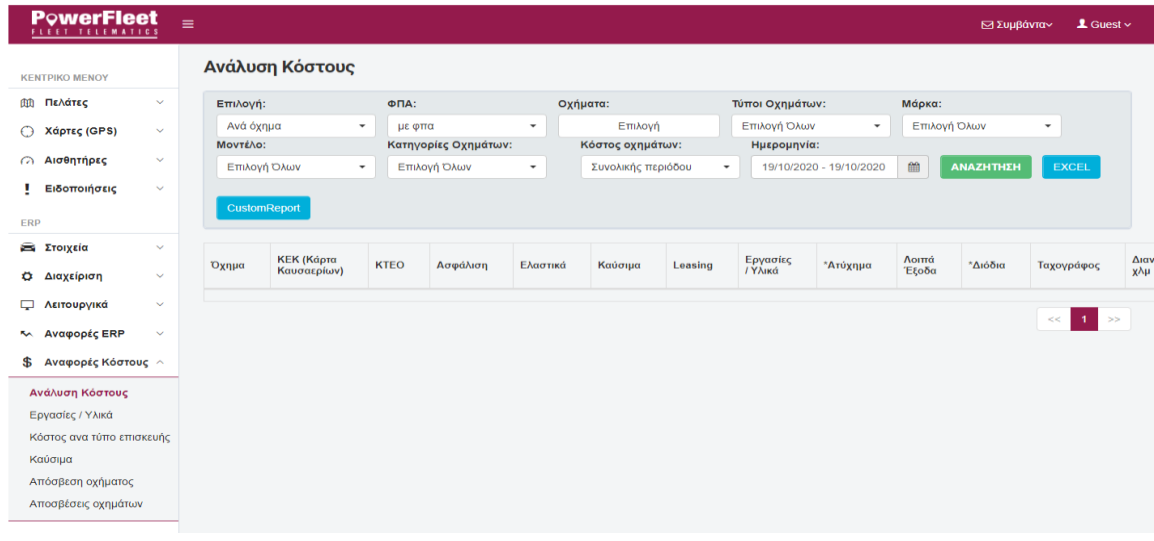

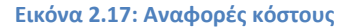

Ανάλυση κόστους, Εργασίες/υλικά, Κόστος ανά τύπο επισκευής, Καύσιμα, Απόσβεση οχήματος (Διάγραμμα και πίνακα), Αποσβέσεις οχημάτων (Πίνακα)

#### **OPTIMO:**

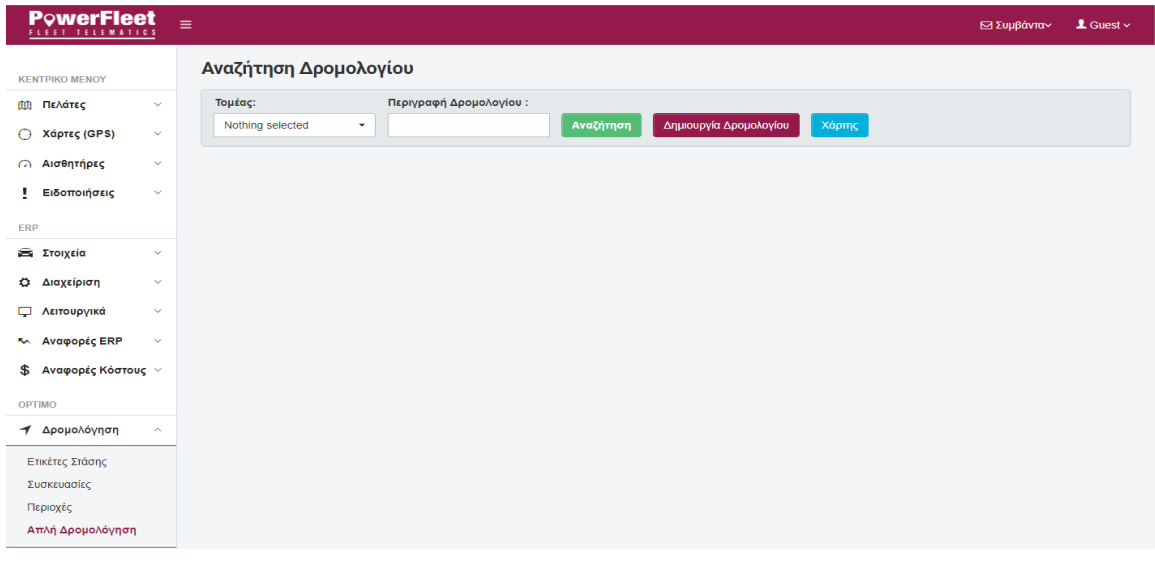

#### **Εικόνα 2.18: OPTIMO**

#### Δρομολόγηση:

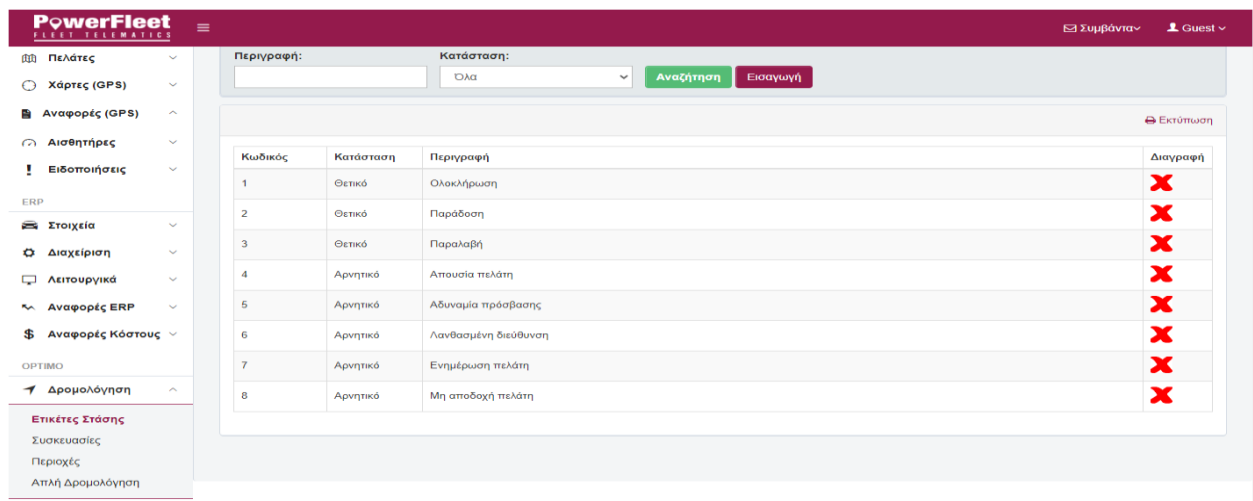

### **Εικόνα 2.19: Δρομολόγηση**

Ετικέτες στάσης: Αναζήτηση ή εισαγωγή ετικετών που περιγράφουν την κατάληξη μιας παραγγελίας

Συσκευασίες: Αναζήτηση ή εισαγωγή μια παραγγελίας

Περιοχές: Δυνατότητα οριοθέτησης περιοχών

Απλή Δρομολόγηση: Αναζήτηση ή δημιουργία δρομολογίου

Κεφάλαιο 2 : Παρουσίαση των λογισμικών των υφιστάμενων ανταγωνιστικών εταιριών

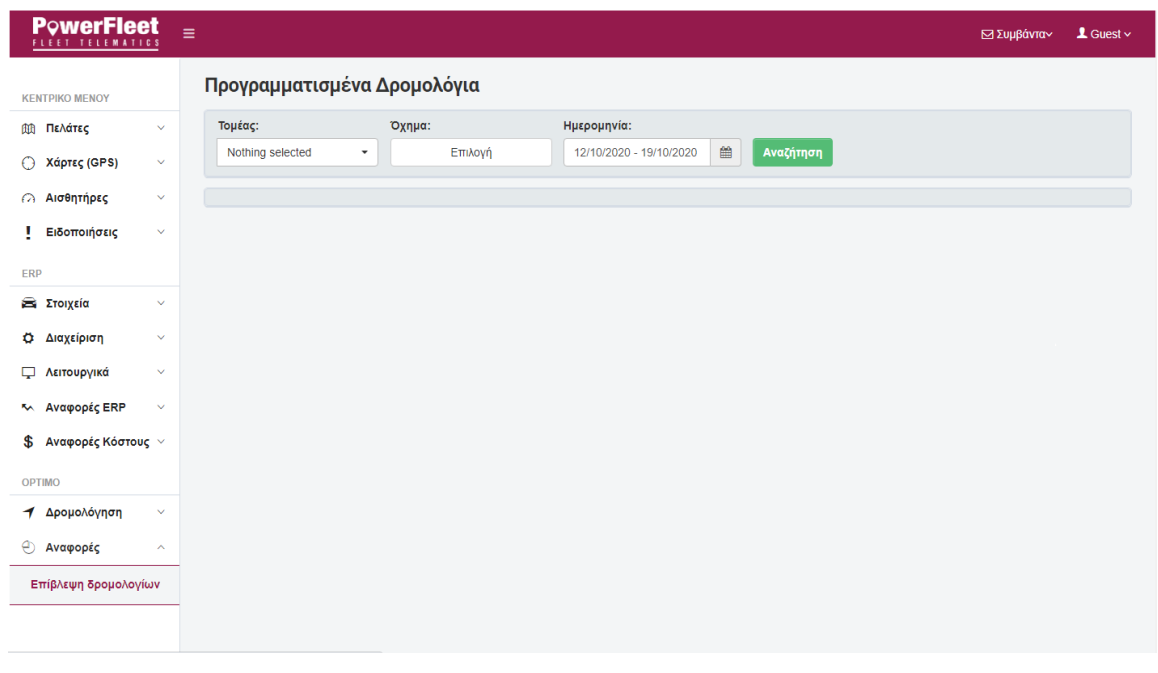

#### **Εικόνα 2.20: Επίβλεψθ δρομολογίων**

Αναφορές:

Επίβλεψη δρομολογίων: Δυνατότητα αναζήτησης των ήδη προγραμματισμένων δρομολογίων

Τα αποτελέσματα της δοκιμής που πραγματοποιήθηκε εμφανίζονται σε Printscreen παρακάτω. Για την δοκιμή επιλέχθηκε η ημερομηνία μίας ημέρας, πιο συγκεκριμένα η 20/10/2020, για την οποία το λογισμικό παρείχε απεικόνιση στον χάρτη των διαδρομών, αλλά και πιο αναλυτικές πληροφορίες για τη κάθε διαδρομή που θα εκτελούσε το κάθε όχημα ξεχωριστά, όπως τον χρόνο έναρξης, λήξης, στάσης κ.α.

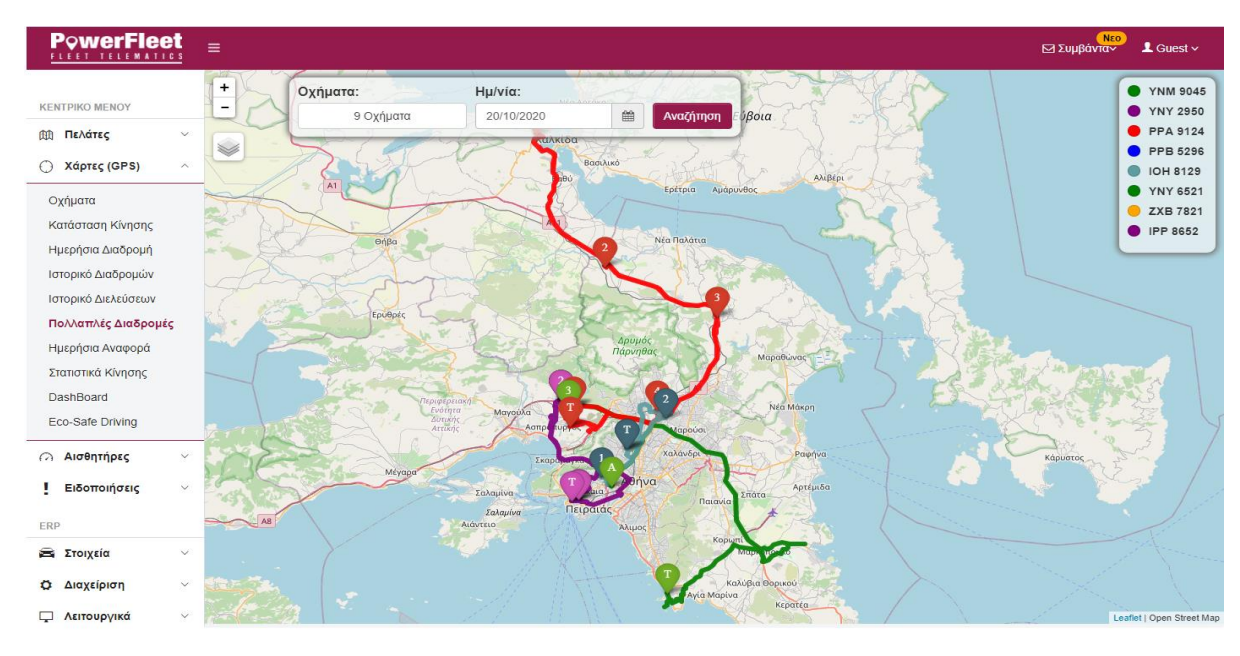

Εικόνα 2.21: Αποτελέσματα δρομολόγησης στις 20/10/2020

## Κεφάλαιο 2 : Παρουσίαση των λογισμικών των υφιστάμενων ανταγωνιστικών εταιριών

| <b>PowerFleet</b><br><b>FLEET TELEMATICS</b> | $\equiv$            |                  |                                        |                                                |                  |                       |                 |                 |         |           |       | NEO<br>⊠ Συμβάντα~              | $\blacktriangle$ Guest $\triangleright$ |
|----------------------------------------------|---------------------|------------------|----------------------------------------|------------------------------------------------|------------------|-----------------------|-----------------|-----------------|---------|-----------|-------|---------------------------------|-----------------------------------------|
| <b>KENTPIKO MENOY</b>                        |                     |                  | Ημερήσια Διαδρομή                      |                                                |                  |                       |                 |                 |         |           |       |                                 |                                         |
| Πελάτες<br>面                                 | $\checkmark$        | Οχήματα:         |                                        | Ημερομηνία:                                    |                  | Ώρα (από):            |                 | έως:            |         |           |       |                                 |                                         |
|                                              |                     |                  | 9 Selected                             | 20/10/2020                                     |                  | ■<br>00:00            | $\odot$         | 23:59           | $\odot$ | Αναζήτηση |       |                                 |                                         |
| Χάρτες (GPS)                                 | $\hat{\phantom{a}}$ |                  |                                        |                                                |                  |                       |                 |                 |         |           |       |                                 |                                         |
| Οχήματα                                      |                     |                  |                                        | Ιστορικό Διαδρομής Οχήματος Ημέρας: 20-10-2020 |                  |                       |                 |                 |         |           |       | <b><i>A εκτύπωση R</i></b> .XLS |                                         |
| Κατάσταση Κίνησης                            |                     |                  |                                        |                                                |                  |                       |                 |                 |         |           |       |                                 |                                         |
| Ημερήσια Διαδρομή                            |                     | Σχόλια στάσεων   | <b>YNY 2950</b>                        | PPA 9124                                       | <b>IOH 8129</b>  | <b>YNY 6521</b>       | <b>ZXB 7821</b> | <b>IPP 8652</b> |         |           |       |                                 |                                         |
| Ιστορικό Διαδρομών                           |                     | <b>YNM 9045</b>  |                                        |                                                |                  |                       |                 |                 |         |           |       |                                 |                                         |
| Ιστορικό Διελεύσεων                          |                     | Αύξων<br>Αριθμός | Αφετηρία                               | Στάση                                          | Πλησ.<br>Πελάτης | Οδηγός                | Έναρξη          | Κίνηση          | Λήξη    | Km        | Στάση | Σχόλιο                          | Χάρτης                                  |
| Πολλαπλές Διαδρομές                          |                     |                  |                                        |                                                |                  |                       |                 |                 |         |           |       |                                 |                                         |
| Ημερήσια Αναφορά                             |                     | 1                | Αγίας Άννης 115/2,<br>17778. A. TAYPOY | Χωρίς Όνομα, 0, Δ.<br>ΑΣΠΡΟΠΥΡΓΟΥ              | $\sim$           | Βαγγέλης<br>Κιτσούλης | 06:53           | 00:32           | 07:26   | 26.92     | 00:46 |                                 | $\bullet$                               |
| Στατιστικά Κίνησης                           |                     |                  |                                        |                                                |                  |                       |                 |                 |         |           |       |                                 |                                         |
| DashBoard                                    |                     | $\overline{2}$   | Χωρίς Όνομα, 0, Δ.<br>ΑΣΠΡΟΠΥΡΓΟΥ      | Χωρίς Όνομα, 0, Δ.<br>ΑΣΠΡΟΠΥΡΓΟΥ              | н.               | Βαγγέλης<br>Κιτσούλης | 08:12           | 00:00           | 08:12   | 0.04      | 01:45 |                                 | $\bullet$                               |
| Eco-Safe Driving                             |                     |                  |                                        |                                                |                  |                       |                 |                 |         |           |       |                                 |                                         |
| <b><i>Ω</i></b> Αισθητήρες                   | $\checkmark$        | $\overline{3}$   | Χωρίς Όνομα, 0, Δ.                     | Χωρίς Όνομα,<br>19300. $\Delta$ .              |                  | Βαγγέλης              | 09:57           | 00:11           | 10:09   | 3.43      | 01:06 |                                 | $\bullet$                               |
| Ειδοποιήσεις                                 | $\checkmark$        |                  | ΑΣΠΡΟΠΥΡΓΟΥ                            | ΑΣΠΡΟΠΥΡΓΟΥ                                    |                  | Κιτσούλης             |                 |                 |         |           |       |                                 |                                         |
|                                              |                     |                  | Χωρίς Όνομα,                           | Δροσίνη 39/34,                                 |                  | Βαγγέλης              |                 |                 |         |           |       |                                 |                                         |
| ERP                                          |                     | $\overline{4}$   | 19300. A.<br>ΑΣΠΡΟΠΥΡΓΟΥ               | 16673, Δ. ΒΟΥΛΑΣ                               |                  | Κιτσούλης             | 11:15           | 02:30           | 13:46   | 85.12     | 00:00 |                                 | $\bullet$                               |
| Στοιχεία                                     | $\checkmark$        |                  |                                        |                                                |                  |                       |                 |                 |         |           |       |                                 |                                         |
| Διαχείριση<br>۰                              | $\checkmark$        |                  |                                        |                                                |                  | Συνολικά              | 06:53           | 03:14           | 13:46   | 115.56    | 03:37 | H                               | $\bullet$                               |
|                                              |                     |                  |                                        |                                                |                  |                       |                 |                 |         |           |       |                                 |                                         |
| Λειτουργικά<br>▭                             | $\checkmark$        |                  |                                        |                                                |                  |                       |                 |                 |         |           |       |                                 |                                         |

Εικόνα 2.22**: Δρομολόγιο για το όχημα με πινακίδα ΥΝΜ9045** 

## <span id="page-34-0"></span>**Κεφϊλαιο 3 : Παρουςύαςη λογιςμικού Smartrans και των ςεναρύων ϋλεγχου του**

### <span id="page-34-1"></span>**3.1 Παρουςύαςη του λογιςμικού δρομολόγηςησ Smartrans**

Η εταιρεία Optimum, παρατηρώντας την επίδραση που έχει η κυκλοφοριακή συμφόρηση στις αστικές περιοχές, αποφάσισε να προχωρήσει στην ανάπτυξη ενός διαδικτυακού λογισμικού δρομολόγησης οχημάτων, ώστε να καλύψει τις ανάγκες που έχουν δημιουργηθεί στις ελληνικές εταιρείες εφοδιασμού, αποθήκευσης και διανομής. Σκοπός είναι να προγραμματίζονται αποδοτικά οι παραδόσεις και να υπολογίζονται οι διαδρομές των οχημάτων των εταιρειών σύμφωνα με διαφορετικές παραμέτρους. Το λογισμικό αυτό ονομάζεται Smartrans και δίνει την επιλογή στατικής αλλά και δυναμικής δρομολόγησης. Η στατική δρομολόγηση αφορά παραδόσεις οι οποίες προγραμματίζονται για να ικανοποιήσουν τους χρόνους παράδοσης που έχουν ζητήσει οι πελάτες, λαμβάνοντας υπόψη τα δεδομένα κυκλοφοριακής συμφόρησης και μεθόδους πρόβλεψης των χρόνων. Αντιθέτως στη δυναμική δρομολόγηση , οι παραδόσεις προγραμματίζονται δυναμικά και οι διαδρομές επαναϋπολογίζονται βασισμένες σε δεδομένα κυκλοφοριακής συμφόρησης πραγματικού χρόνου που παρέχονται από διαδικτυακές υπηρεσίες οι οποίες χρησιμοποιούν μεθόδους βασιζόμενες στη γνώση για τη συλλογή και ανάλυση δεδομένων. Εφόσον δίνεται αυτή η δυνατότητα, είναι απαραίτητη η ύπαρξη δεδομένων κυκλοφοριακής συμφόρησης σε πραγματικό χρόνο. Τα δεδομένα αυτά, συλλέγονται και αναλύονται από διαδικτυακούς παρόχους δεδομένων κυκλοφορίας. Έπειτα από συνεργασία με το Εργαστήριο Οργάνωσης και Παραγωγής του ΕΜΠ διερευνήθηκε και ενσωματώθηκε στο τελικό προϊόν ένα σύστημα συνδυασμένης πρόγνωσης, το οποίο περιλαμβάνει μεθόδους εντοπισμού σε πραγματικό χρόνο και των ιστορικών χρόνων διέλευσης, για να ανακαλύψει πρότυπα κυκλοφορίας από τα πρωτογενή δεδομένα των υπηρεσιών βάσει τοποθεσίας, μετατρέποντας τα σε κανόνες πρόβλεψης χρόνων διέλευσης. Το λογισμικό καλύπτει όλους τους κανονισμούς που αφορούν το ωράριο εργασίας των οδηγών, την επιτρεπόμενη χωρητικότητα ενός φορτηγού και τις εκπομπές διοξειδίου του άνθρακα. Πιο συγκεκριμένα, επιλύει το πρόβλημα του ακριβούς προγραμματισμού παραδόσεων με χρονικά περιθώρια (time windows), το οποίο απαιτεί δεδομένα κυκλοφοριακού φόρτου και χρόνων διέλευσης από το οδικό δίκτυο, παρέχει την δυνατότητα εντοπισμού σημείων διανομής και την προβολή τους στον χάρτη και τη δυνατότητα στο χρήστη να μπορεί να χειριστεί εύκολα τις δεδομένες διαδρομές, να δημιουργήσει μόνος του νέες και να αλλάξει τα σημεία διανομής, μέσω της γεωγραφικής απεικόνισης των δρομολογίων σε χάρτη, ενώ το σύστημα θα στέλνει ειδοποιήσεις στο χρήστη για τυχόν παραβιάσεις των περιορισμών. Το λογισμικό της Smartrans

θεωρείται καινοτόμο για την ελληνική αγορά, καθώς παρέχει λύση σε προβλήματα που δημιουργούνται από την κυκλοφοριακή συμφόρηση στα αστικά δίκτυα, προσφέρει αυξημένη λειτουργικότητα, φιλικό περιβάλλον εργασίας για τον χρήστη και είναι διαθέσιμο σε πολύ ελκυστική τιμή σε σχέση με τους ανταγωνιστές του.

Στη συνέχεια αυτού και του επομένου κεφαλαίου, θα παρουσιαστούν τα σενάρια ελέγχου που πραγματοποιήθηκαν για την αξιολόγηση του συστήματος, αλλά και το εγχειρίδιο χρήσης του λογισμικού της Smartrans, με σκοπό να φανερωθούν πιο αναλυτικά οι λειτουργίες του και να ελεγχτεί η ασφαλής πραγματοποίηση τους.

### <span id="page-35-0"></span>**3.2 Δομή σεναρίων ελέγχου**

Τα σενάρια ελέγχου έχουν χωριστεί στις τρεις παρακάτω κατηγορίες:

- 1. Σενάρια Ελέγχου για τα Master Data
- 2. Σενάρια Ελέγχου για την καταχώρηση παραγγελιών προς παράδοση
- 3. Σενάρια Ελέγχου για την Δρομολόγηση

Για το κάθε σενάριο δίνεται ο Τίτλος, ο Στόχος του Σεναρίου, η Περιγραφή / Βήματα του σεναρίου, οι Παραδοχές του Σεναρίου, τα Κριτήρια/Παράμετροι Εισόδου – Εξόδου, τα Κριτήρια Αποδοχής και το Αναμενόμενο Αποτέλεσμα. Συνολικά διαμορφώθηκαν 27 σενάρια ελέγχου, 13 σενάρια για τα Master Data, 6 σενάρια για την καταχώρηση παραγγελιών προς παράδοση και 8 σενάρια για την λειτουργία της Δρομολόγησης. Τα σενάρια αυτά δομηθήκαν με σκοπό τον έλεγχο της ασφαλής πραγματοποίησης των λειτουργιών που το λογισμικό της Smartrans εκτελεί. Ακολουθεί η παρουσίαση των σεναρίων.
# **3.3 Σενϊρια Ελϋγχου για τα Master Data**

#### **3.3.1 Σενϊριο MD1 : Έλεγχοσ δυνατότητασ επεξεργαςύασ των ςτοιχεύων ςτην κατηγορύα Hubs**

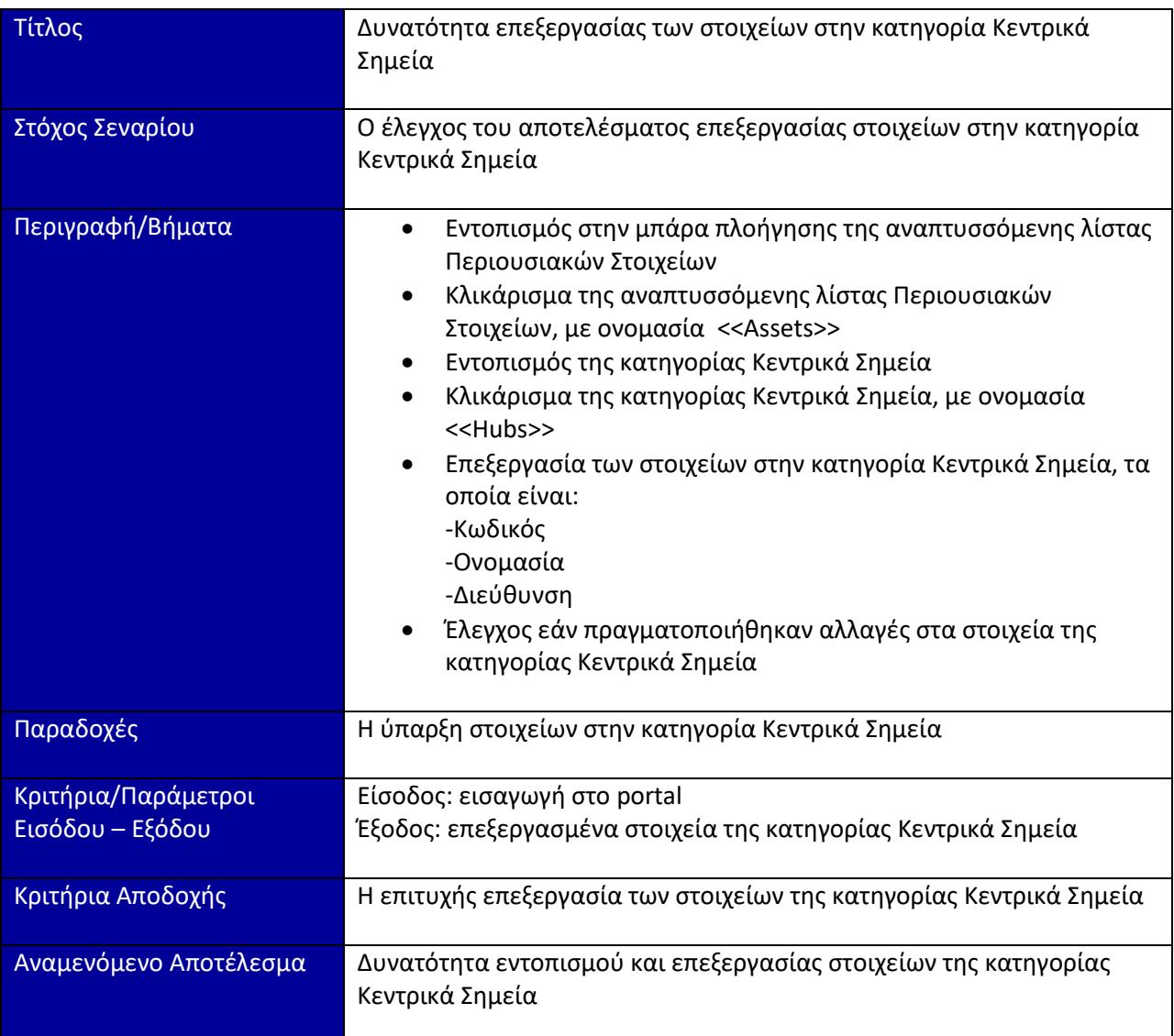

#### **3.3.2 Σενϊριο MD2 : Έλεγχοσ δυνατότητασ προςθόκησ ςτοιχεύων ςτην κατηγορύα Τύποι Οχημάτων**

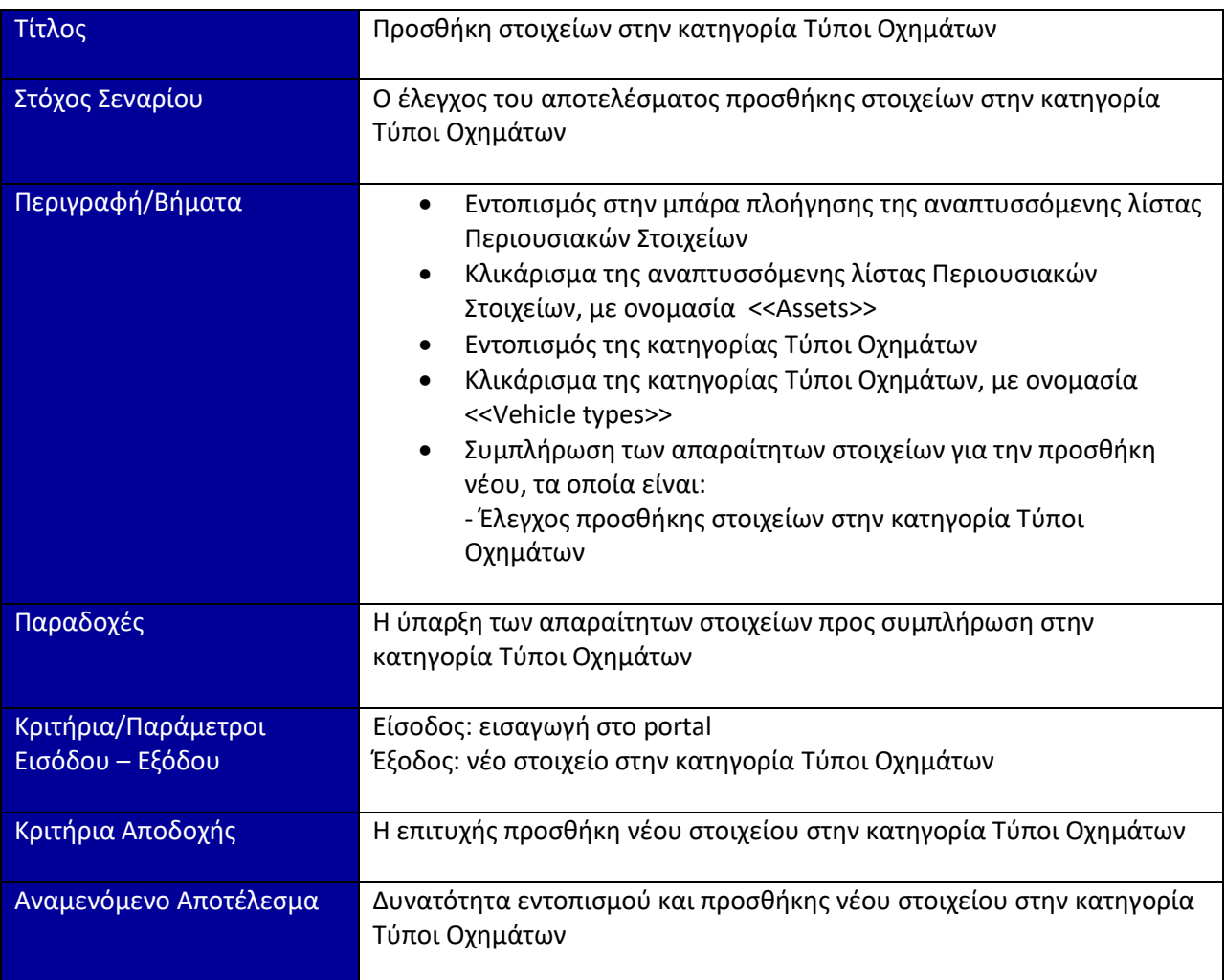

#### **3.3.3 Σενϊριο MD3 : Έλεγχοσ δυνατότητασ επεξεργαςύασ των ςτοιχεύων ςτην κατηγορύα Τύποι Οχημάτων**

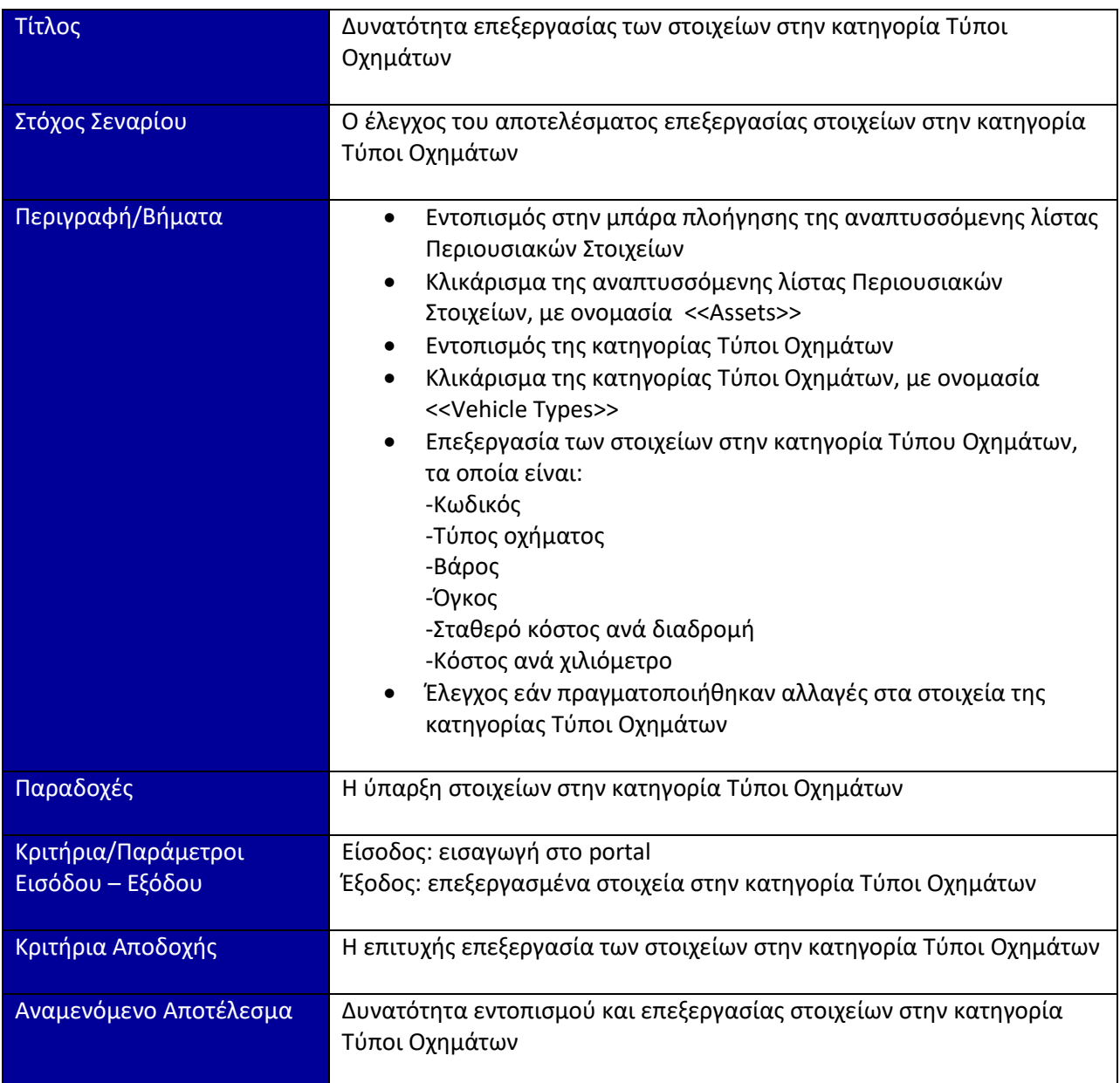

#### **3.3.4 Σενϊριο MD4 : Έλεγχοσ δυνατότητασ διαγραφόσ ςτοιχεύων από την κατηγορύα Τύποι Οχημάτων**

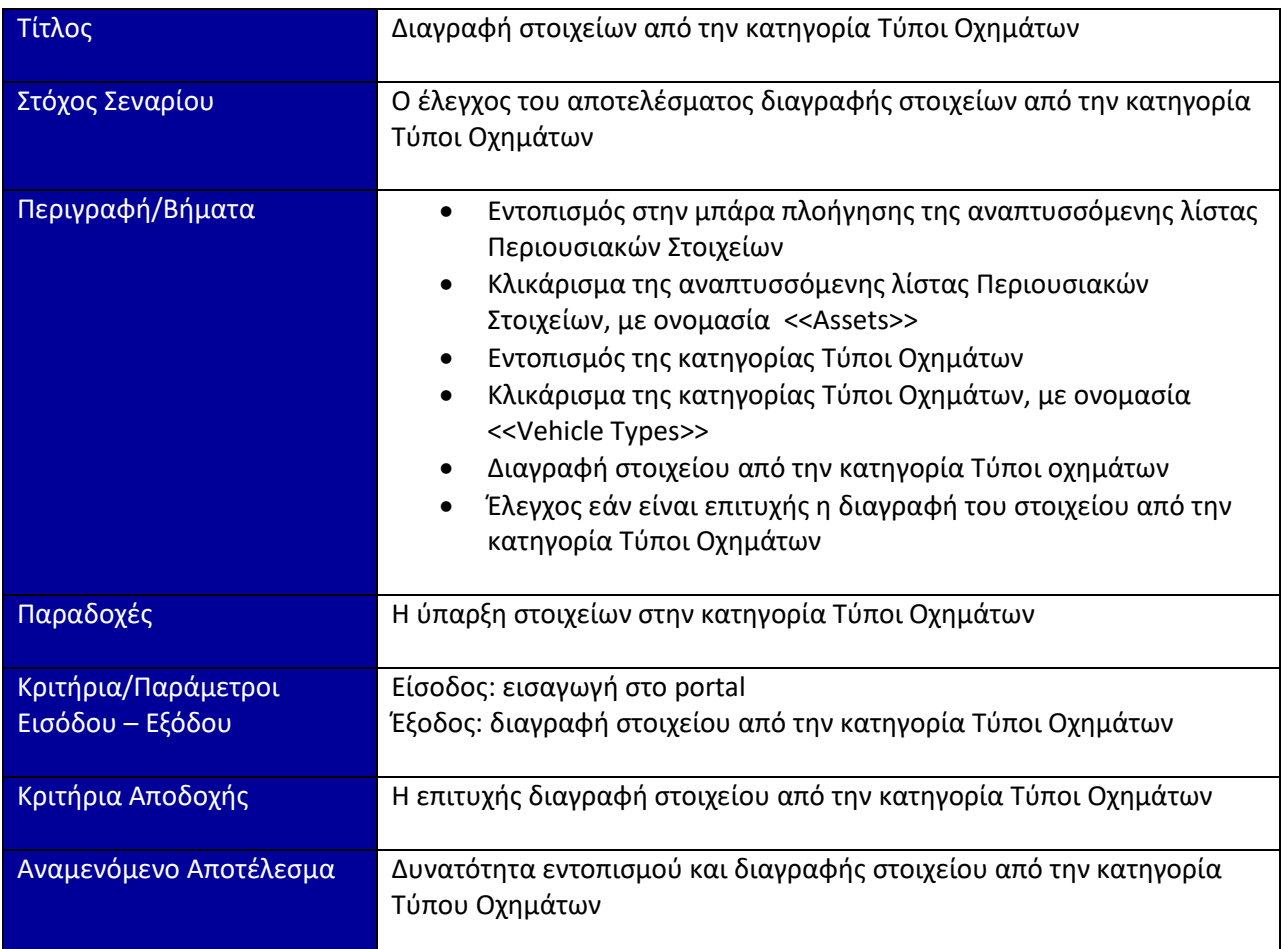

### **3.3.5 Σενϊριο MD5 : Έλεγχοσ δυνατότητασ προςθόκησ ςτοιχεύων ςτην κατηγορύα Οχόματα**

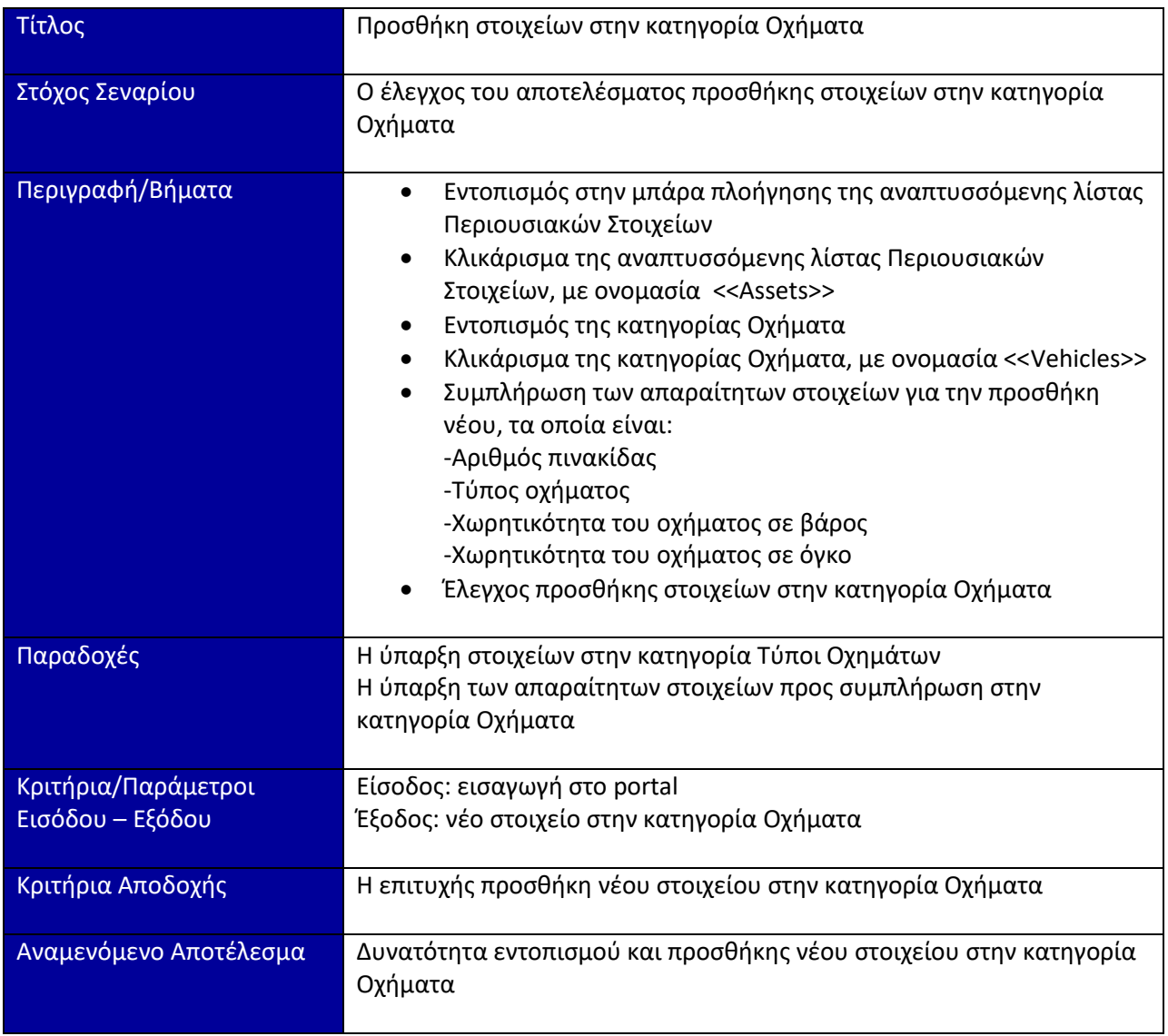

### **3.3.6 Σενϊριο MD6 : Έλεγχοσ δυνατότητασ επεξεργαςύασ των ςτοιχεύων ςτην κατηγορύα Οχόματα**

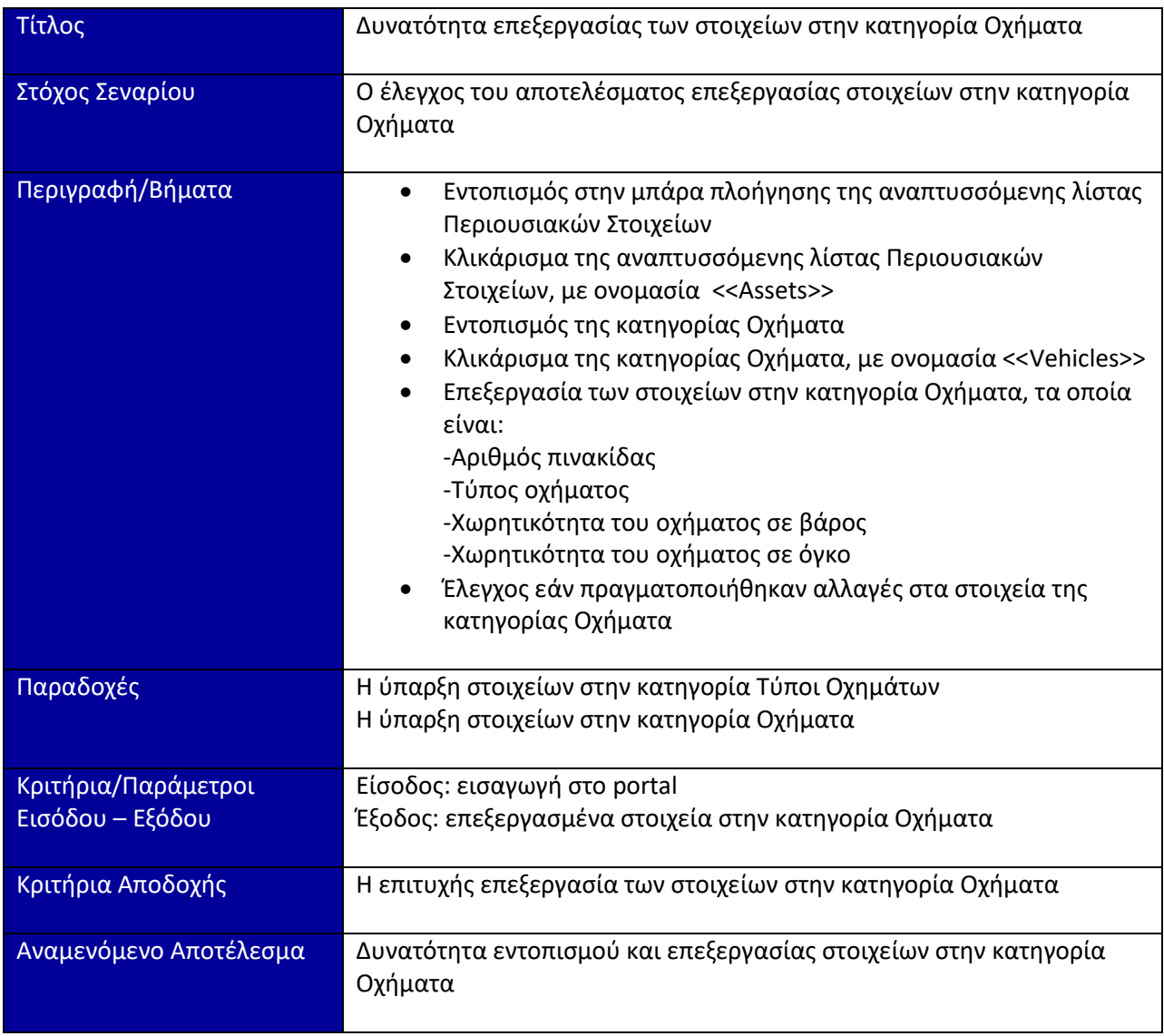

### **3.3.7 Σενϊριο MD7 : Έλεγχοσ δυνατότητασ διαγραφόσ ςτοιχεύων από την κατηγορύα Οχόματα**

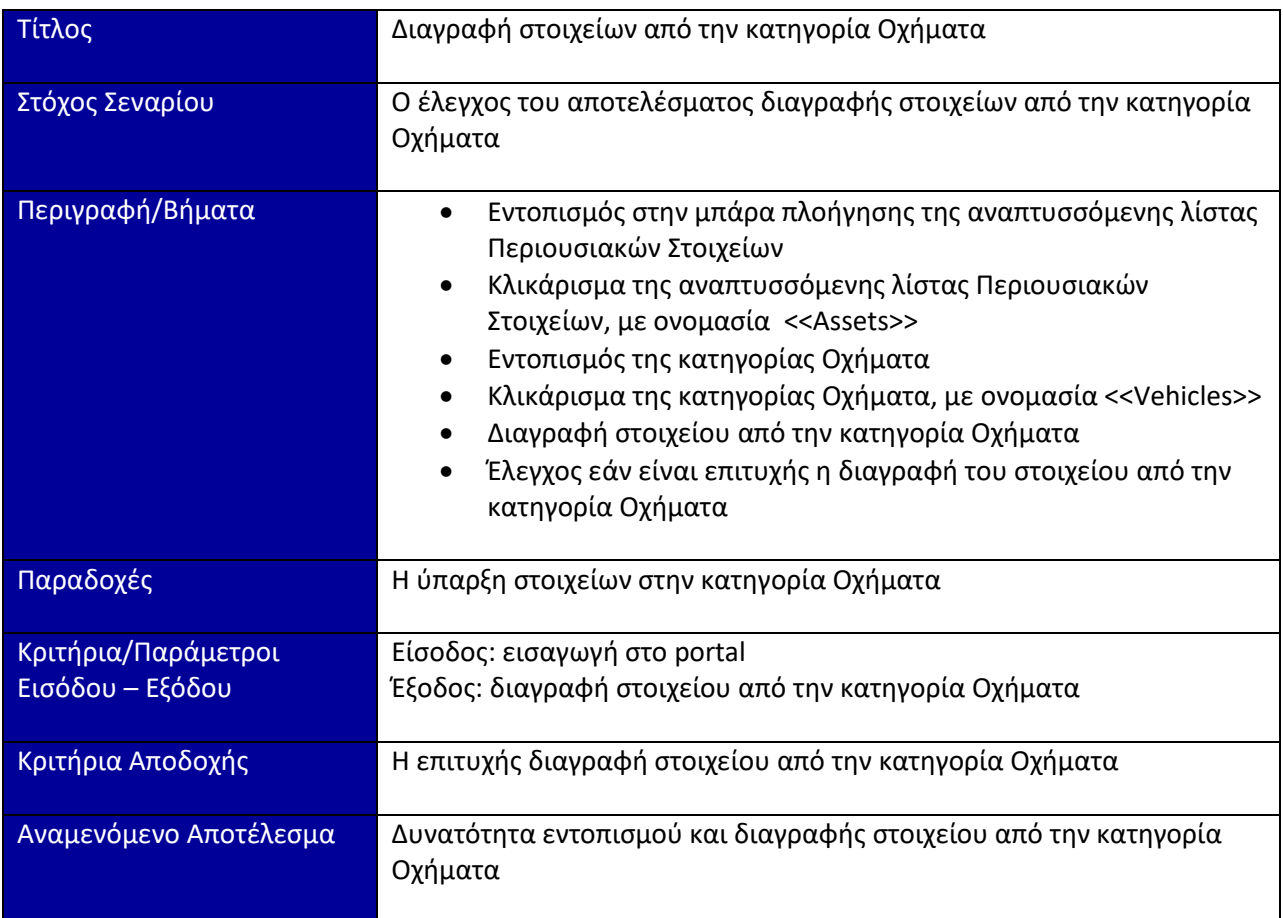

# **3.3.8 Σενϊριο MD8 : Έλεγχοσ δυνατότητασ προςθόκησ ςτοιχεύων ςτην κατηγορύα Οδηγού**

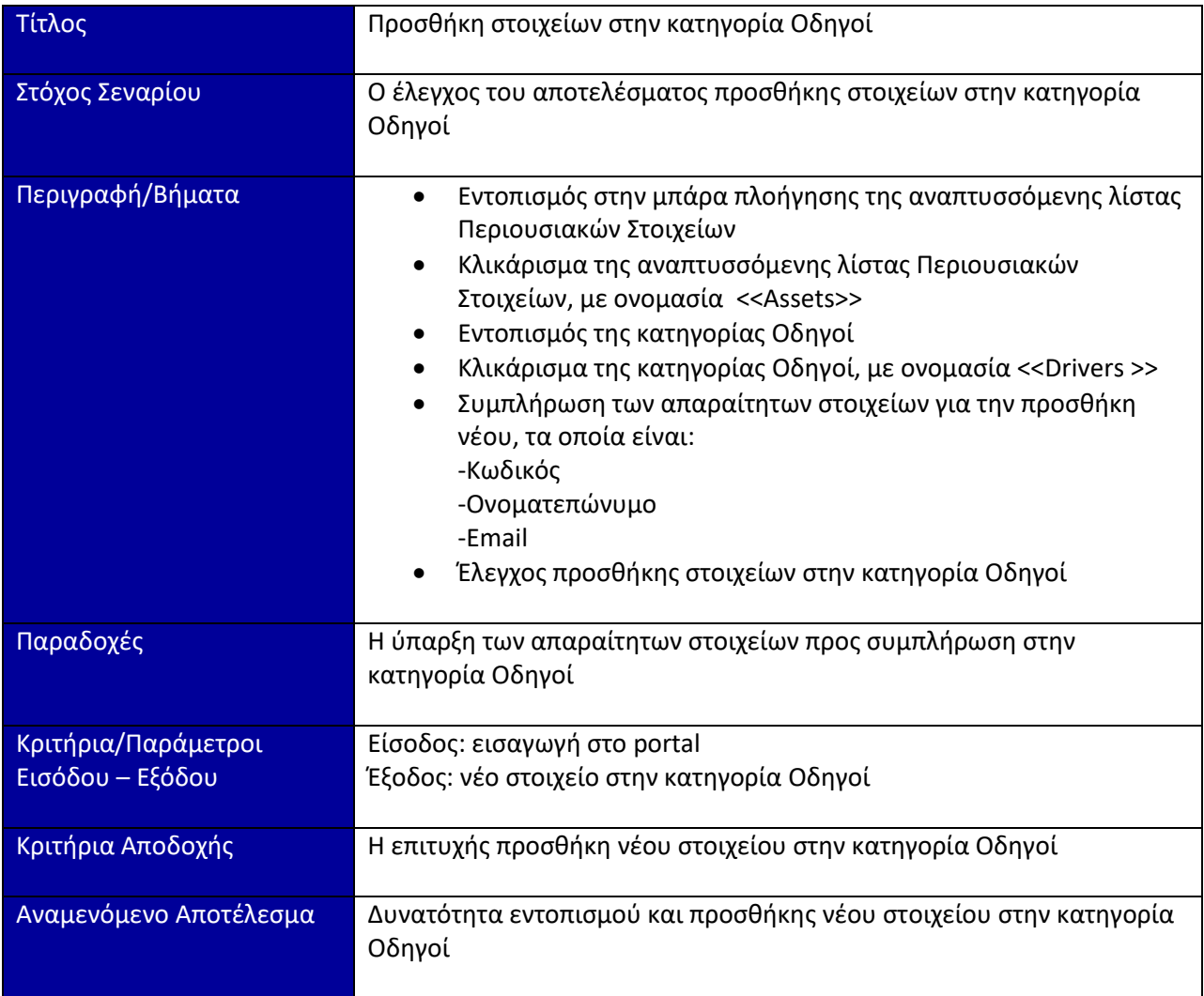

#### **3.3.9 Σενϊριο MD9 : Έλεγχοσ δυνατότητασ επεξεργαςύασ των ςτοιχεύων ςτην κατηγορύα Οδηγού**

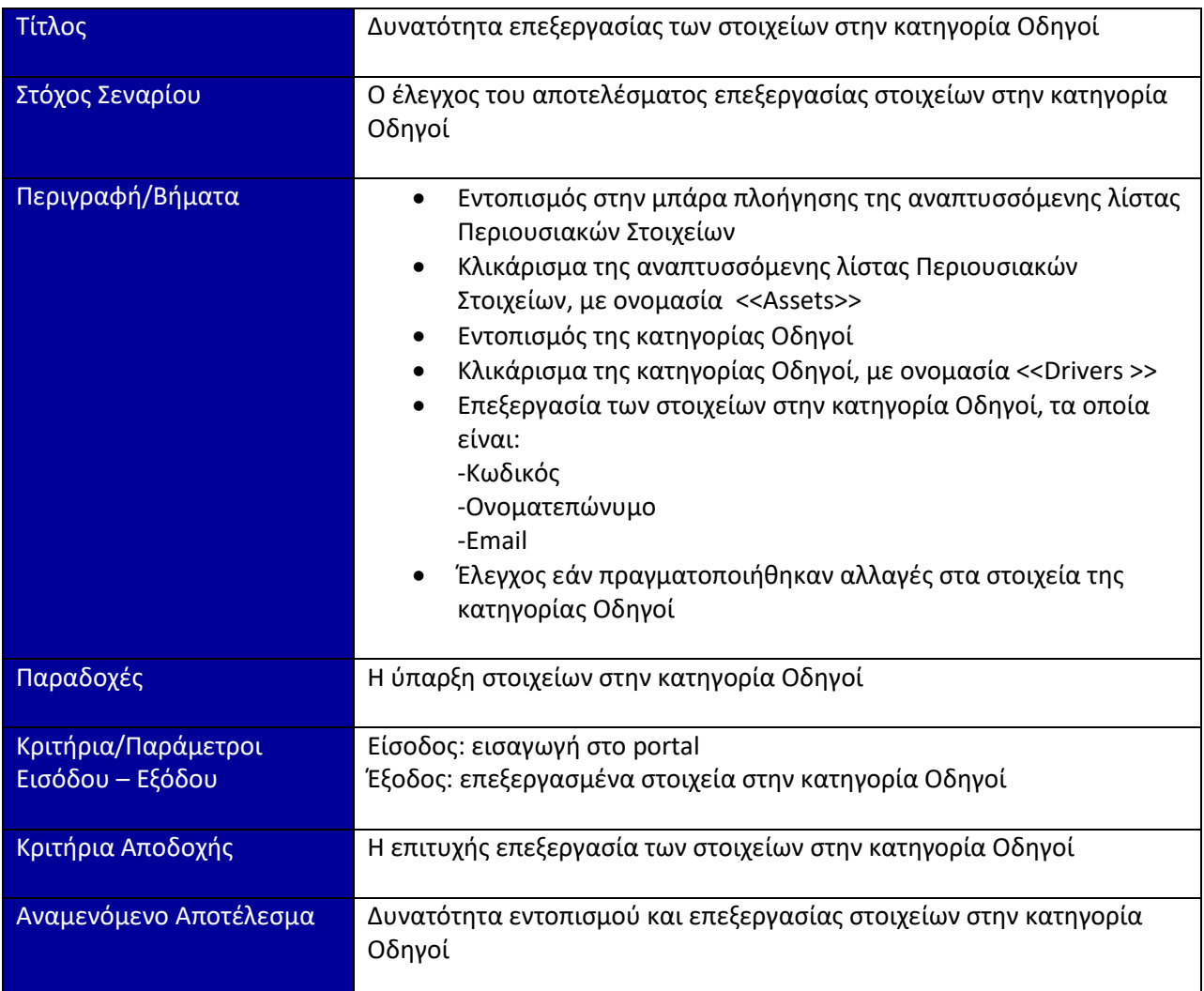

#### **3.3.10 Σενϊριο MD10 : Έλεγχοσ δυνατότητασ διαγραφόσ ςτοιχεύων ςτην κατηγορύα Οδηγού**

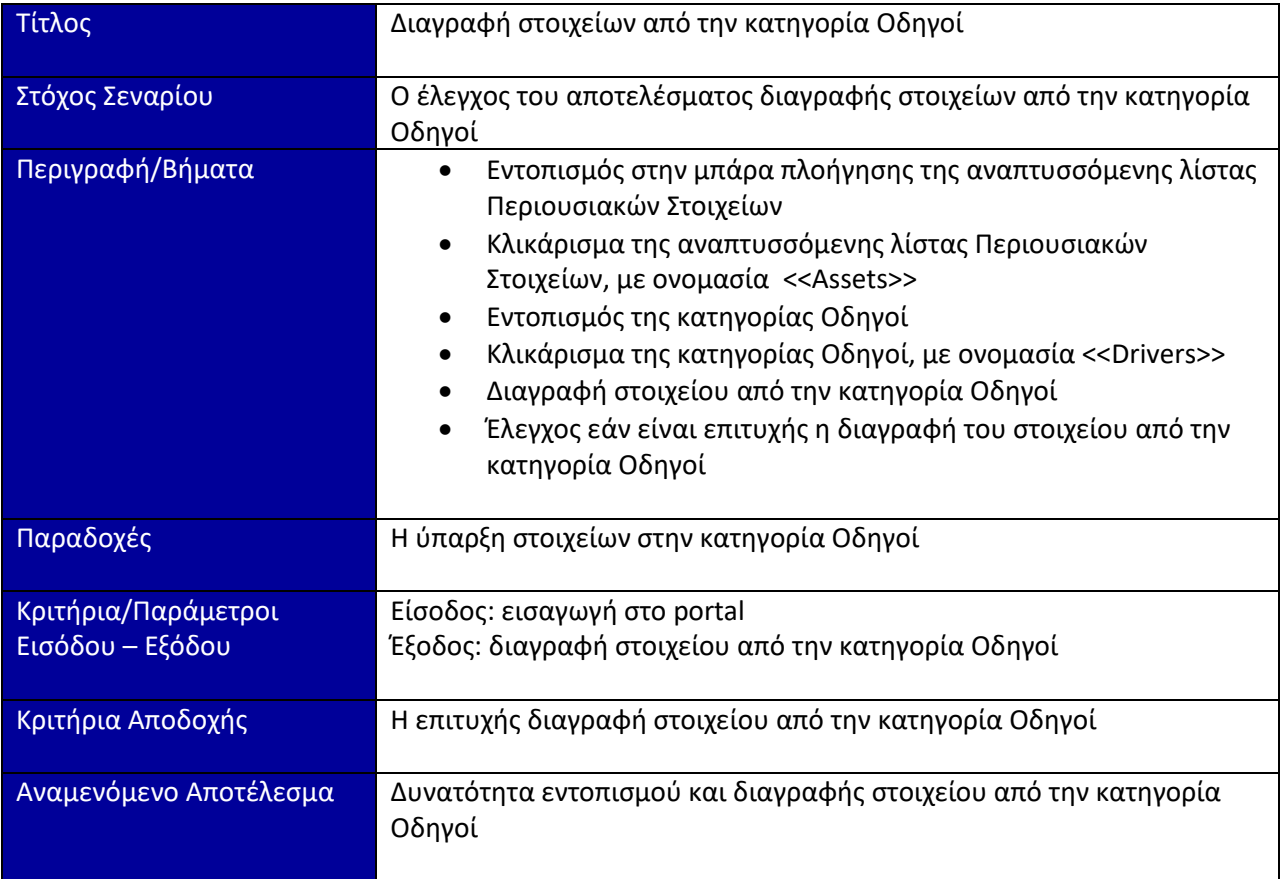

#### **3.3.11 Σενϊριο MD11 : Έλεγχοσ δυνατότητασ προςθόκησ ςτοιχεύων ςτην κατηγορύα Βάρδιες**

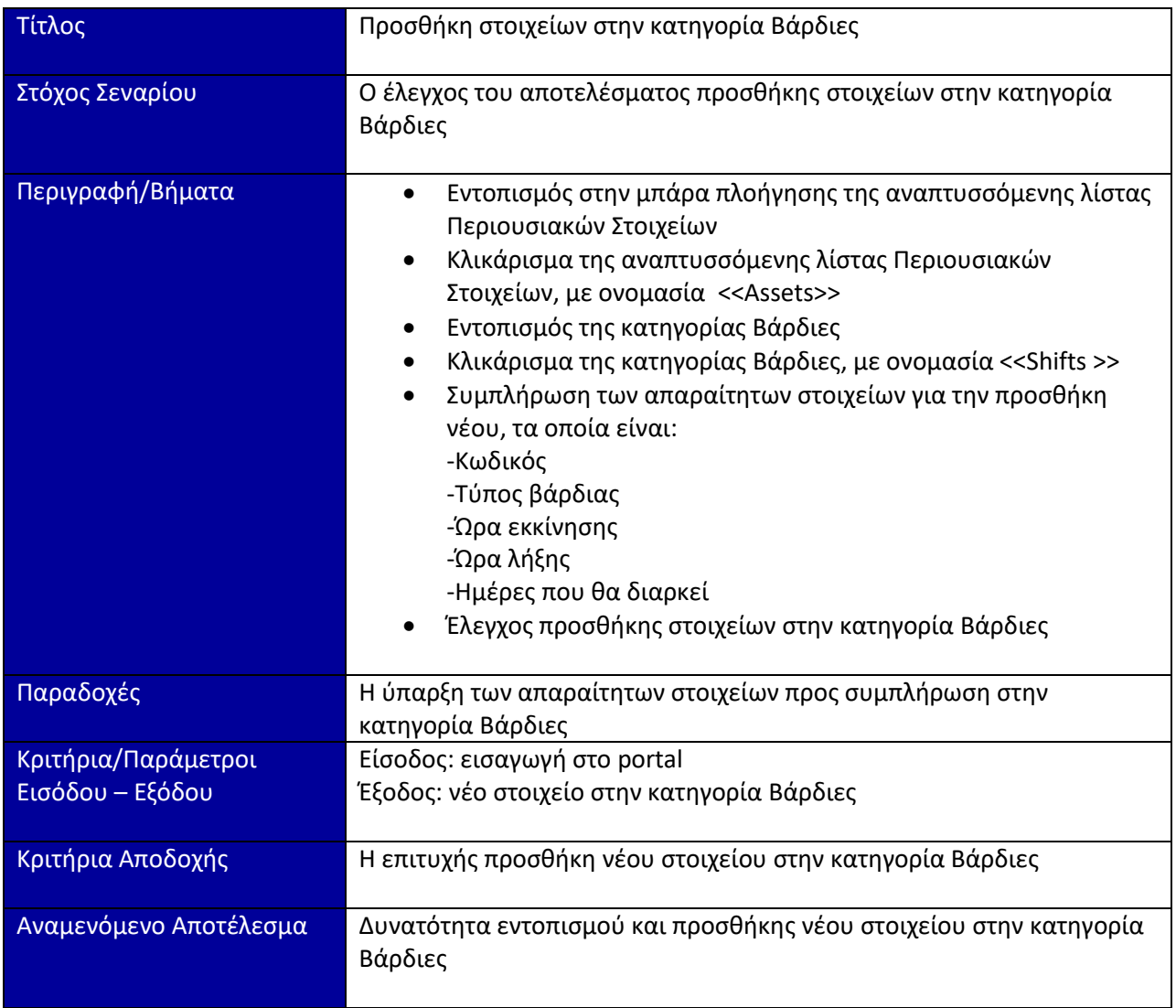

## **3.3.12 Σενϊριο MD12 : Έλεγχοσ δυνατότητασ επεξεργαςύασ των ςτοιχεύων ςτην κατηγορύα Βϊρδιεσ**

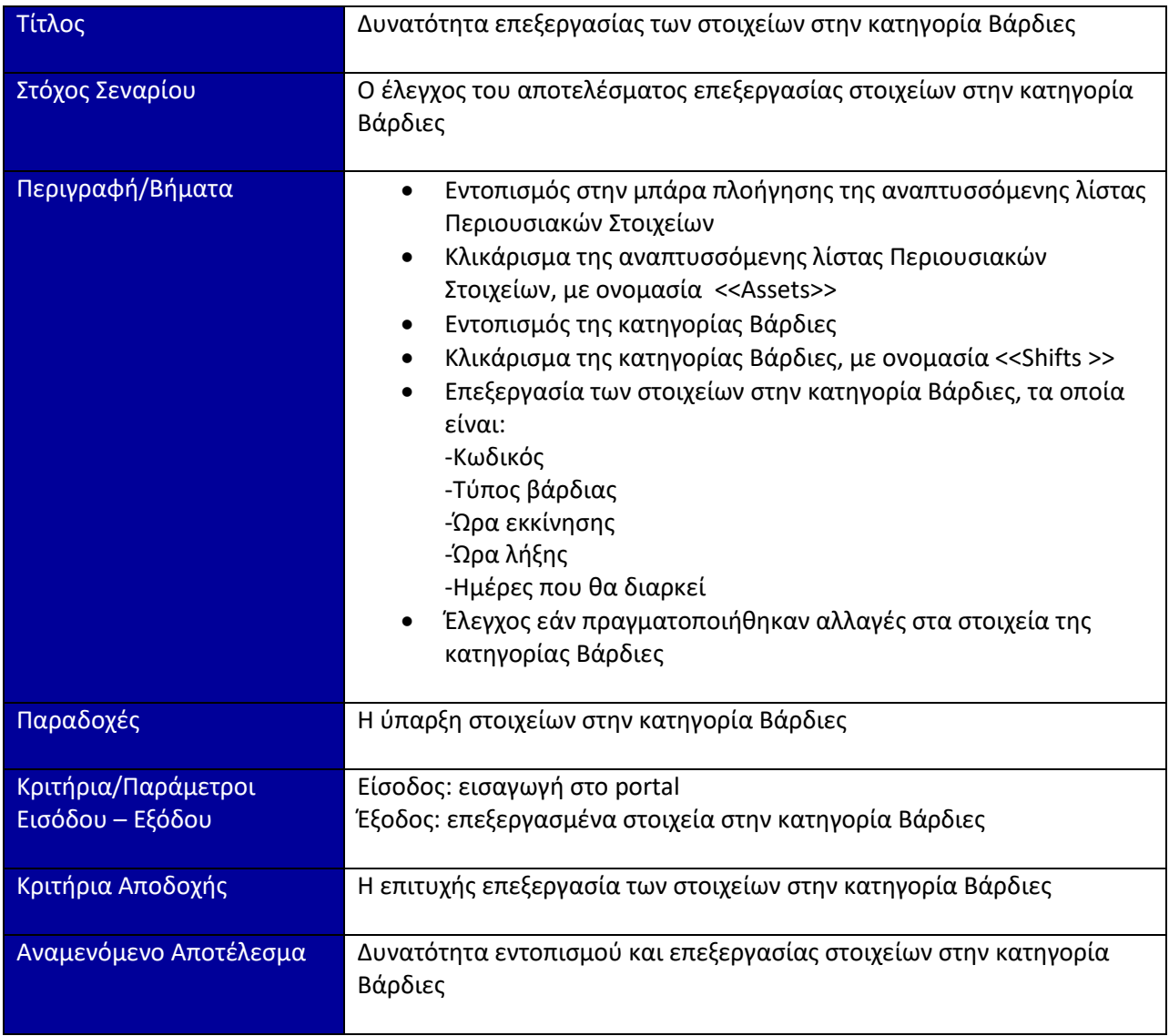

#### **3.3.13 Σενϊριο MD13 : Έλεγχοσ δυνατότητασ διαγραφόσ ςτοιχεύων από την κατηγορύα Βάρδιες**

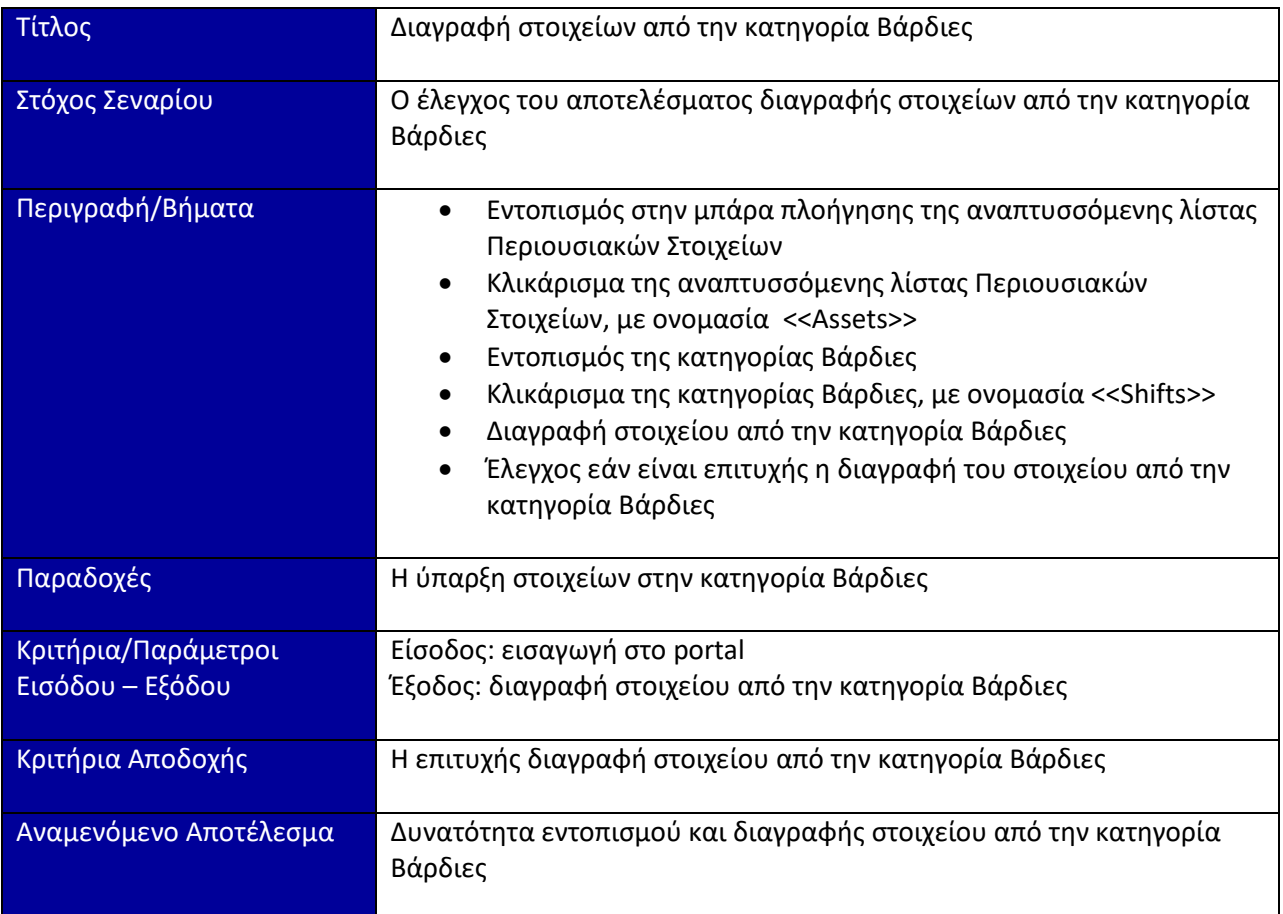

# 3.4 Σενάρια Ελέγχου για την καταχώρηση παραγγελιών προς παράδοση

#### **3.4.1 Σενϊριο KPPP1 : Έλεγχοσ ύπαρξησ προτύπου για την καταχώρηςη παραγγελιών προσ παρϊδοςη**

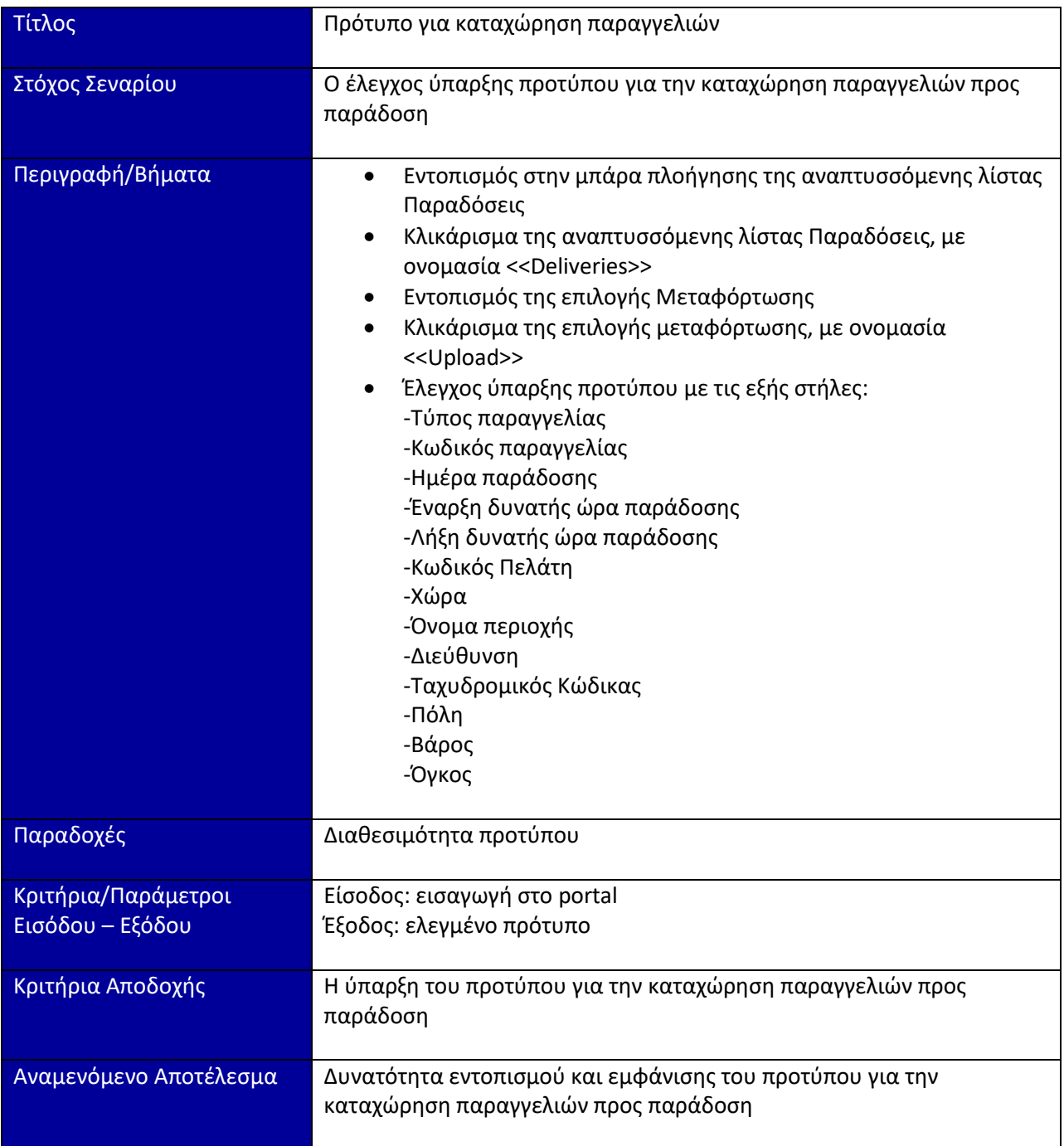

### **3.4.2** Σενάριο ΚΡΡΡ2 : Έλεγχος του αποτελέσματος μεταφόρτωσης παραγγελιών προς **παρϊδοςη**

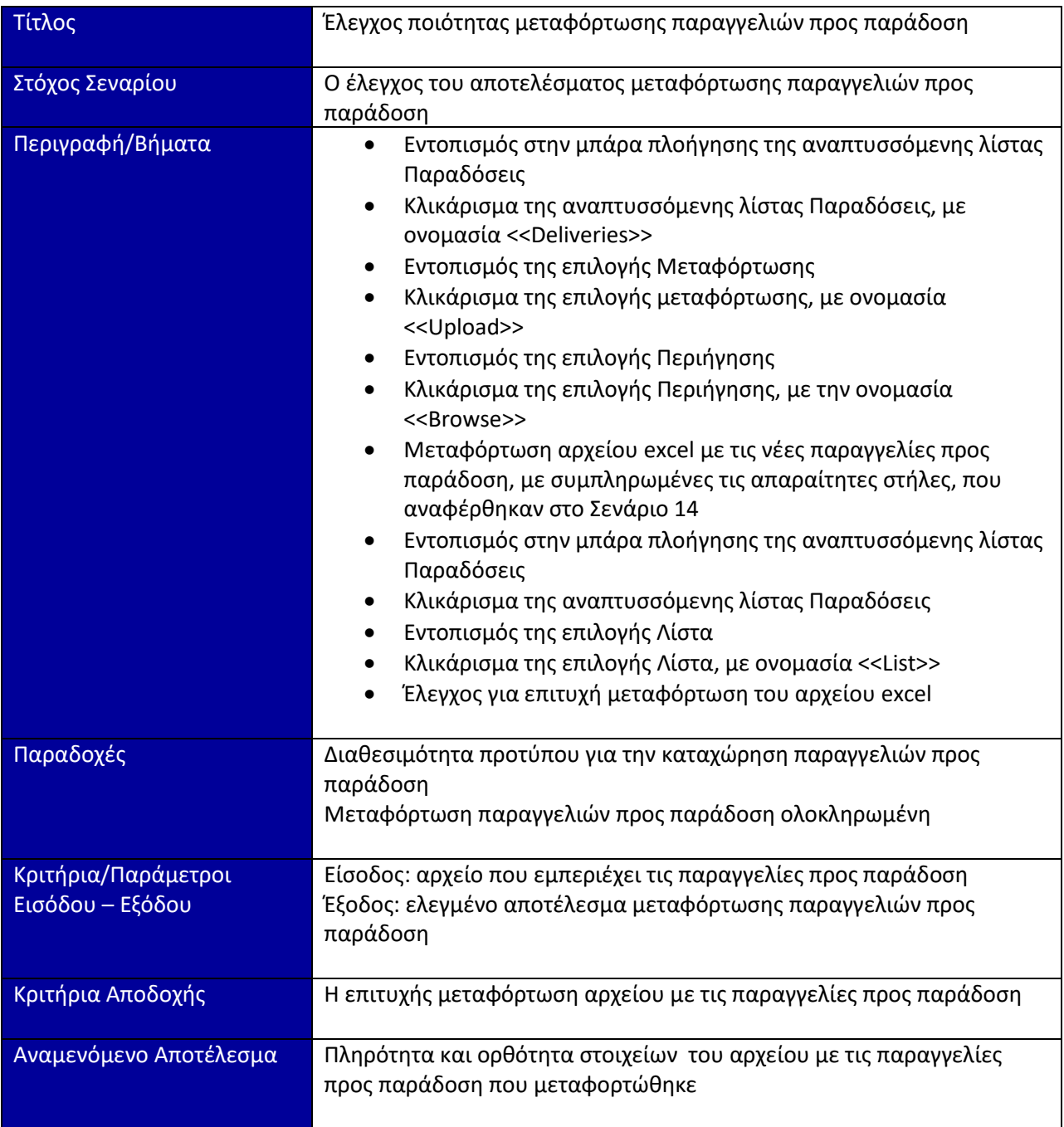

### 3.4.3 Σενάριο **ΚΡΡΡ3** : Έλεγχος δυνατότητας αναζήτησης παραγγελιών προς παράδοση για συγκεκριμένη ημέρα

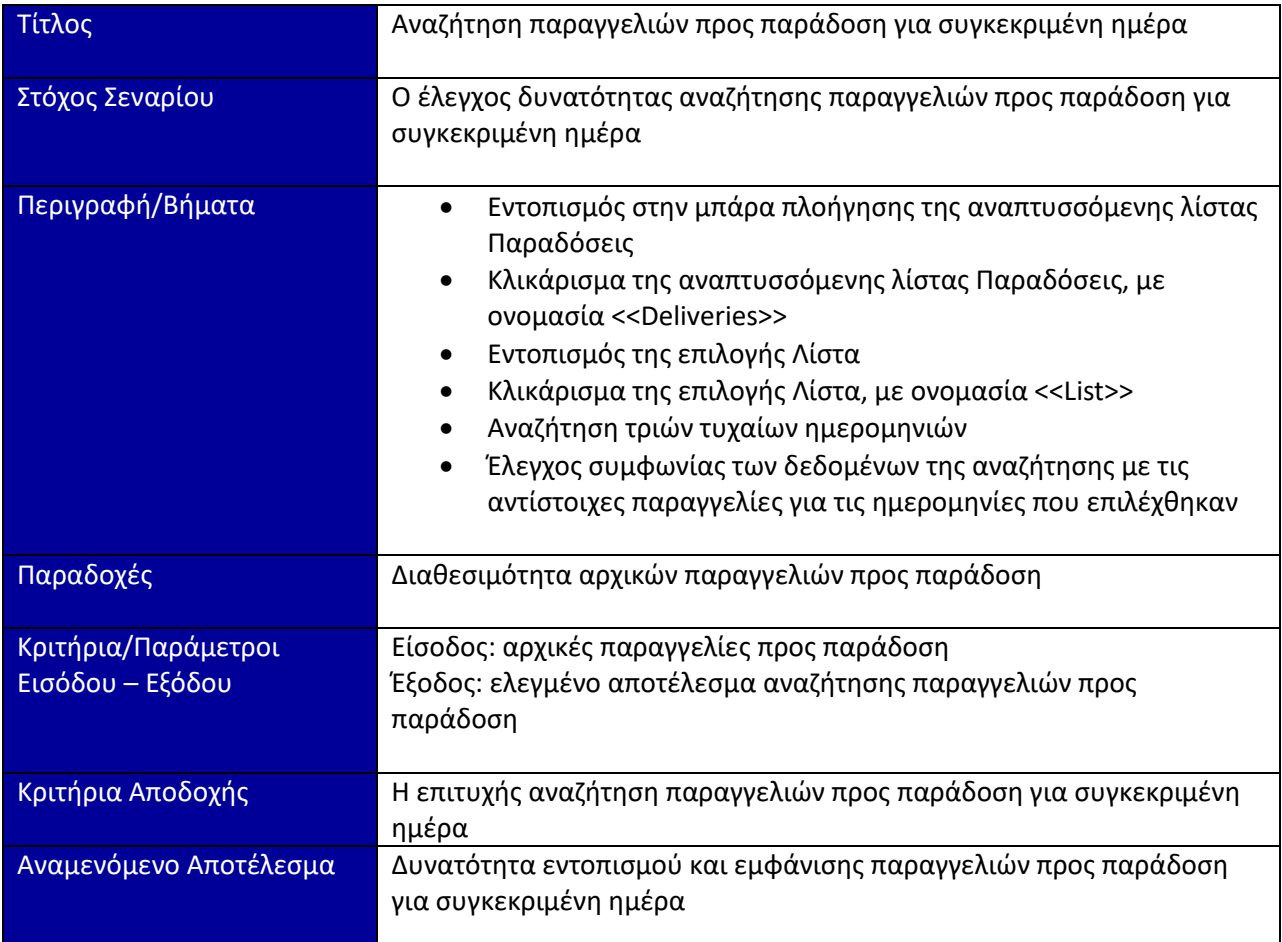

### 3.4.4 Σενάριο ΚΡΡΡ4 : Έλεγχος δυνατότητας αναζήτησης παραγγελιών προς παράδοση για συγκεκριμένη περιοχή

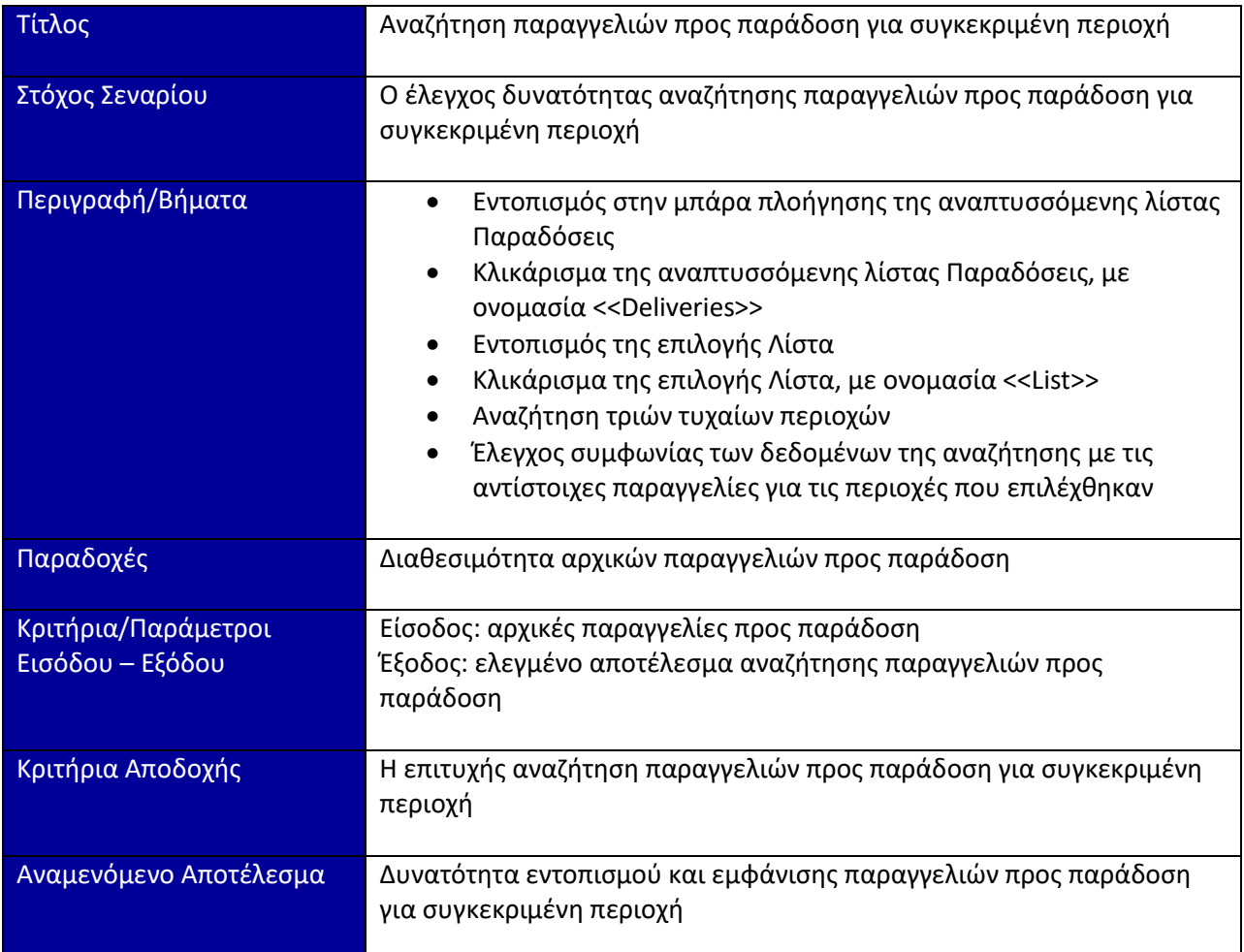

# 3.4.5 Σενάριο **ΚΡΡΡ5** : Έλεγχος ορθής εμφάνισης διευθύνσεων παραγγελιών στον χάρτη

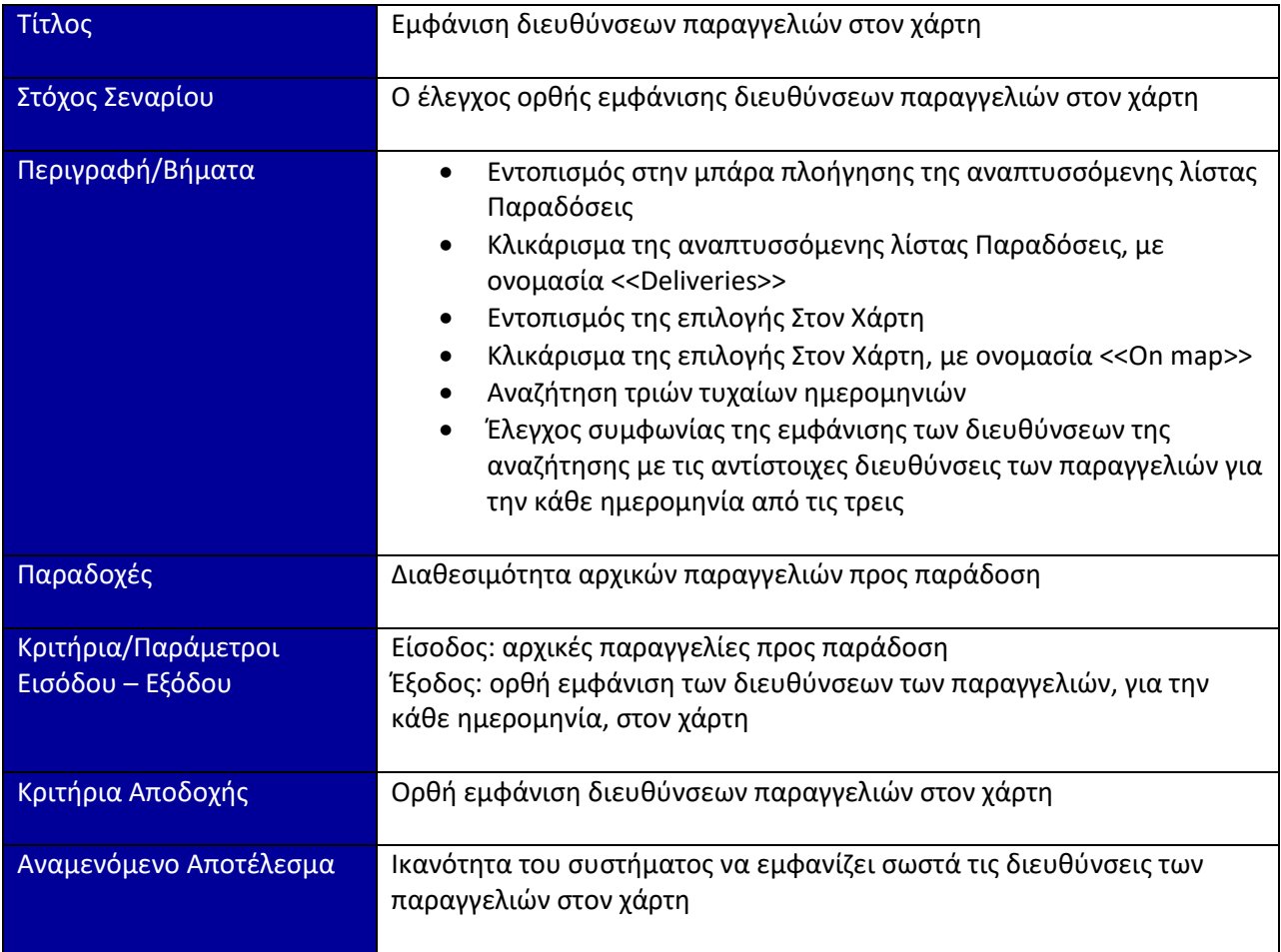

# **3.4.6 Σενϊριο KPPP6 : Έλεγχοσ δυνατότητασ διαγραφόσ παραγγελιών**

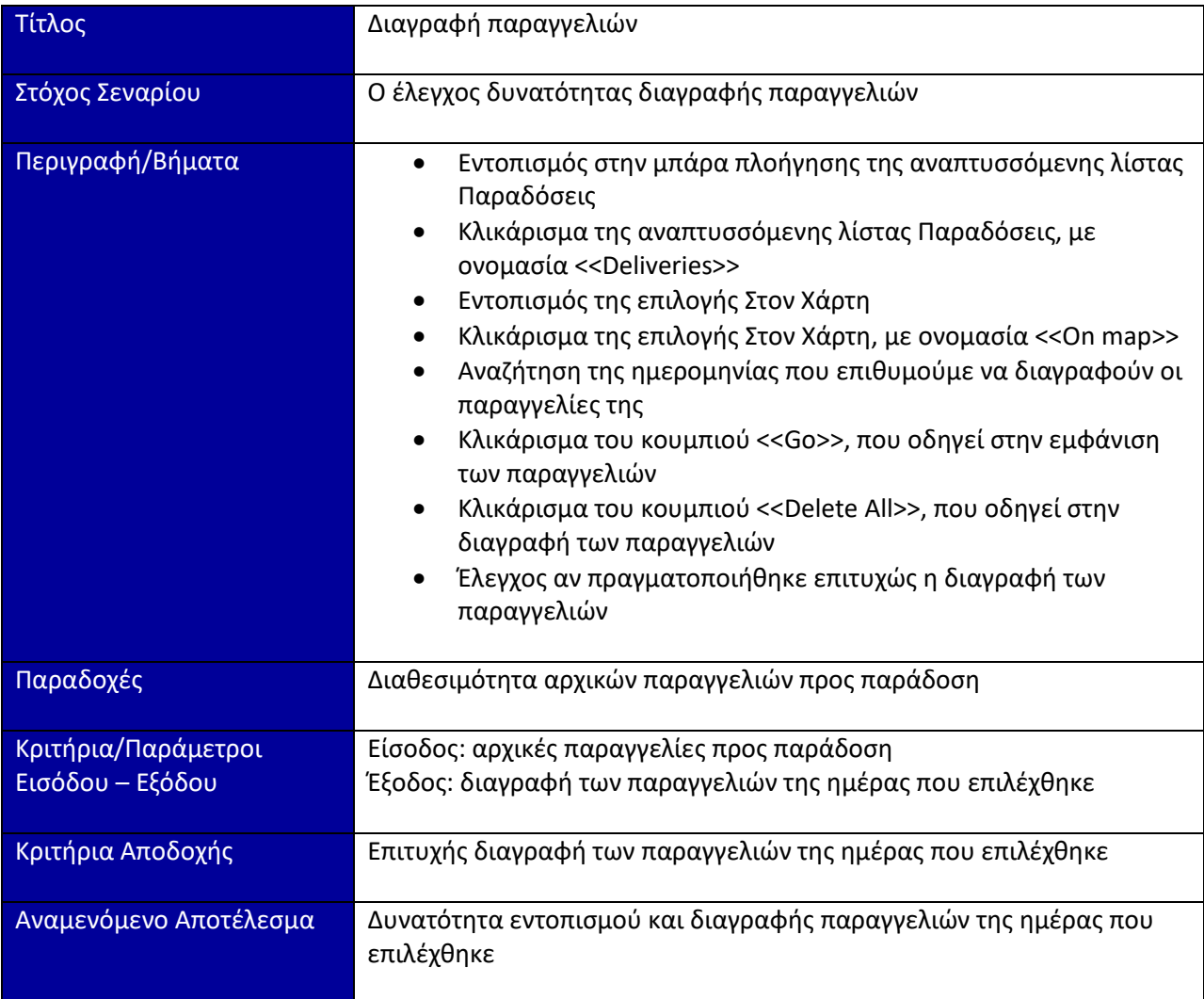

# 3.5 Σενάρια Ελέγχου για την Δρομολόγηση

## **3.5.1 Σενϊριο D1 : Έλεγχοσ εμφϊνιςησ τησ πορεύασ των οδηγών**

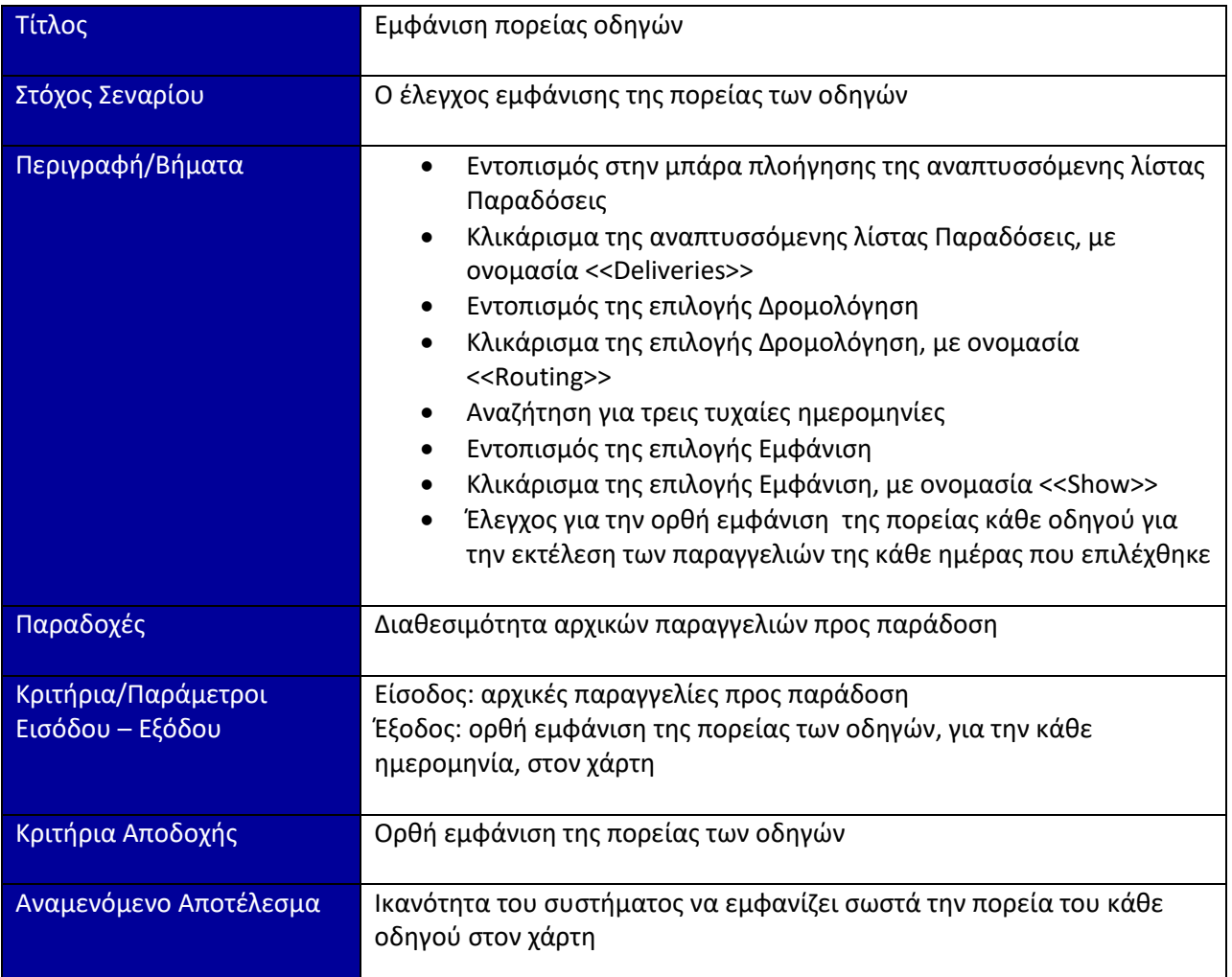

#### **3.5.2** Σενάριο **D2** : Έλεγχος ορθής λειτουργίας του συστήματος βελτιστοποίησης **διαδρομής**

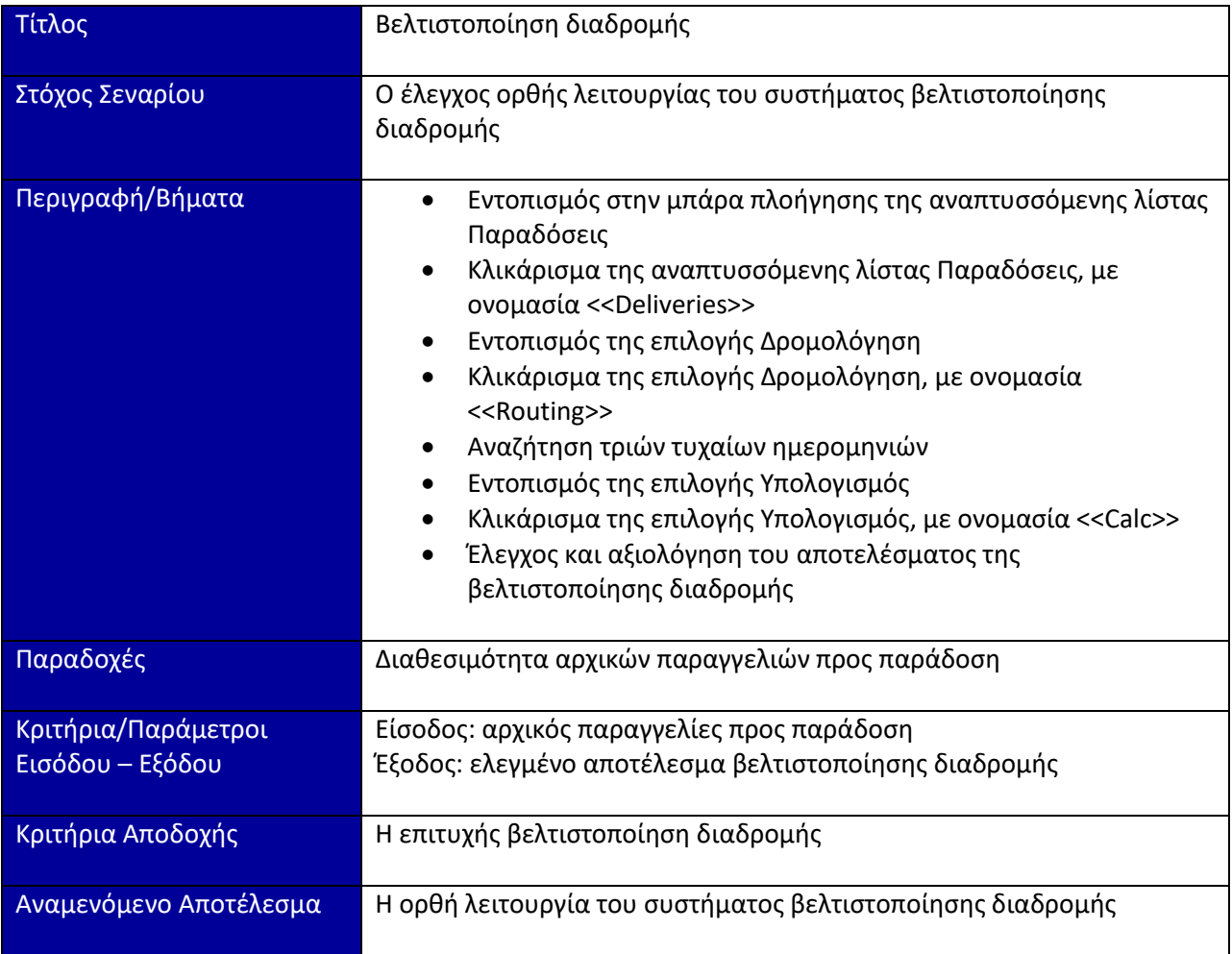

#### **3.5.3** Σενάριο D3 : Έλεγχος δυνατότητας ενημέρωσης ολοκλήρωσης της παράδοσης **παραγγελύασ από τον οδηγό**

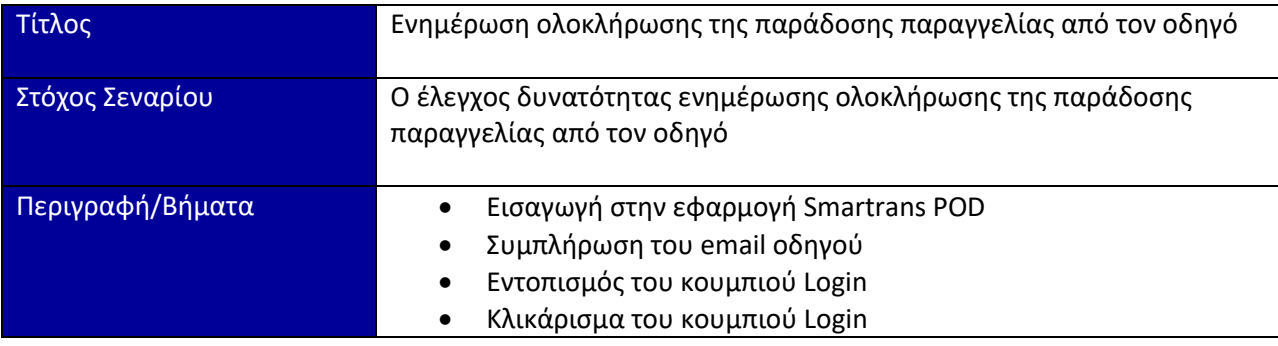

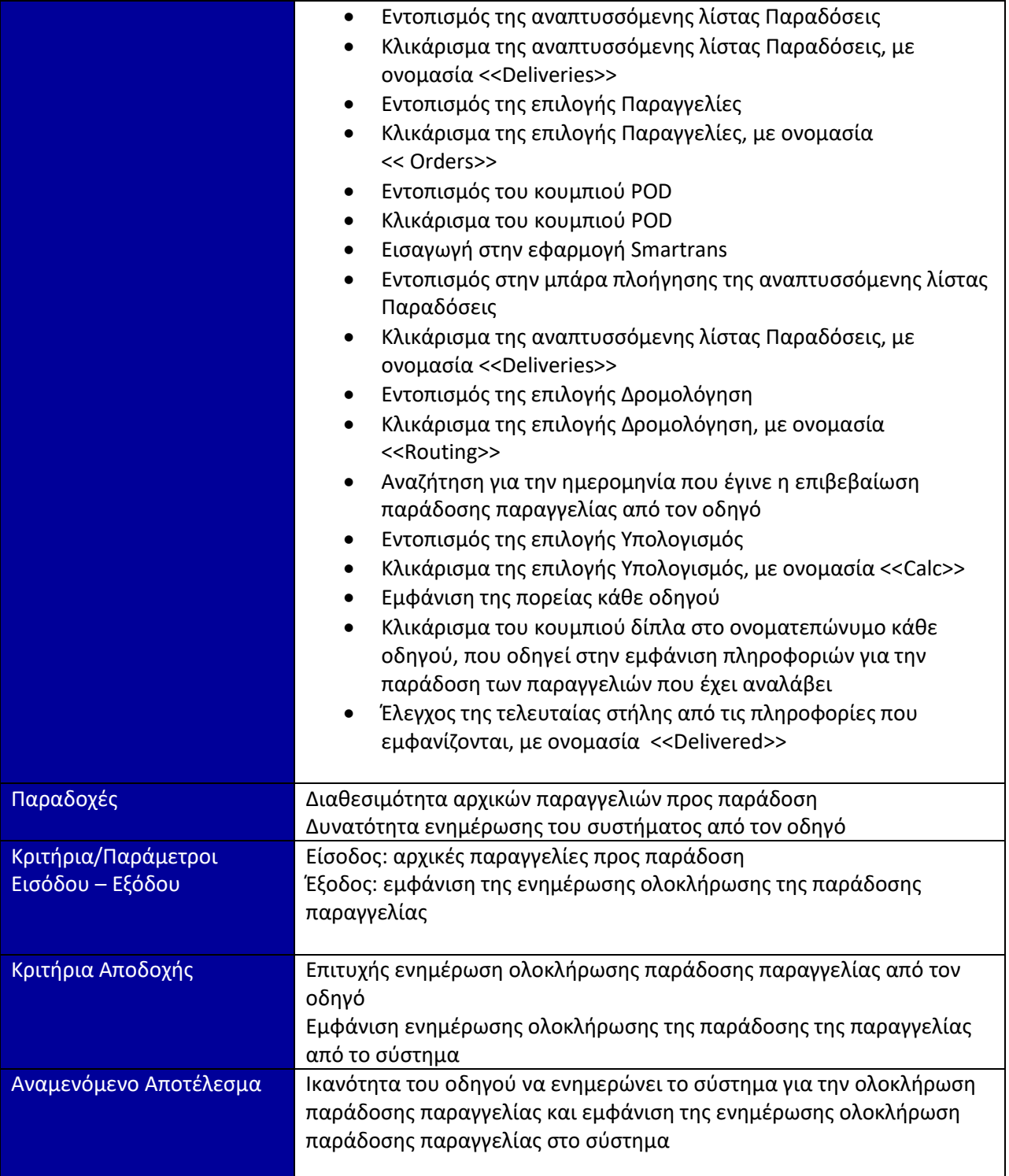

#### **3.5.4 Σενϊριο D4 : Έλεγχοσ τόρηςησ του επιτρεπτού χρονικού περιθωρύου (time**  windows) παράδοσης των παραγγελιών

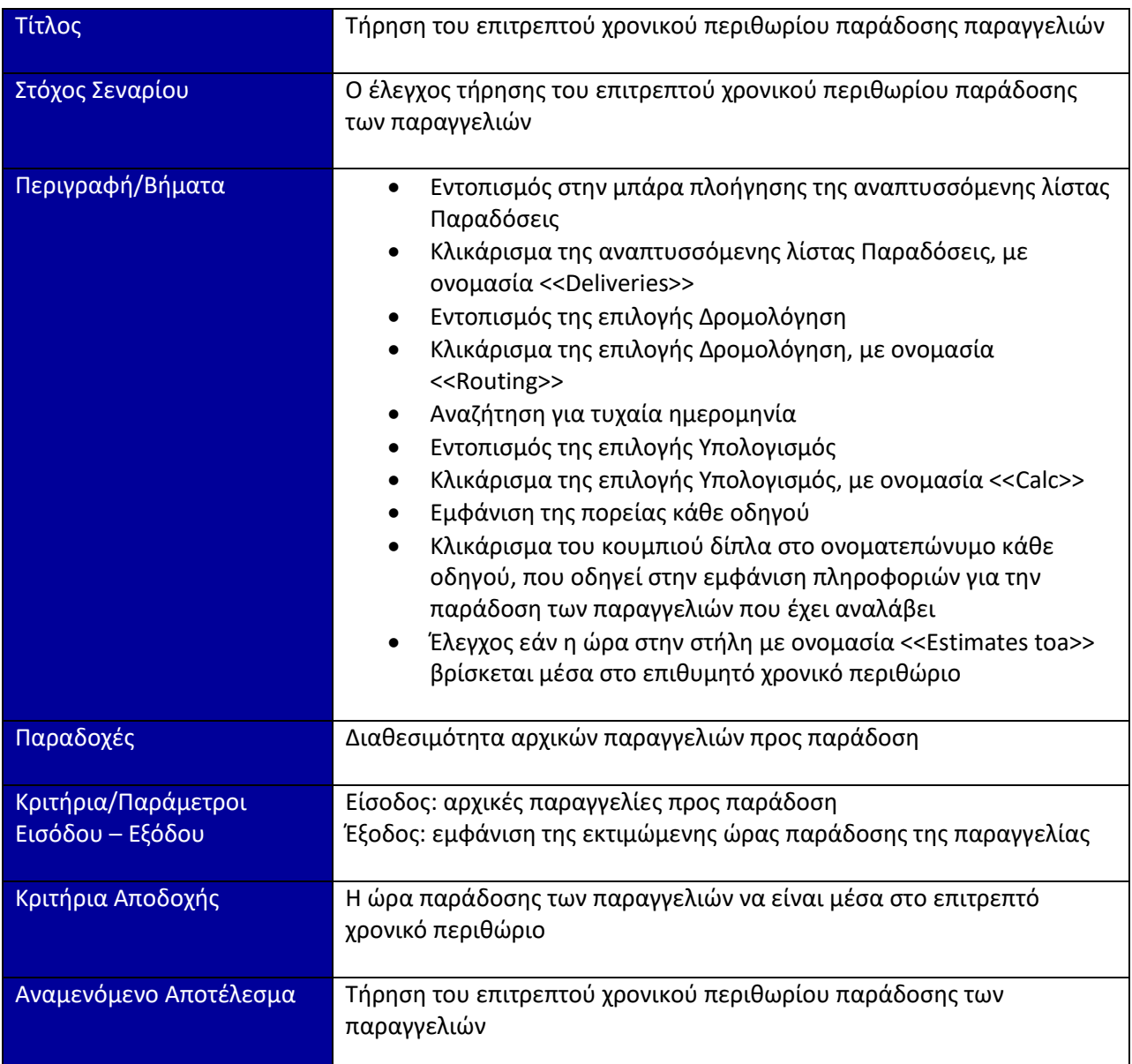

#### **3.5.5 Σενϊριο D5 : Έλεγχοσ τόρηςησ του επιτρεπτού βϊρουσ και όγκου που μπορεύ να**  μεταφέρει ένα όχημα για την παράδοση παραγγελιών

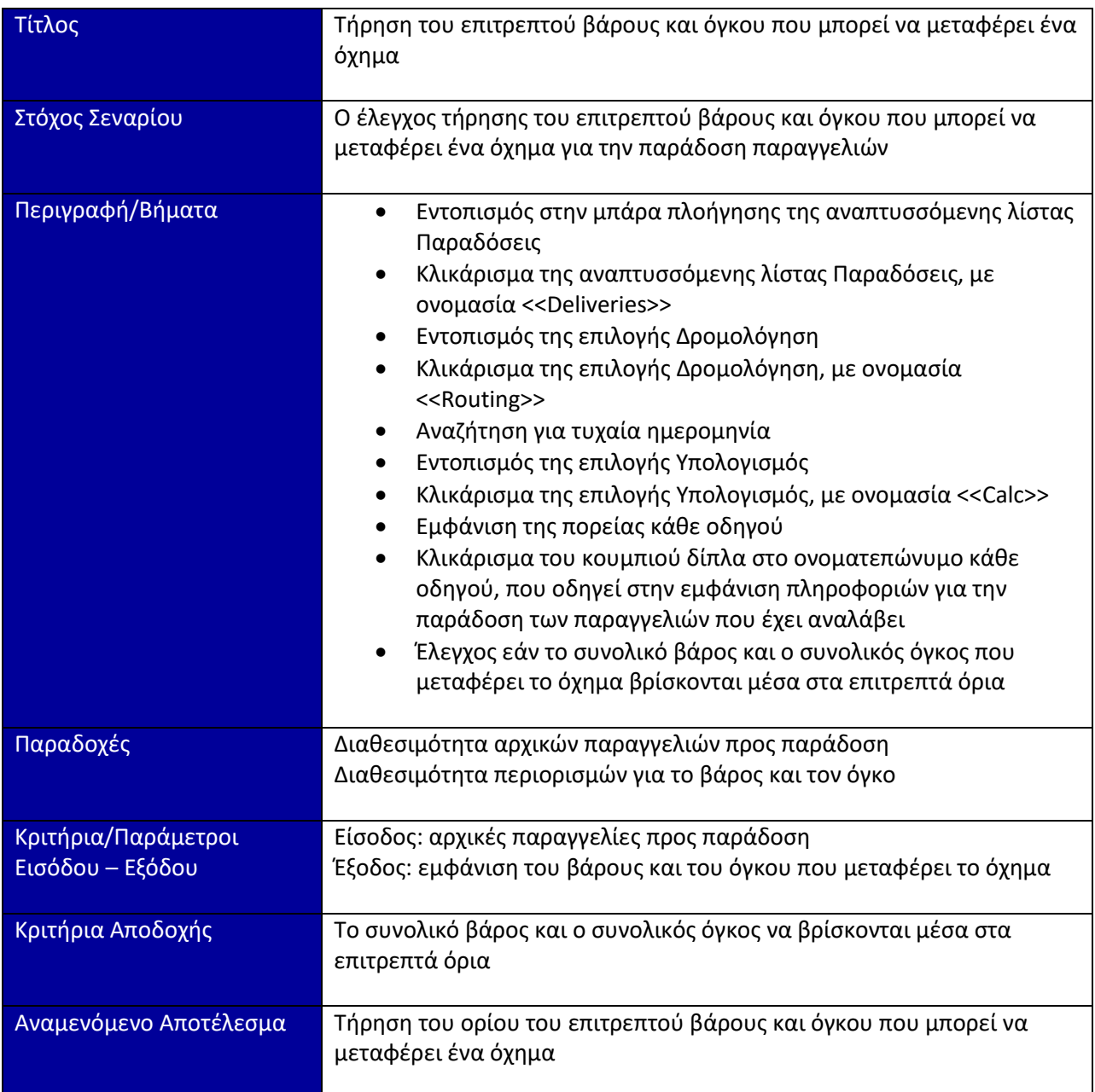

# **3.5.6 Σενϊριο D6 : Έλεγχοσ δυνατότητασ αναδρομολόγηςησ**

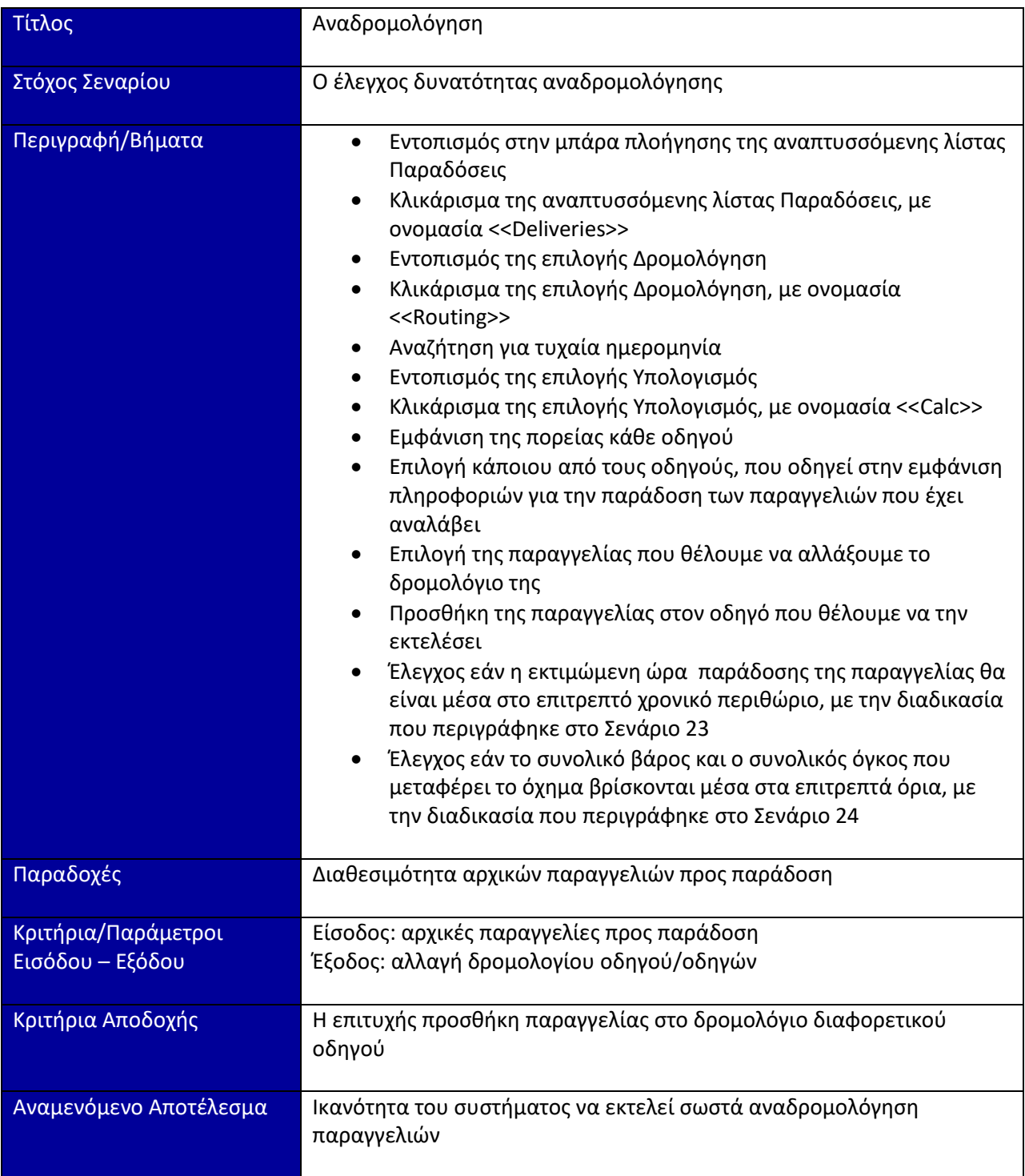

### 3.5.7 Σενάριο **D7** : Έλεγχος δυνατότητας παραμετροποίησης του χρόνου εκτέλεσης του **αλγορύθμου**

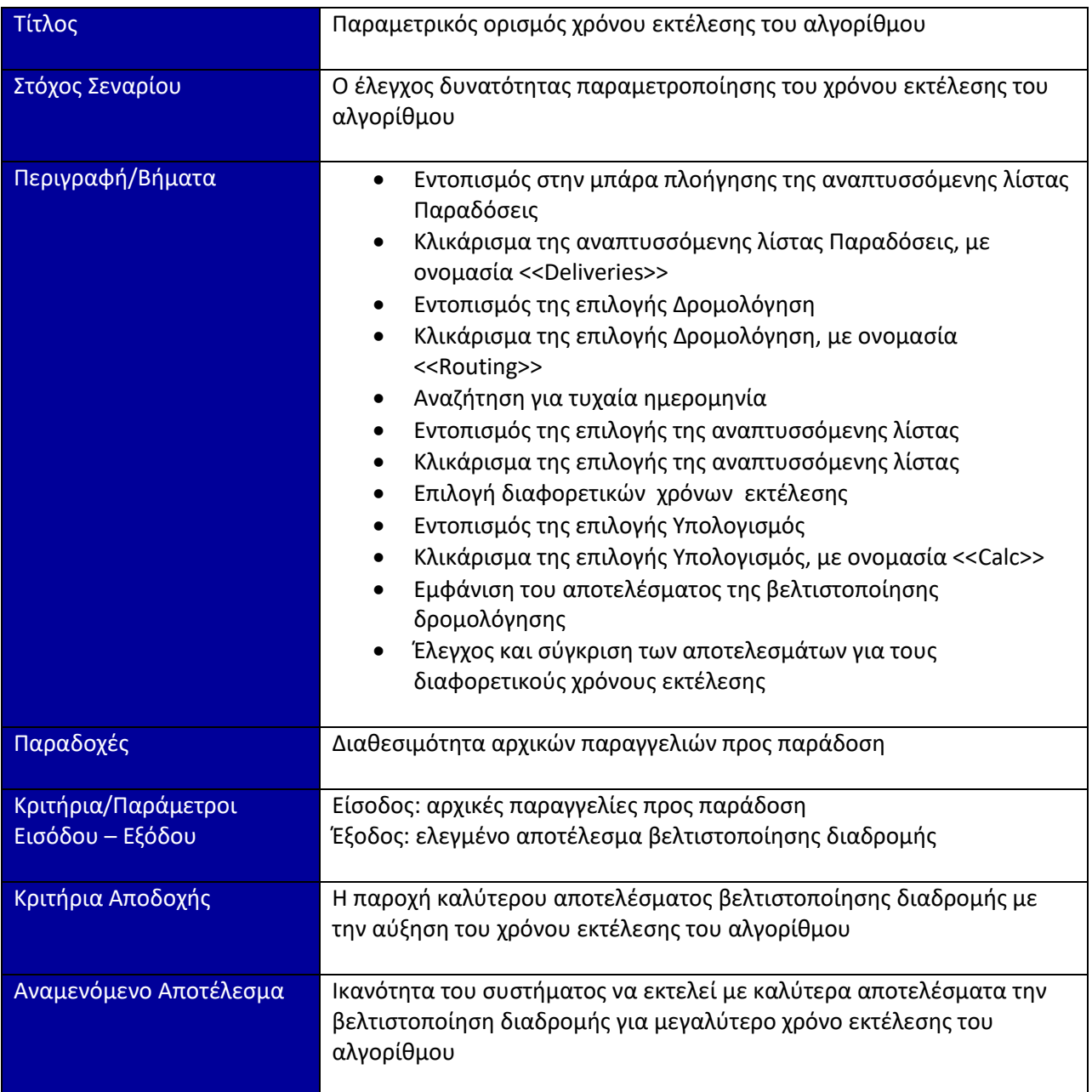

# 3.5.8 Σενάριο **D8** : Έλεγχος για την αλλαγή κόστους σε περίπτωση αναδρομολόγησης

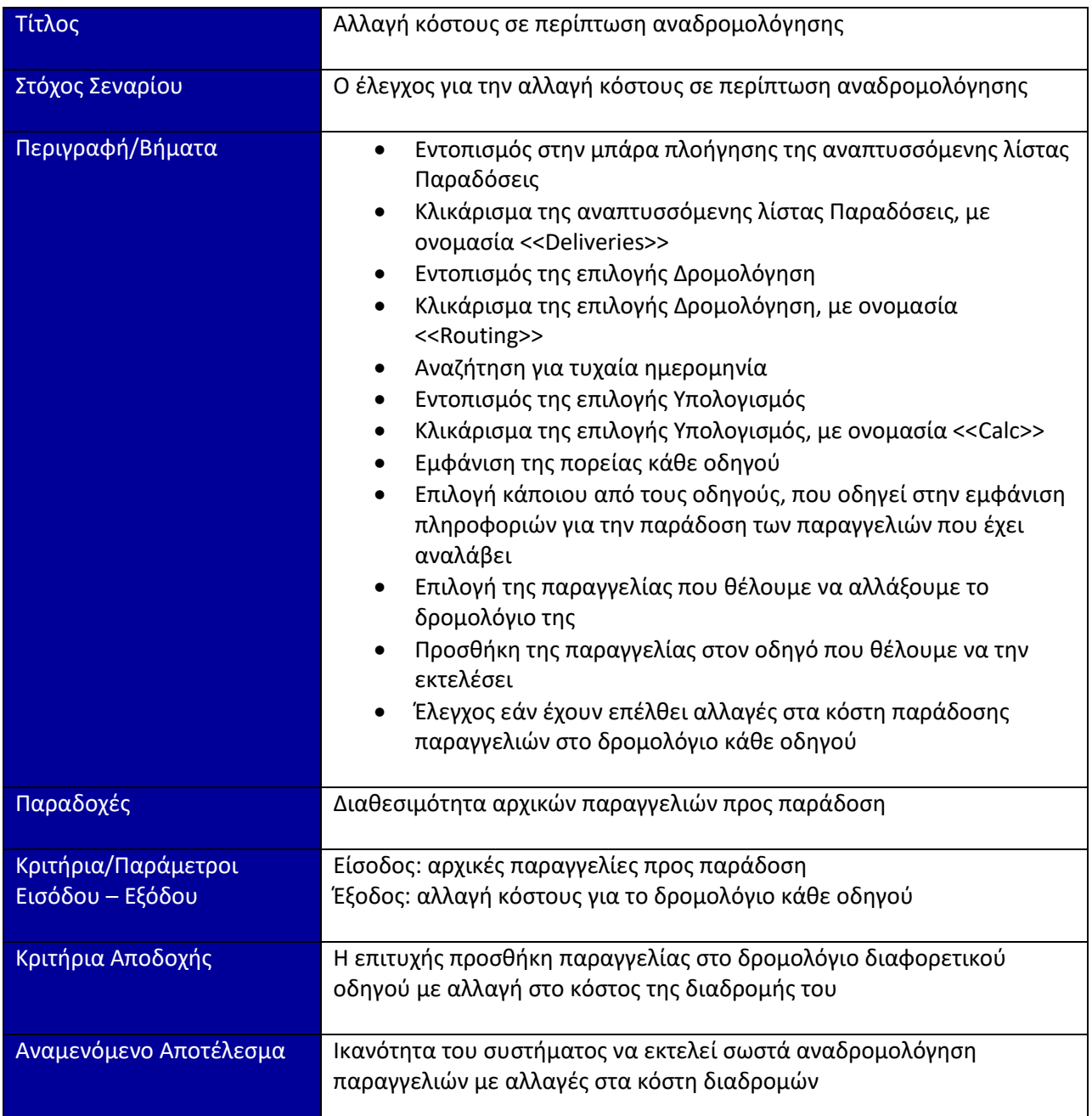

# **Κεφϊλαιο 4: Εγχειρύδιο χρόςησ Smartrans**

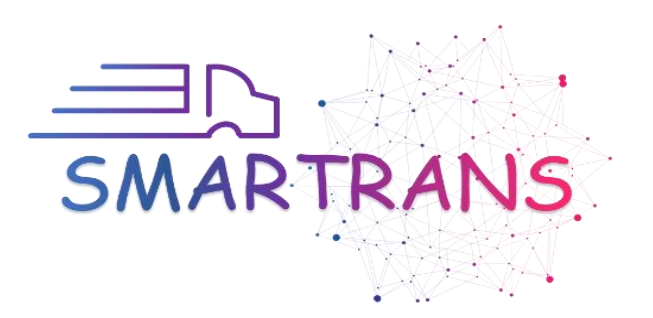

# Περιεχόμενα

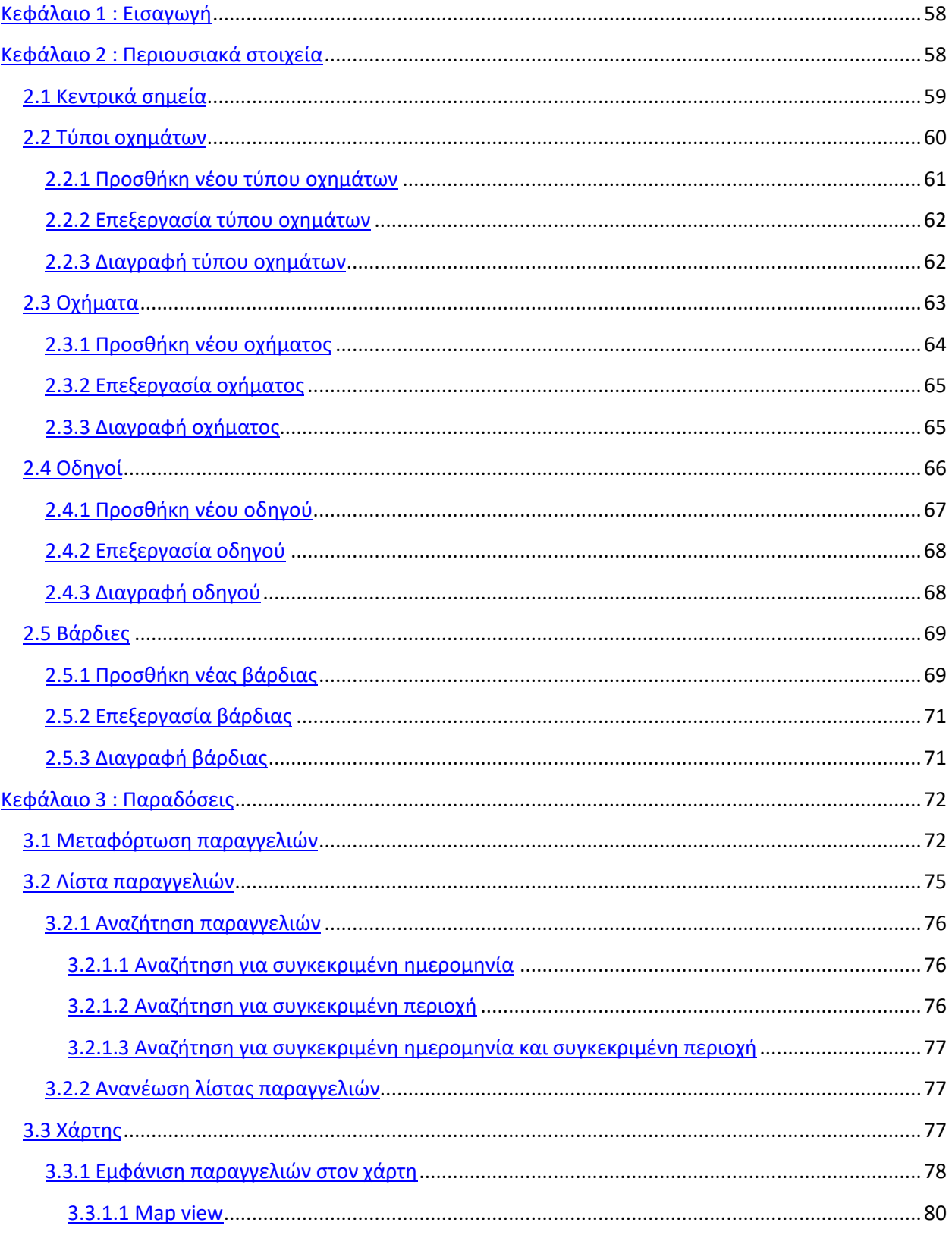

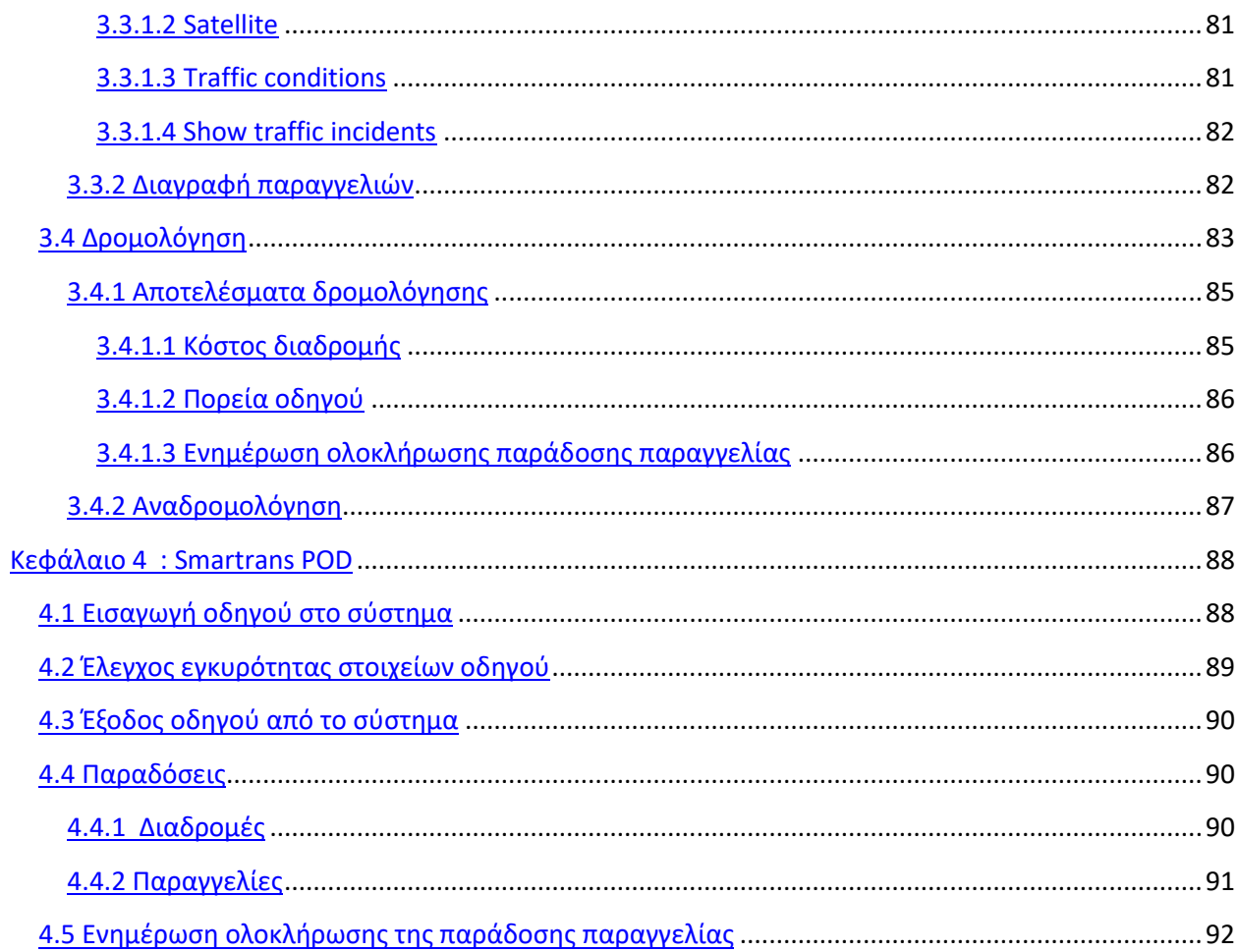

## <span id="page-66-0"></span>**Κεφϊλαιο 1 : Ειςαγωγό**

Καλώς ήλθατε στην ιστοσελίδα του Smartrans. H Smartrans είναι μία εφαρμογή που έχει ως σκοπό την βελτιστοποίηση διαδρομών οχημάτων. Είναι προσβάσιμη οπουδήποτε, καθώς μπορεί να χρησιμοποιηθεί από οποιαδήποτε ηλεκτρονική συσκευή που συνδεέται στο διαδίκτυο, αρκεί ο χρήστης να πληκτρολογήσει τον ακόλουθο σύνδεσμο [http://smarttransplanner.azurewebsites.net](http://smarttransplanner.azurewebsites.net/) σε κάποιο περιηγητή του διαδυκτίου. Παρακάτω παρουσιάζεται η αρχική σελίδα της εφαρμογής.

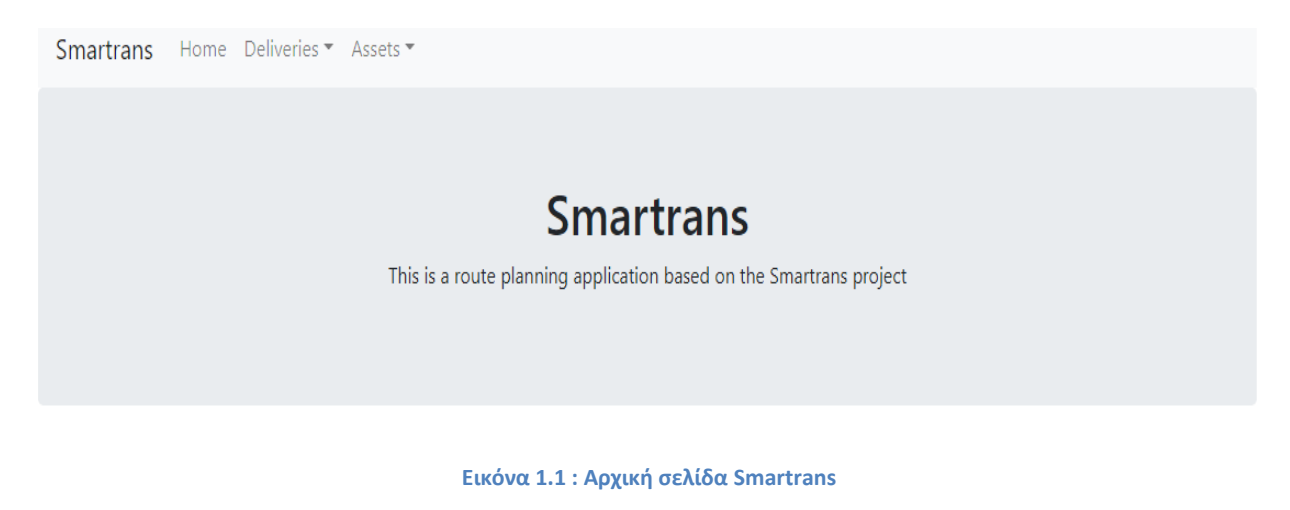

## <span id="page-66-1"></span>**Κεφάλαιο 2 : Περιουσιακά στοιχεία**

Μία από τις λειτουργίες που είναι διαθέσιμες στον χρήστη, είναι η διαχείριση των περιουσιακών στοιχείων.

Ευρισκόμενος στην αρχική σελίδα, ο χρήστης μπορεί να επιλέξει την αναπτυσσόμενη λίστα των περιουσιακών στοιχείων.

Με την επιλογή της λίστας από τον χρήστη, με το πάτημα του κουμπιού <sup>Assets \*</sup> εμφανίζονται 5 κατηγορίες, οι οποίες είναι : τα Κεντρικά σημεία, με ονομασία << Hubs >>, οι Τύποι **οχθμάτων**, με ονομαςία << **Vehicle Types**>>, τα **Οχιματα**, με ονομαςία << **Vehicles** >>, οι **Οδθγοί**, με ονομαςία << **Drivers** >> και οι **Βάρδιεσ**, με ονομαςία << **Shifts** >>.

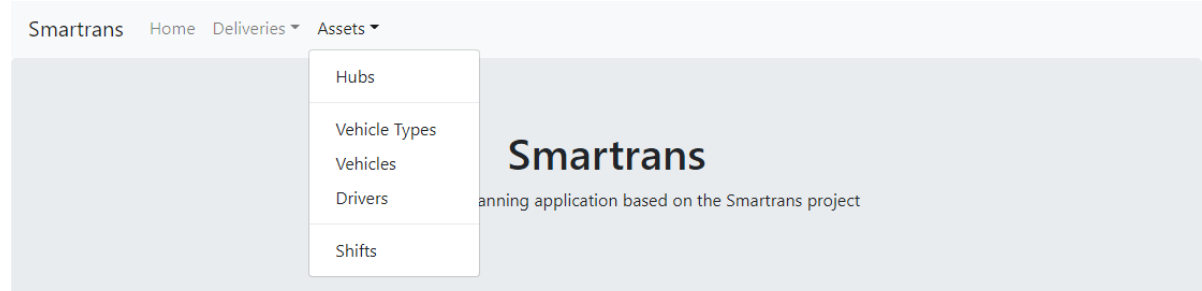

**Εικόνα 2.1 : Περιουςιακά ςτοιχεία**

#### <span id="page-67-0"></span>**2.1 Κεντρικά σημεία**

Ο χρήστης μπορεί να επιλέξει την κατηγορία Κεντρικά σημεία, πατώντας το κουμπί **Hubs**.

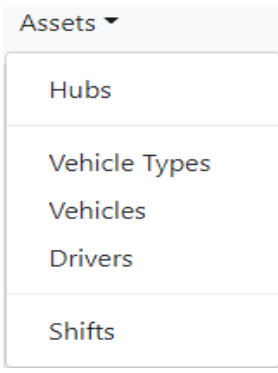

#### **Εικόνα 2.2 : Hubs**

Επιλέγοντας την κατηγορία Κεντρικά σημεία εμφανίζεται στον χρήστη η παρακάτω καρτέλα.

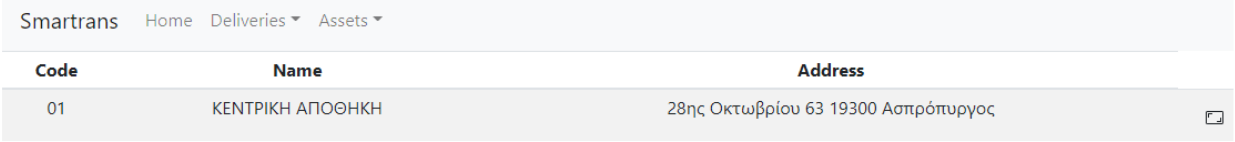

#### **Εικόνα 2.3 : Κεντρικά σημεία**

Σε αυτήν την κατηγορία, δίνεται η δυνατότητα εισαγωγής στο σύστημα σημείων ενδιαφέροντος, όπως την τοποθεσία αποθήκης, την τοποθεσία πιο συχνών πελατών κ.λπ.

Με το πάτημα του κουμπιού επεξεργασίας <u>σταιομφανίζεται στον χρήστη η καρτέλα επεξεργασίας των</u> κεντρικών σημείων.

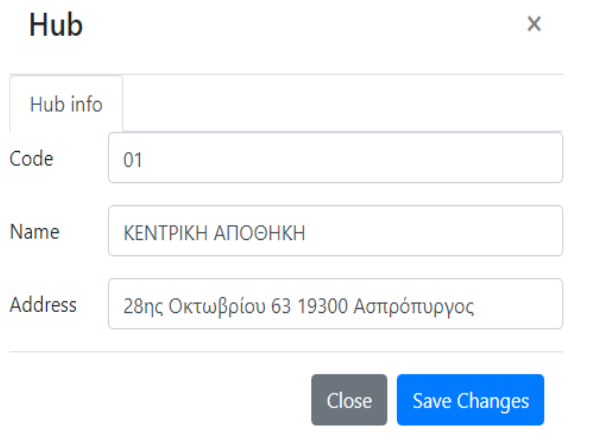

Εικόνα 2.4 : Καρτέλα επεξεργασίας κεντρικών σημείων

Τα στοιχεία της κατηγορίας, που μπορεί να επεξεργαστεί ο χρήστης είναι: ο **Κωδικός**, με ονομασία << **Code** >>, η **Ονομασία**, με ονομασία << Name >> και η Διεύθυνση, με ονομασία << Address >>. Όταν ο

χριςτθσ ολοκλθρϊνει τθν επεξεργαςία , πατάει το κουμπί .

#### <span id="page-68-0"></span>**2.2 Τύποι οχημάτων**

Ο χρήστης μπορεί να επιλέξει την κατηγορία Τύποι οχημάτων, πατώντας το κουμπί Vehicle Types.

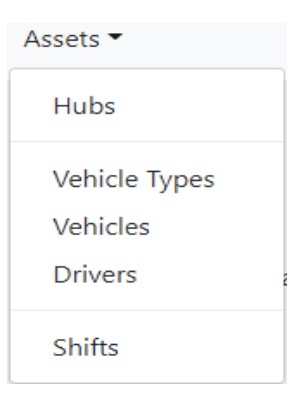

#### **Εικόνα 2.5 : Vehicle Types**

Επιλέγοντας την κατηγορία Τύποι Οχημάτων εμφανίζεται στον χρήστη η παρακάτω καρτέλα.

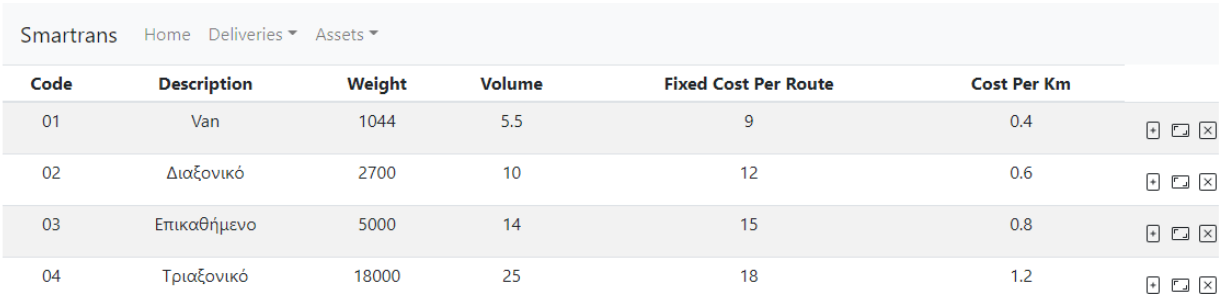

#### **Εικόνα 2.6 : Σφποι οχθμάτων**

Σε αυτή την κατηγορία ο χρήστης έχει τρεις εναλλακτικές. Μπορεί να προσθέσει νέο τύπο οχημάτων, μπορεί να επεξεργαστεί έναν ήδη υπάρχων, αλλά και να τον διαγράψει.

#### <span id="page-69-0"></span>**2.2.1 Προσθήκη νέου τύπου οχημάτων**

Με το πάτημα του κουμπιού προσθήκης  $\Box$  εμφανίζεται στον χρήστη η καρτέλα προσθήκης νέου τύπου οχήματος.

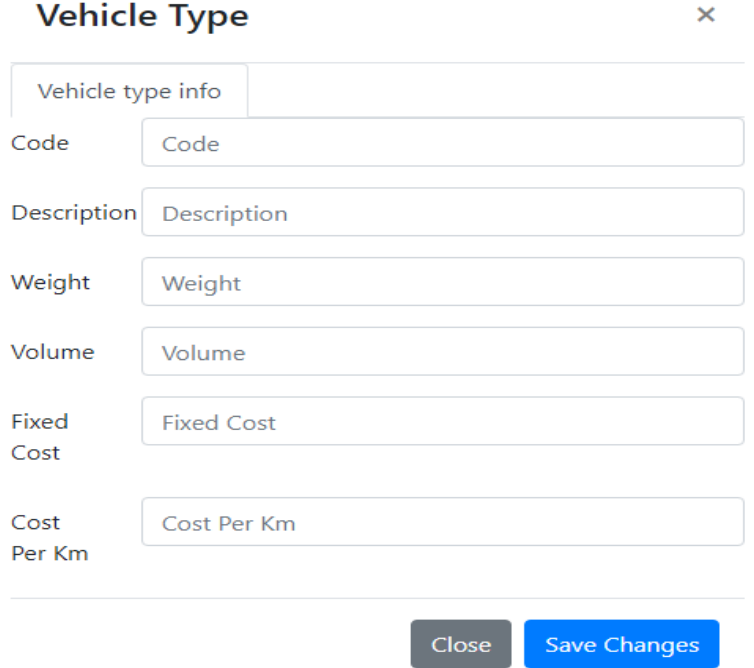

Εικόνα 2.7 : Καρτέλα προσθήκης νέου τύπου οχήματος

Τα στοιχεία της κατηγορίας που πρέπει να συμπληρώσει ο χρήστης για να πραγματοποιηθεί η προςκικθ νζου τφπου οχιματοσ είναι: ο **Κωδικόσ**, , με ονομαςία << **Code** >>, ο **Σφποσ οχιματοσ**, με ονομαςία << **Description** >>, το **Βάροσ**, με ονομαςία << **Weight** >>, ο **Όγκοσ**, με ονομαςία << **Volume** >>, τo **τακερό κόςτοσ ανά διαδρομι**, με ονομαςία << **Fixed Cost** >> και το **Κόςτοσ ανά χιλιόμετρο**, με ονομασία << Cost per Km >>. Μετά την συμπλήρωση των στοιχείων, για την ολοκλήρωση της

προςκικθσ, αρκεί το πάτθμα του κουμπιοφ .

#### <span id="page-70-0"></span>2.2.2 Επεξεργασία τύπου οχημάτων

Με το πάτημα του κουμπιού επεξεργασίας <sup>Γης</sup> εμφανίζεται στον χρήστη η καρτέλα επεξεργασίας των στοιχείων του τύπου οχήματος.

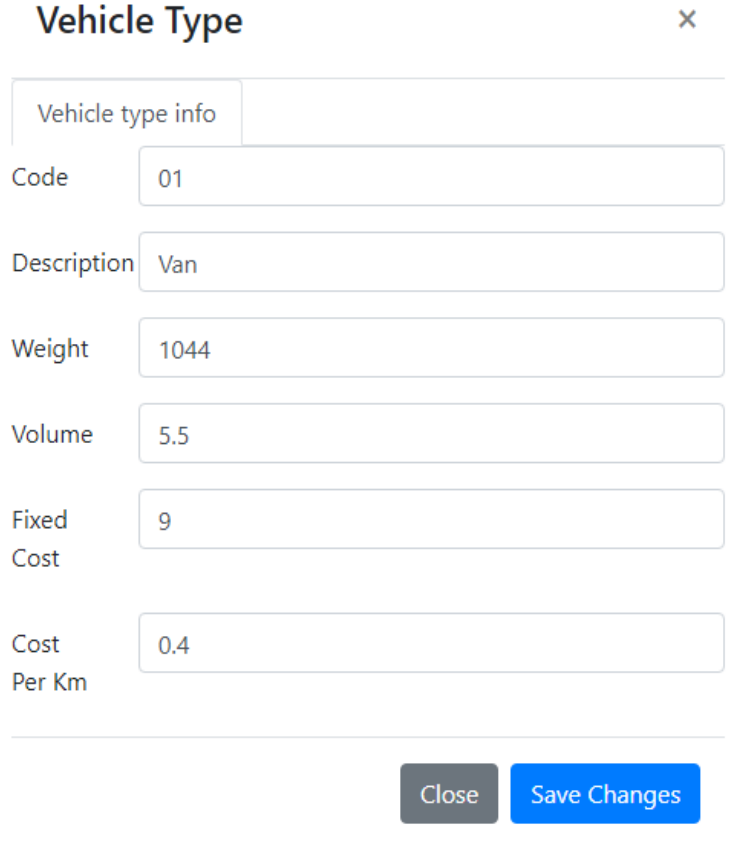

Εικόνα 2.8 : Καρτέλα επεξεργασίας των στοιχείων του τύπου οχημάτων

Τα στοιχεία που μπορεί να επεξεργαστεί ο χρήστης είναι ίδια με αυτά που αναφέρθηκαν στην προσθήκη νέου τύπου οχημάτων. Για την ολοκλήρωση επεξεργασίας ο χρήστης πατάει το κουμπί

**Save Changes** 

#### <span id="page-70-1"></span>2.2.3 Διαγραφή τύπου οχημάτων

.

Με το πάτημα του κουμπιού διαγραφής  $\boxtimes$  , διαγράφεται από το σύστημα ο τύπος οχήματος που επέλεξε ο χρήστης.

# <span id="page-71-0"></span>**2.3 Οχόματα**

Ο χρήστης μπορεί να επιλέξει την κατηγορία Οχήματα, πατώντας το κουμπί Vehicles.

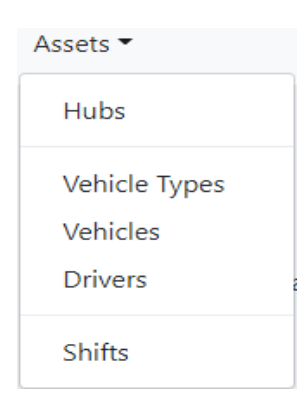

**Εικόνα 2.9 : Vehicles**

#### Επιλέγοντας την κατηγορία Οχήματα εμφανίζεται στον χρήστη η παρακάτω καρτέλα.

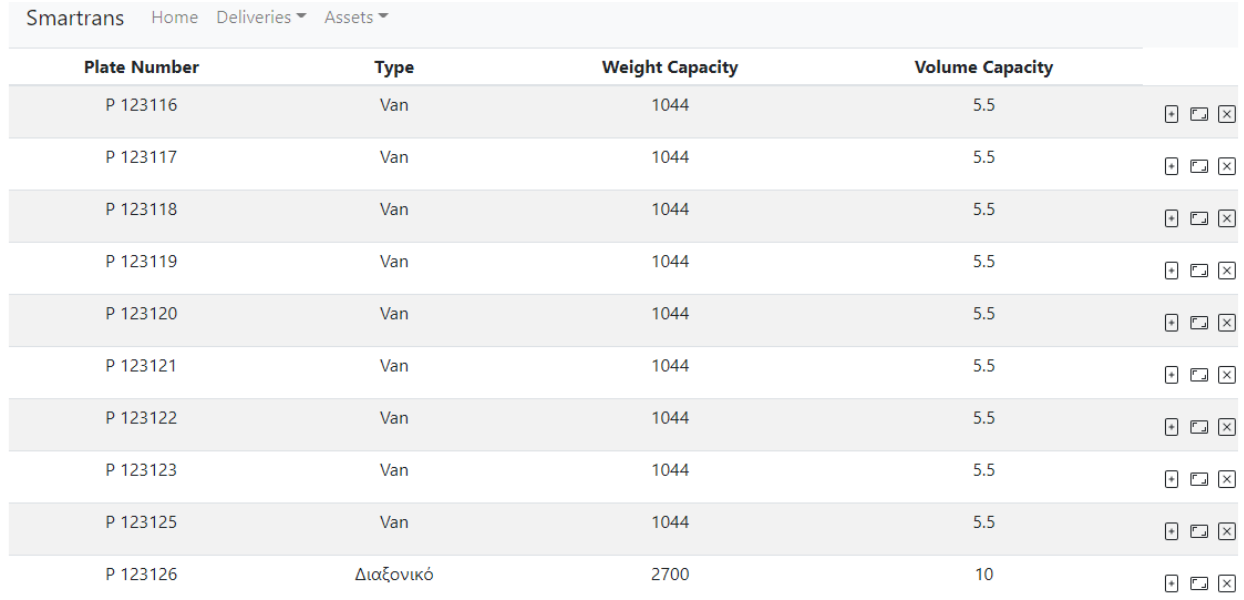

#### **Εικόνα 2.10 : Οχιματα**

Σε αυτή την κατηγορία ο χρήστης έχει τρεις εναλλακτικές. Μπορεί να προσθέσει νέο όχημα , μπορεί να επεξεργαστεί ένα ήδη υπάρχων, αλλά και να το διαγράψει.
# **2.3.1 Προσθήκη νέου οχήματος**

Με το πάτημα του κουμπιού προσθήκης  $\Box$  εμφανίζεται στον χρήστη η καρτέλα προσθήκης νέου οχήματος.

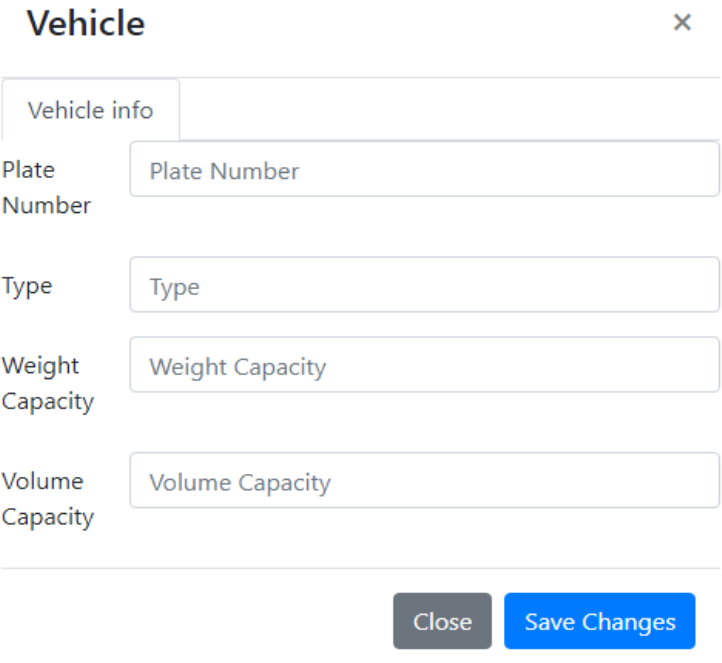

Εικόνα 2.11 : Καρτέλα προσθήκης νέου οχήματος

Τα στοιχεία της κατηγορίας που πρέπει να συμπληρώσει ο χρήστης για να πραγματοποιηθεί η προςκικθ νζου οχιματοσ είναι: ο **Αρικμόσ πινακίδασ**, , με ονομαςία << **Plate number** >>, ο **Σφποσ οχήματος**, με ονομασία << Type >>, η Χωρητικότητα του οχήματος σε βάρος, με ονομασία << Weight **Capacity**>> και η Χωρητικότητα του οχήματος σε όγκο, με ονομασία << Volume Capacity>>. Μετά την συμπλήρωση των στοιχείων, για την ολοκλήρωση της προσθήκης, αρκεί το πάτημα του κουμπιού

**Save Changes** 

.

# 2.3.2 Επεξεργασία οχήματος

Με το πάτημα του κουμπιού επεξεργασίας <sup>Γης</sup> εμφανίζεται στον χρήστη η καρτέλα επεξεργασίας των στοιχείων οχήματος.

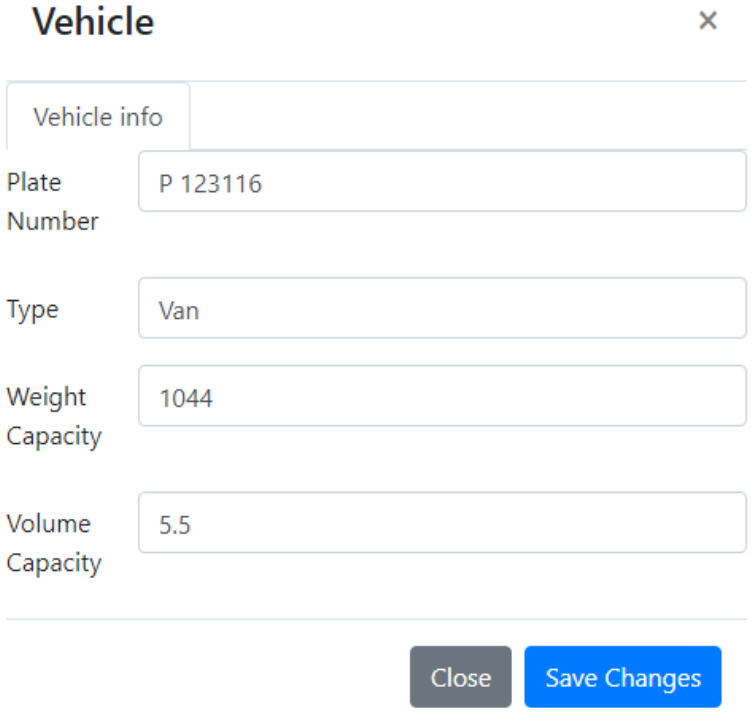

Εικόνα 2.12 : Καρτέλα επεξεργασίας των στοιχείων οχήματος

.

Τα στοιχεία που μπορεί να επεξεργαστεί ο χρήστης είναι ίδια με αυτά που αναφέρθηκαν στην προσθήκη νέου οχήματος. Για την ολοκλήρωση επεξεργασίας ο χρήστης πατάει το κουμπί

Save Changes

# 2.3.3 Διαγραφή οχήματος

.

Με το πάτημα του κουμπιού διαγραφής  $\boxed{\times}$  , διαγράφεται από το σύστημα το όχημα που επέλεξε ο χρήστης.

# **2.4 Οδηγού**

Ο χρήστης μπορεί να επιλέξει την κατηγορία Οδηγοί, πατώντας το κουμπί Drivers.

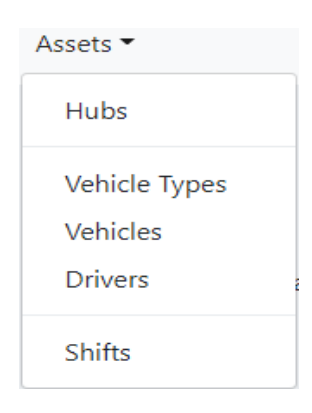

#### **Εικόνα 2.13 : Drivers**

### Επιλέγοντας την κατηγορία Οδηγοί εμφανίζεται στον χρήστη η παρακάτω καρτέλα.

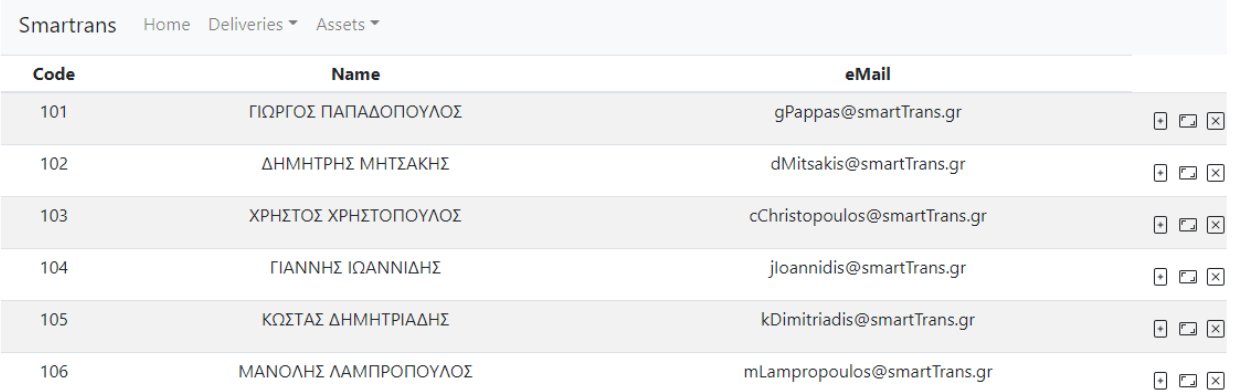

#### **Εικόνα 2.14 : Οδθγοί**

Σε αυτή την κατηγορία ο χρήστης έχει τρεις εναλλακτικές. Μπορεί να προσθέσει νέο οδηγό, μπορεί να επεξεργαστεί έναν ήδη υπάρχων, αλλά και να τον διαγράψει.

# **2.4.1 Προσθήκη νέου οδηγού**

Με το πάτημα του κουμπιού προσθήκης  $\Box$  εμφανίζεται στον χρήστη η καρτέλα προσθήκης νέου οδηγού.

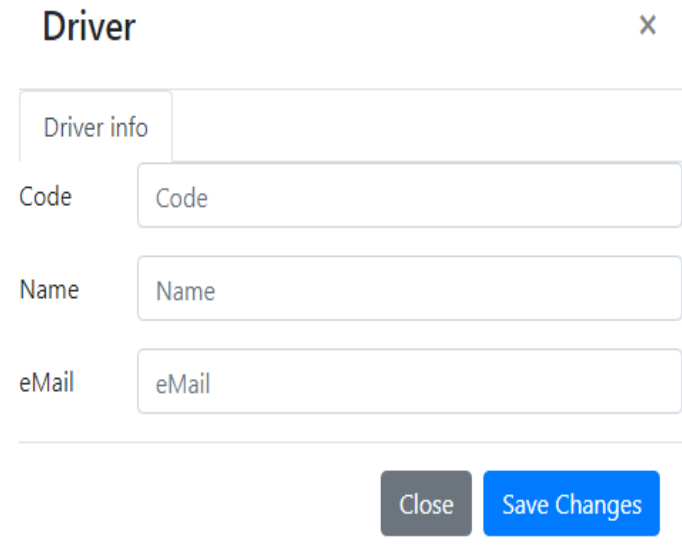

Εικόνα 2.15 : Καρτέλα προσθήκης νέου οδηγού

Τα στοιχεία της κατηγορίας που πρέπει να συμπληρώσει ο χρήστης για να πραγματοποιηθεί η προςκικθ νζου οδθγοφ είναι: : ο **Κωδικόσ του οδθγοφ** , με ονομαςία << **Code** >>, το **Ονοματεπϊνυμο** του, με ονομασία << **Name** >> και το **Email** του. Μετά την συμπλήρωση των στοιχείων, για την

ολοκλήρωση της προσθήκης, αρκεί το πάτημα του κουμπιού . Save Changes

### **2.4.2 Επεξεργαςύα οδηγού**

Με το πάτημα του κουμπιού επεξεργασίας <sup>Γης</sup> εμφανίζεται στον χρήστη η καρτέλα επεξεργασίας των στοιχείων του οδηγού.

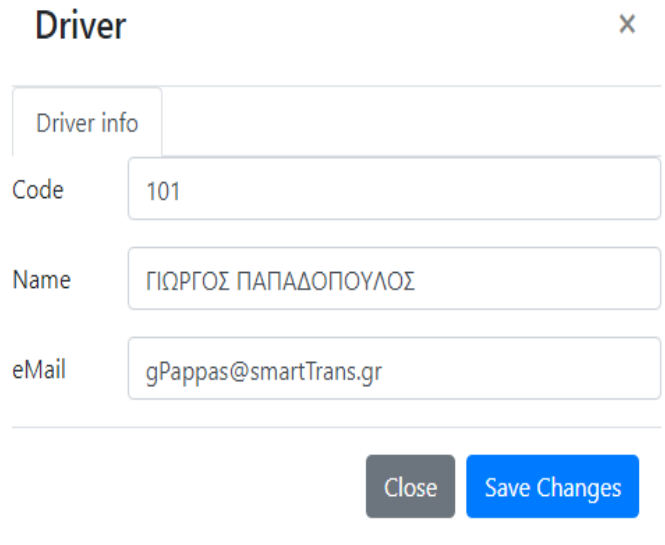

Εικόνα 2.16 : Καρτέλα επεξεργασίας των στοιχείων του οδηγού

Τα στοιχεία που μπορεί να επεξεργαστεί ο χρήστης είναι ίδια με αυτά που αναφέρθηκαν στην προσθήκη νέου οδηγού. Για την ολοκλήρωση επεξεργασίας ο χρήστης πατάει το κουμπί

Save Changes

.

### **2.4.3 Διαγραφό οδηγού**

.

Με το πάτημα του κουμπιού διαγραφής  $\boxed{\times}$  , διαγράφεται από το σύστημα ο οδηγός που επέλεξε ο χρήστης.

# **2.5 Βάρδιες**

Ο χρήστης μπορεί να επιλέξει την κατηγορία Βάρδιες, πατώντας το κουμπί Shifts.

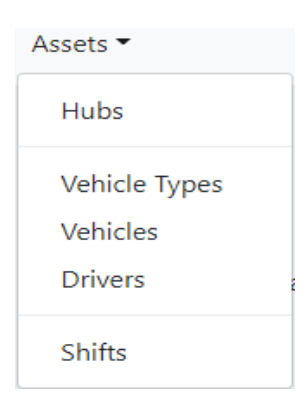

#### **Εικόνα 2.17 : Shifts**

Επιλέγοντας την κατηγορία Βάρδιες εμφανίζεται στον χρήστη η παρακάτω καρτέλα.

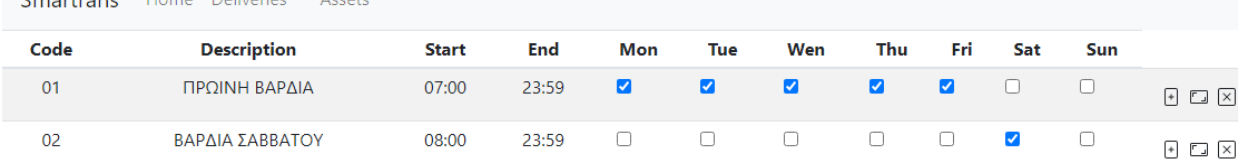

#### **Εικόνα 2.18 : Βάρδιεσ**

Σε αυτή την κατηγορία ο χρήστης έχει τρεις εναλλακτικές. Μπορεί να προσθέσει νέα βάρδια , μπορεί να επεξεργαστεί μία ήδη υπάρχων, αλλά και να την διαγράψει.

### 2.5.1 Προσθήκη νέας βάρδιας

Cmartrane Home Deliveries

Με το πάτημα του κουμπιού προσθήκης  $\Box$  εμφανίζεται στον χρήστη η καρτέλα προσθήκης νέας βάρδιας.

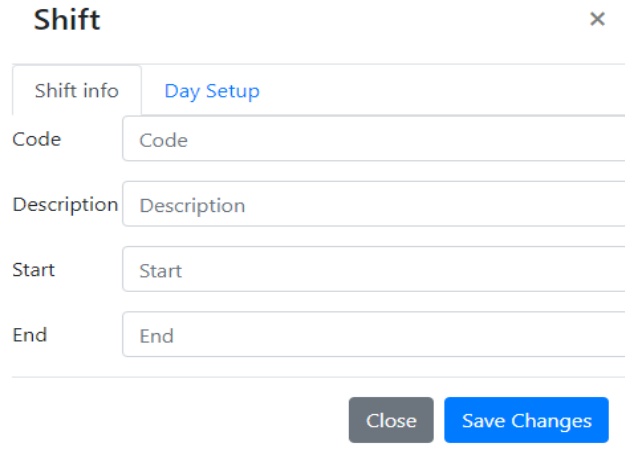

Εικόνα 2.19 : Καρτέλα προσθήκης νέας βάρδιας 1

Τα στοιχεία της κατηγορίας που πρέπει να συμπληρώσει ο χρήστης για να πραγματοποιηθεί η προςκικθ νζασ βάρδιασ είναι: : ο **Κωδικόσ τθσ βάρδιασ** , με ονομαςία << **Code** >>, ο **Σφποσ βάρδιασ**, με  $\alpha$ νομασία << Description >>, η Ώρα εκκίνησης της βάρδιας, με ονομασία << Start>> και η Ώρα λήξης της **βάρδιας**, με ονομασία << **End** >>. Σε αυτή την κατηγορία, πέρα από τα βασικά στοιχεία για τη προσθήκη νέας βάρδιας που συμπληρώνονται στην αρχική καρτέλα, ο χρήστης πρέπει να συμπληρώσει και τις **ημέρες** που θα διαρκεί η βάρδια.

Πατώντας το κουμπί <sup>Day Setup</sup> εμφανίζεται η παρακάτω καρτέλα στον χρήστη.

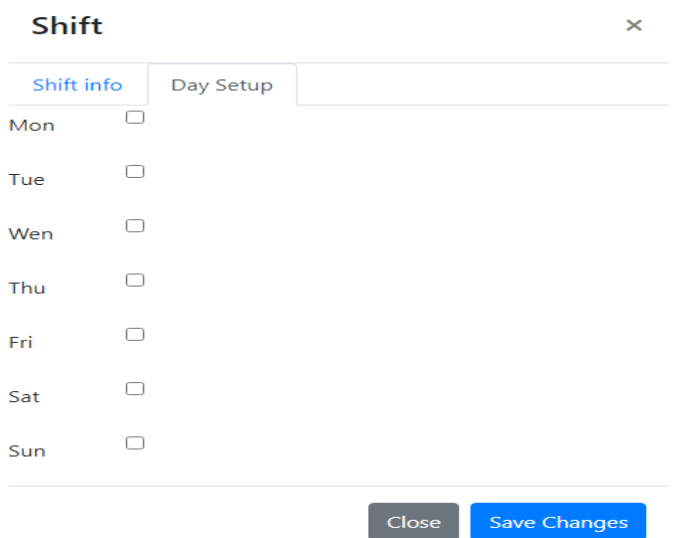

Εικόνα 2.20 : Καρτέλα προσθήκης νέας βάρδιας 2

Ο χρήστης επιλέγει όποιες ημέρες θέλει με το πάτημα του πλαισίου δίπλα από την ημέρα,  $\Box$  , το οποίο θα πρέπει να έχει ως αποτέλεσμα το πλαίσιο να μαρκαριστεί καθαυτό τον τρόπο  $\blacksquare$ .

Μετά την συμπλήρωση των στοιχείων και την επιλογή ημερών, για την ολοκλήρωση της προσθήκης

νέας βάρδιας, αρκεί το πάτημα του κουμπιού **Save Changes** 

### 2.5.2 Επεξεργασία βάρδιας

Με το πάτημα του κουμπιού επεξεργασίας <sup>Γης</sup> εμφανίζεται στον χρήστη η καρτέλα επεξεργασίας των στοιχείων της βάρδιας.

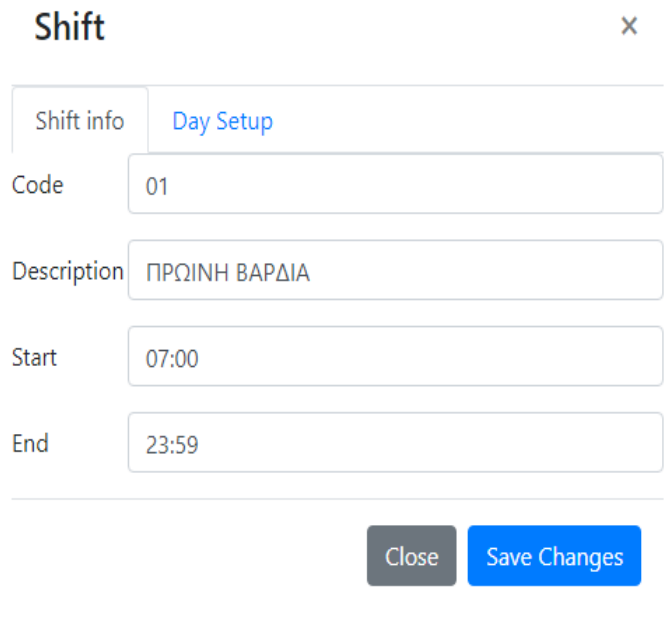

Εικόνα 2.21 : Καρτέλα επεξεργασίας των στοιχείων της βάρδιας

Τα στοιχεία που μπορεί να επεξεργαστεί ο χρήστης είναι αυτά που αναφέρθηκαν στην προθήκη νέας βάρδιας, καθώς και οι ημέρες που θα διαρκεί η βάρδια. Για την ολοκλήρωση επεξεργασίας ο χρήστης

πατάει το κουμπί .

2.5.3 Διαγραφή βάρδιας

Με το πάτημα του κουμπιού διαγραφής  $\boxed{\times}$  , διαγράφεται από το σύστημα η βάρδια που επέλεξε ο χρήστης.

# **Κεφάλαιο 3 : Παραδόσεις**

Ο χρήστης έχει την δυνατότητα να επιλέξει την αναπτυσσόμενη λίστα Παραδόσεις, με ονομασία << Deliveries >>, πατώντας το κουμπί Deliveries

Με το πάτημα της αναπτυσσόμενης λίστας, παρουσιάζονται στον χρήστη 4 επιλογές, οι οποίες είναι:

θ **Μεταφόρτωςθ παραγγελιϊν**, με ονομαςία << **Upload** >>, θ **Λίςτα παραγγελιϊν**, με ονομαςία << List >>, ο Χάρτης, με ονομασία << On map >> και η Δρομολόγηση, με ονομασία << Routing >>.

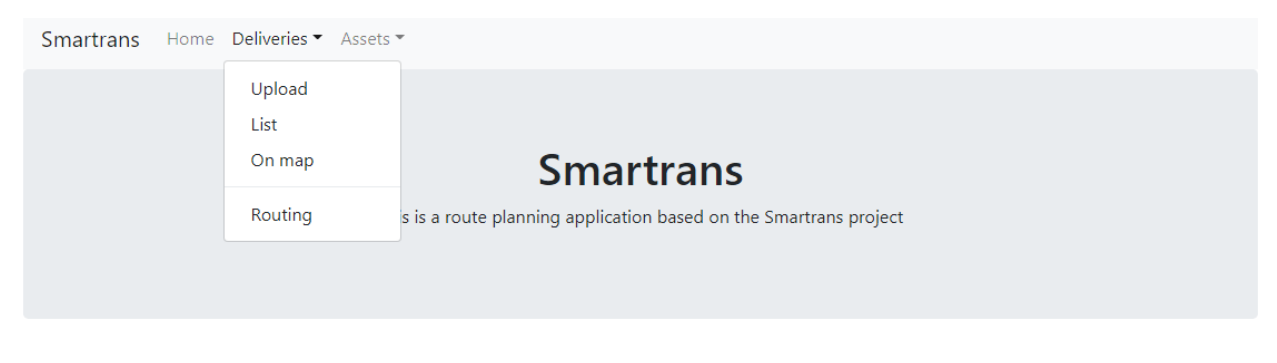

#### **Εικόνα 3.1 : Παραδόσεις**

# **3.1 Μεταφόρτωςη παραγγελιών**

Ο χρήστης μπορεί να επιλέξει την Μεταφόρτωση παραγγελιών, πατώντας το κουμπί Upload.

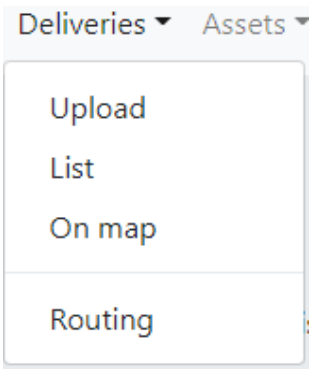

**Εικόνα 3.2 : Upload**

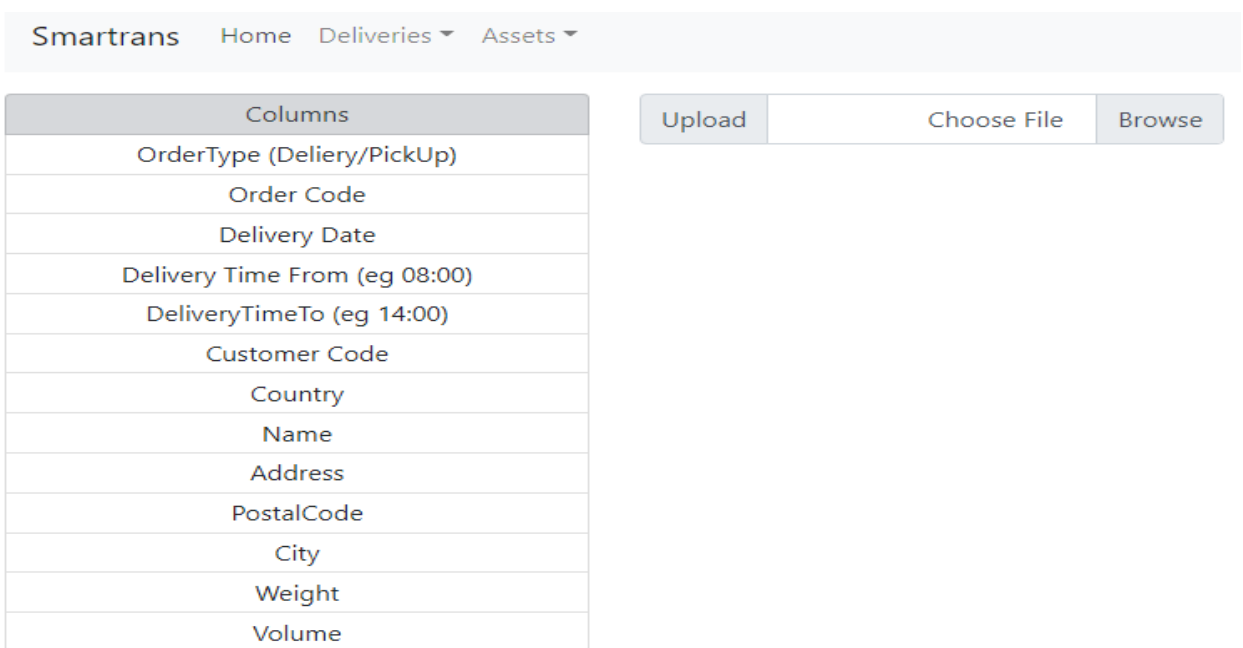

Με την επιλογή της Μεταφόρτωσης παραγγελιών εμφανίζεται στον χρήστη η παρακάτω καρτέλα.

#### **Εικόνα 3.3 : Μεταφόρτωση παραγγελιών**

Εδώ δίνεται στον χρήστη τη δυνατότητα να μεταφορτώσει αρχείο με τις παραγγελίες στο σύστημα.

Πατώντας το κουμπί **ελλ<sup>Βrowse</sup> ο χρήστης έχει την δυνατότητα** να επιλέξει το αρχείο που θέλει να μεταφορτώσει. Αφού έχει επιλεχθεί το αρχείο, ο χρήστης πατάει το κουμπί **Ματαλλο**κληρώνει τη μεταφόρτωση.

Το αρχείο που θα μεταφορτώσει ο χρήστης είναι σε μορφή excel και είναι απαραίτητο να έχει συμπληρωμένα τα εξής πεδία:

**Σφποσ παραγγελίασ**, με ονομαςία << **Order Type (Delivery/Pickup)** >>

**Κωδικόσ παραγγελίασ**, με ονομαςία << **Order Code** >>

**Ημερομηνία παράδοσης**, με ονομασία << Delivery Date >>

**Ζναρξθ δυνατισ ϊρα παράδοςθσ**, με ονομαςία << **Delivery Time From (eg 08:00)** >>

*Λήξη δυνατής ώρα παράδοσης, με ονομασία* **<< Delivery Time To (eg 14:00) >>** 

**Κωδικόσ Πελάτθ**, με ονομαςία << **Customer Code** >>

**Χϊρα**, με ονομαςία << **Country** >>

**Όνομα περιοχής**, με ονομασία << **Name** >>

**Διεύθυνση**, με ονομασία << Address >>

### **Σαχυδρομικόσ Κϊδικασ**, με ονομαςία << **Postal Code** >>

**Πόλη**, με ονομασία << City >

**Βάρος παραγγελίας**, με ονομασία << Weight >>

### **Όγκοσ παραγγελίασ**, με ονομαςία << **Volume**>>

Παρακάτω παρουσιάζεται παράδειγμα με συμπληρωμένο το πρότυπο για την καταχώρηση παραγγελιών στο excel.

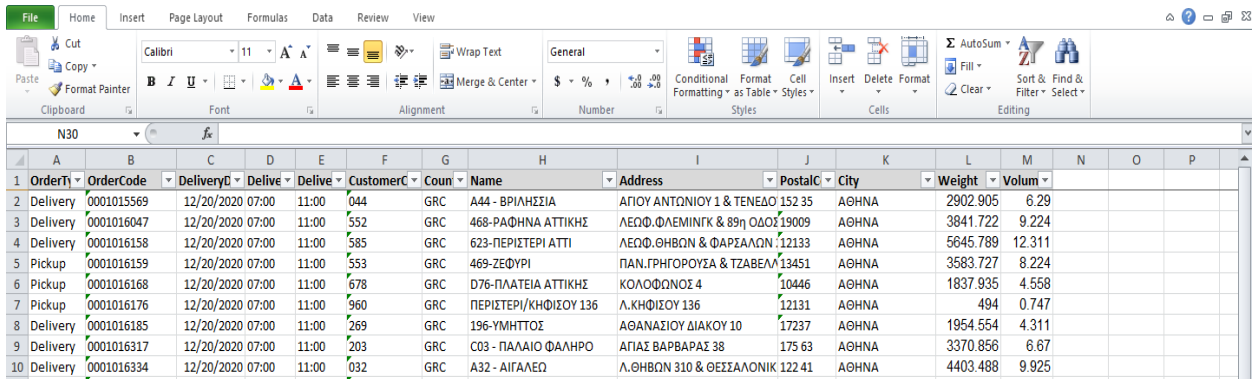

#### **Εικόνα 3.4 : Πρότυπο αρχείο excel**

Αφού ο χρήστης συμπληρώσει όλα τα απαραίτητα στοιχεία για την καταχώρηση των παραγγελιών, μπορεί να μεταφορτώσει το αρχείο excel.

# **3.2 Λύςτα παραγγελιών**

Ο χρήστης μπορεί να επιλέξει την Λίστα παραγγελιών, πατώντας το κουμπί List.

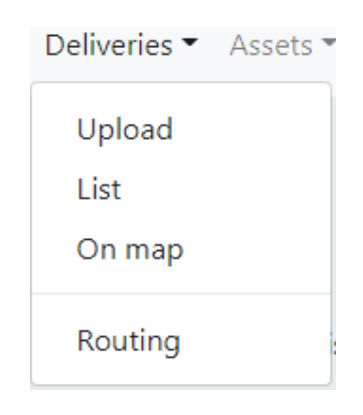

#### **Εικόνα 3.5 : List**

### Με την επιλογή της Λίστας παραγγελιών εμφανίζεται στον χρήστη η παρακάτω καρτέλα.

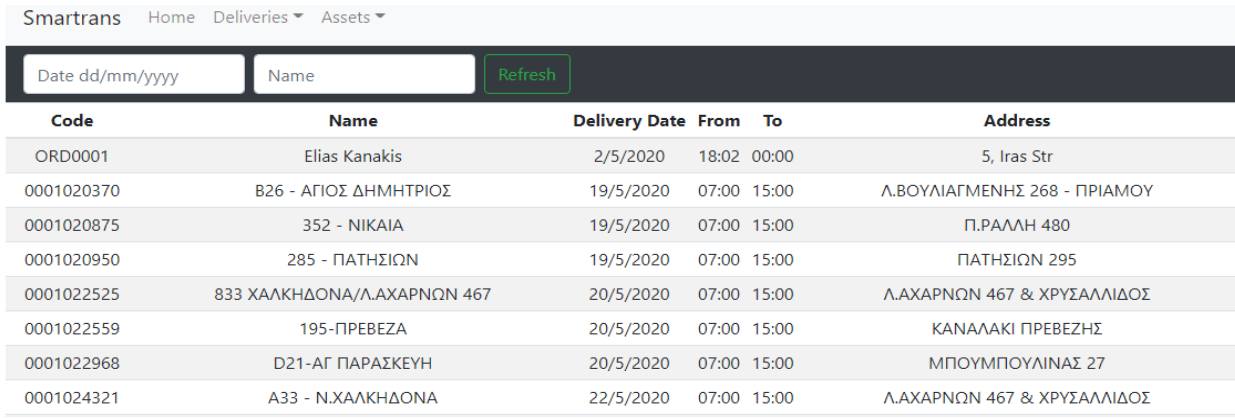

#### **Εικόνα 3.6 : Λίστα παραγγελιών**

Σε αυτή την καρτέλα εμφανίζονται όλες οι καταχωρημένες παραγγελίες. Για κάθε παραγγελία εμφανίζονται τα εξής στοιχεία: ο Κωδικός παραγγελίας, με ονομασία << Code >>, το Όνομα περιοχής, με ονομασία << Name >>, η Ημερομηνία παράδοσης, με ονομασία << Delivery Date >>, η Έναρξη **δυνατής ώρα παράδοσης**, με ονομασία << From >>, η Λήξη δυνατής ώρα παράδοσης, με ονομασία << **Το** >> και η **Διεύθυνση**, με ονομασία << Address >>.

### **3.2.1 Αναζότηςη παραγγελιών**

Ο χρήστης έχει την δυνατότητα να αναζητήσει τις παραγγελίες για μία συγκεκριμένη ημερομηνία, για μία συγκεκριμένη περιοχή ή και για τις δύο μαζί.

### *3.2.1.1 Αναζήτηςη για ςυγκεκριμένη ημερομηνία*

Σε περίπτωση που θέλει να αναζητήσει τις παραγγελίες για μία συγκεκριμένη ημερομηνία, αρκεί να

συμπληρώσει την ημερομηνία στο Date dd/mm/yyyy και να πατήσει το πλήκτρο Enter από το

# πλθκτρολόγιο του ι το κουμπί .

| Deliveries $\overline{\phantom{0}}$ Assets $\overline{\phantom{0}}$<br><b>Smartrans</b><br>Home |                                   |                      |             |       |                                    |  |  |  |  |  |
|-------------------------------------------------------------------------------------------------|-----------------------------------|----------------------|-------------|-------|------------------------------------|--|--|--|--|--|
| 26/11/2020                                                                                      | Name                              | <b>Refresh</b>       |             |       |                                    |  |  |  |  |  |
| Code                                                                                            | <b>Name</b>                       | <b>Delivery Date</b> | From        | To    | <b>Address</b>                     |  |  |  |  |  |
| 0001015569                                                                                      | Α44 - ΒΡΙΛΗΣΣΙΑ                   | 26/11/2020           | 07:00       | 11:00 | ΑΓΙΟΥ ΑΝΤΩΝΙΟΥ 1 & ΤΕΝΕΔΟΥ 13      |  |  |  |  |  |
| 0001016314                                                                                      | Β26 - ΑΓΙΟΣ ΛΗΜΗΤΡΙΟΣ             | 26/11/2020           | 10:00       | 14:00 | Λ.ΒΟΥΛΙΑΓΜΕΝΗΣ 268 - ΠΡΙΑΜΟΥ       |  |  |  |  |  |
| 0001016337                                                                                      | $B25 - FEPAKAZ$                   | 26/11/2020           | 10:00 14:00 |       | <b>EPMOY 9</b>                     |  |  |  |  |  |
| 0001016405                                                                                      | <b>632-KIATO KOPINOIA</b>         | 26/11/2020           | 10:00       | 14:00 | ΠΑΛ.Ε.Ο.ΠΑΤΡ.-ΚΟΡΙΝΘΚΑΝΕΛ/ΛΟΥ ΟΤ8  |  |  |  |  |  |
| 0001016434                                                                                      | 418-ΑΣΣΟΣ ΚΟΡΙΝΘΟΥ                | 26/11/2020           | 10:00 14:00 |       | Π.ΕΘΝ.ΟΔΟΣ ΚΟΡ.-ΠΑΤΡΩΝ (ΑΣΣΟΣ)     |  |  |  |  |  |
| 0001016447                                                                                      | 228-ΣΩΜΕΡΣΕΤ 62/ΠΑΤΡΑ             | 26/11/2020           | 10:00       | 14:00 | ΣΩΜΕΡΣΕΤ 62                        |  |  |  |  |  |
| 0001015571                                                                                      | $A$ 24 - K. $\Pi$ ATH $\Sigma$ IA | 26/11/2020           | 10:00 14:00 |       | ΛΙΟΣΙΩΝ 261                        |  |  |  |  |  |
| 0001016165                                                                                      | 413-ΠΕΡΙΣΤΕΡΙ                     | 26/11/2020           | 10:00       | 14:00 | <b>ΤΖΩΝ ΚΕΝΝΕΝΤΥ 154</b>           |  |  |  |  |  |
| 0001016178                                                                                      | Ο46-ΠΕΙΡΑΙΑΣ                      | 26/11/2020           | 10:00       | 14:00 | ΜΠΟΥΜΠΟΥΛΙΝΑΣ 58 &Γ.ΛΑΜΠΡΑΚΗ       |  |  |  |  |  |
| 0001016424                                                                                      | D34-HATPA                         | 26/11/2020           | 10:00       | 14:00 | <b>NEA FON OA ΠΑΤΡΟΝ-ΑΘΗΝΟΝ 14</b> |  |  |  |  |  |
| 0001016845                                                                                      | <b>D28-ΣΕΠΟΛΙΑ</b>                | 26/11/2020           | 10:00 14:00 |       | ΧΕΙΜΑΡΑΣ 3-7 & ΑΓ.ΣΟΦΙΑΣ 162       |  |  |  |  |  |
| 0001016056                                                                                      | 201-ΚΑΛΛΙΘΕΑ                      | 26/11/2020           | 10:00       | 14:00 | ΛΗΜΟΣΘΕΝΟΥΣ 101                    |  |  |  |  |  |
| 0001016184                                                                                      | $C56 - 70$ $TPA$ $ØOY$            | 26/11/2020           | 10:00       | 14:00 | ΟΥΛΟΦ ΠΑΛΜΕ 24 & ΠΕΡΙΑΝΛΡΟΥ 55-57  |  |  |  |  |  |

Εικόνα 3.7 : Αποτελέσματα αναζήτησης για συγκεκριμένη ημερομηνία

### *3.2.1.2 Αναζήτηςη για ςυγκεκριμένη περιοχή*

Ενώ σε περίπτωση που θέλει να αναζητήσει τις παραγγελίες για μία συγκεκριμένη περιοχή, αρκεί να

|  | Refresh<br>το κουμπί                | συμπληρώσει την περιοχή στο             | Name                 |       |       | και να πατήσει το πλήκτρο Enter από το πληκτρολόγιο του ή |  |  |  |
|--|-------------------------------------|-----------------------------------------|----------------------|-------|-------|-----------------------------------------------------------|--|--|--|
|  | <b>Smartrans</b><br>Date dd/mm/yyyy | Home Deliveries ▼ Assets ▼<br>ΠΕΡΙΣΤΕΡΙ | Refresh              |       |       |                                                           |  |  |  |
|  | Code                                | <b>Name</b>                             | <b>Delivery Date</b> | From  | To    | <b>Address</b>                                            |  |  |  |
|  | 0001016165                          | 413-ΠΕΡΙΣΤΕΡΙ                           | 10/6/2020            | 07:00 | 15:00 | <b>ΤΖΩΝ ΚΕΝΝΕΝΤΥ 154</b>                                  |  |  |  |
|  | 0001024380                          | 413-ΠΕΡΙΣΤΕΡΙ                           | 22/5/2020            | 07:00 | 15:00 | <b>ΤΖΩΝ ΚΕΝΝΕΝΤΥ 154</b>                                  |  |  |  |
|  | 0001016187                          | Β45 - ΠΕΡΙΣΤΕΡΙ                         | 17/5/2020            | 07:00 | 15:00 | MOPOFIANNH 66                                             |  |  |  |
|  | 0001020343                          | Β45 - ΠΕΡΙΣΤΕΡΙ                         | 19/5/2020            | 07:00 | 15:00 | ΜΩΡΟΓΙΑΝΝΗ 66                                             |  |  |  |
|  | 0001020359                          | 413-ΠΕΡΙΣΤΕΡΙ                           | 19/5/2020            | 07:00 | 15:00 | <b>ΤΖΩΝ ΚΕΝΝΕΝΤΥ 154</b>                                  |  |  |  |
|  | 0001022397                          | Β45 - ΠΕΡΙΣΤΕΡΙ                         | 20/5/2020            | 07:00 | 15:00 | ΜΩΡΟΓΙΑΝΝΗ 66                                             |  |  |  |
|  | 0001024208                          | Β45 - ΠΕΡΙΣΤΕΡΙ                         | 22/5/2020            | 07:00 | 15:00 | ΜΩΡΟΓΙΑΝΝΗ 66                                             |  |  |  |
|  | 0001016175                          | ΠΕΡΙΣΤΕΡΙ/ΚΗΦΙΣΟΥ 136                   | 17/5/2020            | 07:00 | 15:00 | ΚΗΦΙΣΟΥ 136                                               |  |  |  |
|  | 0001020359                          | 413-ΠΕΡΙΣΤΕΡΙ                           | 5/5/2020             | 07:00 | 15:00 | <b>TZON KENNENTY 154</b>                                  |  |  |  |
|  | 0001020343                          | Β45 - ΠΕΡΙΣΤΕΡΙ                         | 5/5/2020             | 07:00 | 15:00 | ΜΩΡΟΓΙΑΝΝΗ 66                                             |  |  |  |

Εικόνα 3.8 : Αποτελέσματα αναζήτησης για συγκεκριμένη περιοχή

### *3.2.1.3 Αναζήτηςη για ςυγκεκριμένη ημερομηνία και ςυγκεκριμένη περιοχή*

Τέλος, σε περίπτωση που θέλει να κάνει συνδυαστική αναζήτηση αρκεί να συμπληρώσει και την ημερομηνία και την περιοχή και να πατήσει το πλήκτρο Enter από το πληκτρολόγιο του ή το κουμπί

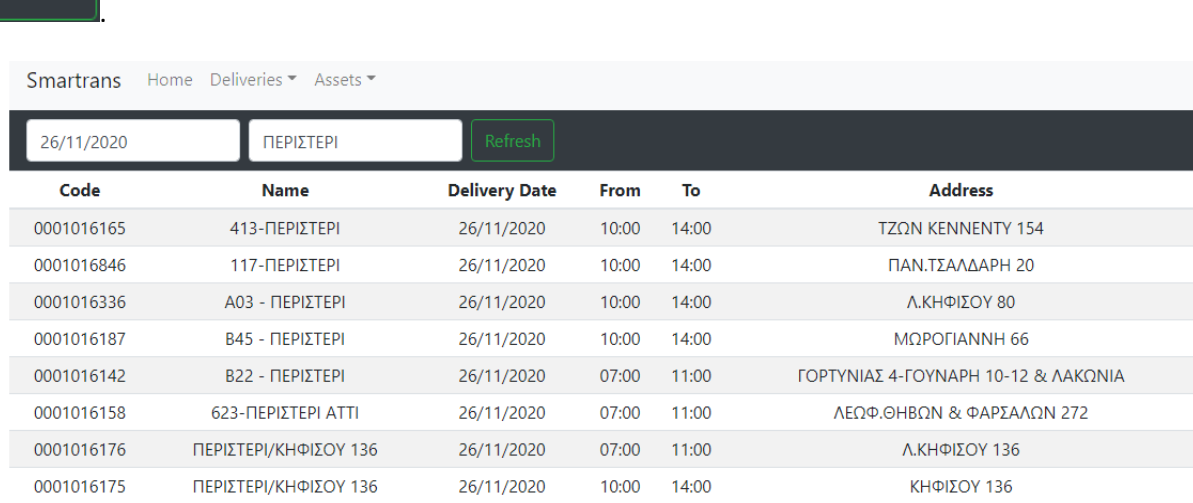

Εικόνα 3.9 : Αποτελέσματα αναζήτησης για συγκεκριμένη ημερομηνία και συγκεκριμένη περιοχή

## 3.2.2 Ανανέωση λίστας παραγγελιών

Με το πάτημα του κουμπιού <u>ε Refresh απο</u> χρήστης έχει την δυνατότητα να ανανεώνει την λίστα με τις και με τις παραγγελίες που βρίσκονται στην οθόνη του.

# **3.3 Χάρτης**

Refresh

Ο χρήστης μπορεί να επιλέξει τον Χάρτη, πατώντας το κουμπί On map.

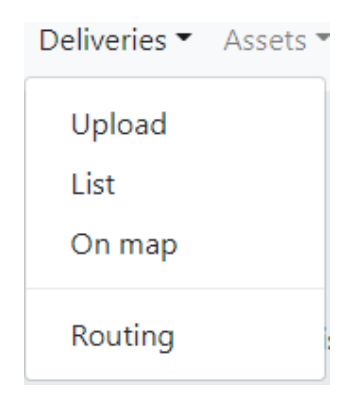

**Εικόνα 3.10 : On map**

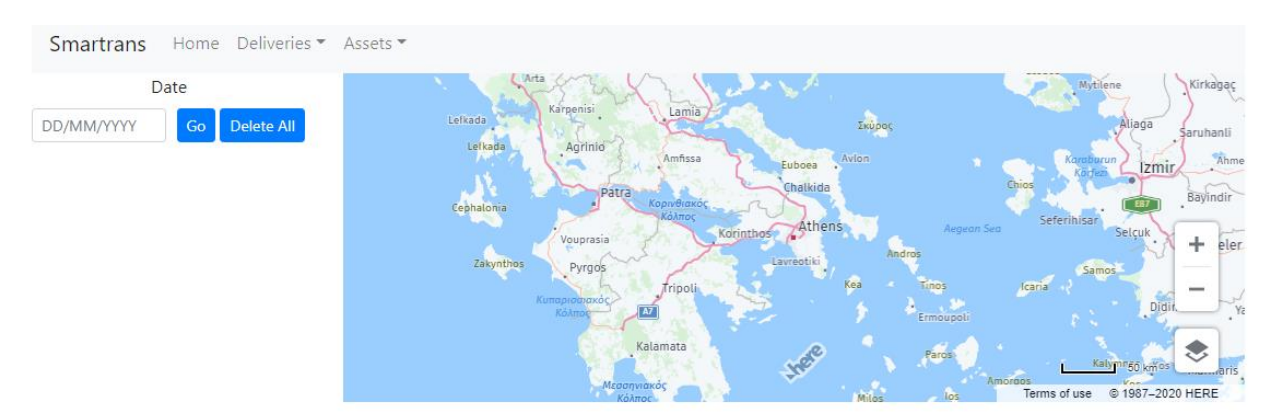

### Με την επιλογή του Χάρτη εμφανίζεται στον χρήστη η παρακάτω καρτέλα.

#### **Εικόνα 3.11 : Χάρτης**

### 3.3.1 Εμφάνιση παραγγελιών στον χάρτη

Ο χρήστης έχει την δυνατότητα να αναζητήσει τις παραγγελίες για μία συγκεκριμένη ημερομηνία, και αυτές θα εμφανιστούν στον χάρτη. Αυτό συμβαίνει, συμπληρώνοντας την ημερομηνία στο

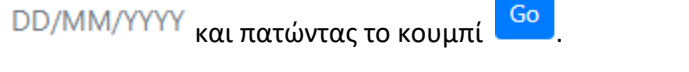

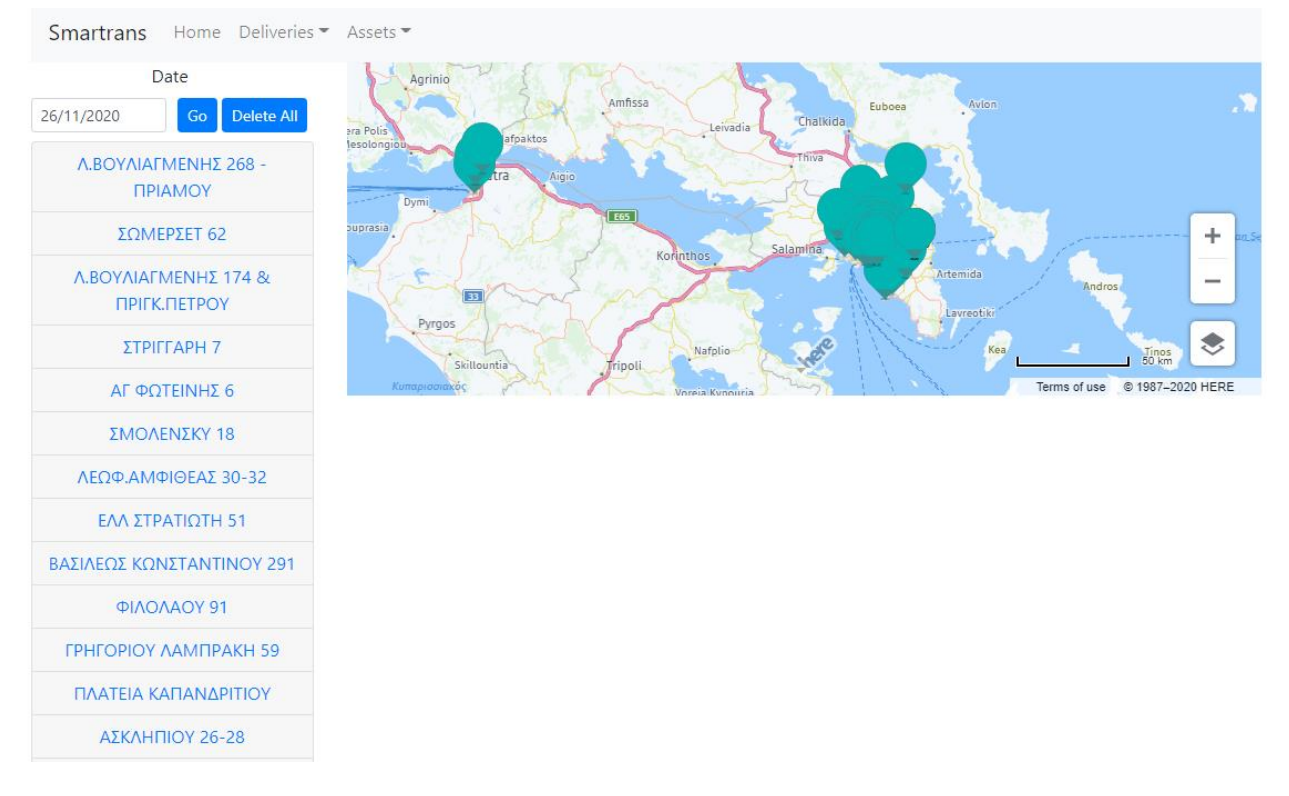

**Εικόνα 3.12 : Εμφάνιση παραγγελιών στον χάρτη** 

Πέρα από την εμφάνιση των διευθύνσεων των παραγγελιών στον χάρτη, όπως φαίνεται και παραπάνω, εμφανίζεται και μια λίστα με τις διευθύνσεις των παραγγελιών. Πατώντας πάνω σε μία διεύθυνση παραγγελίας ο χρήστης λαμβάνει επιπλέον πληροφορίες για αυτήν. Οι πληροφορίες είναι : το όνομα της περιοχής, η δυνατή ώρα έναρξης παράδοσης της, η δυνατή ώρα λήξης της παράδοσης της, το βάρος και ο όγκος της παραγγελίας.

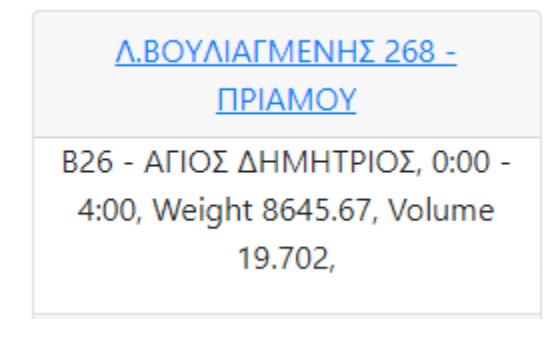

Εικόνα 3.13 : Πληροφορίες για συγκεκριμένη διεύθυνση

Επιπλέον με το πάτημα της διεύθυνσης, η ακριβής τοποθεσία της διεύθυνσης φαίνεται πάνω στον χάρτη με ένα κόκκινο τετράγωνο.

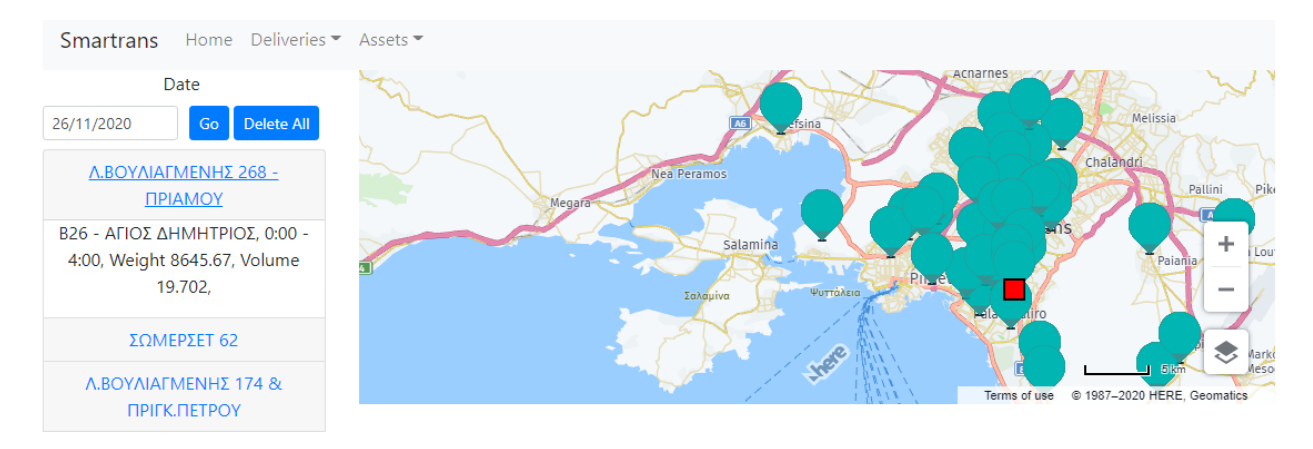

**Εικόνα 3.14 : Ακριβής τοποθεσία διεύθυνσης** 

Ο χρήστης έχει την δυνατότητα να μεγεθύνει ή να σμικρύνει τον χάρτη είτε με το ποντίκι του είτε με το

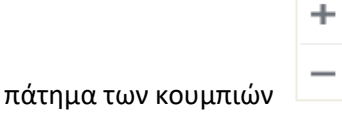

Επιπροσθέτως, με το πάτημα του κουμπιού παρουσιάζονται στον χρήστη 4 επιλογές προβολής του χάρτη.

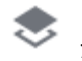

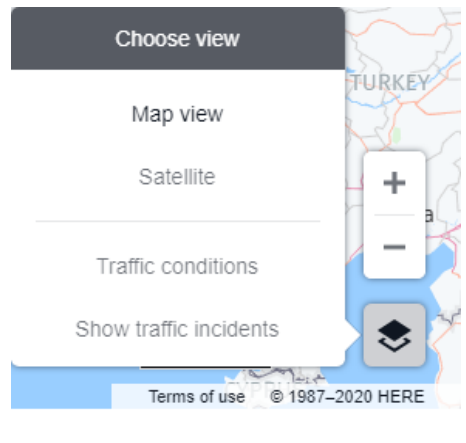

Εικόνα 3.15 : Επιλογές προβολής χάρτη

### *3.3.1.1 Map view*

H πρώτη επιλογή με ονομασία << Map View >> είναι αυτή που φαίνεται παρακάτω.

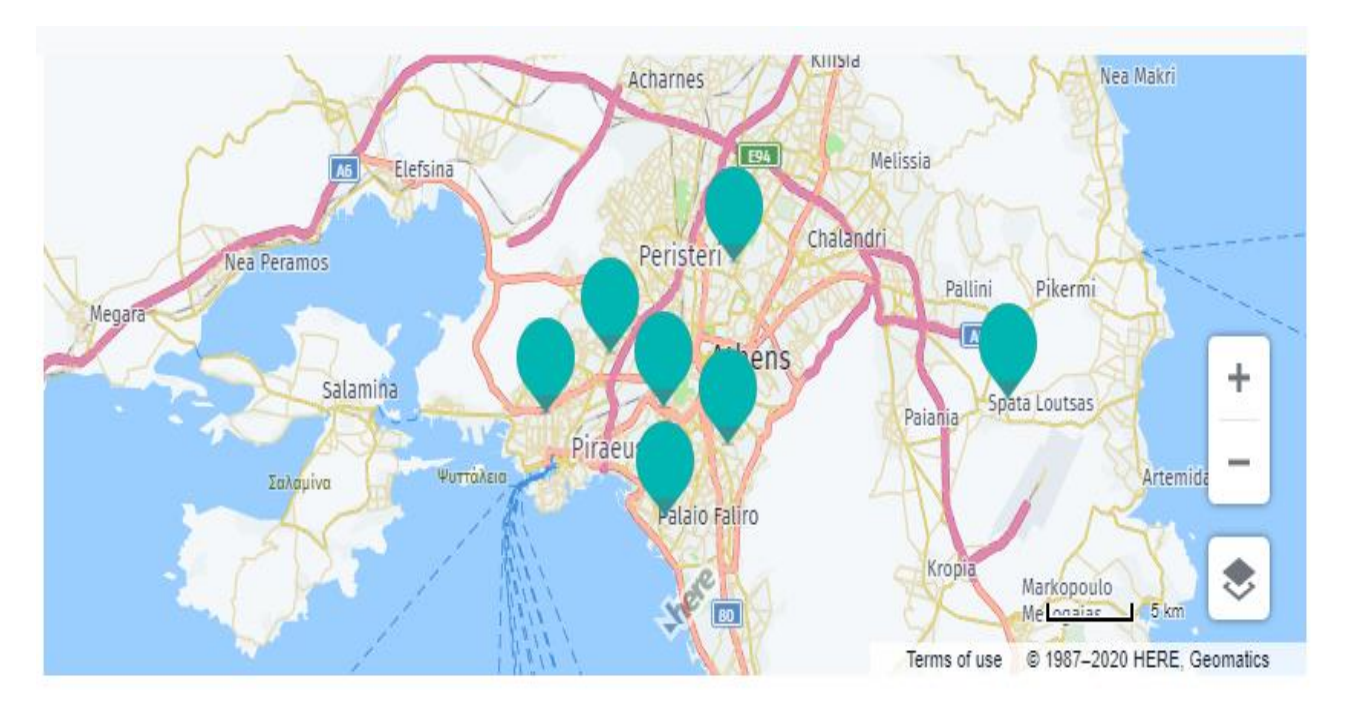

**Εικόνα 3.16 : Map view**

## *3.3.1.2 Satellite*

Η δεύτερη επιλογή είναι δορυφορική λήψη του χάρτη με ονομασία << Satellite >>.

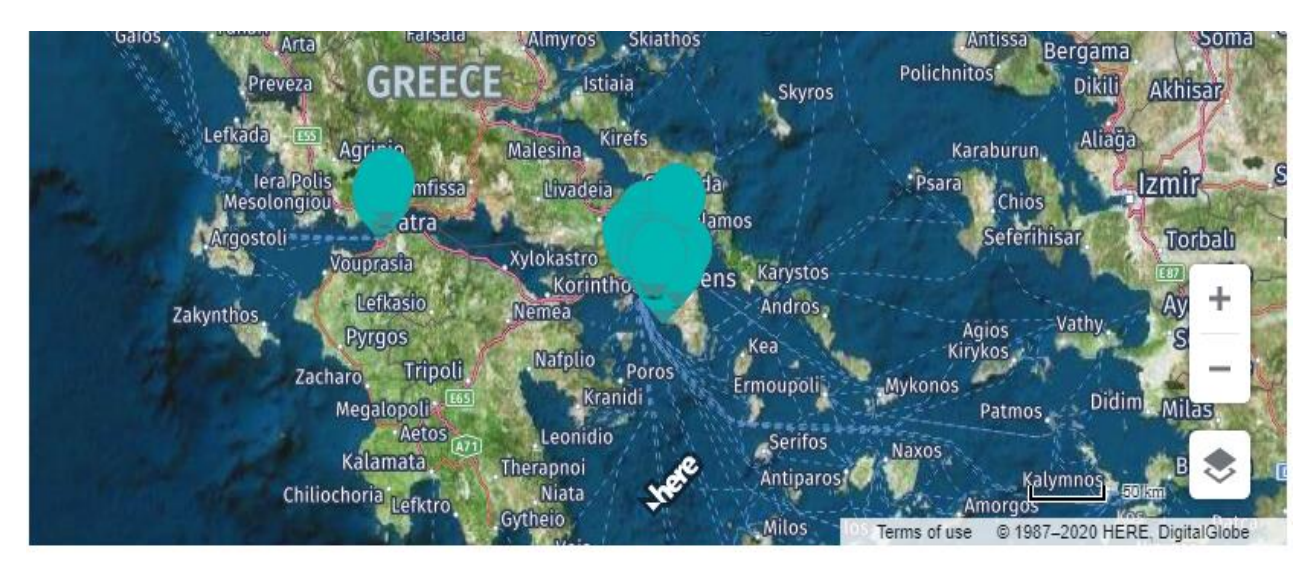

### **Εικόνα 3.17 : Satellite**

### *3.3.1.3 Traffic conditions*

Η τρίτη επιλογή με ονομασία << Traffic Conditions >>, εμφανίζει την κίνηση στους δρόμους. Ο δρόμος χωρίς κίνηση είναι με πράσινο, ο δρόμος που έχει λίγη κίνηση είναι με κίτρινο και ο δρόμος που έχει πολλή κίνηση είναι με κόκκινο.

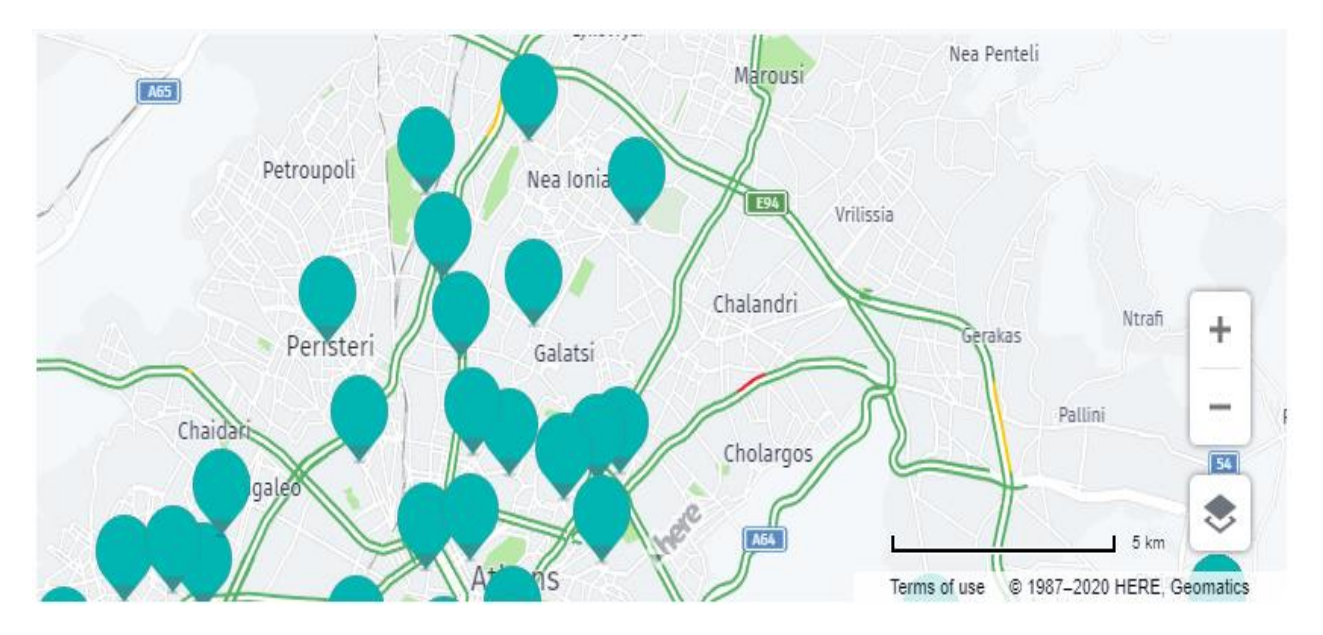

**Εικόνα 3.18 : Traffic conditions**

### *3.3.1.4 Show traffic incidents*

Η τέταρτη επιλογή με ονομασία << Show traffic incidents >>, εμφανίζει στον χάρτη συμβάντα που μπορεί να επηρεάσουν την κίνηση στον δρόμο, αλλά και ολόκληρη την διαδρομή.

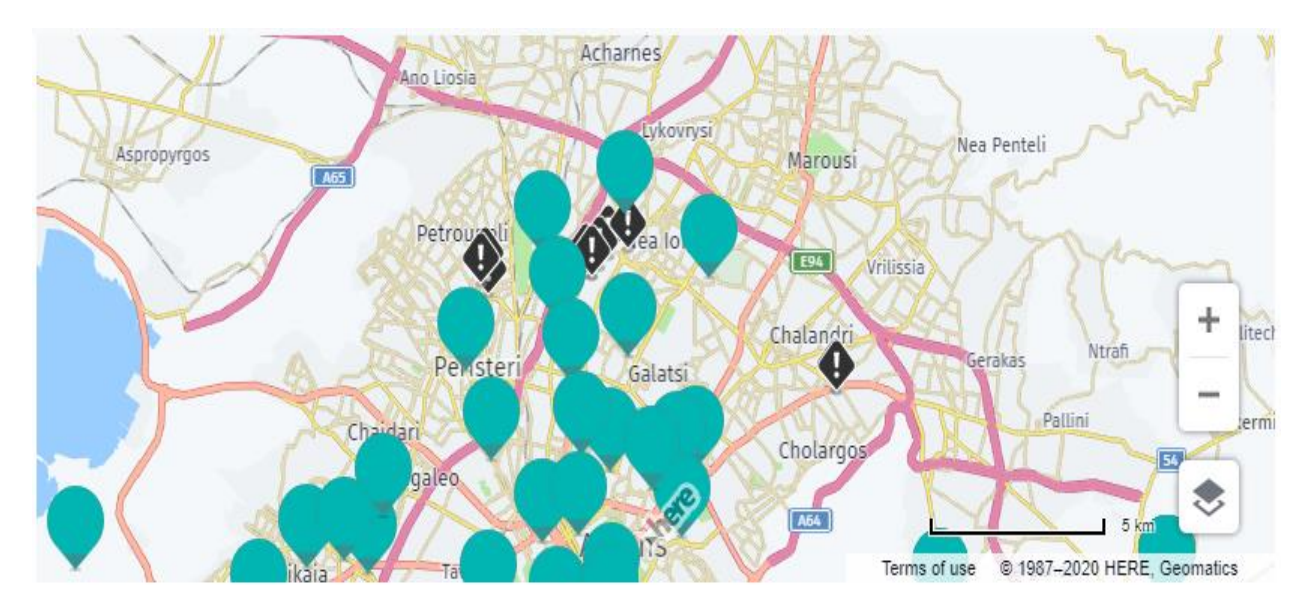

#### **Εικόνα 3.19 : Show traffic incidents**

Με το πάτημα της ειδοποίησης συμβάντος εμφανίζεται ο λόγος, καθώς και το χρονικό διάστημα που θα διαρκέσει το συμβάν.

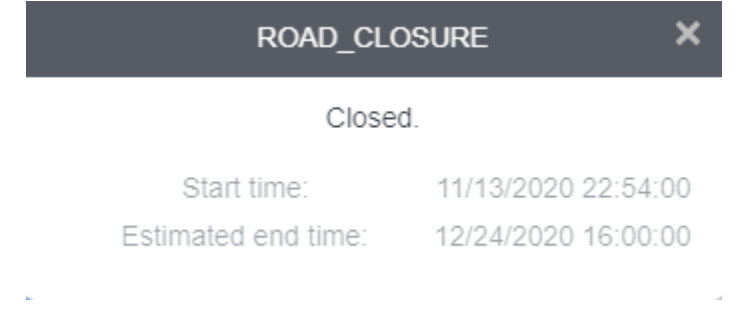

#### **Εικόνα 3.20 : Ειδοποίηση συμβάντος**

### **3.3.2 Διαγραφό παραγγελιών**

Ο χρήστης έχει την δυνατότητα να διαγράψει τις παραγγελίες για μία συγκεκριμένη ημερομηνία. Αυτό

**Delete All** συμβαίνει, συμπληρώνοντας την ημερομηνία στο **DD/MM/YYYY** και πατώντας το κουμπί

# **3.4 Δρομολόγηςη**

Ο χρήστης μπορεί να επιλέξει την Δρομολόγηση, πατώντας το κουμπί Routing.

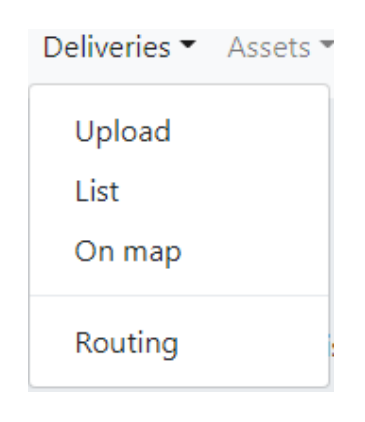

**Εικόνα 3.21 : Routing**

Με την επιλογή της Δρομολόγησης εμφανίζεται στον χρήστη η παρακάτω καρτέλα.

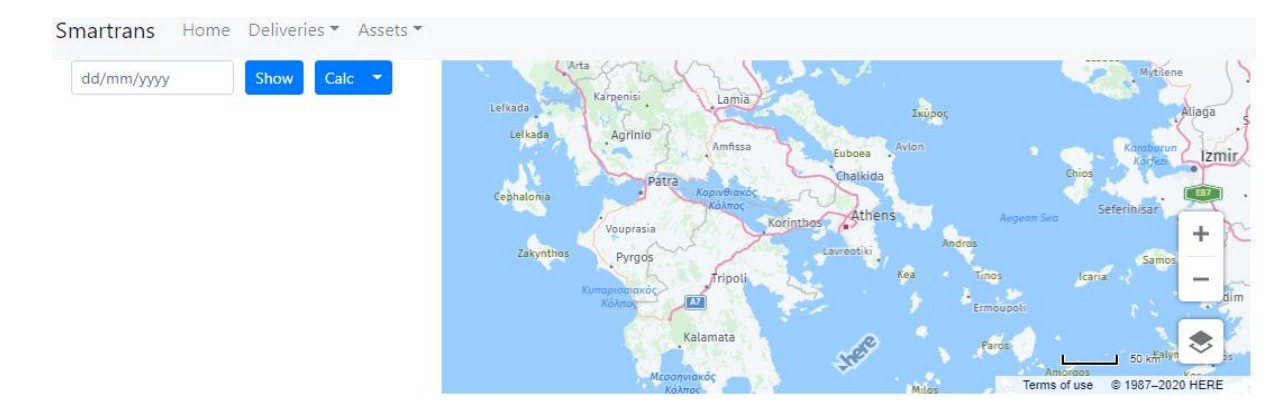

**Εικόνα 3.22 : Δρομολόγηση** 

Εδώ γίνεται δυνατή η λειτουργία της δρομολόγησης. Ο χρήστης μπορεί να επιλέξει την ημερομηνία όπου θέλει να γίνει δρομολόγηση των παραγγελιών της και να την συμπληρώσει στο

dd/mm/yyyy

.

Με το πάτημα του κουμπιού <u>δρονους εμφανίζεται στον χρήστη μια προεπισκόπηση της δρομολόγησης</u> των παραγγελιών της ημερομηνίας που επέλεξε.

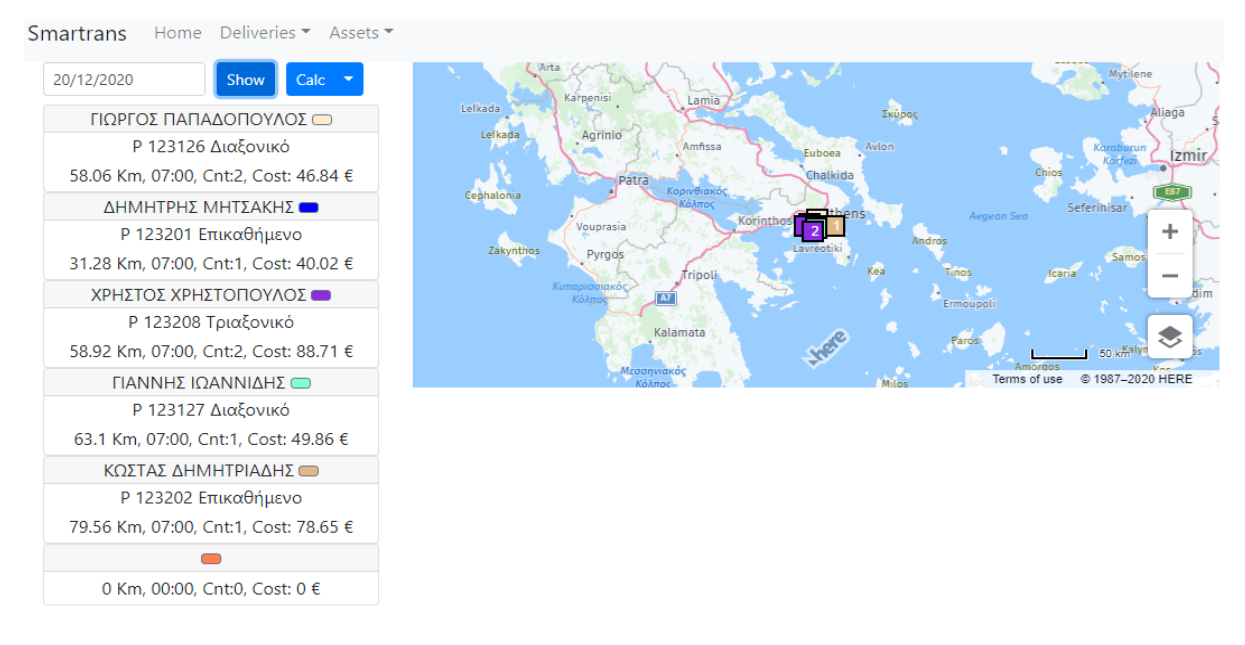

**Εικόνα 3.23 : Προεπισκόπηση δρομολόγησης** 

Ο χρήστης έχει την δυνατότητα να διαλέξει για πόσο χρονικό διάστημα θέλει να "τρέξει" ο αλγόριθμος της δρομολόγησης. Η δυνατότητα αυτή επηρεάζει το αποτέλεσμα του αλγορίθμου, καθώς με περισσότερο χρόνο προκύπτουν και διαφορετικά αποτελέσματα για την δρομολόγηση. Με το πάτημα

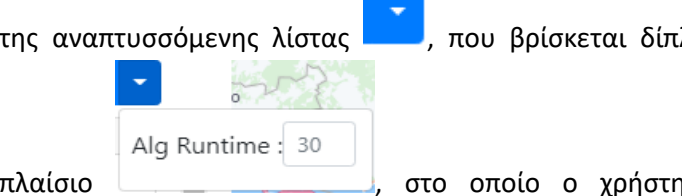

της αναπτυσσόμενης λίστας **. . . .** . που βρίσκεται δίπλα από το κουμπί **Calc**, εμφανίζεται το εξής

πλαίσιο  $\Box$ , στο οποίο ο χρήστης μπορεί να συμπληρώσει το χρόνο, σε δευτερόλεπτα, που επιθυμεί να "τρέξει" ο αλγόριθμος.

 $Calc$ Στη συνέχεια, με το πάτημα του κουμπιού , ο αλγόριθμος υπολογίζει την διαδρομή των οχημάτων.

# 3.4.1 Αποτελέσματα δρομολόγησης

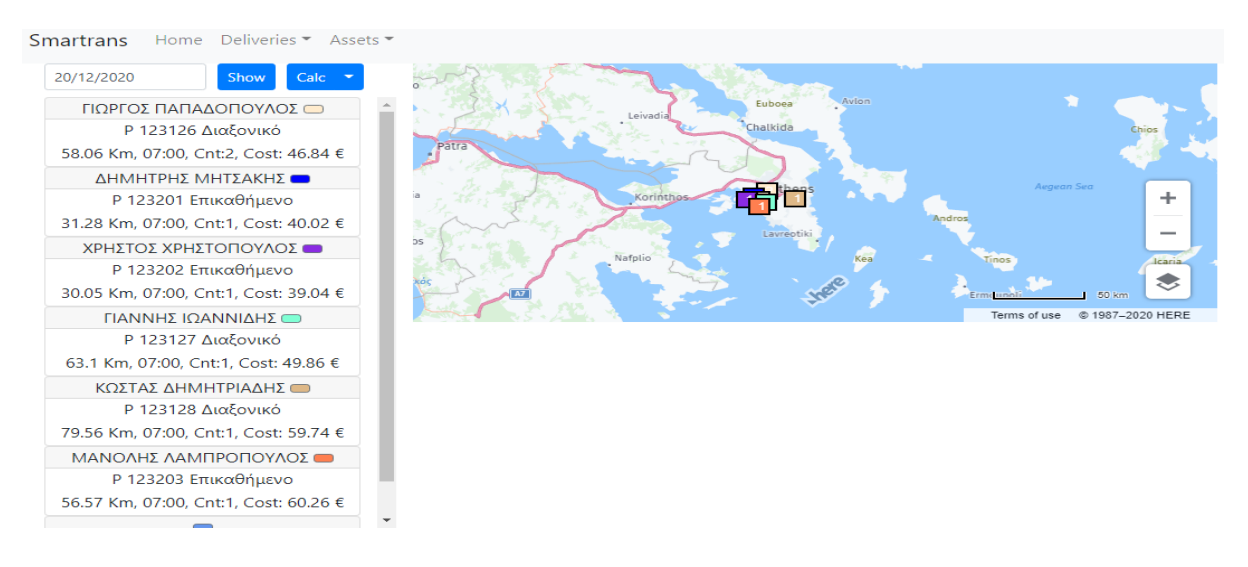

**Εικόνα 3.24 : Αποτέλεσμα δρομολόγησης** 

Ως αποτέλεσμα, εμφανίζεται η διαδρομή του κάθε οδηγού και κάποιες επιπλέον πληροφορίες. Ο χρήστης μπορεί άμεσα να διακρίνει **τον αριθμό πινακίδας, τον τύπο του οχήματος, τα χιλιόμετρα** που θα διανύσει, την ώρα που θα εκκινήσει, τον αριθμό των παραγγελιών που θα εκτελέσει αλλά και το κόστος της διαδρομής για τον κάθε οδηγό.

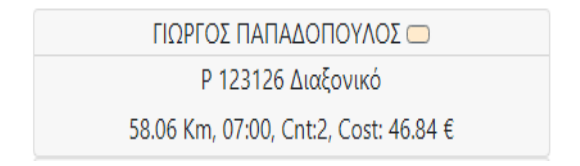

**Εικόνα 3.25 : Πληροφορίες οδηγού** 

### 3.4.1.1 Κόστος διαδρομής

Το κόστος της διαδρομής που εμφανίζεται, προκύπτει από δύο παραμέτρους, οι οποίες είναι τα σταθερά κόστη των οχημάτων, που διαφέρουν ανάλογα με τον τύπο τους, και τα χιλιόμετρα που θα διανύσει το όχημα, τα οποία καταμετρούνται από την θέση που θα ξεκινήσει μέχρι την τελευταία παραγγελία που θα παραδώσει.

### *3.4.1.2 Πορεία οδηγού*

Με το πάτημα του κουμπιού , που βρίσκεται δίπλα από το όνομα του κάθε οδηγού, εμφανίζεται στον χάρτη η αλληλουχία της διαδρομής του, καθώς και πληροφορίες για τις παραγγελίες.

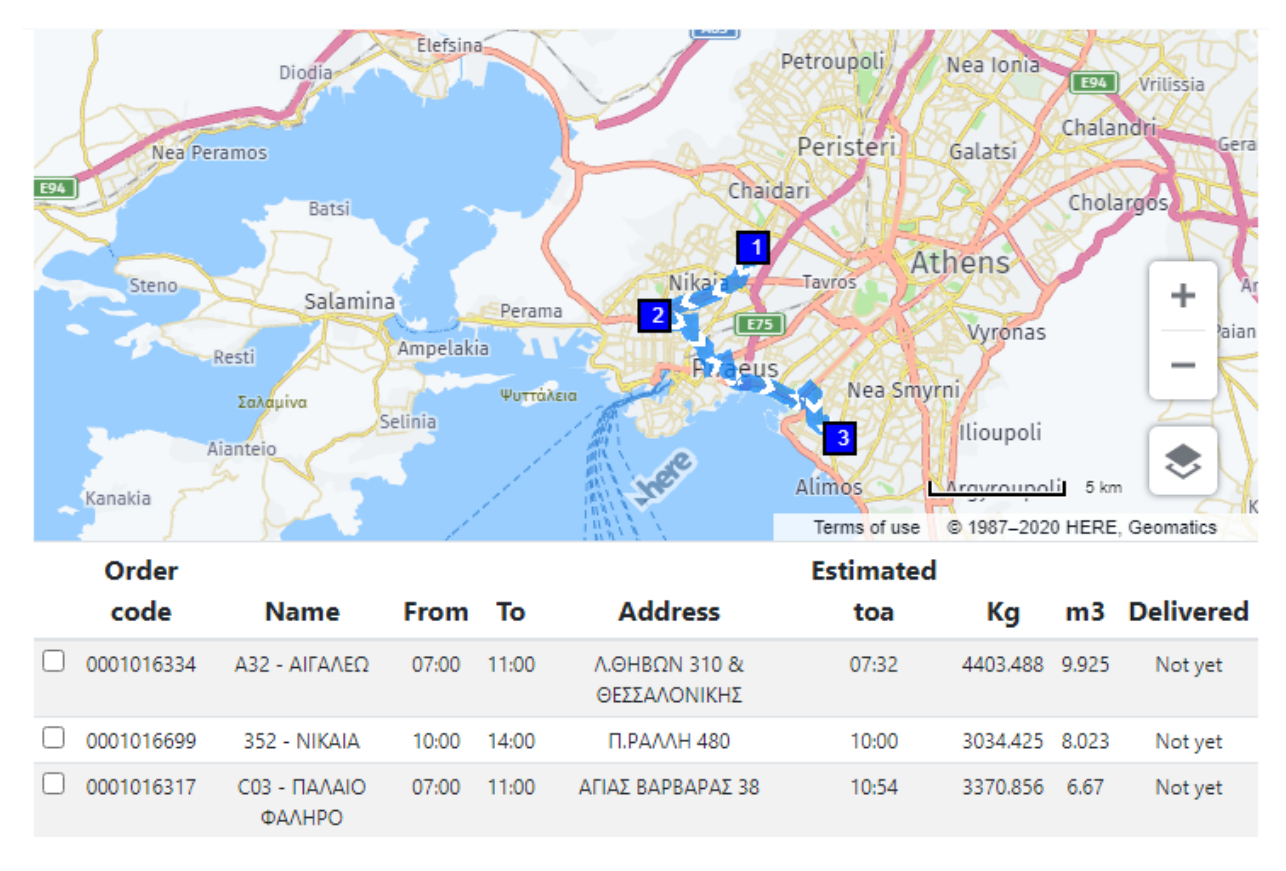

Εικόνα 3.26 : Πορεία οδηγού και πληροφορίες για μια διαδρομή

Πιο ςυγκεκριμζνα εμφανίηει: **τον κωδικό τθσ παραγγελίασ**, με ονομαςία << **Order code** >>, **τθν περιοχι**, με ονομαςία << **Name** >>, **τθν δυνατισ ϊρα ζναρξθσ τθσ παράδοςθσ**, με ονομαςία << **From** >>, την δυνατή ώρα λήξης της παράδοσης, με ονομασία << To >>, την διεύθυνση, με ονομασία << **Address** >>, **την εκτιμώμενη ώρα παράδοσης**, με ονομασία << **Estimated toa** >>, το βάρος της, με **ονομασία << Kg >>, τον όγκο της**, με ονομασία << m3 >> και την ενημέρωση ολοκλήρωσης της **παράδοσης**, με ονομασία << Delivered >>.

### 3.4.1.3 Ενημέρωση ολοκλήρωσης παράδοσης παραγγελίας

Με την εκτέλεση της δρομολόγησης, στις πληροφορίες για τις παραγγελίες, η στήλη της ενημέρωσης ολοκλήρωσης της παράδοσης, εμπεριέχει την πληροφορία << Not yet >>, που αποσκοπεί να ενημερώσει τον χρήστη ότι η παραγγελία δεν έχει παραδοθεί ακόμη. Με την παράδοση κάποιας παραγγελίας, ο οδηγός έχει την δυνατότητα λήψης **απόδειξης παράδοσης (PoD)**, αλλά και άμεσης ενημέρωσης του συστήματος. Αφού ολοκληρωθεί η ενημέρωση του συστήματος, στο πλαίσιο κάτω από το **Delivered** αναγράφεται η **ώρα παράδοσης**. Έτσι ο χρήστης μπορεί να παρακολουθεί την διαδρομή του οδηγού, καθώς και αν τηρούνται οι προγραμματισμοί που έχει κάνει.

### **3.4.2 Αναδρομολόγηςη**

Μια πολύ χρήσιμη λειτουργία είναι αυτή της αναδρομολόγησης. Αφού ο χρήστης έχει ολοκληρώσει την δρομολόγηση για τις παραγγελίες μίας ημερομηνίας, έχει την δυνατότητα να πραγματοποιήσει αλλαγές στο αποτέλεσμα της.

Όπως αναφέρθηκε προηγουμένως, με το πάτημα του κουμπιού ως εμφανίζονται πληροφορίες για την κάθε διαδρομή. Για να μεταφερθεί μία παραγγελία από τον έναν οδηγό σε έναν άλλον, ο χρήστης θα πρέπει αρχικά να επιλέξει την παραγγελία, με το πάτημα του πλαισίου  $\Box$  που βρίσκεται δίπλα από τον κωδικό της παραγγελίας, το οποίο θα πρέπει να έχει ως αποτέλεσμα το πλαίςιο να μαρκαριςτεί κακαυτό τον τρόπο . Φςτερα, ο χριςτθσ μπορεί να επιλζξει ςε ποιον οδθγό θέλει να μεταφερθεί η παραγγελία. Για να επιτευχθεί αυτό, αρκεί να πατήσει το κουμπί <sup>κει</sup>, που εμφανίζεται δίπλα από το όνομα του κάθε οδηγού, και η παραγγελία θα μεταφερθεί επιτυχώς σε αυτόν.

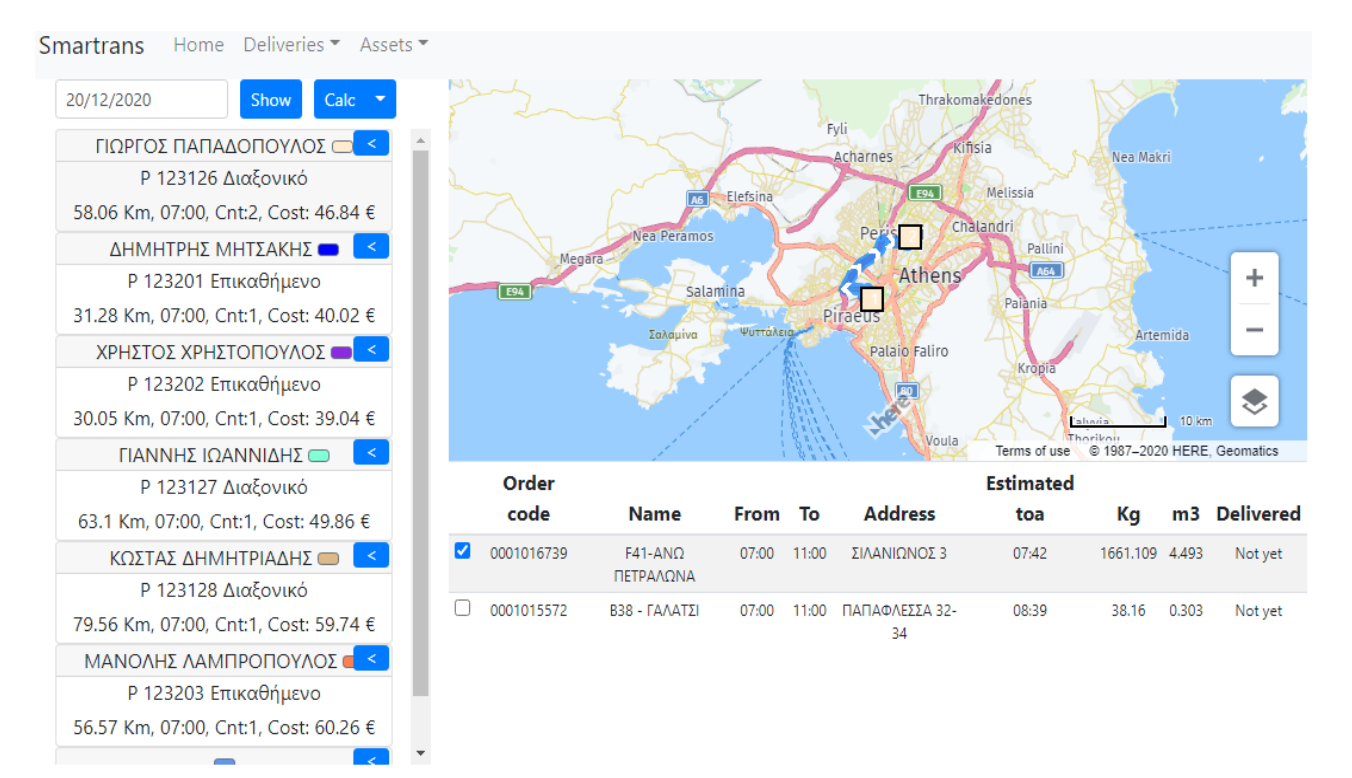

#### **Εικόνα 3.27 : Αναδρομολόγηση**

Με αυτή την διαδικασία ολοκληρώνεται η λειτουργία της αναδρομολόγησης. Ο χρήστης έχει την δυνατότητα να εκτελέσει την παραπάνω διαδικασία όσες φορές επιθυμεί, δοκιμάζοντας διαφορετικούς συνδυασμούς και μεταφέροντας μία ή και παραπάνω παραγγελίες την φορά.

# **Κεφϊλαιο 4 : Smartrans POD**

Όπως αναφέρθηκε προηγουμένως, ο οδηγός έχει την δυνατότητα να προβεί σε ορισμένες ενέργειες με την ολοκλήρωση παράδοσης κάποιας παραγγελίας. Η δυνατότητα αυτή, του δίνεται μέσω της εφαρμογής Smartrans POD. Η Smartrans POD είναι και αυτή προσβάσιμη οπουδήποτε, καθώς μπορεί να χρησιμοποιηθεί από οποιαδήποτε τηλεφωνική συσκευή που συνδεέται στο διαδίκτυο, αρκεί ο οδηγός να πληκτρολογήσει τον ακόλουθο σύνδεσμο [https://aberon-pod.azurewebsites.net](https://aberon-pod.azurewebsites.net/) σε κάποιο περιηνητή του διαδυκτίου. Παρακάτω παρουσιάζεται η αρχική σελίδα της εφαρμογής.

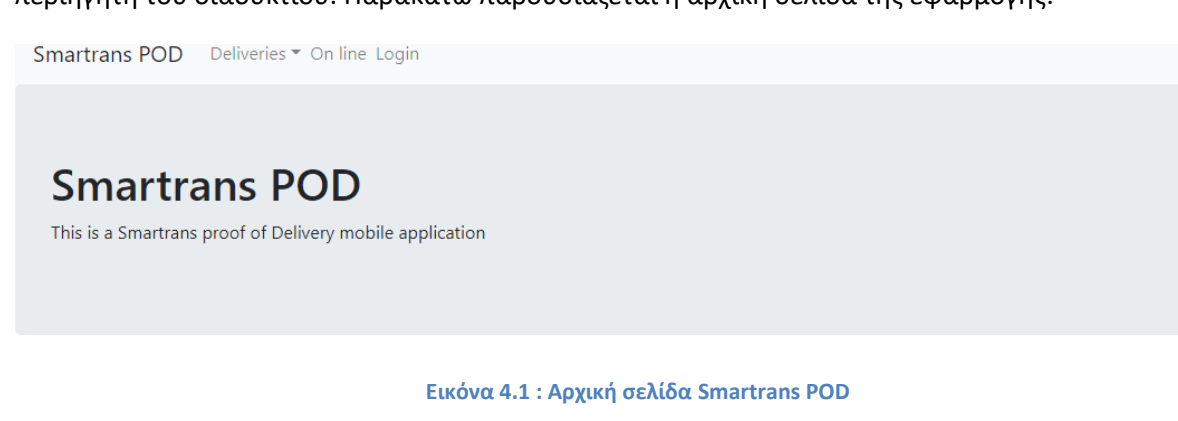

# **4.1 Εισαγωγή οδηγού στο σύστημα**

Αρχικά, ο οδηγός θα πρέπει να κάνει εισαγωγή στο σύστημα. Για να το πετύχει, αρκεί να επιλέξει το Login από την μπάρα πλοήγησης, να συμπληρώσει το email του στο πλαίσιο

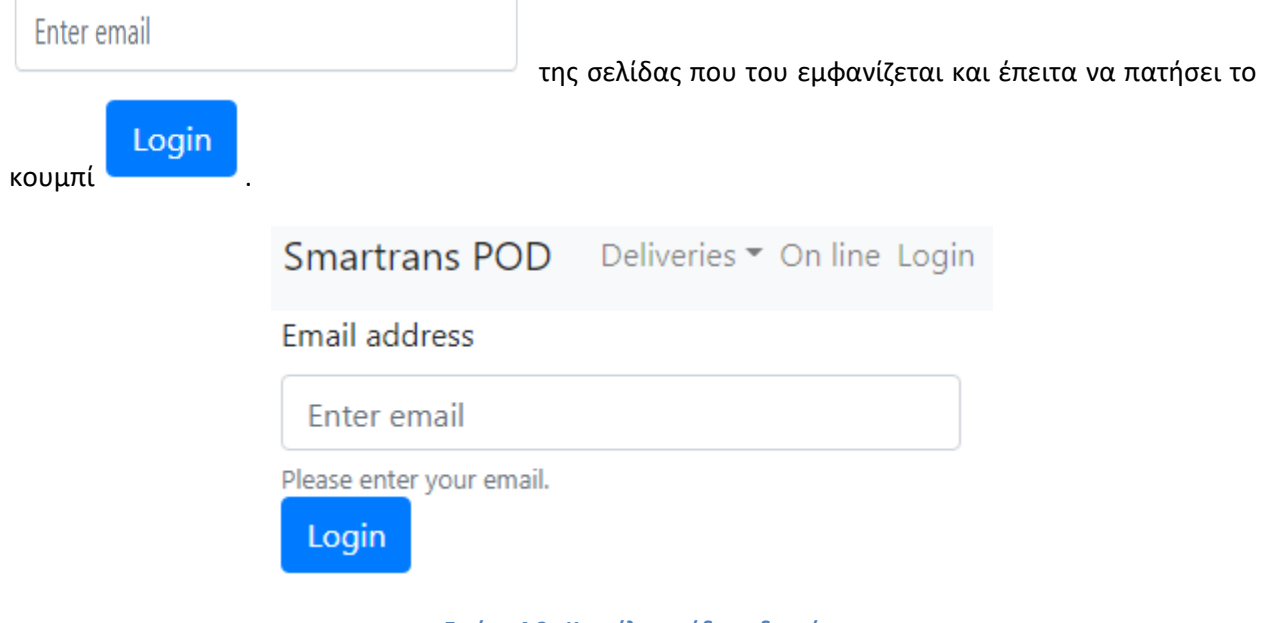

**Εικόνα 4.2 : Καρτέλα εισόδου οδηγού** 

Με την επιτυχή εισαγωγή στο σύστημα, εμφανίζεται η παρακάτω σελίδα στον οδηγό.

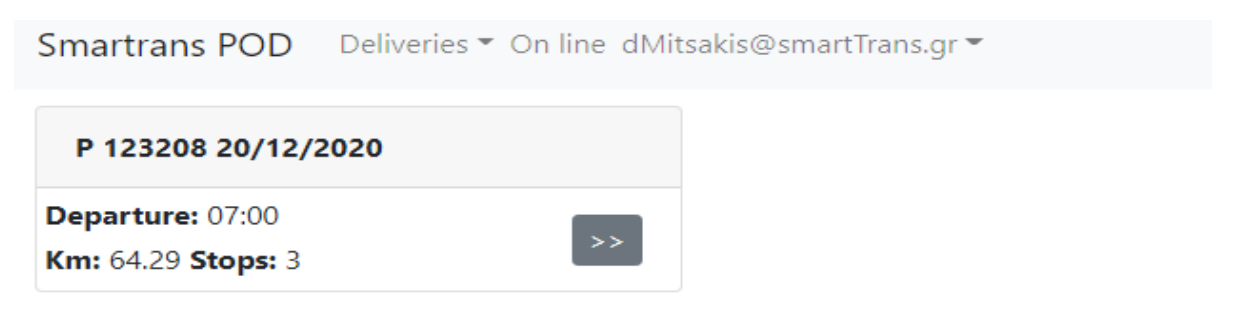

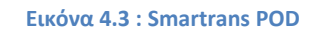

# **4.2 Έλεγχοσ εγκυρότητασ ςτοιχεύων οδηγού**

Ο οδηγός έχει την δυνατότητα να πατήσει το email του, από την μπάρα πλοήγησης, που έχει ως αποτέλεσμα την εμφάνιση της παρακάτω αναπτυσσόμενης λίστας.

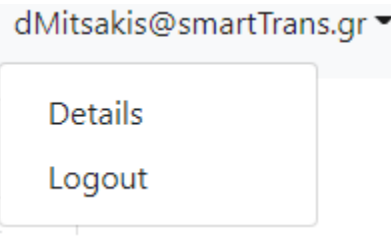

**Εικόνα 4.4 : Αναπτυσσόμενη λίστα email** 

Με το πάτημα της επιλογής Details δίνεται η δυνατότητα στον οδηγό, να δει και να ελέγξει τα στοιχεία του στο σύστημα.

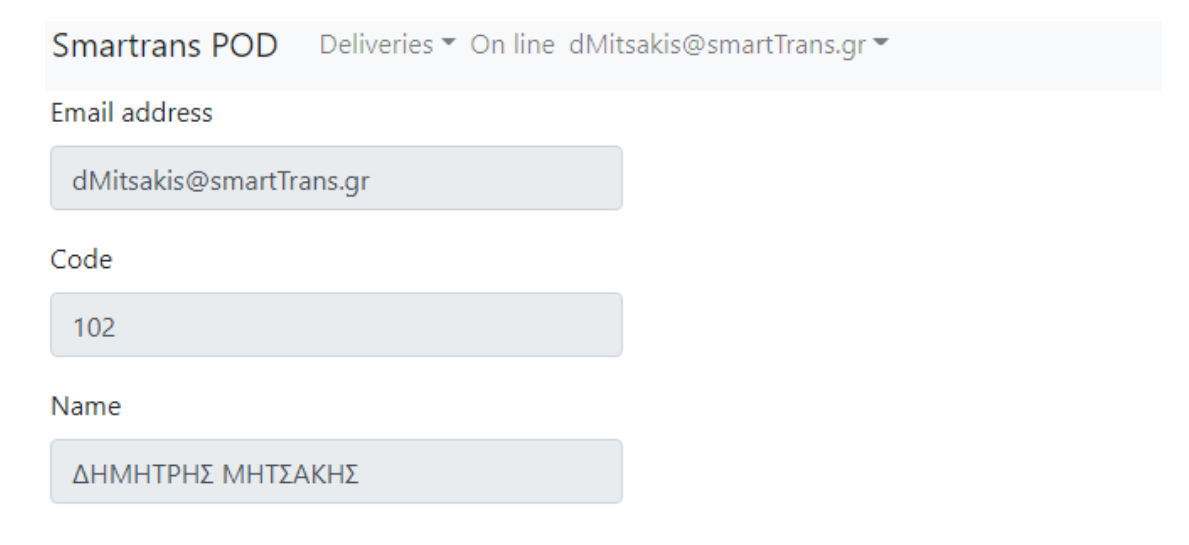

**Εικόνα 4.5 : Στοιχεία οδηγού** 

# **4.3 Έξοδοσ οδηγού από το ςύςτημα**

Με το πάτημα της επιλογής Logout, που εμφανίζεται στην αναπτυσσόμενη λίστα του email, Εικόνα 4.4, ο οδηγός έχει την δυνατότητα να αποσυνδεθεί από το σύστημα.

# **4.4 Παραδόςεισ**

Από την αρχική σελίδα της εφαρμογής ο οδηγός έχει την δυνατότητα να επιλέξει την αναπτυσσόμενη λίστα Παραδόσεις, με ονομασία << Deliveries >>, πατώντας το κουμπί  $\overline{\phantom{a}}$  Deliveries  $\overline{\phantom{a}}$ 

Με το πάτημα της αναπτυσσόμενης λίστας, παρουσιάζονται στον χρήστη 2 επιλογές, οι οποίες είναι: οι **Διαδρομζσ**, με ονομαςία << **Routes** >> και οι **Παραγγελίεσ**, με ονομαςία << **Orders** >>.

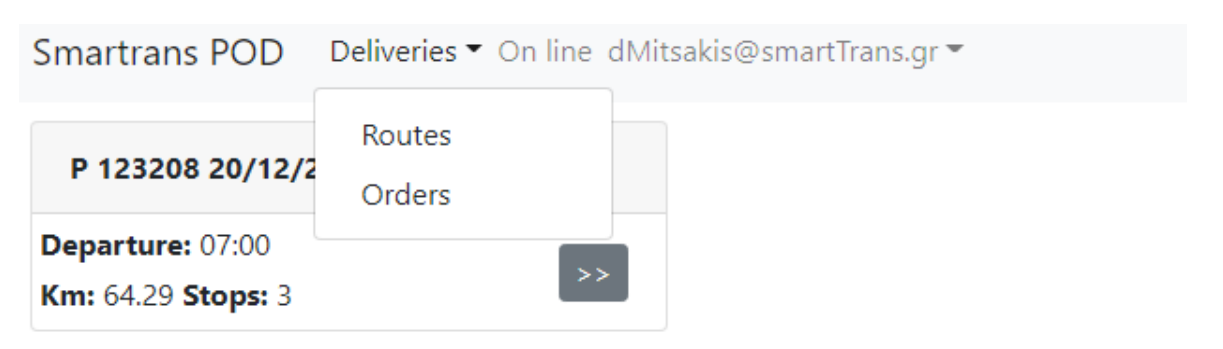

#### **Εικόνα 4.6 : Παραδόσεις**

### **4.4.1 Διαδρομές**

Ο χρήστης μπορεί να επιλέξει τις Διαδρομές, πατώντας το κουμπί **Routes**.

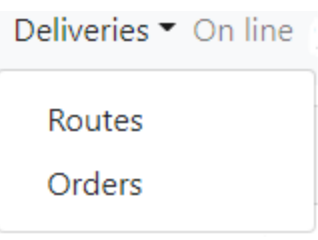

**Εικόνα 4.7 : Routes**

Σε περίπτωση που ο οδηγός έχει εκτελέσει τα δρομολόγια που του έχουν ανατεθεί, του εμφανίζεται η παρακάτω ειδοποίηση.

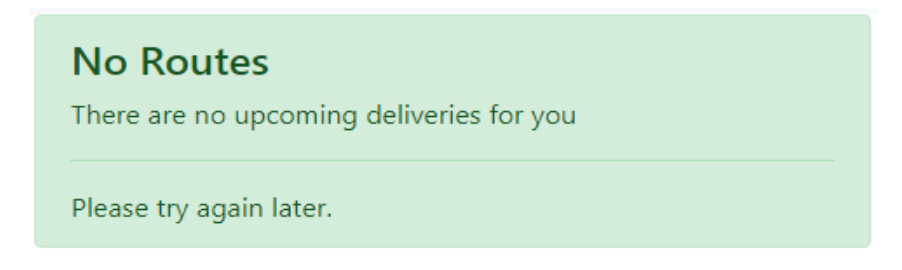

**Εικόνα 4.8 : Ειδοποίηση << No Routes >>** 

### Διαφορετικά εμφανίζεται η παρακάτω καρτέλα.

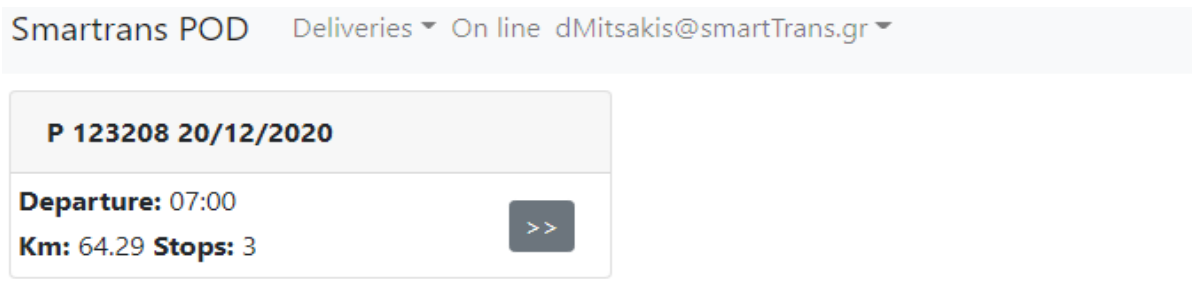

#### **Εικόνα 4.9 : Διαδρομζσ**

Σε αυτή την καρτέλα ο οδηγός μπορεί να δει τα δρομολόγια που έχει να εκτελέσει. Πιο συγκεκριμένα για κάθε δρομολόγιο εμφανίζονται πληροφορίες, οι οποίες είναι: ο αριθμός πινακίδας του οχήματος που θα χρησιμοποιήσει ο οδηγός για την συγκεκριμένη διαδρομή, η **ημερομηνία** για την οποία πρέπει να εκτελέσει την διαδρομή, η **ώρα αναχώρησης**, με ονομασία << Departure >>, τα **χιλιόμετρα** όπου θα πρέπει να διανύσει, με ονομασία << Km >> και ο **αριθμός στάσεων** που θα πραγματοποιήσει, με ονομασία << Stops >>.

### **4.4.2 Παραγγελύεσ**

Ο οδηγός μπορεί να επιλέξει τις Παραγγελίες με δύο τρόπους. Ο πρώτος είναι πατώντας το κουμπί **Orders**.

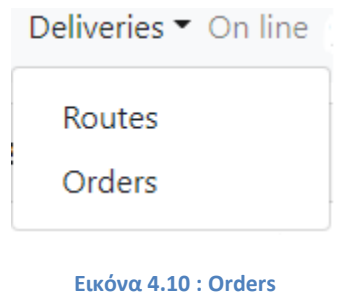

Ενώ ο δεύτερος είναι πατώντας το κουμπί **1999**, ευρισκόμενος στην καρτέλα **Routes**, που θα τον μεταφέρει στην καρτέλα Orders για την συγκεκριμένη διαδρομή.

Και στις δύο περιπτώσεις εμφανίζεται η παρακάτω καρτέλα.

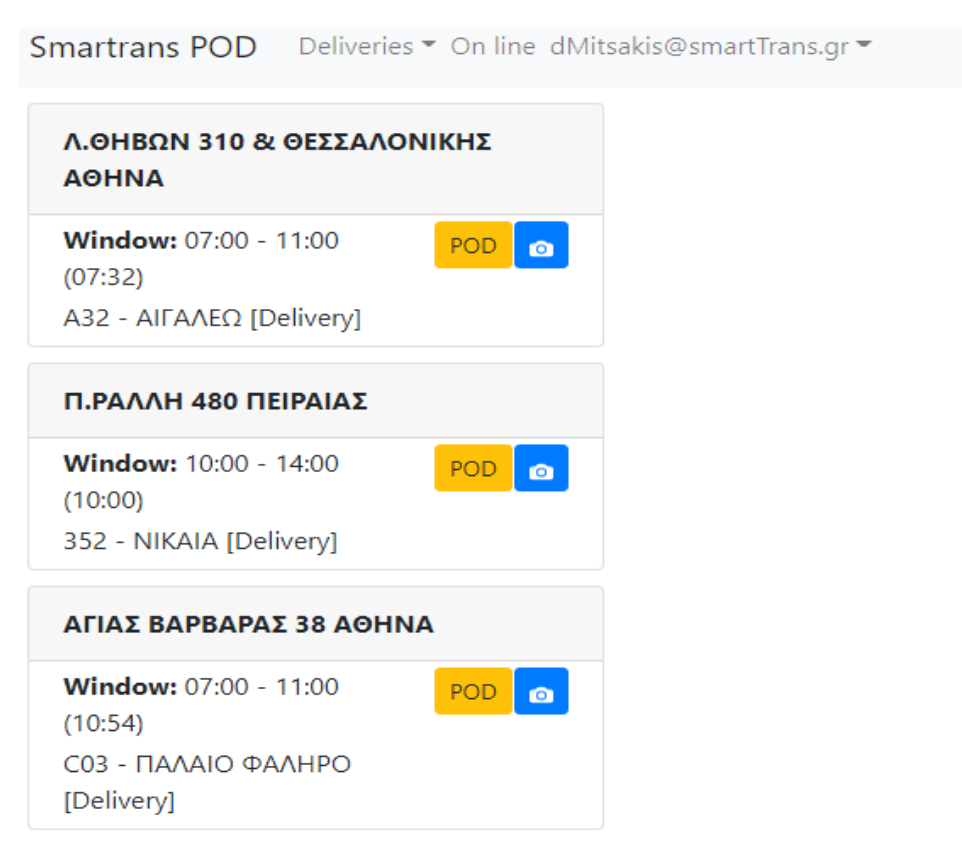

**Εικόνα 4.11 : Παραγγελίεσ**

Σε αυτή την καρτέλα παρέχονται επιπλέον πληροφορίες για τις παραγγελίες της διαδρομής. Για κάθε παραγγελία δίνεται : η διεύθυνση της, το επιτρεπτό χρονικό διάστημα παράδοσης της (time window), με ονομασία << Window >>, η προβλεπόμενη ώρα άφιξης του οδηγού στο σημείο παράδοσης, που αναγράφεται μέσα σε παρένθεση, η **περιοχή** της αλλά και το **είδος της παραγγελίας** , που αναγράφεται μέσα στις αγκύλες, και το οποίο μπορεί να είναι είτε **Παραλαβή** με ονομασία << **Pickup**>> είτε **Παράδοση** με ονομασία << **Delivery**>>.

# **4.5 Ενημέρωση ολοκλήρωσης της παράδοσης παραγγελίας**

Ο οδηγός με το που ολοκληρώνει την παράδοση κάποιας παραγγελίας έχει την δυνατότητα να ενημερώσει άμεσα το σύστημα. Αυτός είναι και ο κύριος σκοπός της εφαρμογής Smartrans POD. Ακολουθώντας την διαδικασία 4.4.2, ο οδηγός βρίσκεται στην καρτέλα Orders. Με την παράδοση της παραγγελίασ, ο οδθγόσ λαμβάνει **απόδειξθ παράδοςθσ (Proof Of Delivery)** υπογεγραμμζνθ από τον

παραλήπτη και έχει την δυνατότητα πατώντας το κουμπί **(εργασία το καταστ**ισμα για την το ενδιστημα για την

**POD** 

ολοκλήρωση της. Επιπλέον, του δίνεται η δυνατότητα πατώντας το κουμπί **του**ς, να φωτογραφίσει το Παραστατικό Παράδοσης Παραγγελίας, όπως το δελτίο αποστολής - τιμολόγιο κ.λπ

# **Κεφάλαιο 5 : Σύγκριση Smartrans – PowerFleet Optimo και προτάσεις για βελτύωςη**

# **5.1 Τμηματικό ςύγκριςη Smartrans – PowerFleet Optimo**

# **5.1.1 Σύγκριςη βαςικών λειτουργιών**

Έπειτα από την παρουσίαση των χαρακτηριστικών και των λειτουργιών του Smartrans και του PowerFleet Optimo, είναι δυνατή μία σύγκριση μεταξύ των δύο λογισμικών. Οι βασικές λειτουργίες που είναι αναγκαίο να πραγματοποιεί ένα λογισμικό βελτιστοποίησης δρομολογίων οχημάτων είναι η απεικόνιση των οχημάτων σε πραγματικό χρόνο, η διαχείριση περιουσιακών στοιχείων, η γεωγραφική διαχείριση πελατών και προφανώς η βελτιστοποίηση των διαδρομών. Επομένως, αρχικά θα παραθέσουμε τις ομοιότητες και τις διαφορές μεταξύ των δύο λογισμικών, για την εκτέλεση των παραπάνω βασικών λειτουργιών.

### Απεικόνιση οχημάτων σε πραγματικό χρόνο

Η δυνατότητα αυτή παρέχεται στους χρήστες μόνο από το PowerFleet Optimo, από το οποίο υπάρχει ενημέρωση της τοποθεσίας των οχημάτων, της ταχύτητας τους αλλά και της διαδρομής που ακολουθούν ανά πάσα στιγμή. Αντιθέτως, στο Smartrans ο χρήστης έχει την δυνατότητα να δει τις διαδρομές που θα ακολουθήσουν οι οδηγοί με τα οχήματα τους, αλλά δεν μπορεί να παρακολουθήσει την εξέλιξη τους την ώρα που διαδραματίζονται.

### Διαχείριση περιουσιακών στοιχείων

Η διαχείριση περιουσιακών στοιχειών είναι πολύ σημαντική λειτουργία, η οποία πραγματοποιείται και από τα δύο λογισμικά. Ο χρήστης μπορεί να εισάγει, να επεξεργαστεί και να διαγράψει οποιοδήποτε από τα περιουσιακά του στοιχεία επιθυμεί, λειτουργία που διευκολύνει ιδιαιτέρως την διαχείριση και έλεγχο του στόλου του. Η μόνη διαφοροποίηση μεταξύ των λογισμικών, είναι ότι στο PowerFleet Optimo ο χρήστης λαμβάνει ειδοποιήσεις για συμβάντα που χρειάζεται η παρέμβαση του, όπως την λήξη εργασιών, ανάγκη οχήματος για service κ.α.

### Γεωγραφική διαχείριση των πελατών

Η εισαγωγή, διαχείριση και απεικόνιση πελατών στον χάρτη είναι προνόμιο και των δύο λογισμικών. Ο χρήστης έχει την δυνατότητα για απεριόριστες εισαγωγές και τροποποιήσεις των σημείων ενδιαφέροντος όπου έχει καταχωρήσει, με την διαφορά ότι στο PowerFleet Optimo υπάρχει επιπλέον η δυνατότητα για κατηγοριοποίηση με κριτήρια όπου επιλέγει ο χρήστης.

### Βελτιστοποίηση δρομολογίων

Η βελτιστοποίηση δρομολογίων είναι η πιο βασική λειτουργία που εκτελούν και τα δύο λογισμικά. Για την πραγματοποίηση της υπάρχει αλγόριθμος, ο οποίος λειτουργεί με βάση περιορισμούς – παραμέτρους. Οι κοινοί περιορισμοί των λογισμικών είναι : οι απαιτήσεις και τα time windows των πελατών, η χωρητικότητα των οχημάτων σε όγκο και βάρος, οι ώρες εργασίας των οδηγών, ο διαθέσιμος χρόνος εξυπηρέτησης και τα σημεία έναρξης και λήξης της διαδρομής των οχημάτων. Περεταίρω, στον αλγόριθμο του PowerFleet Optimo υπάρχουν ως περιορισμοί : η ευρωπαϊκή

νομοθεσία σχετικά με τα διαλλείματα των οδηγών, η συχνότητα επισκέψεων, η αποφυγή διοδίων και οι απαγορευμένες τοποθεσίες.

### **5.1.2 Σύγκριςη πρόςθετων λειτουργιών**

Εκτός από τις βασικές λειτουργίες που εκτελούνται, και στα δύο λογισμικά υπάρχουν πρόσθετες λειτουργίες, που αποσκοπούν να μεγιστοποιήσουν την απόδοση του στόλου του πελάτη, η οποία με την σειρά της θα αποφέρει και μεγάλη αύξηση των κερδών. Οι λειτουργίες αυτές δεν είναι ίδιες και στα δύο λογισμικά, καθώς και αποτελούν την ειδοποιό διαφορά μεταξύ τους. Παρακάτω, ταυτόχρονα με την σύγκριση τους, θα παρουσιαστούν μερικές από αυτές.

### <u>Ιστορικό διαδρομών</u>

To PowerFleet Optimo κρατάει αρχείο με όλες τις διαδρομές που πραγματοποιούνται, με στοιχεία όπως την διάρκεια της διαδρομής, των χιλιομέτρων που διανύθηκαν, των στάσεων των οχημάτων κ.λπ. Στο Smartrans υπάρχει η δυνατότητα ο χρήστης να ανατρέξει στην ημερομηνία για την οποία επιθυμεί να ενημερωθεί, οι πληροφορίες που θα του είναι διαθέσιμες όμως είναι οι παραγγελίες που ολοκληρώθηκαν εκείνη την ημέρα, από ποιον οδηγό, από ποιο όχημα και η ώρα που ολοκληρώθηκαν.

### Πλοήγηση οδηγών

Και τα δύο λογισμικά δίνουν τη δυνατότητα ενημέρωσης του συστήματος για την εκτέλεση κάποιας παραγγελίας από τον οδηγό, καθώς και λήψης απόδειξης παράδοσης (PoD) υπογεγραμμένη από τον παραλήπτη. Επιπρόσθετα, το PowerFleet Optimo επιτρέπει στον οδηγό, μέσω της χρήσης smartphonetablet, να παρακολουθεί την διαδρομή που έχει να ακολουθήσει, να πλοηγηθεί και να επικοινωνεί με sms όποτε είναι απαραίτητο.

### Αισθητήρες και CAN BUS

Το PowerFleet Optimo, με την τοποθέτηση αισθητήρων και του δίαυλου CAN BUS στα οχήματα του πελάτη, δίνει στον χρήστη την δυνατότητα να ενημερώνεται για την ταχύτητα , την κατανάλωση καυσίμου, την θερμοκρασία, τις στροφές του κινητήρα κ.α. Δεν υπάρχει, προς το παρών, αντίστοιχη λειτουργία στο Smartrans.

### <u>Στατιστικά</u>

Με την δημιουργία πλήρους ιστορικού, το PowerFleet Optimo δίνει τη δυνατότητα παρουσίασης συγκεντρωτικών στοιχείων, στατιστικών και γραφικών απεικονίσεων για τα δρομολόγια που έχουν ολοκληρωθεί. Αυτή η λειτουργία δεν υποστηρίζεται από το Smartrans.

### <u>Αναδρομολόγηση</u>

To Smartrans παρέχει στον χρήστη την λειτουργία της αναδρομολόγησης. Με την εκτέλεση της βελτιστοποίησης διαδρομής, εμφανίζονται στον χρήστη τα δρομολόγια που πρέπει να ακολουθήσουν οι οδηγοί για την ολοκλήρωση των παραγγελιών. Δίνεται η δυνατότητα στον χρήστη να παρέμβει και να πραγματοποιήσει αλλαγές στην δρομολόγηση των οχημάτων της ημέρας, καθώς μπορεί να αναθέσει τις παραγγελίες με όποιον τρόπο επιθυμεί στους οδηγούς με την προϋπόθεση ότι θα συνεχίσουν να τηρούνται οι όποιοι περιορισμοί υφίστανται για τις παραγγελίες, ώστε να ικανοποιηθούν σε μεγαλύτερο βαθμό οι ανάγκες του για την συγκεκριμένη ημερομηνία. Το PowerFleet Optimo δεν φαίνεται να υποστηρίζει παρόμοια λειτουργία.

Κεφάλαιο 5 : Σύγκριση Smartrans – PowerFleet Optimo και προτάσεις για βελτίωση

### Αναφορές

Το PowerFleet Optimo δίνει στον χρήστη την δυνατότητα για εξαγωγή αναφορών. Με την ύπαρξη αρχείου με το πλήρες ιστορικό των δρομολογίων και στατιστικών, είναι δυνατή η παράθεση αναφορών στον χρήστη που είναι σχετικές με τα περιουσιακά στοιχεία του στόλου του, αναλύσεις κόστους κ.α. Το Smartrans δεν δημιουργεί αναφορές προς τους χρήστες.

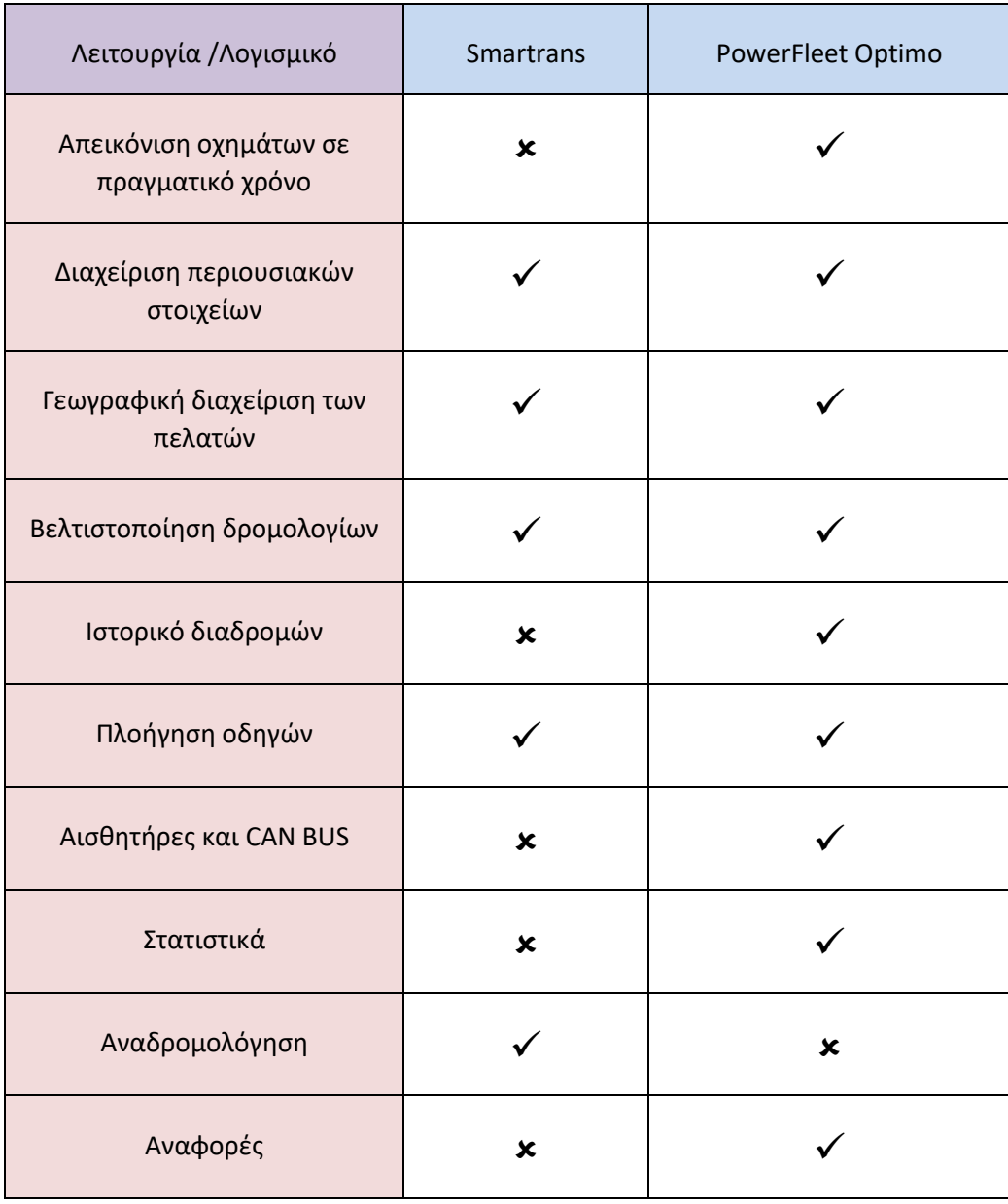

**Πίνακασ 5.1: φγκριςθ λειτουργιϊν Smartrans με το PowerFleet Optimo**

# **5.2 Συμπέρασμα σύγκρισης**

Ύστερα από την ολοκλήρωση της σύγκρισης των λειτουργιών μεταξύ των δύο λογισμικών, προκύπτει το συμπέρασμα ότι παρότι και τα δύο λογισμικά πραγματοποιούν σε ικανοποιητικό βαθμό τις λειτουργίες που είναι απαραίτητες για τη λύση του προβλήματος δρομολόγησης οχημάτων, το PowerFleet Optimo παρέχει περισσότερες δυνατότητες στους χρήστες του. Οι δυνατότητες αυτές, χωρίς να είναι απαραίτητο ότι διαφοροποιούν αισθητά τα αποτελέσματα μεταξύ των λογισμικών, είναι σίγουρο ότι δημιουργούν ένα πιο ευχάριστο και ''βολικό'' περιβάλλον εργασίας για τον χρήστη, αφού του προσφέρουν μεγαλύτερη γκάμα επιλογών για την αντιμετώπιση προβλημάτων, επομένως και πιο έντονα το αίσθημα της ασφάλειας τόσο της λειτουργίας του συστήματος όσο και των αποτελεσμάτων του. Βέβαια, σε αυτό το σημείο θα πρέπει να συνυπολογιστεί το γεγονός ότι το PowerFleet Optimo υλοποιήθηκε και βρίσκεται στην αγορά από το 2008, σε αντίθεση με το Smartrans που είναι ένα νεοσύστατο λογισμικό. Με αυτό υπόψη, καθώς και από την συνολική εικόνα που δημιουργείται έπειτα από την σύγκριση τους, γίνεται εμφανές ότι είναι πλήρως ενθαρρυντικές οι προοπτικές ανάπτυξης του Smartrans, διότι ήδη τα αποτελέσματα που επιφέρει η εκτέλεση των βασικών λειτουργιών του είναι τα επιθυμητά και ήδη υπάρχουν πρόσθετες λειτουργίες με σκοπό την μεγιστοποίηση της κάλυψης των αναγκών των πελατών του. Ως απόρροια της σύγκρισης, το μέλλον του Smartrans φαντάζει ευοίωνο και φανερώνεται ότι υπάρχουν πολλά περιθώρια ανέλιξης και βελτίωσης του

### **5.3 Προτϊςεισ για βελτύωςη τησ Smartrans**

Με την ολοκλήρωση του ελέγχου και της αξιολόγησης του λογισμικού της Smartrans γίνονται εμφανείς οι δυνατότητες που υπάρχουν μέχρι στιγμής. Όπως προαναφέρθηκε, έπειτα και από την σύγκριση με το PowerFleet Optimo, παρότι οι λειτουργίες που εκτελούνται επαρκούν για την επιτυχή δρομολόγηση των οχημάτων, υπάρχει μεγάλο περιθώριο για βελτίωση. Οι μεταρρυθμίσεις που είναι εφικτό να συμβούν στο άμεσο μέλλον αφορούν κατά κύριο λόγο την ευχρηστία του λογισμικού, ώστε να αποκτήσει ένα περιβάλλον εργασίας το οποίο θα είναι ικανό να ανταγωνιστεί τα ήδη υπάρχοντα λογισμικά των ανταγωνιστικών εταιριών. Παρακάτω παρατίθενται προτάσεις που με την υλοποίηση τους θα φέρουν πιο κοντά αυτό τον στόχο και αναμφισβήτητα θα μεγαλώσουν το κύρος του λογισμικού της Smartrans.

### **5.3.1 Αιςθητόρεσ**

Στην εφαρμογή Smartrans, μέχρι στιγμής, ο χρήστης έχει την δυνατότητα να παρακολουθήσει την διαδρομή που εκτελεί ένας οδηγός με κάποιο όχημα και να ενημερώνεται για την παράδοση κάποιας παραγγελίας. Είναι δυνατόν να του παρέχονται πολλές επιπλέον πληροφορίες με την χρήση αισθητήρων. Με την ύπαρξη των αισθητήρων στο όχημα θα μπορεί ο χρήστης να ειδοποιείται άμεσα για τυχών αλλαγές κατά την εκτέλεση της διαδρομής, αλλά και να επιβλέπει την ταχύτητα του οχήματος, την κατανάλωση καυσίμου, την θερμοκρασία, τις στροφές του κινητήρα κ.λπ. Έχοντας στην διάθεση του αυτές τις πληροφορίες, ο χρήστης μπορεί να παρακολουθεί ανά πάσα στιγμή το δρομολόγιο κάποιου οδηγού, και να παρέμβει άμεσα σε περίπτωση που πραγματοποιείται κάποια παραβίαση. Επιπλέον, καταγράφοντας τις, μπορεί να σκιαγραφήσει προφίλ των οδηγών με δεδομένα όπως τις απότομες επιταχύνσεις , επιβραδύνεις, αλλαγές πορείας κ.λπ. Με την δημιουργία των προφίλ των οδηγών, δίνεται η δυνατότητα στον σύστημα να επιλέξει ποιος οδηγός θα εκτελέσει κάθε δρομολόγιο ανάλογα με τα χαρακτηριστικά του, ώστε να ταιριάζει περισσότερο στις ανάγκες της

διαδρομής. Η δυνατότητα αυτή θα δίνεται και στον χρήστη. Επίσης, θα του παρέχονται περισσότερα στοιχεία, τα οποία μπορούν να χρησιμοποιηθούν ως κριτήριο για την αξιολόγηση των υπηρεσιών του.

### **5.3.2 Ιςτορικό διαδρομών**

Μία ακόμη προσθήκη θα μπορούσε να είναι η δημιουργία ενός πλήρους ιστορικού. Με την ύπαρξη αρχείου με το ιστορικό όλων των διαδρομών που έχουν εκτελεστεί, θα μπορούν να παρέχονται στοιχεία και στατιστικά για τα δρομολόγια, αλλά και γραφικές απεικονίσεις. Ο χρήστης, με την παρακολούθηση και αναπαραγωγή των διαδρομών των οχημάτων, θα γνωρίζει στοιχεία όπως τη θέση οχήματος, το χρονικό διάστημα που χρειάστηκε για να καλυφθεί μία απόσταση, την διάρκεια διαδρομής, στάσεων κ.λπ., επομένως στοιχεία τα οποία θα τον βοηθήσουν να ελέγχει την απόδοση του στόλου του και την λειτουργικότητα του. Παράλληλα ο εντοπισμός προβλημάτων ή δυσκολιών που μπορεί να δημιουργηθούν θα είναι ευκολότερος και πιο άμεσος, αφού θα υπάρχει καταγραφή των ζημιών και των ατυχημάτων. Επομένως, μπορούν να δημιουργηθούν αρχεία σχετικά με τις ζημιές και τα ατυχήματα, ούτως ώστε να μπορεί να διεξαχθεί περαιτέρω μελέτη τους με σκοπό την αποφυγή και την μετέπειτα εξάλειψης τους.

### **5.3.3 Καρτέλα οχημάτων**

Έως τώρα στην εφαρμογή Smartrans, στην υπάρχουσα καρτέλα των οχημάτων, οι πληροφορίες που παρέχονται για το κάθε όχημα στον χρήστη είναι ο αριθμός πινακίδας, ο τύπος του οχήματος, η χωρητικότητα του σε βάρος και η χωρητικότητα του σε όγκο. Εδώ, θα μπορούσαν να προστεθούν στοιχεία για την εκτενέστερη παρακολούθηση των οχημάτων. Ο χρήστης θα μπορεί να εισάγει συμβόλαια, πιστοποιητικά των οχημάτων ( ασφάλειες, ΚΤΕΟ, κάρτα καυσαερίων ), την τελευταία πραγματοποίηση Service, την κατάσταση των μπαταριών κ.α. Με τις παραπάνω προσθήκες θα δημιουργείται μία πιο εμπεριστατωμένη εικόνα του στόλου που έχει στην διάθεση του.

### **5.3.4 Ειδοποιόςεισ**

Εφόσον πραγματοποιηθούν αλλαγές-προσθήκες για την βελτίωση του ήδη υπάρχοντος συστήματος, οι πληροφορίες που θα έχει στην διάθεση του ο χρήστης θα αυξηθούν παράλληλα με την αύξηση των στοιχείων που θα έχει το σύστημα στην διάθεση του για επεξεργασία. Τα επιπλέον στοιχεία και η επεξεργασία τους, θα δώσουν την δυνατότητα στο σύστημα να εξάγει ειδοποιήσεις στους χρήστες. Αρχικά, όσο αναφορά τα οχήματα θα παρέχονται ειδοποιήσεις για τα επόμενα Service τους, βασισμένες στα χιλιόμετρα που έχουν διανύσει και τις ώρες λειτουργίας του κινητήρα τους ,για τις ανανεώσεις των πιστοποιητικών τους και για την κατάσταση των μπαταριών τους. Ακόμη, λόγω της ικανότητας να παρακολουθείται η εκτέλεση των δρομολογίων, μπορούν να παρέχονται ειδοποιήσεις σχετικά με την ομαλή ολοκλήρωση διαδρομών, δηλαδή ειδοποιήσεις σε περιπτώσεις που υπάρχουν αποκλίσεις από τις προβλέψεις που έχουν πραγματοποιηθεί. Ο χρήστης θα ενημερώνεται, για τυχών στάσεις, καθυστερήσεις, αλλαγές πορείας, αδυναμίας παράδοσης ή παραλαβής, ώστε να μπορεί να ανταπεξέλθει στα προβλήματα που προκύπτουν και να τα προσπελάσει.

### **5.3.5 Ομαδοπούηςη πελατών**

Το σύστημα μέχρι στιγμής έχει την δυνατότητα να υλοποιεί την βελτιστοποίηση της δρομολόγηση διαδρομών με βασικά κριτήρια τα επιτρεπτά χρονικά περιθώρια που έχει δώσει ο πελάτης ( time windows ), την χωρητικότητα των οχημάτων τόσο σε βάρος όσο και σε όγκο και τις ώρες εργασίας των οδηγών. Συμπληρωματικά, θα μπορούσε να υπάρξει ομαδοποίηση των πελατών με συγκεκριμένα κριτήρια, με στόχο την βελτίωση αυτής της διαδικασίας και της ύπαρξης ενός επιπλέον εργαλείου στον χρήστη, το οποίο θα τον διευκολύνει σε περιπτώσεις που πρέπει να διαχειριστεί χειροκίνητα την διευθέτηση απροσδόκητων συμβάντων. Ως κριτήρια για αυτή την κατηγοριοποίηση, μπορούν να χρησιμοποιηθούν οι οδικές αποστάσεις μεταξύ των πελατών, αλλά και η συχνότητα και ο αριθμός των παραγγελιών για τον κάθε πελάτη.

### **5.3.6 Αναφορές**

Πολύ σημαντική και αναγκαία προσθήκη στην εφαρμογή είναι η εξαγωγή αναφορών. Το σύστημα, όπως προαναφέρθηκε, έχοντας δομήσει πλήρες ιστορικό των διαδρομών θα έχει την δυνατότητα να παρέχει στοιχεία, στατιστικά και γραφικές απεικονίσεις, για τα οποία και μπορεί να εκδίδει αναφορές. Πιο συγκεκριμένα, προτεινόμενα είδη αναφορών είναι τα εξής:

- o Αναφορές για τα Περιουσιακά Στοιχεία, δηλαδή λίστα των Κεντρικών Σημείων, των Τύπων Οχημάτων, των Οχημάτων, των Οδηγών και των Βαρδιών
- o Αναφορά για την επιτυχή μεταφόρτωση αρχείου excel με τις παραγγελίες
- o Αναφορά με τη λίστα των παραγγελιών, είτε όλων των παραγγελιών που έχουν καταχωρηθεί στο σύστημα, είτε επιλέγοντας κάποια λέξη κλειδί, όπως μία συγκεκριμένη περιοχή, μία συγκεκριμένη ημερομηνία κ.λπ.
- o Αναφορές με τα αποτελέσματα της βελτιστοποίησης δρομολόγησης διαδρομών
- o Αναφορές για τα οχήματα, πιο συγκεκριμένες, δηλαδή αναφορές για την κατανάλωση καυσίμων, για τα service των οχημάτων κ.λπ.
- $\circ$  Αναλυτικές αναφορές για τα κόστη, οι οποίες θα μπορούν να έχουν ως κέντρο το όχημα, τον οδηγό, τα ατυχήματα κ.λπ., καθώς και τον συνδυασμό αυτών. Ο χρήστης θα μπορεί να επιλέξει τον συνδυασμό που επιθυμεί για την εξαγωγή αποτελεσμάτων, ο οποίος θα τον εξυπηρετεί περισσότερο.
- o Αναφορά για τις εκπομπές ρύπων

Πέρα από τις προτεινόμενες αναφορές, θα μπορούσαν να δημιουργηθούν νέες, με σκοπό την κάλυψη των αναγκών του κάθε χρήστη.

### **5.3.7 Αλγόριθμοσ greenhouse gas emissions**

Λόγω της κλιματικής αλλαγής που έχει κινήσει την παγκόσμια ανησυχία, η εξοικονόμηση ενέργειας και η μείωση των εκπομπών ρύπων έχουν γίνει κοινή ευθύνη της διεθνούς κοινότητας. Είναι γνωστό ότι η μεταφορά με οχήματα είναι ο κύριος τρόπος κατανάλωσης πετρελαίου και εκπομπών ρύπανσης του αέρα. Άρα, η κατανάλωση ενέργειας επικεντρώνεται κυρίως στην κατανάλωση καυσίμων στον τομέα των μεταφορών. Τα καύσιμα που χρησιμοποιούνται είναι βενζίνη, κηροζίνη, ντίζελ και άλλα είδη εξευγενισμένου λαδιού. Με την ταχεία αύξηση της κίνησης στους δρόμους, η κατανάλωση ενέργειας θα συνεχίσει να αυξάνεται ραγδαία στον τομέα των μεταφορών. Ο ρυθμός ανάπτυξής της είναι πολύ υψηλότερος από τον ρυθμό αύξησης της κατανάλωσης ενέργειας σε ολόκληρη την κοινωνία. Επομένως, το πρόβλημα βελτιστοποίησης της πράσινης διαδρομής γίνεται όλο και πιο σημαντικό. Αυτός είναι και ο λόγος που προτείνεται η τροποποίηση του ήδη υπάρχων αλγορίθμου δρομολόγησης οχημάτων της Smartrans. Η ιδέα είναι ότι μπορούν να χρησιμοποιηθούν πληροφορίες και δεδομένα από τις έρευνες και τους ευρετικούς αλγορίθμους, που έχουν δομηθεί για την αντιμετώπιση του GVRP μέχρι στιγμής, ούτως ώστε να λαμβάνονται υπόψη περισσότεροι παράμετροι κατά την εκτέλεση του αλγορίθμου βελτιστοποίησης, το οποίο θα έχει ως αποτέλεσμα μεγάλη συνεισφορά στην εξαγωγή λιγότερων ρύπων προς το περιβάλλον. Παρότι η βιβλιογραφία του GVRP βρίσκεται ακόμα σε θεωρητικό επίπεδο, είναι μελλοντικός στόχος να μειωθεί το κενό με τις πραγματικές εφαρμογές, οπότε το λογισμικό της Smartrans θα μπορούσε να αποτελέσει μία τέτοια εφαρμογή. Σύμφωνα με ορισμένους ερευνητές, τα χρονικά παράθυρα και το επίπεδο ικανοποίησης των πελατών πρέπει να συνεργαστούν, για να υπάρξει αντιστάθμιση μεταξύ του οικονομικού κόστους και του περιβαλλοντικού κόστους σε προβλήματα δρομολόγησης. Συνεπώς η περιβαλλοντική πτυχή θα πρέπει να υπολογίζεται πλέον σε οποιαδήποτε εξειδίκευση του VRP και το λογισμικό της Smartrans θα μπορούσε να υπάρξει ένα από τα καινοτόμα λογισμικά που δραστηριοποιήθηκαν πρώτα στο κομμάτι της μείωσης των ρύπων, που μπορεί να επιφέρει ένα λογισμικό βελτιστοποίησης διαδρομών.
## **Κεφϊλαιο 6: Βιβλιογραφύα**

- *PowerFleet, Advanced Fleet Management Solution.* (2016). Ανάκτηση από PowerFleet, Fleet Telematics: https://www.powerfleet.gr/?gclid=CjwKCAjwq\_D7BRADEiwAVMDdHpCfOg2I3pOutgXz8jhwtyMz \_ZhjpSuiAhlH3aL-dgdNWz9rWnIMnxoC4pAQAvD\_BwE
- *Routyn for 'Last Mile': plan, optimize and track the execution of your private fleet.* (2018). Ανάκτηση από Routyn: http://www.routyn.com/last-mile-edition/
- *Greenhouse gas emissions from transport in Europe*. (2020). Ανάκτηση από European Environment Agency: https://www.eea.europa.eu/data-and-maps/indicators/transport-emissions-ofgreenhouse-gases-7/assessment
- *Ilink Innovative Business Solutions*. (2020). Ανάκτηση από Ilink: https://www.ilink.gr/
- *Dispatcher Telenavis.* (2021). Ανάκτηση από Telenavis: https://telenavis.com/el/productsservices/dispatcher-main/
- *Fleet Management*. (2021). Ανάκτηση από G4S Telematix, monitoring of people and assets on the move: https://www.telematix.gr/fleet-management-2/
- *Mobile Resource Management Suite.* (2021). Ανάκτηση από Terra: https://www.terra.gr/en/mobileresource-management-suite/
- *NavFleet Telenavis*. (2021). Ανάκτηση από Telenavis: https://telenavis.com/el/proiontaipiresies/navfleet-main/
- *Ortec Vehicle Routing*. (2021). Ανάκτηση από Ortec: https://ortec.com/en/solutions/vehicle-routing
- PanOpticum Fleet Edition. (2021). Ανάκτηση από BK Telematics: http://www.bktelematics.com/index.php?option=com\_content&view=article&id=35&Itemid=10 3&lang=el
- PanOpticum RoutingEngine. (2021). Ανάκτηση από BK Telematics: http://www.bktelematics.com/index.php?option=com\_content&view=article&id=15&Itemid=11 0&lang=el
- PowerFleet Optimum Demo. (2021). Ανάκτηση από PowerFleet, Fleet Telematics: http://www.powerfleet-demo.gr
- *Terra Resource Planner*. (2021). Ανάκτηση από Terra: https://www.terra.gr/en/terra-resource-plannereng/
- *Web NavFleet Telenavis.* (2021). Ανάκτηση από Telenavis: https://telenavis.com/el/productsservices/web-navfleet-fleet-management-avl/
- Bhat, C. (2020). *Transportation Research Part B: Methodological.*
- Bierlaire, M. (2013). *EURO Journal on Transportation and Logistics.*
- Bin Ge, Y. H. (2015). *Hybrid Ant Colony Optimization Algorithm for Solving the Open Vehicle Routing Problem .*
- Eliana M. Toro O., A. H. (2016, June). *Literature review on the vehicle routing problem in the green transportation context.*
- Gilbert Laporte, P. T. (2013). *Vehicle routing: historical perspective and recent contributions.*
- Haitao Xu, P. P. (2018, February 15). *Dynamic Vehicle Routing Problems with Enhanced Ant Colony Optimization.*
- Jan Fabian Ehmke, A. M. (2016). *Vehicle routing to minimize time-dependent emissions in urban areas.*
- K.C Tan, L. L. (2001). *Heuristic methods for vehicle routing problem with time windows.*
- Liu, Y. (2017). *Optimization of Vehicle Routing Problem for Field Service.*
- Maral Shahmizad, S. K.-A. (2016). *A Partial Delivery Bi-Objective Vehicle Routing Model with Time Windows and Costumer Satisfaction Function.*
- Sevgi Erdoğan, E. M.-H. (2012). *A Green Vehicle Routing Problem.*
- Słowiński, R. (2016). *European Journal of Operational Research.*
- T.M. Choi, Q. M. (2020). Transportation Research Part E: Logistics and Transportation Review.

Tolga Bektaşa, G. L. (2011). *The Pollution-Routing Problem.*

Tonci Caric, H. G. (2018). *Vehicle Routing Problem.*

Τατσιόπουλος Ηλίας, Μ. Ν. (2010). *Βιομηχανική Διοίκηση και Κοστολόγηση.*